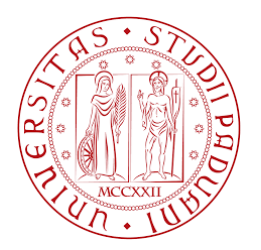

## UNIVERSITA DEGLI STUDI DI PADOVA `

Dipartimento di Ingegneria Industriale DII Corso di Laurea Magistrale in Ingegneria Energetica

Tesi di Laurea Magistrale

## Approfondimenti sugli strumenti software per la progettazione energetica degli edifici

Relatore: Prof. Angelo Zarrella

Correlatore: Prof. Roberto Zecchin Laureando: Enrico Prataviera

Anno Accademico 2018-2019

## Sommario

Recentemente sono stati introdotti alcuni aggiornamenti nelle normative di settore connesse al comfort termico all'interno degli edifici. In particolare, una procedura ideata e proposta dal CBE (Center for Building Environment, Università di Berkeley, CA), è stata implementata nella normativa americana ASHRAE 55. Si tratta di un modello introdotto con l'obiettivo di inserire, nelle classiche procedure di valutazione del comfort ambientale utilizzate storicamente, un fattore che tenga conto della sensazione di caldo indotta dalla radiazione solare diretta, all'interno degli edifici. Questo problema precedentemente era già stato studiato da Fanger, che aveva proposto dei fattori correttivi del PMV (Predicted Mean Vote) per tenere conto dell'irradianza solare. Tali correzioni finora non erano ancora state inserite all'interno delle normative e della pratica progettuale. Il problema ha preso una grande rilevanza a causa della sempre maggiore presenza di superfici vetrate di grandi dimensioni nell'odierna architettura, soprattutto nel settore terziario. Questa tesi è stata sviluppata presso Manens-Tifs, società di progettazione nel settore dell'impiantistica e dell'energetica degli edifici. L'obiettivo del lavoro, in accordo la propensione scientifica ed innovativa dell'azienda, è stato l'analisi dell'impatto dei nuovi modelli di comfort sulla progettazione, con particolare riferimento alle caratteristiche tecniche delle facciate con elevata estensione di vetratura. Questo obiettivo è stato raggiunto dapprima attraverso una valutazione preliminare della procedura con riferimento a quanto risulta dalla letteratura in cui viene esposta, poi attraverso un'applicazione della stessa a valle della classica simulazione energetica dell'edificio, per osservare l'interferenza che può presentarsi tra i due modelli, e valutarne la validità. La procedura sviluppata è stata applicata al progetto, attualmente in corso, di un edificio di elevato pregio architettonico, per l'analisi e la verifica delle condizioni di comfort all'interno degli ambienti con elevate superfici vetrate.

# Indice

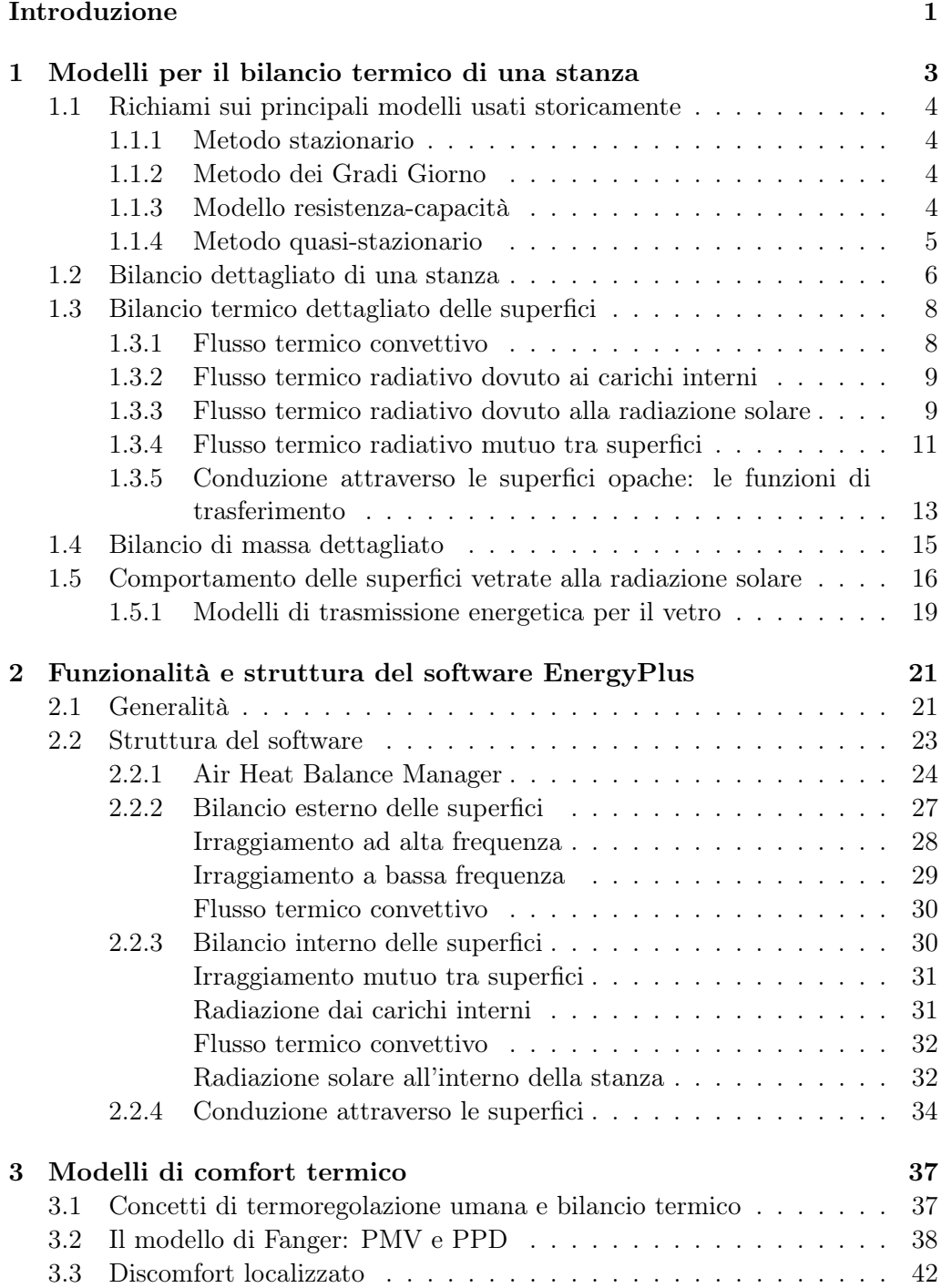

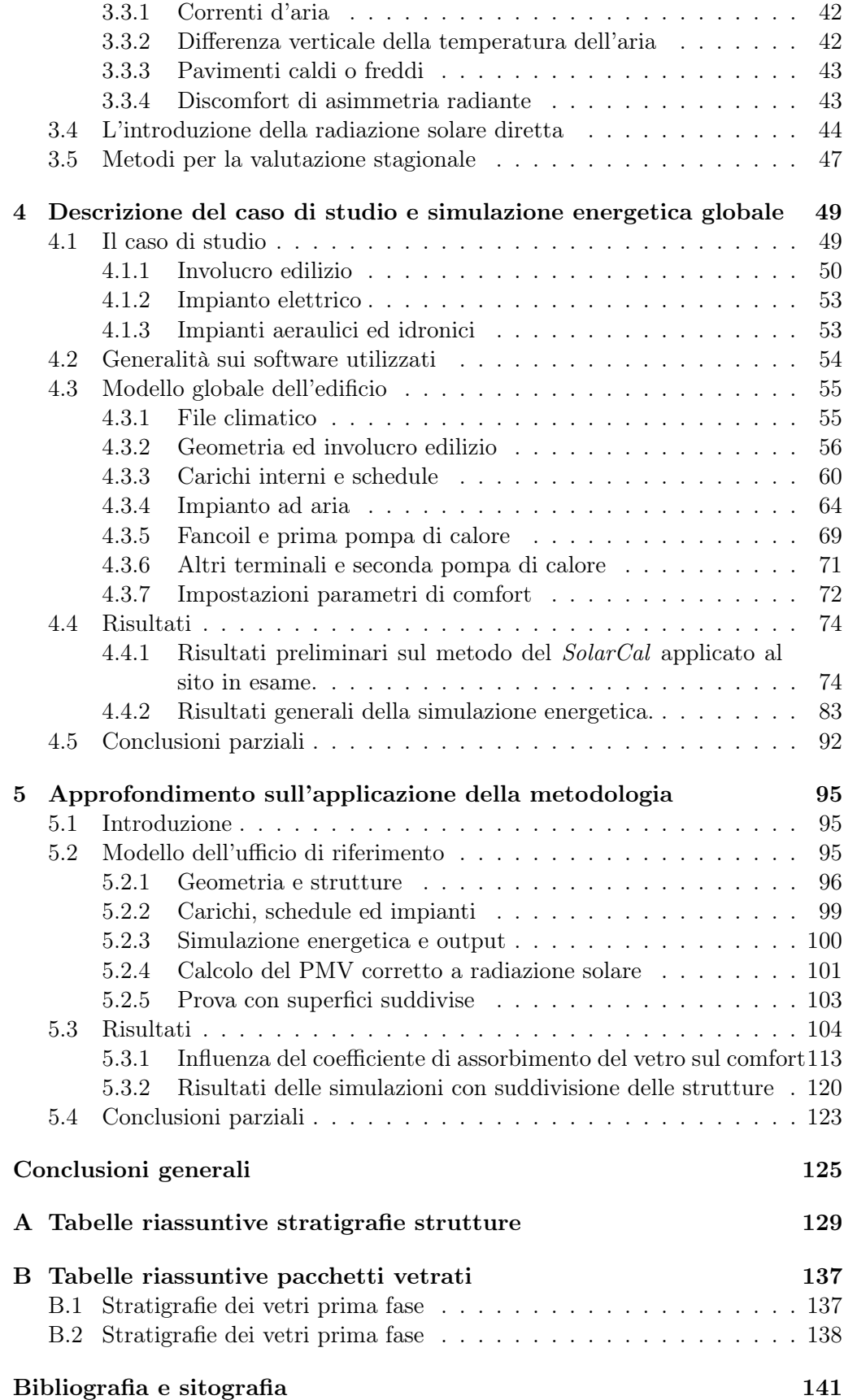

# Elenco delle figure

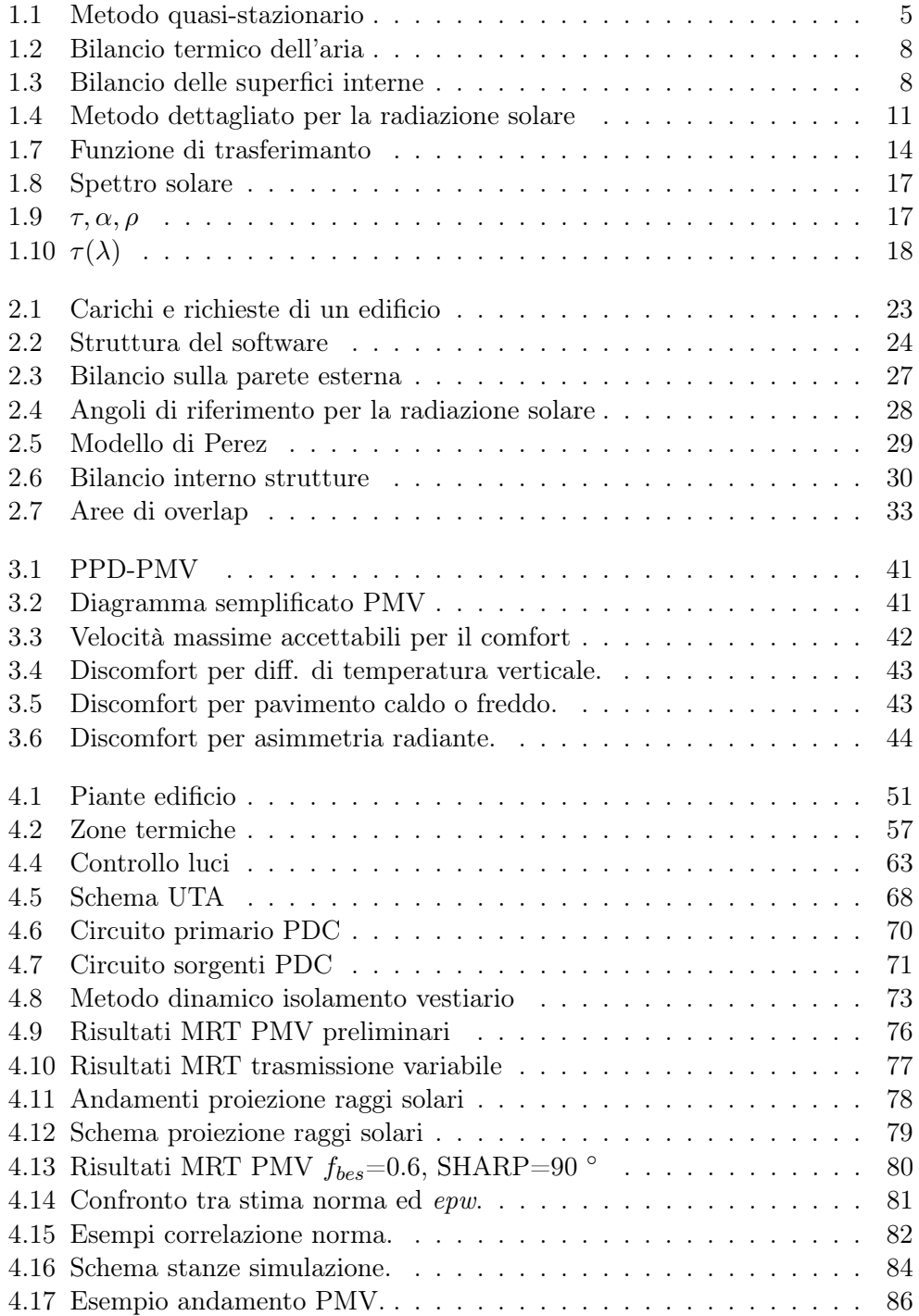

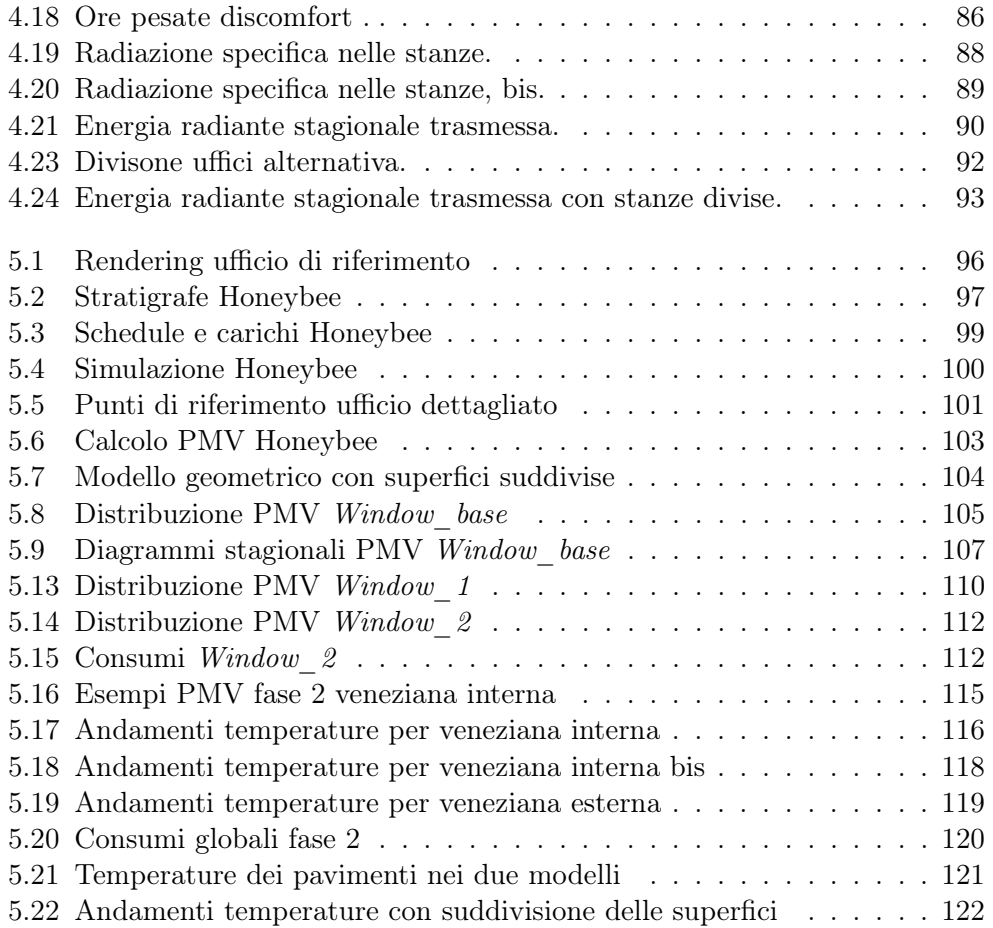

# Elenco delle tabelle

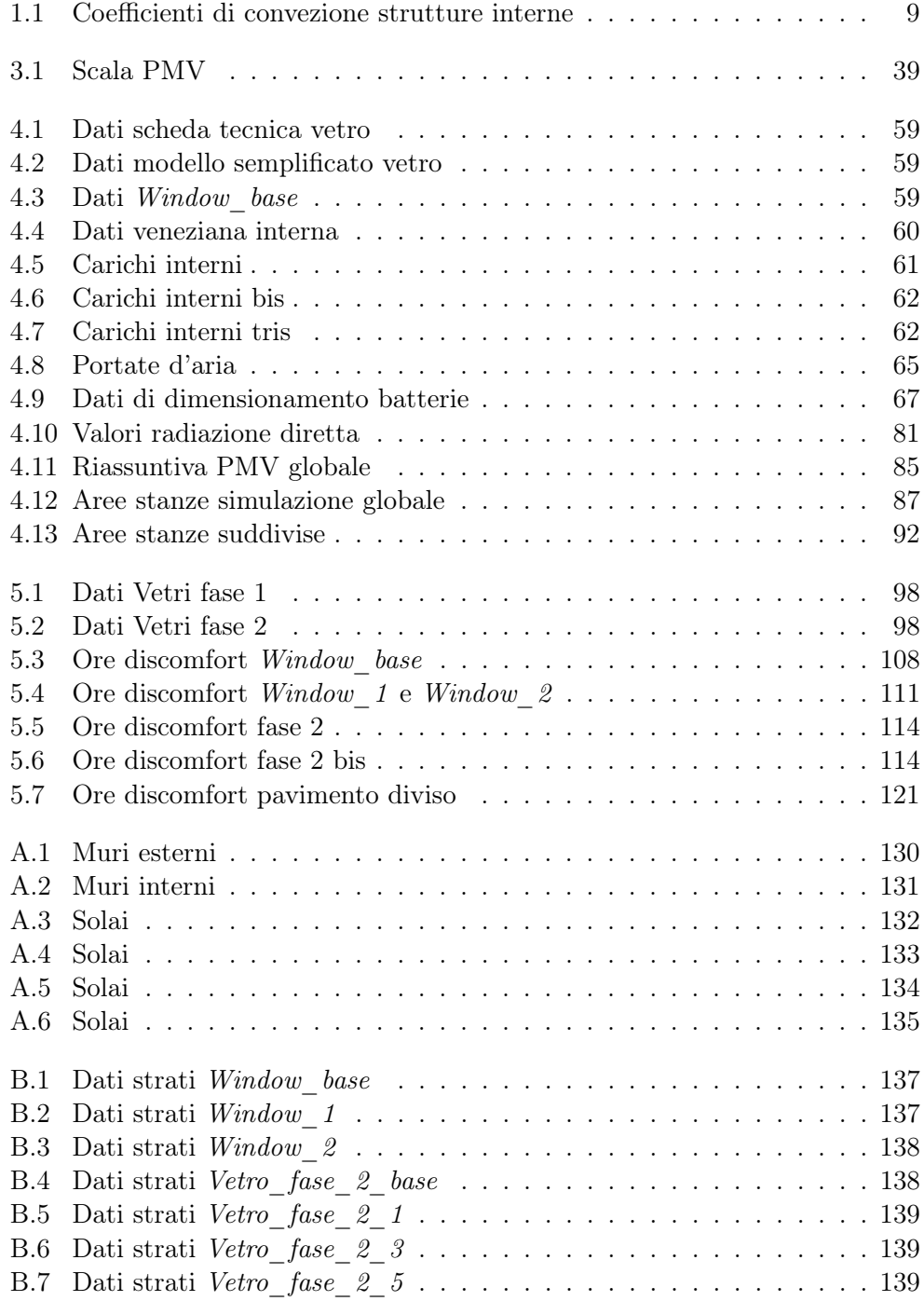

## <span id="page-10-0"></span>Introduzione

Gli edifici in genere rappresentano un concetto fondamentale per gli individui e la società. Al loro interno viviamo la nostra vita privata e lavorativa, ma essi vengono anche utilizzati per le attività sociali, culturali o in genere di tempo libero. Non stupisce quindi pensare al perché, nel momento in cui si progetta o si ristruttura un edificio, si debba far fronte ad una moltitudine di problemi connessi ad esso, che a livello ingegneristico devono essere valutati e risolti per ottenere quello che è l'obiettivo principale che si richiede, ossia arrivare ad un luogo confortevole e a misura d'uomo. Il concetto di comfort, per come viene solitamente inteso, è il benessere psicofisico che si associa ad una particolare combinazione di stimoli ambientali e viene ottenuto, come è risaputo, attraverso un controllo delle condizioni all'interno dell'edificio. Tale benessere psicofisico è connesso ad una moltitudine di fattori, tra cui stimoli acustici, visivi, termici e di qualità dell'aria che devono essere valutati e risolti separatamente. Questo lavoro è incentrato principalmente sulla condizione termica. Il benessere termico viene controllato e mantenuto in ambiente attraverso gli impianti termomeccanici, ossia gli impianti atti a compiere gli scambi energetici all'interno degli ambienti per mantenere le condizioni, soprattutto di temperatura, dentro intervalli adeguati per gli individui. In genere tale aspetto della costruzione degli edifici rappresenta uno dei punti cruciali e cardini, in quanto l'energia che è utilizzata in tale fase costituisce quote parti importanti del totale fabbisogno della nostra società. Lo studio dell'edificio ha quindi preso importanza nel tempo e su questo concetto si sono sviluppate metodologie di studio e soluzioni impiantistiche sempre più innovative e tecnologiche, per poter da un lato migliorare la condizione di comfort ambientale, ma dall'altro diminuire i consumi e massimizzare l'efficienza.

Le condizioni ambientali che determinano il comfort termico all'interno degli ambienti sono definite e regolate da diverse normative di settore, che oltre a descrivere i modello di calcolo, definiscono i parametri che influenzano questa condizione. Le normative principali europee sono la EN 15251 che definisce i parametri di progetto e la EN ISO 7730, nella quale si spiega il modello di Fanger per la valutazione del comfort termico ambientale. La normativa di riferimento americana è, invece, la ASHRAE 55, che fa riferimento allo stesso metodo di valutazione delle norme europee, ma con limiti imposti diversi. Di recente tale norma è stata modificata con l'introduzione di una procedura che nasce dall'articolo di Arens et al., [\[5\]](#page-150-1). In tale articolo si propone un modo per correggere la temperatura media radiante, utilizzata classicamente per il calcolo del PMV, per tenere conto della radiazione solare che può colpire una persona all'interno di un ambiente. Lo stesso Fanger, nel manuale [\[13\]](#page-150-2), aveva proposto dei fattori correttivi che tenessero conto di tale componente, ed nell'articolo di Arens at al. vengono citati modelli dettagliati, utilizzati in settori specializzati, per la valutazione della sensazione termica provocata da radiazione solare su diversi punti del corpo. Tuttavia, nel settore dell'energetica degli edifici non era mai stato introdotto in una normativa un modello per contemplare tale componente e viene inserito, ora, per dare la possibilità di valutare l'influenza sul comfort della radiazione solare, in edifici e in stanze che sono sempre più vetrate. Il trend degli ultimi anni è stato, infatti, quello di ampliare, grazie alle sempre più basse trasmittanze, soprattutto negli edifici adibiti al terziario, le aree vetrate, per ottenere un miglior comfort visivo; ciò ha reso non più trascurabile questo problema.

L'obiettivo di questa tesi, in accordo con l'orientamento dell'azienda ospitante, è stato quello di valutare i vantaggi e le criticità nell'applicazione di questa procedura nell'ambito di un processo progettuale. Tale obiettivo è stato raggiunto anche attraverso un'applicazione diretta di questo algoritmo in un caso di progettazione reale, e attraverso una connessione tra questo e l'applicazione della simulazione energetica classica, che viene utilizzata di routine all'interno dell'azienda. L'idea di applicare la procedura a valle della simulazione energetica nasce dalle conoscenze che si hanno sulla validità di questa, che attraverso modelli sempre più dettagliati dei componenti legati all'edificio, riesce a proporre risultati verosimili, che possono essere una buona base di partenza per la valutazione del comfort all'interno delle zone del caso studio.

La tesi è divisa in cinque capitoli, i cui contenuti sono:

- Primo capitolo: introduzione ai modelli che sono stati utilizzati storicamente per lo studio energetico e termico degli edifici, con particolare attenzione al modello del bilancio ambientale dettagliato, che è alla base dei moderni software di simulazione energetica. Oltre a ciò si introducono alcuni concetti sui modelli che si usano per la caratterizzazione del comportamento energetico dei vetri, alla base delle considerazioni successive.
- Secondo capitolo: si introduce il software in uso per la simulazione energetica, EnergyPlus, descrivendo alcuni dei fondamentali algoritmi che usa per la compilazione della stessa.
- Terzo capitolo: descrizione dei concetti base connessi al comfort termico degli individui e spiegazione del modello principale utilizzato della normative, il modello di Fanger, [\[13\]](#page-150-2). Si spiega, inoltre, la nuova procedura per la valutazione della correzione della temperatura media radiante associata alla radiazione solare.
- Quarto capitolo: viene descritto il caso di studio e come è stato costruito il modello EnergyPlus dello stesso. Si espongono, poi, i risultati principali della valutazione preliminare e diretta della procedura in oggetto e i risultati della simulazione energetica.
- Quinto capitolo: viene descritta l'applicazione della simulazione energetica ad una stanza precisa del caso di studio, i cui risultati vengono poi utilizzati per una valutazione dettagliata dello stato di comfort in più punti all'interno della stessa, il tutto tenendo conto della radiazione solare. Si espongono, infine, i risultati della simulazione e le indicazioni di carattere metodologico che ne derivano.

## <span id="page-12-0"></span>Capitolo 1

# Modelli per il bilancio termico di una stanza

Le problematiche che si instaurano nella progettazione e nella costruzione degli edifici sono molteplici e coinvolgono diverse branche dell'ingegneria, come quella civile o acustica. L'obiettivo ultimo degli edifici, siano essi domestici, amministrativi, industriali, è, però, quello di fornire alle persone un luogo all'interno della quale le attività umane risultino comode e confortevoli. Per questo motivo, in fase progettuale è necessario, non solo avere piena comprensione di quali sono le condizioni e le variabili connesse al comfort, ma anche di come rendere tale ambiente confortevole e neutro. Tenendo presente che questo elaborato è incentrato principalmente sulle condizioni e variabili termiche, si approfondiranno i modelli di comfort e quali variabili possono influenzarli in seguito, mentre, in questo capitolo, l'obiettivo sarà quello di esporre i modelli di scambio energetico e termico che si usano per modellare edifici e stanze. La materia che studia tali scambi prende il nome di energetica degli edifici e nel tempo ha sempre più preso importanza a causa delle crescenti richieste per luoghi sempre più confortevoli, ma con impianti sempre più performanti ed efficienti. É stato quindi necessario, nel tempo, perfezionare sempre di più i modelli di studio degli ambienti che, anche grazie al progressivo sviluppo di software dedicati, sono diventati sempre più dettagliati e complessi.

Il punto di partenza dello studio energetico degli ambienti è il modello fisico con la quale si vuole risolvere il problema del bilancio degli scambi termici all'interno dell'ambiente. Il panorama odierno fornisce diverse tipologie di strumenti che possono calcolare il bilancio termico della zona in modo differente e a partire da ipotesi diverse; i principali sono:

- metodo stazionario;
- metodo dei gradi giorno;
- metodo resistenza-capacità;
- metodo quasi-stazionario;
- metodo del bilancio dettagliato.

I modelli sono elencati in ordine di semplicità decrescente e di accuratezza e tempo di implementazione crescente.

### <span id="page-13-0"></span>1.1 Richiami sui principali modelli usati storicamente

#### <span id="page-13-1"></span>1.1.1 Metodo stazionario

Il modello stazionario è un modello molto semplice che risolve le equazioni di scambio termico in regime stazionario, il che è una grossa fonte di approssimazione. Considera semplicemente delle condizioni costanti esterne e dei carichi interni. A partire da questa ipotesi risolve l'equazione:

<span id="page-13-4"></span>
$$
q = q_T + q_V = (H_{T_{ie}} + H_{T_{iu}} + H_{T_{ig}} + H_{T_{ij}})(t_i - t_{amb}) + H_V(t_i - t_{amb})
$$
 (1.1)

- $q, q_T, q_V$  dispersioni verso l'esterno totali, per trasmissione e ventilazione in W;
- $H_{T_i}$  coefficienti di perdite per trasmissione verso esterno, ambiente non riscaldato, terreno, interno in W/K;
- $H_V$  coefficiente di perdite per ventilazione in W/K;
- $t_i, t_{amb}$  temperature dell'ambiente interno ed esterno in K.

La forma appena descritta si riferisce ad un caso invernale nella quale si calcolano le dispersioni totali verso l'esterno, senza tenere conto dei contributi dovuti ai carichi interni. In questo caso il metodo risulta particolarmente utile, data la sua semplicità, nel dimensionamento degli impianti di riscaldamento invernali, dove l'impianto deve far fronte alle perdite a prescindere dalla presenza di carichi interni. Non viene di solito utilizzato nel dimensionamento estivo, a causa di una maggiore variabilità delle condizioni climatiche, che lo rendono inadatto e impreciso.

#### <span id="page-13-2"></span>1.1.2 Metodo dei Gradi Giorno

Modificando l'equazione [1.1](#page-13-4) si ha il modello dei gradi giorno:

$$
Q_{heating} = \frac{24}{1000} \left( H_{T_{ie}} + H_{T_{iu}} + H_{T_{ig}} + H_{T_{ij}} + H_V \right) DD \tag{1.2}
$$

- DD gradi giorno di un periodo scelto;
- $Q_{heating}$  consumi stagionali in kWh.

Questo modello può fornire una stima dei consumi lungo l'arco di un periodo che di solito corrisponde alla stagione invernale. Tuttavia, questo calcolo viene utilizzato solo in alcuni contratti di fornitura e non per simulazioni ingegneristiche perché risulta troppo semplificativo e non tiene conto di tre importanti fattori che influenzano i consumi in fase di riscaldamento: i carichi interni, la radiazione solare, la capacità termica della struttura.

#### <span id="page-13-3"></span>1.1.3 Modello resistenza-capacità

Il modello resistenza-capacità introduce un maggiore grado di dettaglio perché fornisce la possibilità di tenere conto della capacità termica delle strutture opache.

$$
R = \frac{1}{H_T + H_V} \quad C = \sum_{j} \left( \sum_{k} \left( \rho_k c_{p_k} s_k \right) \frac{V_j}{s_j} \right) \tag{1.3}
$$

- $R, C$  resistenza in K/W e capacità termica in J/K della stanza;
- $\rho_k, c_k, s_k$  densità in kg/m<sup>3</sup>, calore specifico in J/(kg K), spessore in m del  $k$ -esimo strato della superficie opaca  $i$ -esima;
- $V_j$ ,  $s_j$  volume in m<sup>3</sup> e spessore in m della *j*-esima superficie opaca.

Considerando la stanza come un sistema del primo ordine è possibile arrivare alla seguente:

$$
t_{amb} - t = (t_{amb} - t_0) e^{-\frac{\tau}{RC}}
$$
\n
$$
(1.4)
$$

 $\bullet$   $t_{amb}, t_0, t$  temepratura esterna, temperatura interna all'istante 0 e temperatura interna all'istante  $\tau$ , tutte in  $\mathrm{^{\circ}C}$ .

#### <span id="page-14-0"></span>1.1.4 Metodo quasi-stazionario

Il metodo quasi-stazionario è il metodo principe che si è più utilizzato negli ultimi anni per risolvere il bilancio termico ambientale e ricavarne i consumi. Viene spiegato dettagliatamente nella normativa ISO 13790 ed è stato utilizzato per molti anni nell'ambito delle certificazioni energetiche per la previsione dei consumi degli edifici nella stagione invernale. Per la stagione estiva infatti, data la variabilità delle condizioni esterne, risulta essere impreciso rispetto ai reali consumi che poi si verificano. L'equazione alla base è, per il caso invernale:

$$
Q_{H_{nd}} = Q_{H_{ht}} - \eta_{H_{gn}} Q_{H_{gn}} \tag{1.5}
$$

- $Q_{H_{nd}}$  consumi totali stimati per la stagione di riscaldamento, in kJ o kWh;
- $Q_{H_{nt}}$  perdite totali verso l'esterno, in kJ o kWh;
- $Q_{H_{an}}$  guadagni di energia dovuti ai carichi interni e alla radiazione solare, in kJ o kWh;
- $\bullet$   $\eta_{H_{gn}}$  coefficiente di utilizzazione dei carichi interni e solari.

<span id="page-14-1"></span>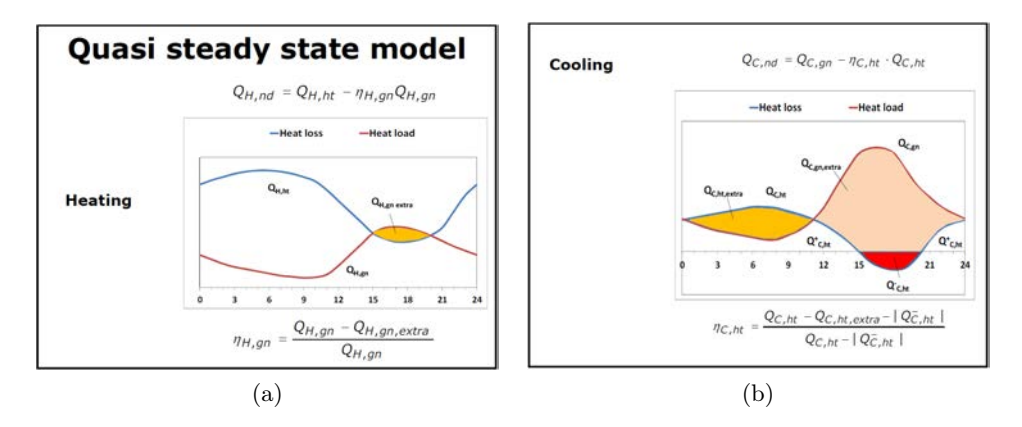

Figura 1.1: Andamenti invernali ed estivi dei carichi per il metodo quasi stazionario. [\[8\]](#page-150-3)

In questo metodo le perdite totali e i guadagni vengono calcolate su base mensile, utilizzando i coefficienti  $H_T$  e  $H_V$ . Il coefficiente di utilizzazione rappresenta la porzione dei carichi interni e solari che effettivamente risulta un aiuto al sistema di riscaldamento. Infatti, in alcuni giorni della stagione invernale è possibile che durante il giorno ci sia un leggero surriscaldamento, ovvero quando i carichi interni e solari superano in potenza le perdite totali verso l'esterno. Tale fenomeno viene rappresentato schematicamente in figura 1.1 sull'arco di una giornata tipo.

La normativa fornisce le procedure di calcolo per questo coefficiente e per il calcolo dei guadagni interni e solari.

### <span id="page-15-0"></span>1.2 Bilancio dettagliato di una stanza

Il bilancio dettagliato di un ambiente si riferisce al bilancio energetico derivante dal primo principio della termodinamica applicato ad una stanza, in regime non stazionario. Risulta il modello più complicato finora descritto, ma è alla base dei più recenti software di simulazione energetica grazie all'accuratezza dei suoi risultati e alla possibilità di tenere conto di diversi carichi e perdite. Viene pertanto descritto più nel dettaglio rispetto agli altri.

L'ipotesi di partenza è una temperatura uniforme per ogni superficie e per l'aria interno alla stanza. Questa ipotesi di partenza, nonostante sia praticamente ininfluente per la soluzione di problemi legati all'analisi energetica può essere troppo stringente nei casi in cui si vogliano studiare particolari problemi di distribuzione dell'aria legati ad impianti di ventilazione moderni. In questi casi risultano più adatti modelli agli elementi finiti o CFD.

<span id="page-15-1"></span>Tenuto conto di questa prima ipotesi si può scrivere, per un intervallo di tempo  $Δτ$  il bilancio energetico per l'aria ambiente:

$$
\sum_{i} q_{c_i} + q_{c_{Int}} + q_g + q_p = \frac{M_a c_V \left(t_a - (t_a)_{-\Delta \tau}\right)}{\Delta \tau}
$$
\n(1.6)

- $M_a$  massa dell'aria interna alla stanza in kg;
- $c_V$  calore specifico dell'aria in J/(kg K);
- $t_a$  temperatura dell'aria in °C nell'intervallo di tempo considerato e nell'istante precedente  $-\Delta\tau$ ;
- q flussi termici che interagiscono con l'aria in W.

Vediamo ora uno ad uno i flussi termici appartenenti al bilancio:

1. Flusso termico convettivo:

<span id="page-15-2"></span>
$$
q_{c_i} = h_{c_i} S_i \left( t_{s_i} - t_a \right) \tag{1.7}
$$

- $\bullet~h_{c_i}$  in W/(m<sup>2</sup> K), coefficiente di scambio convettivo per l'*i*-esima parete;
- $S_i$  in m<sup>2</sup>, area dell'*i*-esima parete;
- $t_{s_i}$  temepratura della parete in °C;

Rappresenta il flusso termico per convezione che si instaura tra l'aria della stanza e le pareti di essa, compresi i vetri.

2. Flusso termico delle portate d'aria:

$$
q_g = \sum_Z G_{a_z} c_p (t_{a_z} - t_a)
$$
\n(1.8)

- $\bullet$   $G_{a_z}$  in kg/s, portata di massa del flusso  $z$  di aria entrante;
- $\bullet$   $t_{a_z}$  in  $^{\circ}{\rm C},$  temepratura dell'aria di ingresso del flusso  $z\text{-esimo}.$

Rappresenta la quota parte di energia scambiata a causa delle portate d'aria entranti e uscenti dall'ambiente, siano esse infiltrazioni o ventilazione meccanica. Naturalmente nel caso in cui il flusso sia un'infiltrazione la temperatura di immissione $t_{a_z}$ sarà uguale a quella esterna, mentre nel caso di un flusso proveniente dalla ventilazione meccanica controllata tale variabile sarà regolata.

3. Flusso termico dei carichi interni:

$$
q_{c_{int}} = \sum_{U} q_{c_u} \tag{1.9}
$$

 $\bullet$   $q_{c_u}$  in W, potenza scambiata per convezione dai carichi interni con l'aria.

Questo termine tiene conto solo della potenza convettiva rilasciata dai carichi interni. Si tenga conto che al netto della tipologia di carico, persone, apparecchi elettrici o illuminazione, i carichi interni scambiano sia per radiazione (infrarossa o visibile) con le pareti, sia per convezione con l'aria. La quota parte di queste due componenti naturalmente dipende dalla tipologia di carico; in generale esistono tabelle e dati o modelli che danno questa suddivisione. Di solito all'interno dei software è possibile modificare questa divisione oppure inserire un modello di calcolo dedicato.

Si considerano inoltre noti gli andamenti durante il tempo di questi carichi. Naturalmente la bontà del calcolo dipenderà anche dalla conoscenza di tali andamenti o da ipotesi adatte fatte a monte. Per la simulazione in fase di progetto si considerano andamenti standard di occupazione e utilizzo dei carichi elettrici e illuminazione, mentre per analisi fatte con edifici già esistenti si passa attraverso uno studio "sul campo" dell'utilizzo dei carichi.

4. Flusso termico del terminale d'impianto:

 $q_p$  (1.10)

Questo termine (in W) rappresenta lo scambio convettivo del terminale d'impianto con l'aria ambiente.

Nella risoluzione del bilancio si considerano come dati noti tutte le variabili descritte, ad eccezione delle temperature dell'aria e delle superfici nell'istante τ preso in considerazione. Ciò significa che l'equazione contiene  $i+1$  incognite, con i numero delle superfici che delimitano la stanza. Per tale motivo si introduce, per rendere risolvibile il sistema, il bilancio dettagliato di ogni superficie.

<span id="page-17-2"></span>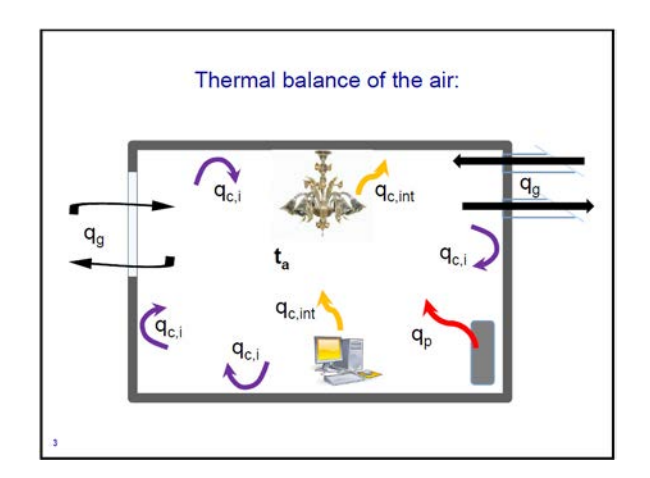

<span id="page-17-3"></span>Figura 1.2: Schema dei flussi termici nel bilancio dettagliato di una stanza. [\[8\]](#page-150-3)

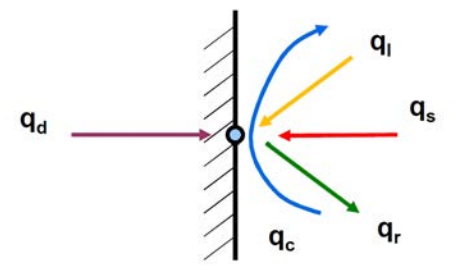

Figura 1.3: Schema dei flussi termici nel bilancio dettagliato di una superficie. [\[8\]](#page-150-3)

## <span id="page-17-0"></span>1.3 Bilancio termico dettagliato delle superfici

Per una generica superficie interna  $i$  è possibile scrivere il bilancio dei flussi termici con la seguente equazione:

$$
q_{d_i} + q_{c_i} + q_{r_i} + q_{s_i} + q_{I_i} = 0 \t i = 1, ..., n \t (1.11)
$$

Tutti i flussi sono in W e sono:  $q_d$  il flusso termico scambiato per conduzione,  $q_c$ il flusso termico scambiato per convezione con l'aria ambiente,  $q_r$  rappresenta il mutuo scambio radiativo in campo infrarosso tra le superfici,  $q_I$  la quota parte di carichi interni che scambia per radiazione,  $q_s$  è l'irradianza solare che viene assorbita dalle pareti.

#### <span id="page-17-1"></span>1.3.1 Flusso termico convettivo

Si ricorda che il flusso termico convettivo tra parete ed aria ambiente è già stato inserito nel bilancio dettagliato legato all'aria, eq. [1.6,](#page-15-1) ed in questo caso si calcola come nella eq. [1.7:](#page-15-2)

$$
q_{c_i} = h_{c_i} S_i \left( t_{s_i} - t_a \right) \tag{1.12}
$$

Come già sottolineato vengono considerate incognite del problema solo le temperature delle superfici e dell'aria. Il coefficiente di convezione  $h_c$  di solito può

|                  | $n_c$<br>$(W/(m^2 K))$ |                 | $h_c$<br>$(W/(m^2 K))$ |
|------------------|------------------------|-----------------|------------------------|
| Parete fredda    | 2.5                    | Parete calda    | 2,5                    |
| Soffitto freddo  | 5,3                    | Soffitto caldo  | 0,5                    |
| Pavimento freddo | 1.5                    | Pavimento caldo | 5,3                    |

<span id="page-18-2"></span>Tabella 1.1: Coefficienti di convezione interna per diversi tipi di strutture. [\[8\]](#page-150-3)

essere semplificato con i valori in tab. [1.1,](#page-18-2) oppure ricavandolo da modelli più dettagliati che tengono conto di altri parametri quali le temperature dell'aria e la sua velocità; questi modelli spesso sono implementati nei software di simulazione. Uno di questi, usato anche da EnergyPlus, è il modello di Awbi, [\[6\]](#page-150-4). Si rimanda al manuale di Energyplus per l'approfondimento su molti di essi.

#### <span id="page-18-0"></span>1.3.2 Flusso termico radiativo dovuto ai carichi interni

Come già sottolineato nel paragrafo [1.2,](#page-15-0) i carichi interni interagiscono con l'ambiente non solo tramite scambio convettivo con l'aria, ma anche con le pareti, attraverso un irraggiamento nell'infrarosso o nel visibile. Alla base di questo comportamento dei carichi interni risiede l'ipotesi che l'aria sia completamente trasparente alla radiazione che ne passa attraverso e non assorba alcuna componente. Tale ipotesi si considera accettabile in quest'ambito e concerne non solo i carichi interni, ma anche i flussi radiativi che verranno spiegati in seguito.

Inoltre, dato un carico interno, si considera che il flusso termico per radiazione sia equidistribuito nello spazio; con tale assunzione si considera che la potenza che colpisce ogni superficie sia pesata per l'area stessa delle superfici che circondano la zona.

$$
q_{I_i} = \frac{S_i \sum_{j=1}^{m} q_{I_j}}{S_{tot}} \tag{1.13}
$$

Dove  $m$  è il numero di carichi interni ed  $S_{tot}$  la somma di tutte le superfici interne che delimitano la stanza.

#### <span id="page-18-1"></span>1.3.3 Flusso termico radiativo dovuto alla radiazione solare

Il vetro rappresenta un componente complesso e particolare in ambito energetico in quanto, a differenza delle pareti opache, permette il passaggio della radiazione solare. Il comportamento di tale componente verrà trattato più approfonditamente in seguito, tuttavia è necessario accennare che il vetro è un componente selettivo che filtra la luce solare in modo più o meno spinto in differenti lunghezze d'onda. Questo porta ad una attenuazione più o meno elevata della radiazione, che, però, entra nella stanza attraverso il vetro e colpisce le strutture opache. A questo punto le strutture che vengono colpite, in parte assorbono tale radiazione e in parte la riflettono all'interno dell'ambiente. Come per i carichi interni è possibile definire l'ipotesi semplificativa di uniformità nello spazio, così da poter calcolare tale flusso come:

<span id="page-18-3"></span>
$$
q_{S_i} = \frac{S_i}{S_{tot} - \sum_{k=1}^f S_k} \sum_{k=1}^f q_{S_k}
$$
 (1.14)

- $\bullet\;\; q_{S_k}$ è il flusso termico trasmesso dalla k-esima finestra, in W;
- $S_k$  superficie delle finestre in  $m^2$ ;
- f indice di tutte le finestre appartenenti alla zona.

A differenza dei carichi interni si considera la radiazione solare equidistribuita solo per le strutture opache.

Come si nota dalla formula [1.14,](#page-18-3) questo modello è molto semplificato, poiché considera una equidistribuzione e un totale assorbimento delle pareti, senza considerare in alcun modo il colore o i fattori di assorbimento delle stesse; la stanza viene considerata come un corpo nero che assorbe e non fa uscire radiazione solare. Alcuni modelli alternativi propongo un calcolo pesando l'equidistribuzione per fattori che dipendono dalla tipologia e giacitura della superficie, ma mantengono le approssimazioni sull'assorbimento.

Esiste la possibilità di complicare il calcolo e di considerare un modello dettagliato. In questo caso si vanno a dividere le superfici in elementi più piccoli e si va a calcolare in che direzione entra la radiazione diretta e quali elementi delle superfici tocca. A questo punto, tenendo conto di assorbimento e riflessione, è possibile introdurre una relazione di accoppiamento tra i vari elementi di ogni superficie, così da calcolare il flusso termico che arriva puntualmente su un elemento  $(\text{si veda }$ fig. [1.4\)](#page-20-1).

$$
I_i = I_{bi} + \sum_{k=1}^{N} F_{(i-k)} (1 - \alpha_k) I_k
$$
\n(1.15)

- $I_{bi}$  è il flusso dovuto a radiazione diretta che colpisce l'elemento i in  $W/m^2$ ;
- $F_{(i-k)}(1-\alpha_k)I_k$  è il flusso riflesso dal k-esimo elemento che viene visto dall'elemento i,  $W/m^2$ .

Il flusso legato alla radiazione diffusa  $I_d$  viene trattato allo stesso modo del metodo semplificato; anche i carichi interni vengono equidistribuiti. Il totale flusso per radiazione solare assorbito dal i-esimo elemento è:

$$
I_{a_i} = \alpha_i I_i + I_d \tag{1.16}
$$

Una variante di questo modello può tenere conto anche della direzione con la quale la radiazione colpisce l'elemento, anche se sono presenti alcune problematiche che sono dovute alla discretizzazione delle pareti.

- Può accadere, con determinate suddivisioni, che la somma delle radiazioni assorbite sia zero, nonostante la radiazione entrante sia non nulla; questo accade perché se un elemento viene illuminato in parte, ma la radiazione non colpisce il suo punto centrale, esso viene considerato come non illuminato.
- Un problema collegato è che ci sia una discordanza tra proiezione sulla normale ai raggi solari dell'area della finestra e la proiezione sulla normale ai raggi solari delle aree degli elementi illuminati, con conseguente sbilanciamento tra le potenze che entrano e che vengono assorbite.

<span id="page-20-1"></span>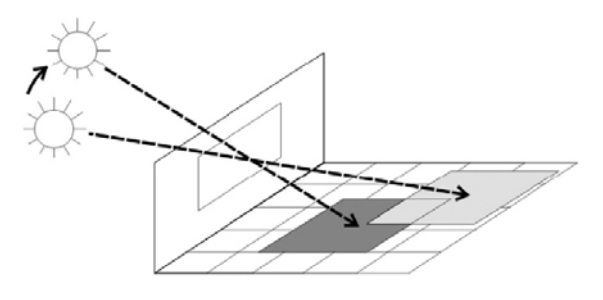

(a) Elementi colpiti da radiazione.

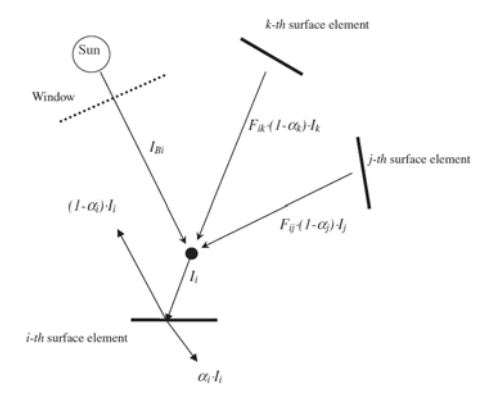

(b) Accoppiamenti tra elementi.

Figura 1.4: Metodo dettagliato per la distribuzione della radiazione solare all'interno della stanza. [\[8\]](#page-150-3)

In generale gli strumenti di simulazione energetica usano i modelli semplificati, anche perché, per considerazioni generiche sulla stanza portano a risultati abbastanza buoni, [\[9\]](#page-150-5) e [\[8\]](#page-150-3). L'elaborato ha, però, lo scopo di osservare delle condizioni puntuali di comfort, per cui sarebbero più adatti i modelli dettagliati; per questo motivo vengono descritti, al sotto paragrafo [2.2.3,](#page-39-1) le opzioni che offre il software EnergyPlus per questo problema.

#### <span id="page-20-0"></span>1.3.4 Flusso termico radiativo mutuo tra superfici

Le strutture opache vengono considerate dei corpi grigi che scambiano tra di loro flusso termico radiativo nell'infrarosso. Applicando la legge di Stefan-Boltzmann sotto questa ipotesi (emissività prossima ad 1) troviamo:

$$
q_{r,k-i} = \sigma \left( T_{S_k}^4 - T_{S_i}^4 \right) F_{k-i} \tag{1.17}
$$

- $q_r$  flusso specifico radiativo tra le due superfici k ed i, in W/m<sup>2</sup>;
- $T_s$  temperature in K delle due superfici;
- $F_{k-i}$  fattore di vista tra le due superfici;
- σ costante di Stefan-Boltzmann.

Per differenze di temperatura lievi tra i due corpi, come nel caso di due pareti interne, è possibile utilizzare l'approssimazione:

$$
\left(T_{S_k}^4 - T_{S_i}^4\right) = 4 \ T_m^3 \ (T_{S_k} - T_{S_i}) \tag{1.18}
$$

Con  $T_m$  temperatura media.

Si ricava quindi che il totale flusso termico che viene assorbito da una superficie i-esima, di emissività  $\varepsilon_i$ , è:

$$
q_{r_i} = 4\sigma S_i \sum_{j=1}^{n} F_{i-j} \varepsilon_i T_m^3 (T_{s_i} - T_{s_j})
$$
\n(1.19)

Anche in questo caso si considera l'aria completamente trasparente alla radiazione.

Si segnala come ci siano due principali alternative per il calcolo del fattore di vista. Una di queste è l'uso di diagrammi che si trovano in letteratura per configurazioni semplici di superfici (fig. [1.5\)](#page-21-0). L'altro è il calcolo analitico attraverso la relazione:

<span id="page-21-1"></span><span id="page-21-0"></span>
$$
F_{i-j} = \frac{1}{\pi S_i} \iint \frac{\cos(\phi_j) \cos(\phi_i)}{r^2} dS_j dS_i
$$
\n(1.20)

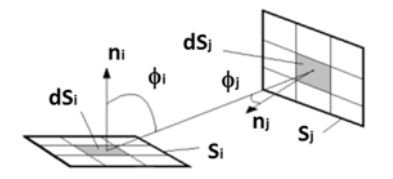

(a) Schema esplicativo della relazione [1.20](#page-21-1)

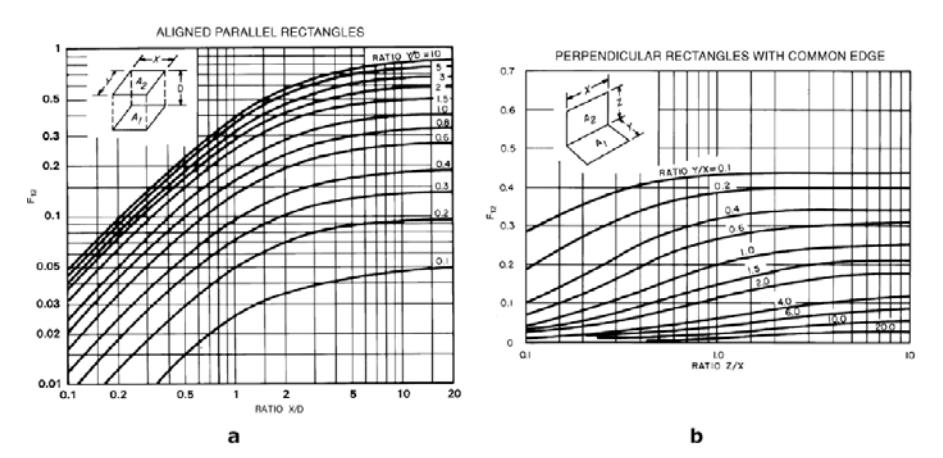

(b) Diagrammi forniti in letteratura per ricavare il fattore di vista in configurazioni semplici

Figura 1.5: Metodi per il calcolo del fattore di vista. [\[8\]](#page-150-3)

### <span id="page-22-0"></span>1.3.5 Conduzione attraverso le superfici opache: le funzioni di trasferimento

La conduzione attraverso le superfici opache risulta un problema tutt'altro che semplice nella simulazione energetica dinamica. Le alte densità e capacità termiche delle strutture permettono a quest'ultime di assorbire e rilasciare calore, andando a smorzare le sollecitazioni che si instaurano sulle superfici, che siano esse interne od esterne. Per capire meglio questo fenomeno conviene prendere in considerazione l'esempio del carico solare nella stagione estiva. Durante il giorno la radiazione diffusa all'interno dell'ambiente viene assorbita dalle pareti interne che hanno la possibilità di accumularla in quello che viene definito solar Gain. Quando la radiazione solare verso sera si abbassa e via via si azzera, il calore assorbito dalle pareti viene rilasciato sotto scambio convettivo, il cooling load all'aria ambiente che continuerà a rimanere calda. Ciò significa che il sistema di raffrescamento sarà aiutato in un primo momento dall'assorbimento durante il giorno, ma dovrà continuare a smaltire calore anche quando i carichi solari si abbassano. La capacità termica di una struttura influisce anche in altri contesti, come, per esempio, dall'esterno all'interno, nel momento in cui d'estate l'aria calda lambisce di giorno la parete; il flusso termico conduttivo non fluisce istantaneamente dall'esterno all'interno, come in un modello stazionario, ma rallenta la conduzione di calore, smorzandola nel tempo.

<span id="page-22-1"></span>
$$
q_{c_i} = S_i U_i \left( t_{amb} - t_{s_i} \right) \tag{1.21}
$$

- $U_i$  trasmittanza della parete in W/(m<sup>2</sup> K);
- $t_{amb}$  temperatura dell'aria esterna in  $°C$ .

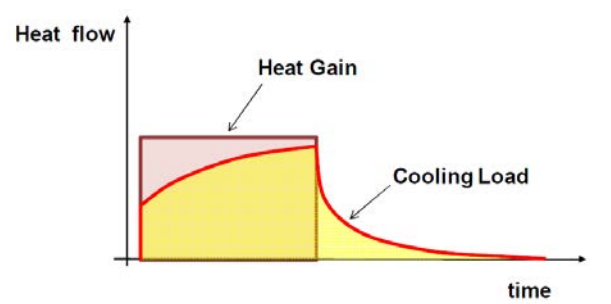

Figura 1.6: Comportamento di una parete in risposta ad una sollecitazione a gradino. [\[8\]](#page-150-3)

Il metodo più utilizzato storicamente per modellare il comportamento delle pareti è il modello delle funzioni di trasferimento, ossia quella funzione D che moltiplicata per una funzione sollecitazione  $\Omega(\tau)$  fornisce la risposta del sistema  $O(\tau)$  nel tempo.

$$
\Omega(\tau) D = O(\tau) \tag{1.22}
$$

Per trovare tale funzione risulta comodo pensare le sollecitazioni nel tempo come approssimate da funzioni triangolari, con cadenza temporale pari ad un intervallo di tempo  $\Delta \tau$  e ampiezza uguale alla funzione nell'istante di tempo preso in considerazione (fig. [1.7\)](#page-23-0). A valle di questa considerazione è possibile osservare il responso D di una parete alla sollecitazione unitaria  $\Omega_u$ ; in questo caso il flusso termico che si instaura nel tempo su una superficie della parete in seguito ad un segnale triangolare di temperatura tra 0 ◦C ed 1 ◦C e di intervallo temporale pari a quello scelto. Dato l'arco stagionale di studio e la lentezza dello scambio risulterebbe esagerato riferirsi ad intervalli di tempo troppo bassi; valori adatti possono variare tra qualche minuto e due o tre ore.

<span id="page-23-0"></span>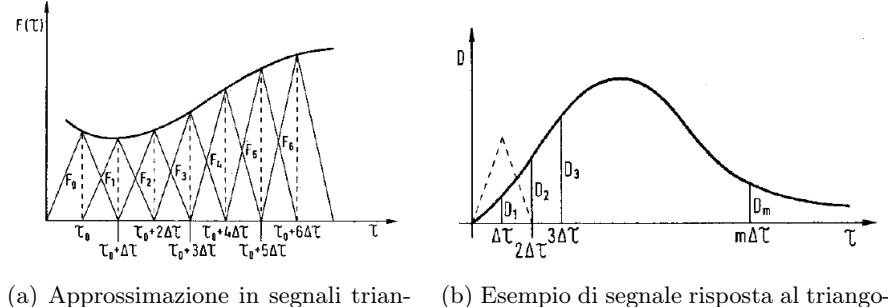

(a) Approssimazione in segnali triangolari di un segnale. lo unitario.

Figura 1.7: Diagrammi esplicativi per il metodo delle funzioni di trasferimento. [\[8\]](#page-150-3)

A questo punto, dato un generico segnale  $\Omega(\tau)$ , si può comprendere che all'istante  $\tau_1$ , con  $\tau_1 = 0 + \Delta \tau$ ,  $\tau_2 = 0 + 2\Delta \tau$ , ..., la funzione risposta sarà pari a  $O(\tau_1) = \Omega(\tau_1) D_1$ . Proseguendo nel tempo, però, la formula si complica; all'istante  $\tau_2$ , infatti, si sommeranno sia la risposta dopo due intervalli di tempo della sollecitazione nell'istante  $\tau_1$ , sia la risposta dopo un intervallo di tempo della sollecitazione all'istante  $\tau_2$ .  $O(\tau_2) = \Omega(\tau_1) D_2 + \Omega(\tau_2) D_1$ . Per un generico istante  $\tau_k$  vale la seguente:

$$
O\left(\tau_k\right) = \sum_{j=1}^{\infty} D_j \Omega_{k-j+1} \tag{1.23}
$$

La sommatoria risulta infinita, tuttavia è possibile semplificarla tenendo conto del fatto che oltre un certo valore di k la funzione responso tende a zero, data la stabilità del sistema. Questo significa che, per un instante N sufficientemente grande, è possibile definire un valore  $c_r$ , vicino ad 1, tale per cui  $D_{k+1}/D_k \approx c_r$ , da cui si può arrivare a (dimostrazione dettagliata in [\[8\]](#page-150-3)):

<span id="page-23-1"></span>
$$
O\left(\tau_{k}\right) = \sum_{j=1}^{N} D_{j}' \Omega_{k-j+1} + c_{r} O_{k-1};
$$
\n(1.24)

$$
D'_{j} = D_{j} + c_{r} D_{j-1}; \qquad D'_{1} = D_{1}
$$
\n(1.25)

Che permette di valutare  $O(\tau_k)$  rispetto ad un numero finito di componenti e rispetto alla risposta nell'istante precedente.

Attraverso la [1.24](#page-23-1) è possibile scrivere quello che è il flusso termico all'istante k sulla superficie interna della parete; tale flusso è somma della funzione di trasferimento tra esterno ed interno, moltiplicata per il segnale di temperatura esterno, e della funzione di trasferimento tra interno ed interno, moltiplicata per il segnale di temperatura interna.

$$
q_{d_i}(\tau_k) = \sum_{j=1}^{N} Z'_{o-i;j}(t_{s_o})_{k-j+1} + \sum_{j=1}^{N} Z'_{i-i;j}(t_{s_i})_{k-j+1} + c_r q_{d_i}(\tau_{k-1}) \quad (1.26)
$$

- $\bullet$ <br/> $Z'_{o-i}$ funzione di trasferimento dall'esterno all'interno;
- $\bullet$   $\,Z'_{i-i}$  funzione di trasferimento dall'interno verso l'interno;
- $t_{s_o}, t_{s_i}$  temperatura interna ed esterna della parete.

Una formula analoga si può scrivere per il flusso termico verso l'esterno.

La funzione di trasferimento rappresenta un valido strumento perché in primo luogo permette di calcolare il flusso termico in funzione del flusso termico all'istante precedente e in funzione di un numero finito di elementi, ma soprattutto perché rappresenta una equazione lineare, di facile risoluzione una volta che si conosce la funzione di trasferimento della parete. A tal proposito questa viene calcolata una sola volta e rimarrà costante per tutto il periodo di calcolo.

Il comportamento a conduzione delle superfici opache è modellabile anche con il metodo delle differenze finite, tuttavia nelle applicazioni di questo documento non viene utilizzato e perciò non viene approfondito. Il manuale di EnergyPlus fornisce equazioni e bibliografia per questa variante, manuale [\[10\]](#page-150-6).

In generale i vetri vengono considerati di capacità termica nulla, con conseguente semplificazione del comportamento a conduzione con un modello stazionario (eq. [1.21\)](#page-22-1).

### <span id="page-24-0"></span>1.4 Bilancio di massa dettagliato

Per risolvere nel completo l'analisi energetica non è sufficiente risolvere il bilancio energetico, ma è necessario risolvere anche il bilancio di vapore per tenere conto della componente latente di scambio termico dovuta a questo. In generale il bilancio è scritto in questo modo:

$$
G_{v_{in}} + G_{v_p} + \sum_{z=1}^{r} \left[ G_{a,z} \left( \xi_{a,z} - \xi_a \right) \right] = 0 \tag{1.27}
$$

- $G_{v_{in}}$  portata di vapore prodotta da tutti i carichi interni, in kg/s;
- $G_{v_p}$  portata di vapore prodotta o estratta dai terminali d'impianto in kg/s: fancoil, travi attive, . . . ;
- $G_{a,z}$  portate, in kg/s, d'aria entranti e uscenti dall'ambiente (sia infiltrazioni che ventilazione meccanica) moltiplicate per la loro umidità specifica  $\xi_{a,z}$ sottratta dell'umidità specifica ambientale  $\xi_a$ , in kg<sub>w</sub>/kg<sub>as</sub>.

Di solito non si tiene conto dell'assorbimento o del rilascio da parte delle strutture di vapore. Questa risulta essere una buona approssimazione, soprattutto se esse non sono nuove e appena costruite. Casi in cui ci sia un comportamento non inerte delle strutture al vapore sono, anche, quelli di edifici molto vecchi. In alcuni casi si possono utilizzare modelli e software dedicati per risolvere questo bilancio.

## <span id="page-25-0"></span>1.5 Comportamento delle superfici vetrate alla radiazione solare

Il vetro è un componente che è sempre stato utilizzato in tutte le tipologie di edifici: industriali, civili o terziari. Questo componente storicamente serviva per rendere l'ambiente interno confortevole dal punto di vista visivo. Nel tempo, però, il problema dell'efficienza energetica ha evidenziato una nuova funzione che, indirettamente, già veniva compiuta in minima parte, ossia, da un lato la capacità di risparmiare energia elettrica grazie alla luce entrante, dall'altro la possibilità di controllare l'irraggiamento per aiutare i sistemi di climatizzazione. Se qualche decina di anni fa le prestazioni dei vetri non permettevano di utilizzare superfici vetrate eccessive negli edifici, ora come ora, con l'avvento dei vetrocamera doppio o triplo strato e con l'utilizzo di sistemi di ombreggiamento sempre più sofisticati, è possibile gestire più facilmente il sistema finestra.

Dal punto di vista energetico le interazioni dei vetri con l'esterno sono due: la conduzione e convezione di calore tra aria interna ed esterna, il passaggio di irraggiamento in diverse lunghezze d'onda nell'ambiente interno. Il primo problema viene risolto con un metodo stazionario, come già accennato al paragrafo [1.3,](#page-17-0) approfondito nella normativa di settore ISO 10077, nella quale sono contenute le informazioni per il calcolo della trasmittanza di tutto il blocco finestra, telaio compreso.

Per identificare il comportamento del vetro al passaggio della radiazione si inizia considerando quello che risulta dai principali modelli legati alla radiazione solare esterna. In questi modelli (in EnergyPlus è implementato il modello di Perez), si divide sempre la radiazione in tre componenti:

$$
I_{tot} = I_d + I_b + I_r \tag{1.28}
$$

•  $I_d$  irradianza diffusa,  $I_b$  irradianza diretta,  $I_r$  irradianza riflessa, tutte espresse in  $W/m^2$ .

Il rapporto tra queste componenti dipende da moltissimi fattori: le coordinate geografiche, il momento dell'anno, la massa d'aria, l'umidità, il meteo, il terreno circostante. Inoltre, con questi parametri non varia solo il valore assoluto di queste, ma anche la loro componente in frequenza. La radiazione solare, infatti, contiene diverse lunghezze d'onda con contenuti energetici più o meno elevati. Alcune frequenze possono essere modificate dai gas atmosferici o dalle superfici riflettenti per esempio, quindi ciò che arriva alla finestra dipende anche da fattori ambientali (fig. [1.8\)](#page-26-0). A prescindere da queste variazioni, la potenza totale è principalmente contenuta all'interno delle lunghezze d'onda infrarosse dell'alto infrarosso e visibile (circa 380nm-3000nm).

Questo aspetto è molto importante perché le caratteristiche del vetro dipendono dalla lunghezza d'onda che si sta considerando. Per questo motivo, nello studio dei vetri, è consuetudine considerare sia il caso di solo visibile per problemi di illuminotecnica, sia il totale spettro infrarosso e visibile per problemi energetici.

Il vetro si caratterizza con un coefficiente di trasmissione, riflessione ed assorbimento monocromatici, che sommati danno 1:

$$
\tau + \alpha + \rho = 1 \tag{1.29}
$$

<span id="page-26-0"></span>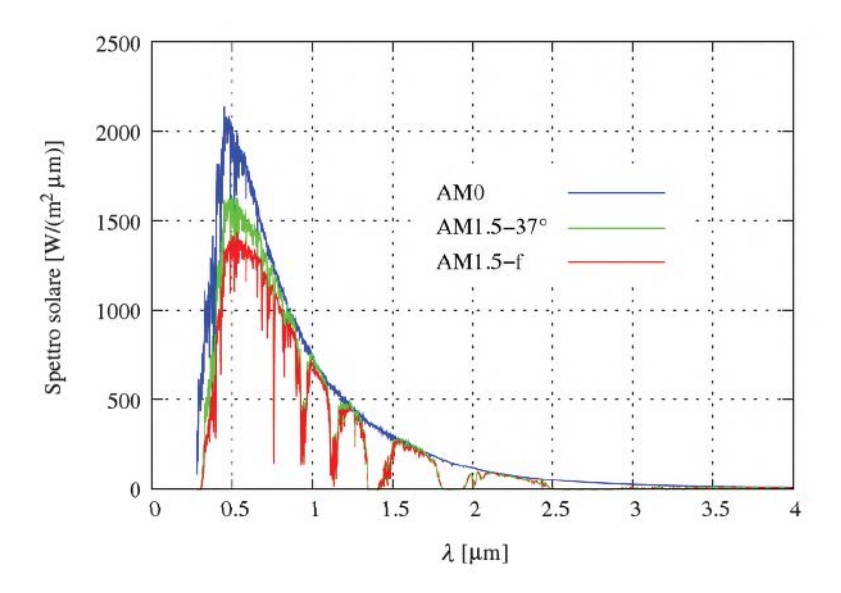

Figura 1.8: Spettro solare della radiazione normale all'esterno dell'atmosfera (linea blu), globale per una superficie inclinata di 37 ◦ a sud (linea verde) con massa d'aria 1.5, diretta per una superficie ortogonale ai raggi solari (linea rossa), con massa d'aria 1.5. [\[7\]](#page-150-7)

<span id="page-26-1"></span>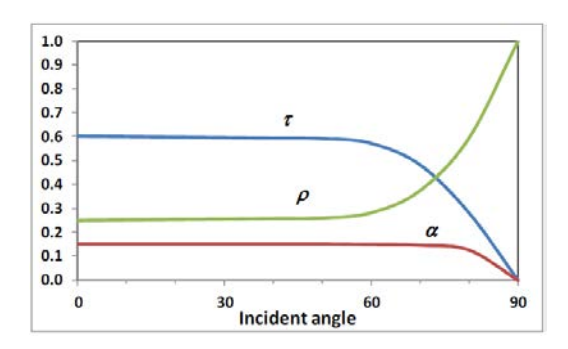

Figura 1.9: Andamento delle proprietà del vetro al variare dell'angolo di incidenza. [\[8\]](#page-150-3)

Oltre alla dipendenza dalla lunghezza d'onda, essi risultano dipendenti anche dall'inclinazione dei raggi che colpiscono il vetro (fig. [1.9\)](#page-26-1). A causa di ciò le normative impongono di prendere un angolo di riferimento di incidenza di 0 ◦ per la radiazione diretta e 60 ◦ per quella diffusa, così da poter integrare tali parametri sulle lunghezze d'onda di riferimento, senza variare l'angolo di incidenza.

<span id="page-27-0"></span>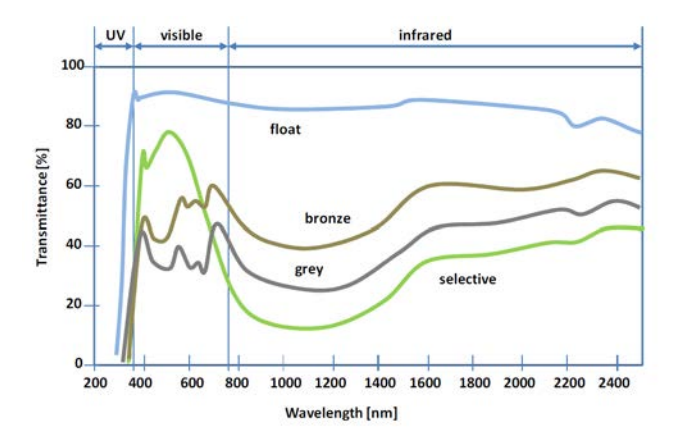

Figura 1.10: Coefficiente monocromatico di trasmissione al variare della lunghezza d'onda (angolo di incidenza 0 ◦ ) per diverse tipologie di vetro. [\[8\]](#page-150-3)

<span id="page-27-1"></span>Si possono calcolare quindi:

$$
\tau_s = \frac{\int_{300nm}^{2500nm} I(\lambda) \tau(\lambda, \theta) d\lambda}{\int_{300nm}^{2500nm} I(\lambda) d\lambda}
$$
(1.30)

<span id="page-27-2"></span>
$$
\tau_v = \frac{\int_{300nm}^{780nm} I(\lambda) V(\lambda) \tau(\lambda, \theta) d\lambda}{\int_{300nm}^{780nm} I(\lambda) V(\lambda) d\lambda}
$$
(1.31)

- $I(\lambda)$  irradinaza in W/(m<sup>2</sup> nm) che colpisce il vetro;
- $V(\lambda)$  funzione che rappresenta la sensibilità dell'occhio umano rispetto alla lunghezza d'onda;
- $\tau(\lambda, \theta)$  coefficiente monocromatico di trasmissione,  $\theta$  viene considerato 0 ° per radiazione diretta, 60 ◦ per diffusa;
- $\tau_v, \tau_s$  coefficienti di trasmissione solare e visibile.

Come si può notare dalla fig. [1.10](#page-27-0) e dalle formule [1.30](#page-27-1) e [1.31,](#page-27-2) c'è una sostanziale differenza tra i due parametri. Mentre da un lato si vuole tenere alto il coefficiente nel visibile, dall'altro è utile abbassare la totale trasmissione perché riduce il carico termico estivo da smaltire. Per questo motivo nel tempo si sono sviluppati trattamenti e tipologie di vetri che abbassano  $\tau(\lambda, \theta)$  nelle sole frequenze infrarosse. Questo permette di avere un vetro chiaro e comodo per il comfort visivo, ma che limita la potenza entrante nell'infrarosso, non trascurabile nei giorni estivi. In alcune normative si introduce il parametro selettività, il rapporto tra  $\tau_v$  e  $\tau_s$ .

#### <span id="page-28-0"></span>1.5.1 Modelli di trasmissione energetica per il vetro

Esistono vari modi, più o meno dettagliati, di calcolare il flusso dovuto a radiazione che passa attraverso il vetro. Quello più semplice è il modello del vetro di riferimento. Negli anni '70-'80, negli Stati Uniti, si sono compiute delle prove sperimentali su un vetro di riferimento classico di 3 mm di spessore. Ciò ha permesso di caratterizzare, con interpolazioni polinomiali, quanta irradiazione veniva trasmessa da questo vetro al variare dell'angolo di incidenza. Tale metodo è valido perché lega un vetro qualsiasi al vetro di riferimento attraverso il coefficiente di shading  $C_s$ , ossia il rapporto tra il flusso termico specifico che passa attraverso il vetro in questione  $I_{ql}$ , e il flusso termico specifico che passa attraverso il vetro di riferimento  $I_{ql,ref}$ :

$$
C_s = \frac{I_{gl}}{I_{gl,ref}}\tag{1.32}
$$

Poiché il coefficiente di shading, per come è definito, non dipende dall'angolo di incidenza, si può calcolare il totale flusso termico passante per la k-esima finestra come:

$$
q_{s_k} = S_k C_{s_k} I_{gl,ref} \tag{1.33}
$$

- $I_{gl}$  irradianze in W/m<sup>2</sup>;
- $S_k$  superficie in m<sup>2</sup>;
- $q_{s_k}$  flusso termico trasmesso in W.

Una volta definito dal produttore il  $C_s$  e le interpolazioni del metodo, è possibile calcolare la trasmissione del vetro.

Il metodo è molto semplice e intuitivo, ma non tiene conto della componente assorbita dal vetro che viene poi rilasciata, attraverso scambio convettivo e radiativo infrarosso, nell'ambiente interno. Come naturale evoluzione si è introdotto il fattore solare g del vetro, ossia il rapporto tra tutta l'energia che viene ceduta all'ambiente interno (radiazione solare trasmessa  $I_{ql}$  sommata al flusso convettivo e radiativo emesso dal vetro verso l'interno  $cI_a$ ) e l'irraggiamento che arriva all'esterno del vetro I.

$$
g = \frac{I_{gl} + cI_a}{I} = \tau + c\alpha\tag{1.34}
$$

con il solito riferimento dei simboli. c rappresenta la quota parte di irraggiamento assorbito  $I_a$  che viene emessa verso l'interno, di solito compresa tra il 30% e il 50%.

Poiché il fattore solare del vetro di riferimento è 0.89, possibile ricondursi all'equazione:

$$
C_{s_k} = \frac{g_k}{g_{ref}} = \frac{g_k}{0.89} \longrightarrow q_{s_k} = \frac{g_k}{0.89} S_k I_{gl,ref}
$$
\n(1.35)

Questo metodo è implementato in numerosi software di simulazione poiché tiene conto delle principali caratteristiche del vetro, ma rende il problema del passaggio della radiazione semplice.

Esiste un via più elaborata, ma dettagliata, per calcolare quanta radiazione passa attraverso una superficie vetrata: il bilancio dettagliato. Si possono, infatti, scrivere le interazioni tra vetri del pacchetto vetrato utilizzando la seguente logica:

$$
\begin{cases}\nI_1(i) = I_1(i+1)\tau(i) + I_2(i-1)\rho_1(i) \\
I_2(i) = I_2(i-1)\tau(i) + I_1(i+1)\rho_2(i) \\
I_a = I_1(i+1) + I_2(i-1) - I_1(i) - I_2(i)\n\end{cases}
$$
\n(1.36)

<span id="page-29-0"></span>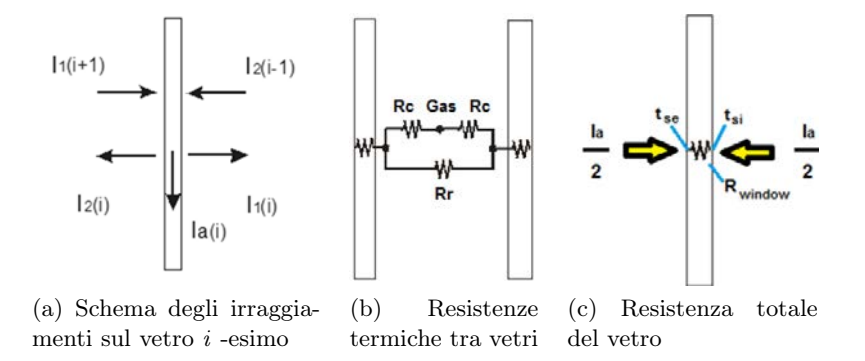

Figura 1.11: Metodo dettagliato per i vetri. [\[8\]](#page-150-3)

Dove  $I(i)$  si riferisce alle irradianze in  $W/m^2$  che appartengono al vetro i esimo, i pedici 1 si riferiscono alle superfici esterne, quelli 2 a quelle interne, mentre la a indica la quota parte assorbita. Per esempio, l'irradianza che parte dalla superficie esterna  $I_1(i)$  del vetro *i*-esimo è data dalla somma dell'irradianza  $I_1(i+1)$  che parte dalla superficie esterna del vetro più interno  $i+1$ , trasmessa con coefficiente  $\tau(i)$ , e dell'irradinaza che arriva dalla superficie interna del vetro più esterno i−1, riflessa con coefficiente  $\rho_1(i)$ . In modo analogo si possono leggere le altre due equazioni. In generale si considerano tra le due e le tre riflessioni tra un vetro e l'altro.

Gli scambi termici che coinvolgono le superfici di un vetro i possono inoltre essere descritti con la seguente

$$
S_{i}\frac{4\sigma T_{m}^{3}}{\frac{1}{\varepsilon_{1}(i+1)+\varepsilon_{2}(i)-1}}\left(t_{1(i+1)}-t_{2(i)}\right)+\frac{S_{i}\lambda_{i}}{s_{i}}\left(t_{1(i)}-t_{2(i)}\right)+S_{i}h_{c}\left(t_{a_{j}}-t_{2(i)}\right)=\frac{S_{i}I_{a}\left(i\right)}{2}
$$
\n(1.37)

Dove il primo termine della somma rappresenta lo scambio radiativo con la superficie vetrata  $i + 1$  che si affaccia alla superficie in questione, il secondo si riferisce alla conduzione verso l'altra superficie del vetro, il terzo alla convezione verso l'intercapedine d'aria  $a_j$  tra il vetro i e il vetro  $i + 1$ . La quota parte assorbita viene divisa a metà poiché per ipotesi si considera per metà assorbita su una faccia e per metà sull'altra. Il modello appena descritto può essere inteso come un modello alle resistenze termiche, figura [1.11.](#page-29-0)

## <span id="page-30-0"></span>Capitolo 2

# Funzionalità e struttura del software EnergyPlus

### <span id="page-30-1"></span>2.1 Generalità

Nell'ambito della progettazione civile ed industriale di edifici, l'attenzione con cui si progetta la parte impiantistica ed energetica è andata nel tempo via via alzandosi. Se un tempo, prima della crisi petrolifera degli anni '70, non erano così presenti problematiche di efficienza, consumi e costi, ora come ora tali problemi si sono sempre di più accentuati ed ingranditi. Storicamente le necessità e le scelte progettuali legate al comportamento dell'edificio si sono sempre più complicate ed evolute, passando da edifici dai consumi elevatissimi, ai più recenti ZEB; allo stesso tempo, si sono evoluti gli strumenti per studiarle. In tale contesto nasce, con l'avvento dei calcolatori moderni, lo strumento della simulazione energetica, inteso come un software che permette di risolvere i bilanci termici ed energetici legati all'edificio, in tutti i suoi aspetti. Naturalmente, come già spiegato nel capitolo [1,](#page-12-0) già esistevano procedure semplificate usate in vari contesti, ma la possibilità di ridurre i tempi con macchine sempre più potenti, ha permesso di introdurre il bilancio dettagliato nello studio di interi edifici, e di studiare, nel mentre, altre problematiche, come il comfort visivo o termico. In questo panorama è stato ideato EnergyPlus.

EnergyPlus è un software per la simulazione energetica sviluppato negli anni '90 e che è stato rilasciato nella sua prima versione nel 1996. Deriva da due programmi, il DOE-2 e il BLAST, sviluppati rispettivamente dal dipartimento della difesa e dell'energia americani. Questi due programmi sono poi stati aggiornati ed uniti per far fronte ad alcune problematiche che si erano presentate nel tempo. Tra queste c'erano il linguaggio di programmazione obsoleto e, soprattutto, una struttura di calcolo a cascata, che nel tempo si era sempre di più complicata, rendendo dispendioso e difficile aggiungere componenti o nuovi modelli al software. Risultava impossibile modificare alcune righe di codice senza poi rielaborare tutto il software. Un altro motivo per cui c'è stato questo cambiamento, è stata la necessità di accedere al maggior numero di sviluppatori possibili nel mondo; per questo motivo EnergyPlus è opensource. Tale filosofia nasce dal problema che il numero di modelli e algoritmi da risolvere nella simulazione di un intero edificio è elevato (il modello del comportamento della radiazione solare, quello per la soluzione del problema della conduzione, tutti quelli dei componenti d'impianto, . . . ); risulta quindi impossibile riuscire a svilupparli ed aggiornarli tutti con poco personale. Una filosofia di questo tipo ha permesso anche di ampliare l'interazione con altri software che studiano altri problemi, per esempio WINDOW del Berkeley Lab, Radiance, o GHLEPRO.

La nuova idea di programmazione è stata quella di passare da una struttura, appunto, a cascata, verso una di tipo modulare, dove un motore di calcolo centrale, l'Integrated Simulation Manager, interagisce con i moduli che lo circondano e che vengono utilizzati solo se sono richiamati dalla simulazione. In questo modo se si vuole, per esempio, modificare un aspetto del modulo dedicato allo scambio con il terreno, esso è facilmente raggiungibile e modificabile dagli sviluppatori.

Ricollegandoci a quanto detto prima, la filosofia modulare alla base di EnergyPlus ha permesso nel tempo di ampliare le funzionalità che questo software può offrire. Alcune di queste sono:

- Simulazione energetica classica, con il controllo sul timestep di calcolo e con l'implementazione di tantissime tipologie di impianto, grazie alla possibilità di gestire il singolo componente. Da questa analisi si possono avere i consumi dell'edificio sia in termini di energia finale che primaria.
- Simulazione energetica per il design. Utilizzo della simulazione energetica per la progettazione di singoli componenti d'impianto.
- Utilizzo del software per calcoli illuminotecnici.
- Calcoli di concentrazione di inquinanti all'interno della zona termica.
- Modelli per il calcolo del comfort termico dentro l'ambiente.
- Modelli per il calcolo dettagliato della radiazione solare e delle sue componenti.
- Calcolo dettagliato delle proprietà termiche e visive dei vetri.
- Possibilità di connettere tale software ad alcuni software esterni per l'approfondimento di problemi complessi: vedi WINDOW, del Berkeley Lab, o DELight.

Naturalmente l'idea di poter integrare tutte le problematiche progettuali in un unico software risulta esagerata, data la complessità attuale di tutte le informazioni che si dovrebbero gestire; tuttavia, EnergyPlus e la sua filosofia hanno permesso di ampliare la concezione di pura simulazione energetica, introducendo la possibilità di gestire più problematiche in un unico ambiente, con tutti i vantaggi di ciò.

Un altro grosso vantaggio che si ha dalla struttura del codice riguarda la qualità dei risultati che si hanno nella simulazione energetica. La struttura a cascata dei due modelli nativi DOE-2 e BLAST aveva come logica quella di risolvere, in un primo momento il bilancio termico della stanza per avere come risultato la potenza, il contenuto di vapore e di aria che l'impianto doveva fornire, e conseguentemente, con questi dati, calcolare come l'impianto ad aria, ad acqua e di generazione alimentavano tale zona. In questo caso l'ipotesi alla base era quella che il funzionamento dell'impianto dipendesse solamente da parametri ambiente della zona termica in esame, tuttavia tale ipotesi risulta essere troppo stringente, in quanto il funzionamento dell'impianto dipende anche da parametri esterni, o da altri parametri della zona che non venivano tenuti in considerazione.

<span id="page-32-1"></span>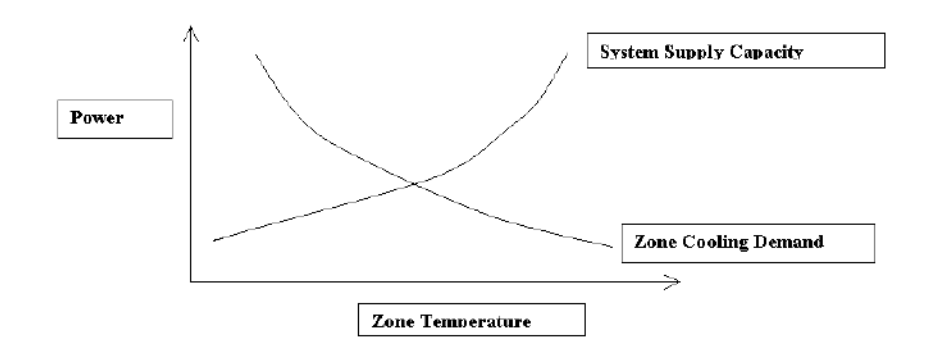

Figura 2.1: Carichi e richieste di un edificio. [\[10\]](#page-150-6)

L'approccio alla programmazione utilizzato per EnergyPlus ha modificato questo aspetto, poiché ora i principali moduli dedicati al bilancio termico ambiente, alla simulazione dell'impianto ad aria e alla simulazione dell'impianto ad acqua interagiscono tra di loro sotto il controllo del Simulation manager. Con questa differente logica c'è un continuo feedback tra i tre moduli, con una soluzione iterativa di tutti e tre i sistemi simultaneamente, seguendo la filosofia di Gauss-Seidell, con continuo aggiornamento dei dati di simulazione.

Il programma ha comunque degli aspetti negativi che vanno considerati nel momento in cui lo si usa e che vengono chiaramente sottolineati nel manuale:

- Il software è semplice da usare ad un livello base, grazie alla semplice struttura dei file di input ed output. Tuttavia, la sua struttura ha permesso negli anni di aggiungere un'infinità di componenti e modelli, dei quali bisogna conoscere la natura. Sebbene il software abbia dei controlli integrati, vale la filosofia del garbage input, garbage output. Un utilizzo consapevole del software deve partire da una conoscenza dei modelli alla base di esso e da un'attenta analisi dei dati e dei risultati, che arriva solo dalla preparazione dell'utente!
- Il software, nonostante come già detto, ha un file di ingresso molto intuitivo, ha la pecca di avere un'interfaccia grafica molto basilare, che non permette di lavorare in modo veloce ed efficiente. Per tale motivo gli sviluppatori stessi consigliano di affidarsi a software esterni che permettono di compilare i file di input in modo più veloce ed ordinato. Tuttavia, spesso questi, per renderne più intuitivo il funzionamento, forniscono delle limitazioni a tutte le potenzialità di EnergyPlus.
- Utilizza una filosofia a parametri concentrati, con temperature uniformi dell'aria e delle superfici della stanza. Questo non rappresenta un aspetto negativo in se, ma per alcuni obiettivi può essere limitante. Strumenti CFD possono essere più adatti in questi casi.

## <span id="page-32-0"></span>2.2 Struttura del software

Come già detto, la simulazione viene gestita da un modulo chiamato Integrated Simulation Manager. Tale modulo è al livello più superiore nella gerarchia ed ha il compito di andare a regolare i flussi di dati tra moduli sottostanti fino a

che avviene l'iterazione. Ha, inoltre, il compito di richiamare i soli moduli che effettivamente sono necessari per il calcolo.

- Surface Heat Balance Manager, è il componente che risolve il bilancio termico delle superfici, con conseguente risoluzione del problema della conduzione di calore.
- Air Heat Balance Manager, è complementare al primo in quanto assieme risolvono quello che è il totale bilancio dettagliato della stanza, descritto al capitolo [1.](#page-12-0)
- Building System simulation Manager, scambia i dati con i primi due per definire il comportamento dell'impianto.

Questo tre moduli sono le colonne portanti della simulazione e ne rappresentano la parte imprescindibile. Attorno a questa struttura centrale è stato possibile aggiungere una moltitudine di moduli secondari che vanno a risolvere problemi più o meno complessi della simulazione, utilizzando modelli più o meno dettagliati. Alcuni esempi sono: Window glass module, Shading module, Photovoltaic module, . . . .

<span id="page-33-1"></span>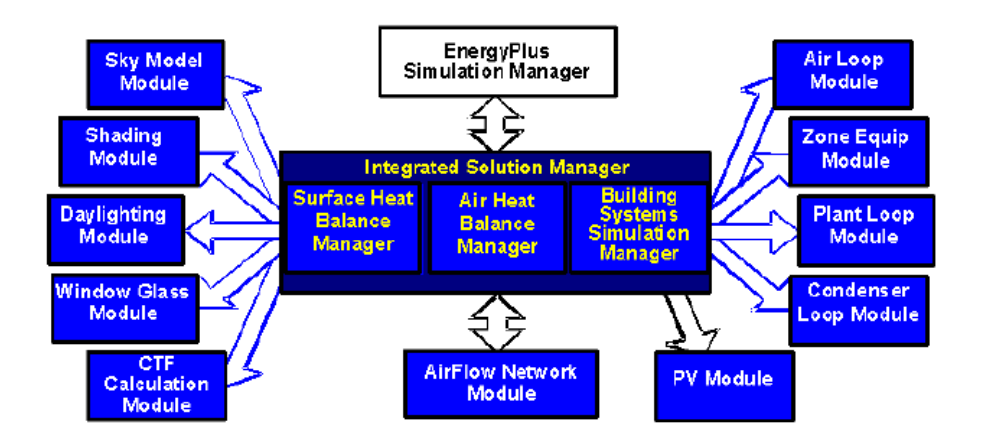

Figura 2.2: Schema delle connessioni tra moduli in EnergyPlus. [\[11\]](#page-150-8)

### <span id="page-33-0"></span>2.2.1 Air Heat Balance Manager

Il modulo in questione è quello dedicato alla risoluzione del bilancio termico dell'aria ambiente e coinvolge: gli scambi convettivi con le superfici, i flussi di calore associati alle portate d'aria entranti ed uscenti, il flusso convettivo dei carichi interni e dei terminali d'impianto. Tale metodo ricalca l'equazione [1.6](#page-15-1) del bilancio dettagliato e ne utilizza le ipotesi fondamentali di uniformità della temperatura dell'aria e di uniformità delle temperature delle superfici nella stanza.

$$
C_z \frac{dT_z}{dt} = \sum_{i=1}^{N_{sl}} \dot{Q}_i + \sum_{i=1}^{N_{surfaces}} h_i A_i (T_{si} - T_z) + \sum_{i=1}^{N_{zone}} \dot{m}_i c_p (T_{zi} - T_z) + \dot{m}_{inf} c_p (T_{\infty} - T_z) + \dot{Q}_{sys} \quad (2.1)
$$

- $C_z \frac{dT_z}{dt}$  variazione della capacità termica dell'aria dell'ambiente z-esimo;
- $\sum_{i=1}^{N_{sl}} \dot{Q}_i$  somma di tutti i flussi convettivi dovuti ai carichi interni in W;
- $\sum_{i=1}^{N_{surfaces}} h_i A_i (T_{si} T_z)$  scambi termici convettivi tra le superfici ( $T_{si}$  e  $T_z$ in  $\rm ^{\circ}C)$  e l'aria ambiente, attraverso il coefficiente di scambio convettivo  $h_i,$ in  $W/(m^2 K)$ ;
- $\sum_{i=1}^{N_{zones}} \dot{m}_i c_p (T_{zi} T_z)$  flusso termico associato alle portate  $\dot{m}_i$  (kg/s) d'aria scambiate con altre zone circostanti, di temperatura  $T_{zi}$ , in  $°C$ ;
- $\dot{m}_{inf} c_p (T_\infty T_z)$  flusso termico associato alle portate di infiltrazione  $\dot{m}_{inf}$ d'aria esterna, entrante alla temperatura  $T_{\infty}$  ( temperatura aria esterna, in  $\circ$ C);
- $\dot{Q}_{sys}$  flusso termico convettivo in W fornito dal terminale d'impianto all'aria.

Nel caso in cui l'impianto sia ad aria, si può considerare la potenza che il terminale fornisce all'ambiente come differenza tra l'entalpia dell'aria di immissione e l'entalpia dell'aria di ingresso. In tal senso vale:

$$
\dot{Q}_{sys} = \dot{m}_{sys} c_p \left( T_{sup} - T_z \right) \tag{2.2}
$$

- $\dot{m}_{sys}$ , kg/s, è la portata fornita dal sistema, che viene considerata uguale a quella aspirata dal sistema;
- $T_{sup}$  è la temperatura di mandata dell'aria dal terminale d'impianto, °C.

Il che risulta nella totale:

<span id="page-34-0"></span>
$$
C_z \frac{dT_z}{dt} = \sum_{i=1}^{N_{sl}} \dot{Q}_i + \sum_{i=1}^{N_{surfaces}} h_i A_i (T_{si} - T_z) + \sum_{i=1}^{N_{zone}} \dot{m}_i c_p (T_{zi} - T_z) + \dot{m}_{inf} c_p (T_{\infty} - T_z) + \dot{m}_{sys} c_p (T_{sup} - T_z) \quad (2.3)
$$

Per risolvere l'equazione differenziale appena descritta esistono vari metodi matematici che introducono soluzioni più o meno approssimate; EnergyPlus fornisce la possibilità di scegliere tra tre metodi: il metodo di Eulero, il 3rdOrderBackwardDifference e il metodo analitico. I primi due si basano su un'approssimazione della derivata della temperatura  $(dT_z)/dt$  di ordine diverso. Un esempio di approssimazione del primo ordine è il seguente:

$$
\frac{dT_z}{dt} = \delta t^{-1} \left( T_z^t - T_z^{t - \delta t} \right) + O\left(\delta t\right) \tag{2.4}
$$

Il metodo di Eulero si basa su un'approssimazione del primo ordine di questo tipo; non si approfondisce comunque questo metodo.

Il problema di metodi approssimati come quello di Eulero è la possibilità che, dato il lungo periodo di simulazione, troncamenti leggeri nei primi istanti del calcolo si amplino rendendo il metodo instabile per periodi molto lunghi. Il carattere ciclico dei carichi giornalieri di una simulazione energetica può affievolire questo problema, ma, soprattutto con intervalli di tempo di calcolo più elevati (ogni mezz'ora od ora), rimane instabile. Per questo motivo il software dà la possibilità di scegliere un metodo chiamato 3rdOrderBackwardDifference, il quale, utilizzando un'approssimazione del terzo ordine della derivata, permette di poter utilizzare intervalli di calcolo più ampi, mantenendo piuttosto stabile la simulazione. Questo è il motivo per cui questo modello è quello predefinito dalle impostazioni di simulazione.

I coefficienti di temperatura per il 3rdOrderBackwardDifference sono costanti e per risolvere l'equazione sono necessarie le temperature  $T<sub>z</sub>$  dell'aria nei tre istanti temporali subito precedenti all'istante del calcolo. In questo caso la derivata viene approssimata con la seguente:

$$
\frac{dT_z}{dt} = \delta t^{-1} \left( T_z^t - T_z^{t-\delta t} \right) + O\left(\delta t\right)
$$
\n
$$
\approx \delta t^{-1} \left( \frac{11}{6} T_z^t - 3T_z^{t-\delta t} + \frac{3}{2} T_z^{t-2\delta t} - \frac{1}{3} T_z^{t-3\delta t} \right) + O\left(\delta t^3\right)
$$
\n(2.5)

Sostituendo nell [2.3:](#page-34-0)

$$
C_{z}\delta t^{-1} \left( \frac{11}{6} T_{z}^{t} - 3T_{z}^{t-\delta t} + \frac{3}{2} T_{z}^{t-2\delta t} - \frac{1}{3} T_{z}^{t-3\delta t} \right) =
$$
  
= 
$$
\sum_{i=1}^{N_{sl}} \dot{Q}_{i} + \sum_{i=1}^{N_{surfaces}} h_{i} A_{i} (T_{si} - T_{z}) + \sum_{i=1}^{N_{zones}} \dot{m}_{i} c_{p} (T_{zi} - T_{z}) +
$$
  
+ 
$$
\dot{m}_{inf} c_{p} (T_{\infty} - T_{z}) + \dot{m}_{sys} c_{p} (T_{sup} - T_{z}) \quad (2.6)
$$

L'ultima equazione, isolando  $T_z^t$ , risolve l'equazione differenziale.

Tutte le soluzioni prevedono un algoritmo chiamato PredictorCorrector che implementa ciò che è stato anticipato nella prima parte del capitolo. Per prima cosa si utilizzano i carichi come primo dato da utilizzare per la domanda del sistema HVAC; una volta calcolata la risposta si corregge la temperatura della stanza in un processo iterativo. Questo si ricollega al concetto di evitare i modelli a cascata. Per approfondimenti sull'algoritmo si veda il manuale Engineering References, [\[10\]](#page-150-6).

E' possibile risolvere il bilancio di vapore in modo molto simile al bilancio termico dell'aria. Questo viene scritto come:

$$
\rho_{air}V_z c_w \frac{dW_z}{dt} = \sum_{i=1}^{N_{sl}} \dot{m}_{sched_{load}} + \sum_{i=1}^{N_{surfaces}} h_{mi} A_i \rho_{air_z} (W_{si} - W_z^t) + \sum_{i=1}^{N_{zones}} \dot{m}_i (W_{zi} - W_z^t) + \dot{m}_{inf} (W_{\infty} - W_z^t) + \dot{m}_{sys} (W_{sup} - W_{sup}^t) \quad (2.7)
$$

- $\rho_{air} V_z c_w \frac{dW_z}{dt}$  accumulo di vapore nella zona termica;
- $\sum_{i=1}^{N_{sl}} \dot{m}_{sched_{load}}$  portate di vapore cedute dai carichi interni;
- $\sum_{i=1}^{N_{surfaces}} h_{mi} A_i \rho_{air_z} (W_{si} W_z^t)$  assorbimento o cessione di vapore dalla superficie si-esima;
- $\sum_{i=1}^{N_{zones}} \dot{m} (W_{zi} W_z^t)$  portata di vapore scambiata con gli ambienti adiacenti;
- $\dot{m}_{inf} (W_{\infty} W_z^t)$  portata di vapore dovuta ad infiltrazioni;
- $\dot{m}_{sys}$  ( $W_{sup} W_z^t$ ) portata di vapore ceduta o assorbita dal terminale d'impianto.

con tutti i flussi in kg/s. Tale equazione, in modo analogo al bilancio termico, può essere risolta con il metodo di Eulero, il 3rdOrderBackwardDifference o la soluzione analitica, con le stesse considerazioni fatte precedentemente. Anche in questo caso la soluzione predefinita da EnergyPlus è la 3rdOrderBackwardDifference, la quale si riconduce a:

$$
\frac{\rho_{air}V_{z}c_{w}}{\delta t} \frac{11}{6} W_{z}^{t} + \sum_{i=1}^{N_{surfaces}} h_{mi}A_{i}\rho_{air_{z}}W_{z}^{t} + \sum_{i=1}^{N_{zone}} \dot{m}_{i}W_{z}^{t} + \dot{m}_{inf}W_{z}^{t} + \dot{m}_{sys}W_{z}^{t} =
$$
\n
$$
= \sum_{i=1}^{N_{sl}} \dot{m}_{sched_{load}} + \sum_{i=1}^{N_{surfaces}} h_{mi}A_{i}\rho_{air_{z}}W_{si} + \sum_{i=1}^{N_{zone}} \dot{m}_{i}W_{zi} + \dot{m}_{inf}W_{\infty} +
$$
\n
$$
+ \dot{m}_{sys}W_{sup} - \frac{\rho_{air}V_{z}c_{w}}{\delta t} \left( -3W_{z}^{t-\delta t} + \frac{3}{2}W_{z}^{t-2\delta t} - \frac{1}{2}W_{z}^{t-3\delta t} \right) (2.8)
$$

EnergyPlus può simulare con equazioni del tutto analoghe il bilancio di qualsiasi componente interno all'aria ambiente, come anidride carbonica o altri inquinanti.

#### 2.2.2 Bilancio esterno delle superfici

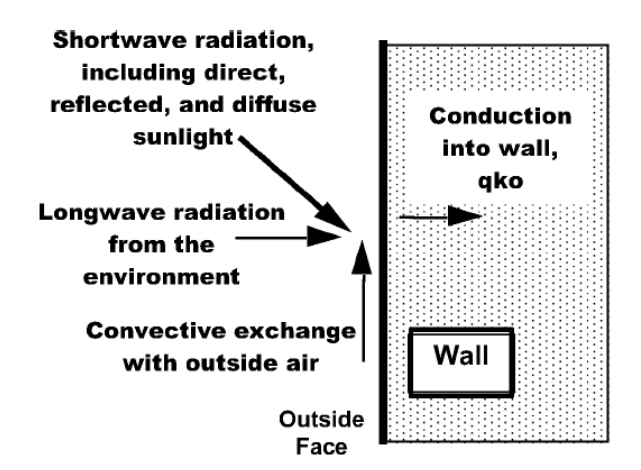

Figura 2.3: Schema dei flussi termici per la superficie esterna. [\[10\]](#page-150-0)

Come già visto nel capitolo [1,](#page-12-0) per poter risolvere il modello del bilancio dettagliato è necessario scrivere non solo le equazioni di bilancio dell'aria, ma anche quelle delle superfici. Vediamo il modo in cui il software affronta il problema degli scambi energetici con l'ambiente esterno:

$$
q''_{a,sol} + q''_{LWR} + q''_{conv} - q''_{ko} = 0
$$
\n(2.9)

- $\bullet$   $q''_{a,sol}$  irraggiamento che viene assorbito dalla superficie nelle lunghezze ad alta frequenza;
- $\bullet$   $\ q''_{LWR}$  irraggiamento assorbito dalla superficie nello spettro dell'infrarosso, a bassa frequanza;
- $q''_{conv}$  flusso termico convettivo;
- $\bullet\,$   $q''_{ko}$  flusso termico di conduzione verso l'altro lato della parete.

tutti i flussi sono in  $W/m^2$ . Le prime due componenti si riferiscono al comportamento che la parete instaura nei confronti dello scambio radiativo con il cielo e con l'ambiente esterno. Tale comportamento può essere modellato, assieme allo scambio convettivo, attraverso l'approccio semplificato della temperatura solearia. Tale sistema considera una temperatura dell'aria corretta e aumentata a seconda del flusso radiativo che colpisce la parete e del fattore di assorbimento della stessa. Questo metodo viene usato in alcuni casi per risolvere il bilancio dettagliato, ma EnergyPlus usa modelli più avanzati.

#### Irraggiamento ad alta frequenza

Per calcolare questa componente è possibile ricavare le componenti di radiazione diffusa e diretta dal file climatico, per poi manipolarle per calcolare il totale flusso termico. La componente diretta va corretta con l'angolo di incidenza  $\theta$  con la superficie; questo può essere calcolato attraverso relazioni geometriche tra il piano della superficie (angolo  $\beta$ ) e la posizione del sole, che viene ricavata dalle coordinate geografiche del sito e dal momento dell'anno. La componente diffusa viene corretta con il fattore di vista del cielo  $F_{ss}$ , mentre quella riflessa viene moltiplicata per il fattore di riflessione del terreno e per il fattore di vista del terreno  $F_{sg}$ 

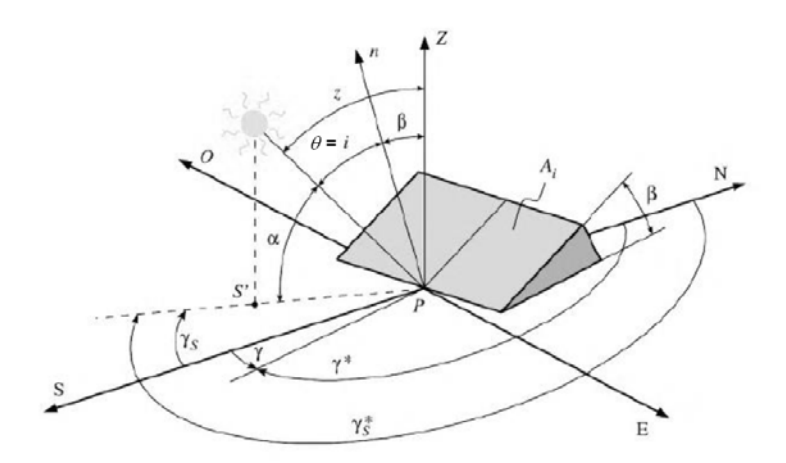

Figura 2.4: Angoli di riferimento per lo studio della posizione del sole. [\[7\]](#page-150-1)

$$
q_{a,sol}'' = \alpha \left( I_b \cos \theta \frac{S_s}{S} + I_s F_{ss} + I_g F_{sg} \right) \tag{2.10}
$$

 $\bullet$   $\alpha$  è il coefficiente di assorbimento dello strato esterno della parete;

- $I_b$  irraggiamento diretto,  $W/m^2$ ;
- $I_s$  irraggiamento diffuso,  $W/m^2$ ;
- $I_g$  irraggiamento riflesso,  $W/m^2$ ;
- $\bullet$ <br/> $\frac{S_s}{S}$ rapporto tra la superficie realmente colpita dalla radiazione diretta e superficie totale della parete.

Si specifica, inoltre, che la radiazione diffusa non viene considerata così come esce dal file climatico, ma viene modificata seguendo il modello di Perez (Perez et al., 1990). In tale modello si considera una radiazione diffusa non isotropa dalla volta celeste. La volta celeste viene divisa in tre zone: una zona circumsolare di forma conica con angolo 5 ◦ , un anello su tutto l'orizzonte di 5 ◦ , la restante parte del cielo. La totale radiazione diffusa risulta la somma delle tre componenti (che si considerano isotrope all'interno delle singole zone):

$$
I_s = I_{circumsolare} + I_{orizzonte} + I_{isotropo}
$$
\n
$$
(2.11)
$$

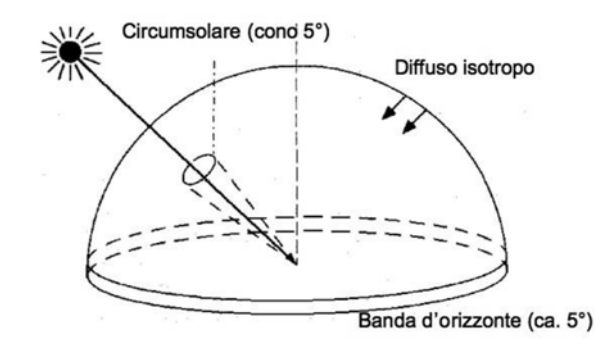

Figura 2.5: Modello di Perez per la radiazione diffusa. Del Col, dispense del corso di Energie Rinnovabili.

#### Irraggiamento a bassa frequenza

Per questa componente di radiazione si considera una classica formula di scambio termico radiativo derivante dalla legge di Stephan-Boltzmann. Le principali assunzioni che si fanno per una parete opaca sono:

- assunzione del modello del corpo grigio ( $\alpha = \varepsilon, \tau = 0, \rho = 1 \varepsilon$ );
- temperatura uniforme della superficie;
- distribuzione uniforme del flusso di calore attraverso la superficie;
- si trascura il mezzo.

Sotto queste ipotesi si può scrivere:

$$
q_{LWR}'' = \epsilon \sigma F_{ground} \left( T_{ground}^4 - T_{surf}^4 \right) + \epsilon \sigma F_{sky} \left( T_{sky}^4 - T_{surf}^4 \right) + \epsilon \sigma F_{air} \left( T_{air}^4 - T_{surf}^4 \right)
$$
  
=  $h_{r,ground} \left( T_{ground} - T_{surf} \right) + h_{r,sky} \left( T_{sky} - T_{surf} \right) + h_{r,air} \left( T_{air} - T_{surf} \right)$   

$$
h_{r,i} = \frac{\epsilon \sigma F_i \left( T_i^4 - T_{surf}^4 \right)}{\left( T_i - T_{surf} \right)}
$$

Con il solito significato dei simboli.

#### <span id="page-39-0"></span>Flusso termico convettivo

$$
q''_{conv} = h_{conv,ext}A\left(T_{surf} - T_{air,ext}\right) \tag{2.13}
$$

La problematica legata a questo flusso è la determinazione del coefficiente di scambio convettivo  $h_{conv,ext}$ . Questo termine dipende da diversi fattori, quali la temperatura dell'aria, la velocità del vento, la giacitura della parete, l'umidità esterna, condizioni climatiche esterne, . . . . Per tale motivo storicamente sono nati diversi modelli che calcolano il coefficiente convettivo pesando in modo diverso tutte queste variabili. I modelli che offre EnergyPlus sono:

- Simple Combined: tiene conto della sola velocità del vento e della rugosità della superficie;
- TARP: divide il problema in una componente naturale ed una forzata;
- MoWiTT: modello nato sulla base di campioni di misura e correlazioni;
- DOE-2: viene usato per superfici particolarmente lisce e deriva da una combinazione tra il modello MoWiTT e il modello BLAST, è il predefinito del software;
- Adaptive model: si basa sulla classificazione della superficie e per ognuna delle categorie rimanda ad altri modelli.

#### 2.2.3 Bilancio interno delle superfici

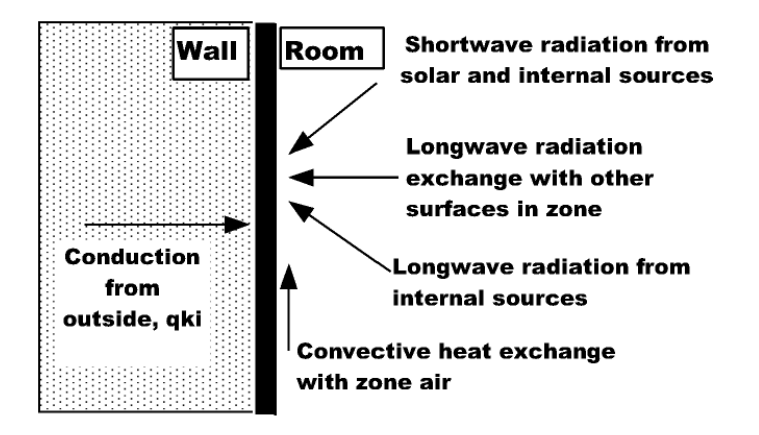

Figura 2.6: Schema dei flussi coinvolti nel bilancio delle superfici interne. [\[10\]](#page-150-0)

La superficie interna, come quella esterna, coinvolge lo scambio conduttivo con gli strati più interni della parete $q''_{ki}$ , lo scambio convettivo con l'aria  $q''_{conv,i}$ in questo caso interna, e uno scambio radiativo diviso in più componenti. Tali componenti si ricollegano a quanto detto al paragrafo [1.3](#page-17-0) e sono: una componente nelle lunghezze d'onda visibili e prime infrarosse dovuta alla radiazione solare dentro la stanza $q''_{sol}$ due componenti dovute ai carichi interni, una nell'infrarosso

 $q^{\prime\prime}_{LWS}$  e una nel visibile  $q^{\prime\prime}_{SW},$  e una componente dovuta al mutuo scambio radiativo tra superfici interne $q''_{LWX}$ , nello spettro del lontano infrarosso.

$$
q_{ki}'' + q_{conv,i}'' + q_{sol}'' + q_{SW}'' + q_{LWS}'' + q_{LWX}'' = 0
$$
\n(2.14)

Tutti i flussi in W, o  $\rm W/m^2$ .

#### Irraggiamento mutuo tra superfici

Questo tipo di flusso rappresenta lo scambio radiativo tra coppie di superfici sotto le seguenti ipotesi significative:

- Completa trasparenza dell'aria a questo flusso. EnergyPlus dà la possibilità di considerare anche il caso in cui l'aria assorba la totalità della radiazione, ma non si considera tale ipotesi in questa trattazione.
- Comportamento pari al comportamento di corpo grigio per le pareti.
- Irraggiamento diffuso ed uniforme per questa componente.

Questo flusso dipende dalle caratteristiche geometriche della stanza e dai fattori di vista delle coppie di superfici. Il calcolo dei fattori di vista per pareti risulta essere dispendioso per la macchina e potrebbe portare via intervalli di tempo non trascurabili. Per tale motivo il team di sviluppo ha modificato la procedura del calcolo dei fattori di vista introducendo delle ipotesi semplificative che lo rendono più sbrigativo, per esempio superfici con angoli solidi inferiori ai 10 ◦ non si vedono. Inoltre, il calcolo approssima i fattori di vista ad un certo livello. A causa di ciò è possibile che gli scambi tra coppie di superfici non siano bilanciati e che la somma dei fattori di vista non faccia 1. Nel software è stata inserita una procedura di correzione che permette di risolvere tale problema. Per approfondimenti si veda il manuale Engineering References, [\[10\]](#page-150-0).

Dopo aver risolto i fattori di vista il programma usa il modello di Hottel (si veda il manuale [\[10\]](#page-150-0)), per ricavare dei coefficienti che nel modello vengono chiamati ScriptF; questi coefficienti permettono, nel contesto dello scambio radiativo di una coppia di pareti, di considerare anche gli effetti di riflessione ed assorbimento mutui. Con questi coefficienti il flusso risulta:

$$
q_{LWX,i,j}' = A_i F_{i,j} \left( T_i^4 - T_j^4 \right) \tag{2.15}
$$

- $F_{i,j}$  fattore ScriptF della coppia  $i-j$ ;
- $A_i$  area parete *i*-esima, m<sup>2</sup>
- $\bullet$  T temperatura delle pareti, K.

#### Radiazione dai carichi interni

Come già approfondito al paragrafo [1.3.2,](#page-18-0) il flusso termico che il carico interno rilascia in ambiente si divide in componente radiativa e convettiva a seconda del tipo di carico. Il software segue in tutto per tutto la trattazione del paragrafo citato, cioè pesa la parte radiativa del carico rispetto alle aree delle superfici della stanza, facendo due ipotesi principali: uniformità del flusso sulla superficie, aria completamente trasparente ed inerte a questa sollecitazione.

#### Flusso termico convettivo

Il flusso termico convettivo si calcola in modo analogo a quello per la superficie esterna, formula [2.13.](#page-39-0) La sostanziale differenza sta nei modelli per la determinazione del coefficiente di scambio. In questo caso sono diversi ed EnergyPlus dà la possibilità di usarne molti. Di default il software usa modelli diversi a seconda della direzione del flusso termico e della giacitura di parete.

#### Radiazione solare all'interno della stanza

La trattazione teorica alla base di EnergyPlus riguardo la radiazione solare che entra negli ambienti, risulta più complicata del semplice ragionamento di equidistribuzione sulle superfici. Il software, infatti, considera un modello simile al modello dettagliato descritto al paragrafo [1.3](#page-17-0) e viene ora descritto.

Si calcola la radiazione assorbita dalla generica superficie interna si come:

<span id="page-41-0"></span>
$$
q''_{sol,si} = \alpha_{si} \frac{Q_{s,zones}}{\sum_{j=1}^{N_{surfaces}} \alpha_j A_j} + \beta_{si} I_{beam}
$$
\n(2.16)

- $\bullet$   $\alpha$  coefficienti di assorbimento e A aree, in m<sup>2</sup>, delle superfici;
- $\beta_{si}$  fattore di irradiazione solare diretta interna della superficie si;
- $\bullet$   $Q_{s,zones}$  è la totale radiazione diffusa a bassa lunghezza d'onda che entra o si genera all'interno dell'ambiente, in W;
- $I_{beam}$  totale radiazione diretta esterna, in W/m<sup>2</sup>.

Il modello in questione divide anche all'interno dell'ambiente una radiazione diretta e una diffusa. Tuttavia, queste non coincidono con quelle esterne perché il vetro, le tende, le riflessioni, in ambiente trasformano una quota parte di radiazione diretta in diffusa, a cui si aggiunge la diffusa nel visibile emessa dai carichi luminosi artificiali  $Q_{SW,int}$ .  $Q_{s,zone}$  viene calcolato come:

$$
Q_{s,zone} = Q_{d,zone} + Q_{SW,int} \tag{2.17}
$$

 $Q_{d,zone}$  è appunto la somma di più parti: la quota di radiazione diretta che viene diffusa dal vetro e dalle tende (1), la quota di radiazione diretta che viene riflessa e diffusa dalle superfici che ne vengono colpite (2), la quota di radiazione diffusa esterna che passa attraverso il vetro (3).

$$
Q_{d,zone} = DB_{zone}I_{beam} + I_{t,initialDiff}
$$
\n
$$
(2.18)
$$

- $I_{beam}$  totale radiazione diretta esterna, W/m<sup>2</sup>;
- $DB_{zone}$  componente della radiazione diffusa dovuta ad (1) e (2), specifica per la radiazione diretta esterna;
- $I_{t,initialDiff}$  componente della radiazione diffusa dovuta a (3).

Proseguendo

$$
DB_{zone} = BTOT_{zone} - BABS_{zone}
$$
\n
$$
(2.19)
$$

- $BTOT_{zone}$  la quota parte di radiazione diretta esterna che viene trasmessa sotto forma di radiazione diretta o diffusa attraverso il vetro e il sistema di ombreggiamento;
- $BABS_{zone}$  la quota parte di radiazione diretta esterna che viene assorbita da tutte le superfici interne alla stanza.

E' possibile calcolare  $BTOT_{zone}$  come:

$$
BTOT_{zone} = \sum_{j=1}^{N_{ext,win}} \tau_j f_{sunit} cos\theta_j A_j f_{frame}
$$
\n(2.20)

- $\tau_j$  coefficiente di trasmissione per la radiazione diretta della finestra (direttadiretta più diretta-diffusa);
- $\bullet$   $f_{sunit}$  frazione di finestra colpita da radiazione diretta;
- $\bullet$  cos $\theta_i$  coseno dell'angolo di incidenza tra raggi e normale finestra;
- $A_i$  area della finestra;
- $\bullet$   $f_{frame}$  fattore di ombreggiamento per tenere conto dei telai.

<span id="page-42-1"></span>Tornando alla [2.16](#page-41-0) si può calcolare il valore del fattore di irradiazione solare diretta interna  $\beta_{si}$  attraverso:

$$
\beta_{si} = \frac{\alpha_{si}}{A_{si}} \sum_{j=1}^{N_{ext,win}} \tau_{beam,j} \cos \theta_j A_{overlap,j}
$$
\n(2.21)

- $\tau_{beam,j}$  coefficiente di trasmissione per la radiazione diretta della finestra (diretta-diretta);
- <span id="page-42-0"></span>•  $A_{\text{overlap},j}$  area del vetro che, proiettata, irradia la superficie opaca in questione, in figura [2.7.](#page-42-0)

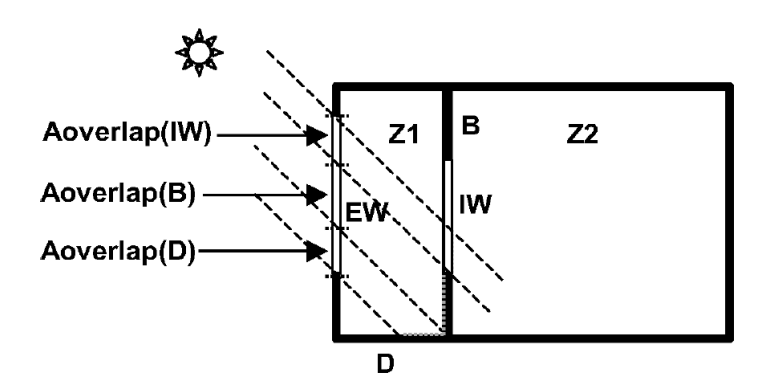

Figura 2.7: Grafico esplicativo delle aree di overlap. [\[10\]](#page-150-0)

Il modello appena descritto è la base per il calcolo della componente solare radiativa all'interno dell'ambiente. Tale modello ha diverse varianti che si possono scegliere dal software, che sono:

- MinimalShadowing: non tiene conto degli ombreggiamenti esterni e considera che tutta la radiazione diretta arrivi sul pavimento, per poi essere diffusa in modo isotropo nell'ambiente.
- FullExterior : tiene conto degli ombreggiamenti esterni, ma rimane il comportamento semplificato della radiazione diretta sul pavimento.
- FullExteriorWithReflections: è identico al modello precedente, ma aggiunge le riflessioni, oltre agli ombreggiamenti, che coinvolgono gli oggetti esterni.
- FullInteriorAndExterior: aggiunge al modello FullExterior il comportamento non semplificato della radiazione diretta, calcolando in modo dettagliato la quantità di radiazione diretta che colpisce ogni superficie (formula [2.21\)](#page-42-1).
- FullInteriorAndExteriorWithReflections: aggiunge al precedente le riflessioni degli oggetti esterni.

Per le simulazioni di singolo ambiente si è optato per il FullInteriorAndExterior, mentre per le simulazioni di edificio il FullExterior.

Questo modello, come già accennato, è assimilabile ad un modello dettagliato,paragrafo [1.3,](#page-17-0) ma dà la possibilità all'utente di scegliere il grado di dettaglio con cui risolvere le equazioni di scambio delle superfici. Come descritto nell'articolo [\[9\]](#page-150-2), per l'analisi energetica classica, l'utilizzo di metodi semplificati risulta più che soddisfacente e questo è il motivo per cui, di default, il software usa il FullExterior. Se si vogliono analizzare puntualmente le condizioni ambientali è necessario passare ad un modello più dettagliato, che tenga conto della diversa distribuzione spaziale della componente diretta. Si ricorda, tuttavia, che il software non discretizza automaticamente le strutture, come richiesto dal modello teorico; ciò significa che da una parte tiene conto della distribuzione spaziale della radiazione diretta, ma dall'altra né media l'effetto sulla singola parete o pavimento. Una possibile soluzione a questo problema è dividere manualmente le strutture in più parti, ma chiaramente si giunge ad una complicazione del file di input e del file di output. Tali aspetti vengono approfonditi sul singolo ufficio nelle simulazioni e nelle conclusioni.

#### 2.2.4 Conduzione attraverso le superfici

L'equazione della conduzione termica lega in tutto e per tutto, i bilanci termici della superficie interna ed esterna. Il software fornisce due principali metodologie per la soluzione del problema conduzione: il modello alle differenze finite e il modello delle funzioni di trasferimento. Il primo viene utilizzato principalmente nel caso in cui si abbiano strutture particolari, con strati in cambiamento di fase per esempio, il secondo invece viene utilizzato nella grande maggioranza dei casi, data la sua velocità (basta un calcolo per ogni superficie per tutta la simulazione) e semplicità (relazione lineare). La teoria alla base di questo modello ricalca in tutto e per tutto quanto detto al paragrafo [1.3.5.](#page-22-0)

$$
q_{ki,\tau}'' = -Z_o T_{ki,\tau} - \sum_{j=1}^N Z_j T_{ki,\tau-j\Delta\tau} + Y_o T_{ko,\tau} + \sum_{j=1}^N Y_j T_{o,\tau-j\Delta\tau} + \sum_{j=1}^P \phi_j q_{ki,\tau-j\Delta\tau}''
$$
  

$$
q_{ko,\tau}'' = -Y_o T_{ki,\tau} - \sum_{j=1}^N Z_j T_{ki,\tau-j\Delta\tau} + X_o T_{0,\tau} + \sum_{j=1}^N Y_j T_{o,\tau-j\Delta\tau} + \sum_{j=1}^P \phi_j q_{ko,\tau-j\Delta\tau}''
$$

(2.22)

- $X_j$  fattori di risposta della superficie esterna;
- $Y_j$  fattori di risposta della parte intermedia;
- $\bullet$   $\mathbb{Z}_j$  fattori di risposta della superficie interna;
- $\bullet$ <br/> $\phi_j$ fattori di risposta del flusso termico;<br>
- q'' flusso termico della superficie interna o esterna all'istante  $\tau$ , W/m<sup>2</sup>.

Tali formule sono riconducibili alla eq. [1.26.](#page-24-0) Il calcolo dei fattori di risposta avviene mediante un modello di stato, trattato nel dettaglio nel manuale, [\[10\]](#page-150-0).

# Capitolo 3

# Modelli di comfort termico

La progettazione e la costruzione di edifici dedicati ad attività umane, siano esse lavorative, relative al tempo libero o domestiche, è intrinsecamente connessa al concetto di comfort. Tale concetto viene descritto come il benessere psicofisico che coinvolge tutti i sensi e dal quale non ci si vuole allontanare; benessere che si raggiunge sotto determinate condizioni e stimoli ambientali circostanti, per esempio termici, acustici, visivi e altro. L'obiettivo dell'elaborato è uno studio ed un'analisi di sensibilità del comfort termico all'interno degli ambienti lavorativi, in particolare nella stagione estiva, introducendo i nuovi aggiornamenti di settore. In questo capitolo, pertanto, si spiega il modello teorico alla base del comfort termico, assieme ai nuovi principi ideati, con particolare attenzione alla componente solare legata ad esso.

# 3.1 Concetti di termoregolazione umana e bilancio termico

Una delle prime definizioni di comfort termico viene determinata negli anni '80, nella norma EN ISO 7730, secondo cui il comfort termico è "la condizione mentale di soddisfazione relativa all'ambiente termico". Tale definizione nasce, però, da studi antecedenti, che hanno cercato di comprendere e modellare il comportamento fisiologico e lo scambio termico tra il corpo e l'ambiente, collegandoli alla percezione psicofisica che gli individui percepiscono.

Gli studi fisiologici eseguiti sul corpo umano hanno permesso di comprendere che la temperatura interna corporea, riferita agli organi vitali, si aggira intorno ai 37 ◦C a seconda della persona e rappresenta una costante per un soggetto sano. Questa temperatura viene mantenuta costante da diversi aspetti connessi alla termoregolazione dell'organismo. Il primo di essi è la cosiddetta attività metabolica, cioè la produzione di calore che si genera dalle reazioni chimiche che si instaurano all'interno del corpo. Tale produzione è dovuta sia ad una parte basale, che rappresenta tutte le reazioni indispensabili per l'organismo, come la digestione, la produzione di molecole, attività intracellulari e altro, e da una componente legata al movimento dei muscoli volontari. L'attività metabolica pertanto è variabile e dipende dall'attività che in quel momento l'individuo sta compiendo. Altri fattori relativi al comportamento termico sono i meccanismi di termoregolazione del corpo umano, quali i brividi, la vasocostrizione, la sudorazione, che modificano e regolano i vari meccanismi di scambio verso l'ambiente esterno.

Alla luce di quanto detto pare chiaro quindi che un qualsiasi soggetto può essere modellato termicamente mediante un'equazione di bilancio, nel quale si tiene conto di questi fattori:

$$
S = M - (W + E_{ve} + C_{ve} + E_{sk} + C + R + C_k)
$$
\n(3.1)

Dove:

- $\bullet$  S è la variazione dell'energia interna dell'organismo in W;
- $\bullet$  *M* è l'attività metabolica in W;
- W è la quota parte di attività metabolica che viene convertita in lavoro meccanico in W;
- $E_{ve}$  è la dispersione latente dovuta alla respirazione, W;
- $C_{ve}$  è la dispersione sensibile dovuta a respirazione, W;
- $C, R, C_k$  sono le dispersioni per convezione, irraggiamento e conduzione relative alla pelle, W.

Tale bilancio dipende, come si è detto, da fattori corporei, ma dipende soprattutto da fattori ambientali, come la temperatura, l'umidità o la velocità dell'aria che lambisce il corpo, i quali rappresentano l'altro lato dello scambio.

I modelli di comfort cercano di fornire una correlazione tra i parametri individuali e tra i parametri ambientali in modo da poter prevedere se la condizione dell'ambiente sarà confortevole o no, così da definire delle condizioni interne degli ambienti dentro la quale la maggior parte degli individui sia in stato di comfort. Naturalmente le condizioni individuali possono variare da persona a persona, pertanto tali modelli si basano, di solito, su campagne di test effettuati su persone reali, le quali fornivano in varie condizioni la loro percezione personale "caldo" o "freddo". Il primo e più importante modello realizzato in tal senso è il modello di Fanger, [\[13\]](#page-150-3), il quale rappresenta il modello di riferimento delle normative, nonché il modello usato in questo elaborato; viene pertanto descritto dettagliatamente.

## 3.2 Il modello di Fanger: PMV e PPD

Il modello di Fanger nasce alla fine degli anni '60 in seguito alle misurazioni eseguite dall'autore su più di 1000 individui. Il risultato di tale procedura fu quello di correlare alle condizioni individuali e ambientali un parametro che rappresentasse in modo univoco e il più oggettivo possibile la percezione del comfort termico all'interno di un ambiente. Tale parametro è il PMV, Predicted Mean Vote, e rappresenta il voto medio previsto, definito su una scala da -3 (estremamente freddo) a 3 (estremamente caldo), che ci si può aspettare da un gruppo di individui posti all'interno di un ambiente.

La correlazione che fornisce l'autore è rappresentata dalle seguenti equazioni:

$$
PMV = (0.303e^{-0.036M} + 0.028) \cdot
$$
\n
$$
\begin{cases}\n(M - W) - 0.00305 \left[5733 - 6.99(M - W) - p_a\right] - 0.42 \left[(M - W) - 58.15\right] - \{-0.000017 M \left(5867 - p_a\right) - 0.0014 M \left(34 - t_a\right) - \{-3.96 \cdot 10^{-8} f_{cl} \left[(t_{cl} + 273)^4 - (\bar{t}_r + 273)^4\right] - f_{cl} h_c \left(t_{cl} - t_a\right)\end{cases}
$$
\n
$$
(3.2)
$$

Tabella 3.1: Scala dei voti del PMV.

- $+2$  Caldo
- +1 Abbastanza caldo
- 0 Neutro
- -1 Abbastanza freddo
- -2 Freddo
- -3 Molto freddo

$$
t_{cl} = 35.7 - 0.028 \ (M - W) -
$$
  
-  $I_{cl}$  { 3.96 \tcdot 10<sup>-8</sup> f<sub>cl</sub> [(t<sub>cl</sub> + 273)<sup>4</sup> - (t<sub>r</sub> + 273)<sup>4</sup>] + f<sub>cl</sub> h<sub>c</sub> (t<sub>cl</sub> - t<sub>a</sub>) }  
(3.3)

$$
h_{cl} = \begin{cases} 2.38 \ |t_{cl} - t_a|^{0.25} & \text{per } 2.38 \ |t_{cl} - t_a|^{0.25} \le \sqrt{v_a} \\ 12.1\sqrt{v_a} & \text{per } 2.38 \ |t_{cl} - t_a|^{0.25} > \sqrt{v_a} \end{cases} \tag{3.4}
$$

$$
f_{cl} = \begin{cases} 1 + 1.29I_{cl} & \text{per } I_{cl} \le 0.078 \text{ m}^2 \text{K/W} \\ 1.05 + 0.645I_{cl} & \text{per } I_{cl} > 0.078 \text{ m}^2 \text{K/W} \end{cases}
$$
(3.5)

Dove:

- M è l'attività metabolica in  $W/m^2$ ;
- W è la potenza meccanica in  $W/m^2$ ;
- $I_{cl}$  è l'isolamento termico dell'abbigliamento,  $(m^2 K)/W$ ;
- $f_{cl}$  è il coefficiente di area dell'abbigliamento;
- $t_a$  è la temperatura dell'aria,  $°C$ ;
- $\bar{t}_r$  è la temperatura media radiante, °C;
- $\bullet$   $v_a$  è la velocità dell'aria, m/s;
- $\bullet$   $p_a$  è la pressione parziale del vapor d'acqua, Pa;
- $h_c$  è il coefficiente di scambio termico convettivo,  $\mathrm{W}/\mathrm{m}^2$  K);
- $t_{cl}$  è la temperatura del vestiario,  $\degree$ C.

Come si può notare le variabili indipendenti sono sei: l'attività metabolica e la resistenza termica dell'abbigliamento che dipendono dall'individuo, la temperatura dell'aria, la temperatura media radiante, la velocità dell'aria e la pressione parziale del vapor d'acqua che dipendono da condizioni ambientali. Tutte le altre variabili sono ricavabili dal modello attraverso queste sei mediante delle iterazioni.

Vengono in seguito fatte alcune precisazioni su questi parametri:

- $\bullet$  *M* è l'attività metabolica dell'individuo. Nella correlazione viene espressa in W/m<sup>2</sup>, tuttavia nella pratica, quando si parla di comfort, si usa una unità non coerente, il met, che equivale a 58 W/m<sup>2</sup>. Come si nota tale parametro è specifico rispetto alla totale area corporea a contatto con l'ambiente esterno, che in un individuo medio alto 1.7 m è di circa 1.8 m<sup>2</sup>. Valori indicativi di questo parametro sono: 1.1 met (circa 115 W) per un'attività sedentaria svolta da seduti, 1.6-2 met per attività svolte da alzati, 4 met lavori pesanti.
- $\bullet$   $I_{cl}$  è la resistenza termica dell'abbigliamento. Anche in questo caso nella correlazione viene usata l'unità del sistema internazionale, ma nella pratica si usa il clo, pari a  $0.155 \; (m^2 K)/W$ . In generale sono disponibili nelle normative liste di indumenti o combinazioni di essi con la rispettiva resistenza termica; a livello progettuale si considerano 0.5 clo per la stagione estiva, pari ad una persona in maniche corte e pantaloncini, e 1 clo per la stagione invernale, equivalenti ad un abito o una camicia con maglione e pantaloni lunghi.
- $t_a, \bar{t}_r$  sono le temperature dell'aria e media radiante delle superfici viste dall'individuo. Spesso si prende in considerazione la temperatura operativa, ossia la media di queste due temperature, pesata rispetto ai rispettivi coefficienti di scambio.

$$
t_o = \frac{h_r \bar{t_r} + h_a t_a}{h_r + h_a} \tag{3.6}
$$

Se esse sono simili e la velocità dell'aria è bassa (sotto 0.2 m/s) si considera la temperatura operativa come la media aritmetica.

 $\bullet~~p_a$  è la pressione parziale del vapor d'acqua nell'aria. Nei software e nei diagrammi si usa o l'umidità specifica o relativa che, tuttavia, sono strettamente legate a questo dato.

Il PMV rappresenta quindi un voto medio che è possibile prevedere in determinate condizioni dell'ambiente e a parità di condizioni degli individui all'interno. Spesso a tale parametro è associato anche il Percentage of Person Dissatisfied o PPD, ossia la percentuale di persone insoddisfatte che ci si può aspettare con un determinato PMV. Essi sono legati dalla:

$$
PPD = 100 - 95e^{-0.03353PMV^4 - 0.2179PMV^2}
$$
\n(3.7)

Come si vede il PPD non raggiunge mai lo 0, ma è sempre superiore a 5%. Questo aspetto è legato al fatto che, essendo il comfort un aspetto soggettivo, non è possibile raggiungere delle condizioni ambientali all'interno delle quali non esistano degli insoddisfatti e questo è stato dimostrato da rilevazioni sperimentali.

La norma EN ISO 7730 definisce tre classi di comfort:

- A)  $-0.2 < PMV < 0.2$
- B)  $-0.5 < PMV < 0.5$
- C)  $-0.7 < PMV < 0.7$

In generale si considera come classe di riferimento per la progettazione la classe B, accettando un PPD inferiore al 10%.

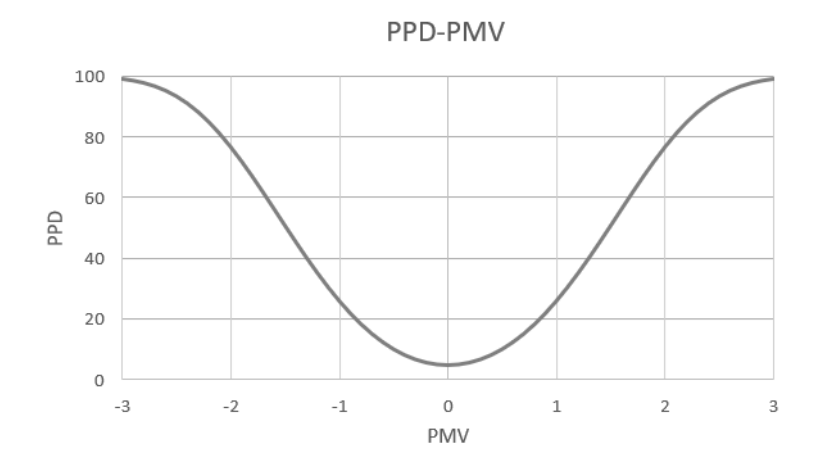

Figura 3.1: Relazione tra il PMV e il PPD. [\[4\]](#page-150-4)

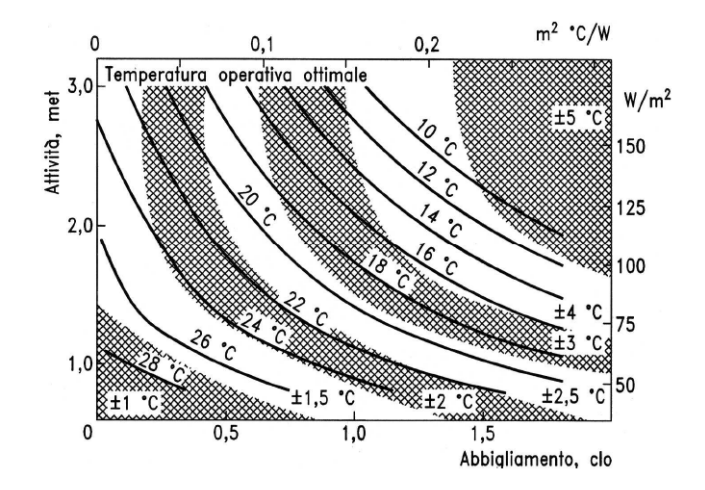

Figura 3.2: Diagramma semplificato per il calcolo della temperatura operativa accettabile per diverse condizioni di attività metabolica e resistenza termica del vestiario (riferimento alla classe B). De Carli, dispense del corso di Impianti Termotecnici.

## 3.3 Discomfort localizzato

Il modello visto finora prende in considerazione l'individuo e l'ambiente nei suoi parametri globali, ipotizzando una uniformità nella distribuzione dei parametri, quali la resistenza dell'abbigliamento, la temperatura operativa e la velocità dell'aria. Spesso l'individuo è, però, molto sensibile a delle sollecitazioni puntuali che possono provocare una sensazione di freddo o caldo localizzate in alcune parti del corpo. Tali sensazioni prendono il nome di discomfort termico localizzato e sono dovute a: gradienti di temperatura verticali dell'aria, correnti d'aria in ambiente, temperatura del pavimento troppo calda o fredda e asimmetria radiante.

#### 3.3.1 Correnti d'aria

Le correnti d'aria che si instaurano all'interno degli ambienti possono lambire alcune parti del corpo sensibili e provocare una sensazione di disagio localizzato. Tale disagio è il più comune tra quelli localizzati e non dipende solo dalla velocità con cui l'aria arriva al corpo, ma anche dall'intensità della turbolenza del flusso. Le norme di riferimento forniscono una relazione per calcolare un indice DR, o di Draft Risk, che viene calcolato a partire dalla temperatura media dell'aria, dalla velocità media e dalla turbolenza del flusso e fornisce la percentuale di persone che considererebbero tale situazione non confortevole. In generale la classe B considera per questo disagio un valore massimo accettabile di DR 20%.

Come si nota velocità inferiori a 0.1 m/s risultano confortevoli nella maggioranza dei casi.

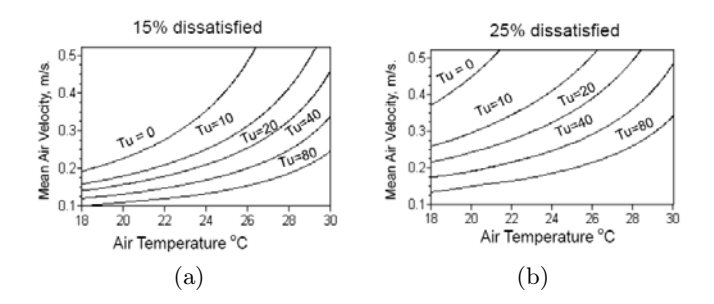

Figura 3.3: Velocità massime accettabili per non avere discomfort dovuto a correnti d'aria. De Carli, dispense del corso di Impianti Termotecnici

#### 3.3.2 Differenza verticale della temperatura dell'aria

In alcuni ambienti è possibile che si instauri un gradiente di temperatura dell'aria verticale, dovuto spesso al come viene regolata la ventilazione meccanica all'interno dell'ambiente. In generale una grossa differenza tra la temperatura tra il livello delle caviglie e del collo può portare ad una situazione di disagio che può essere parametrizzato attraverso un parametro PD, che, in modo analogo al PPD e al DR, correla alla differenza di temperatura verticale tra testa e caviglie un percentuale di persone che sarebbero insoddisfatte in quella condizione. Per questo discomfort la classe B fornisce un valore massimo di PD del 5%, a cui corrisponde una differenza di temperatura massima di circa 3 ◦C. Di solito questo discomfort è trascurabile per ambienti civili, con altezze poco rilevanti.

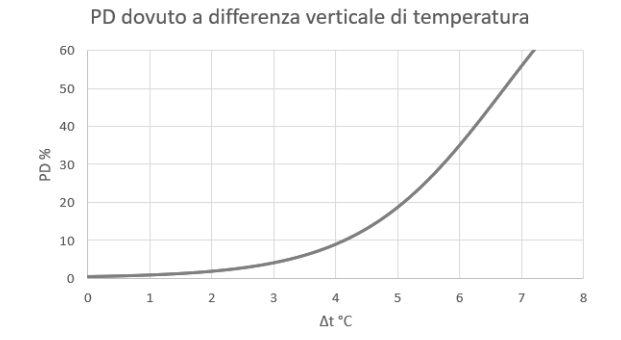

Figura 3.4: Diagramma per il calcolo della differenza di temperatura verticale dell'aria massima accettabile. [\[4\]](#page-150-4)

#### 3.3.3 Pavimenti caldi o freddi

I piedi rappresentano una parte del corpo particolarmente sensibile allo scambio termico, perché fondamentalmente sempre a contatto con la superficie del pavimento. Per persone che indossano calzature, anche leggere, il parametro che più influisce sulla sensazione di benessere, in tal senso, è la temperatura del pavimento, più che il rivestimento. Tale variabile è l'unica che entra in gioco nella correlazione che fornisce la normativa per il calcolo del PD per questo discomfort. La classe B per questo disagio fornisce un valore massimo di 10%, corrispondente a un range di temperatura compreso tra 19 e 28 ◦C.

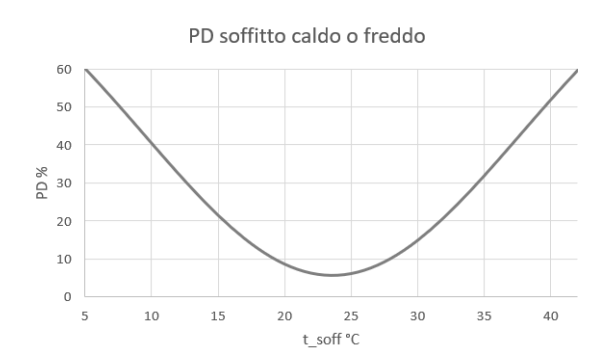

Figura 3.5: Diagramma per il calcolo della temperatura massima e minima accettabile del pavimento. [\[4\]](#page-150-4)

#### 3.3.4 Discomfort di asimmetria radiante

L'ultima sollecitazione di disagio locale è l'asimmetria radiante. L'individuo può percepire come non confortevoli alcune situazioni in cui il pavimento, il soffitto o alcune pareti hanno temperature particolarmente diverse da quelle delle altre pareti. Le situazioni più critiche che si sono osservate sperimentalmente sono quelle di soffitto caldo, pavimento freddo, parete calda o fredda. In ognuno di questi casi la sensibilità dell'individuo cambia rispetto alla differenza di temperatura radiante tra le superfici, pertanto sono state introdotte più correlazioni che forniscono il discomfort caso per caso. Il parametro preso in considerazione in questo caso è la differenza di temperatura radiante che si calcola rispetto al piano orizzontale o verticale nella quale è presente l'individuo. La classe B della ISO 7730 definisce come PD massimo il 5 %.

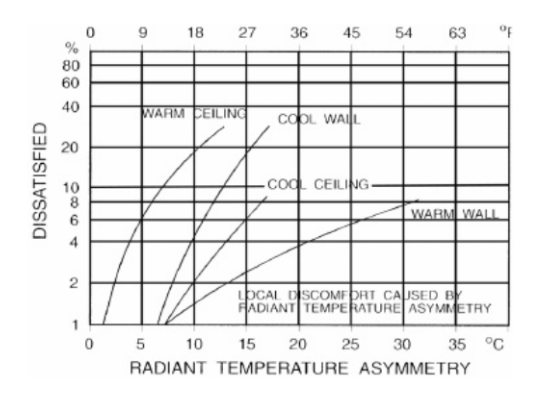

Figura 3.6: Diagramma per il calcolo della differenza di temperatura radiante massima accettabile del pavimento. [\[3\]](#page-150-5)

### 3.4 L'introduzione della radiazione solare diretta

Come si è visto finora, il modello di Fanger non tiene conto di alcuna componente dovuta alla radiazione solare che può colpire l'individuo anche all'interno di un ambiente. Tuttavia, l'esperienza pratica ci fa notare che nel momento in cui un individuo è colpito da radiazione solare diretta percepisce una sensazione di calore ulteriore che spesso non è trascurabile. Nonostante esistano dei modelli piuttosto completi e complicati che tengono conto puntualmente dell'effetto sulla pelle e sul vestiario della radiazione, in fase progettuale si necessita, per questioni di semplicità e di tempo, di un modello più semplice e diretto, che possa dare un'indicazione riguardo alle scelte progettuali da compiere. Arens et al., [\[5\]](#page-150-6), propongono un metodo, definito SolarCal, che permette di correggere la temperatura media radiante percepita dall'individuo rispetto alla radiazione che colpisce e assorbe lo stesso.

<span id="page-53-1"></span>Il metodo parte dalla definizione di Effective Radiant Field (ERF), ossia il flusso termico, in W/m<sup>2</sup> che viene scambiato nelle lunghezze d'onda dell'infrarosso tra pareti e corpo umano e che può essere calcolato come:

$$
ERF = f_{eff}h_r(\bar{t}_{rlw} - t_a)
$$
\n(3.8)

dove  $\bar{t}_{rlw}$  è la temperatura media radiante in K (nelle lunghezze d'onda dell'infrarosso delle superfici),  $t_a$  è la temperatura dell'aria in K,  $h_r$  è il coefficiente di scambio radiativo in  $\rm W/(m^2~K)$  e  $f_{eff}$  è la quota parte di superficie corporea che effettivamente scambia con l'ambiente circostante (0.696 per persone sedute, 0.725 per persone in piedi). Il tutto viene moltiplicato per il fattore di assorbimento nel basso infrarosso  $\alpha_{LW}$  per trovare la quota parte di calore effettivamente assorbito dal corpo.

L'ERF appena descritto coinvolge lo scambio tra corpo e superfici, aspetto che viene già considerato nel modello classico di comfort; gli autori, però, ipotizzano che il flusso di calore assorbito dal corpo, causato dalla radiazione solare diretta, possa essere visto come un  $ERF_{solar}$  nel basso infrarosso che si va ad aggiungere allo scambio con le superfici. Pertanto, si può scrivere:

<span id="page-53-0"></span>
$$
\alpha_{LW} ERF_{solar} = \alpha_{SW} E_{solar} \tag{3.9}
$$

con  $\alpha_{SW}$  coefficiente di assorbimento per nelle lunghezze d'onda dello spettro solare,  $E_{solar}$  flusso termico solare specifico in W/m<sup>2</sup>.

Il flusso termico solare  $E_{solar}$  che entra e colpisce l'individuo è la somma delle tre componenti: diretta, diffusa e riflessa.

• Diretta  $E_{dir}$ 

Viene calcolata come:

<span id="page-54-0"></span>
$$
E_{dir} = f_p f_{eff} f_{bes} T_{sol} I_{dir}
$$
\n(3.10)

 $\mathrm{con} \ I_{dir}$  componente diretta normale dell'irradianza solare al suolo, in  $\mathrm{W}/\mathrm{m}^2,$  $T_{sol}$  coefficiente di trasmissione nelle lunghezze d'onda solari del pacchetto vetrato,  $f_{bes}$  indice di esposizione del corpo,  $f_p$  porzione proiettata dell'area corporea.

<span id="page-54-1"></span>• Diffusa  $E_{diff}$ 

$$
E_{diff} = 0.5f_{eff}f_{svv}T_{sol}I_{diff}
$$
\n(3.11)

con  $I_{diff}$  irradianza diffusa che arriva sull'orizzontale in  $\mathrm{W/m^2},$   $f_{svv}$  porzione della volta celeste vista dall'individuo.

<span id="page-54-2"></span>• Riflessa  $E_{rif}$ 

$$
E_{rif} = 0.5f_{eff}f_{svv}T_{sol}I_{th}R_{floor}
$$
\n(3.12)

con  $I_{th}$  somma di irradianza diretta e diffusa sull'orizzontale,  $R_{floor}$  coefficiente di riflessione del pavimento.

Le variabili indipendenti che entrano nelle relazioni sono:

- $f_p = A_p/A_p$  è la porzione dell'area corporea di DuBois  $A_p$  proiettata lungo il piano normale ai raggi solari. Dipende quindi dall'altezza solare β e dall'angolo di SHARP, ossia l'angolo relativo tra l'asse frontale del corpo e la proiezione sull'orizzontale dei raggi solari. Tabelle per questo fattore sono fornite in funzione di β e SHARP nell'ASHRAE 55 e negli articoli di riferimento del metodo.
- $\bullet$  f<sub>bes</sub> rappresenta la porzione del corpo colpita da radiazione esterna e tiene conto delle ombreggiature dei muri e del mobilio circostante.
- $\bullet$   $f_{svv}$  è la porzione di volta celeste vista dal corpo. Può essere calcolata a partire dalla lunghezza l, dall'altezza della finestra h e dalla distanza del corpo dalla finestra d, con la seguente relazione:

$$
f_{svv} \approx \frac{\tan^{-1}\left(\frac{h}{2d}\right)\tan^{-1}\left(\frac{l}{2d}\right)}{90 \cdot 180} \tag{3.13}
$$

•

$$
I_{diff} = 0.17I_{dir}sin\beta \qquad I_{th} = I_{dir}sin\beta + I_{dif} \tag{3.14}
$$

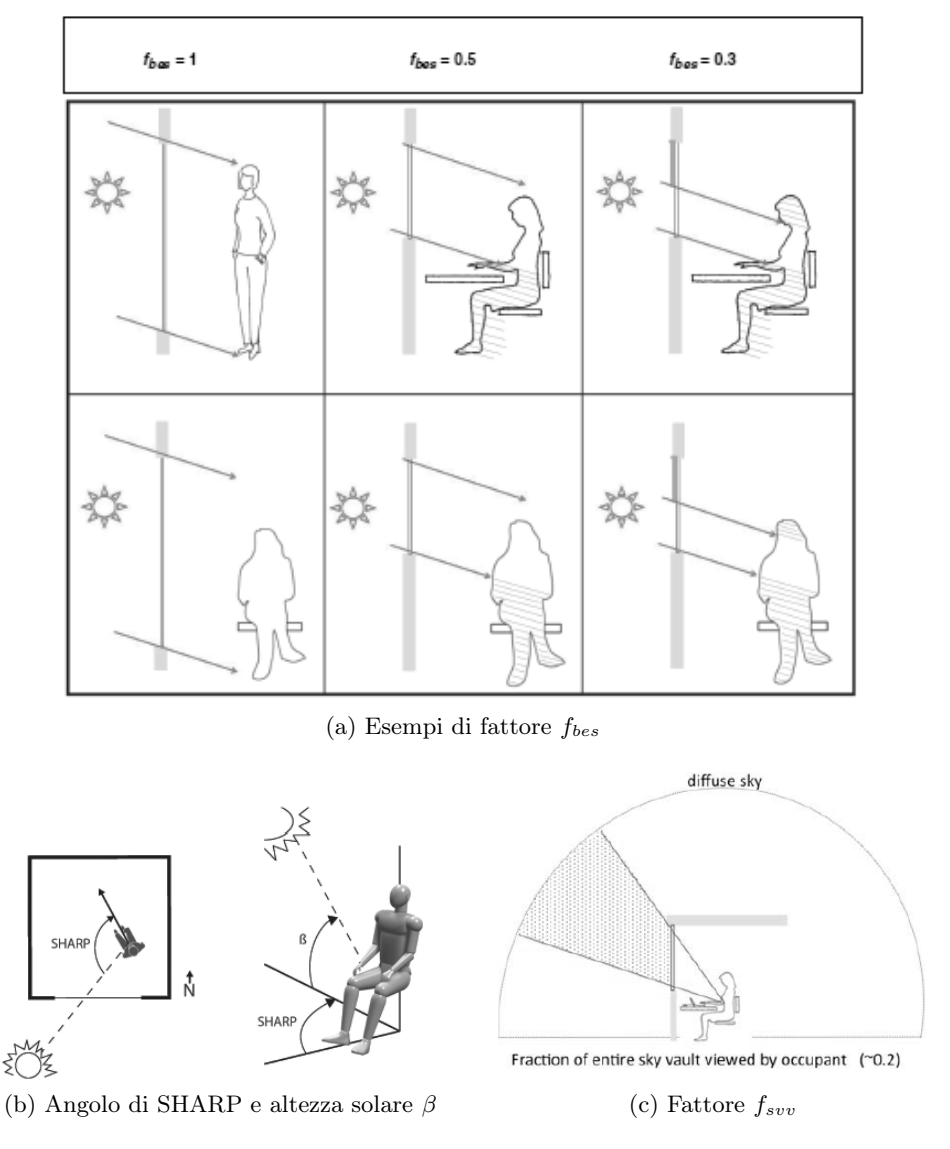

Figura 3.7: Coefficienti del metodo di Arens, [\[5\]](#page-150-6).

•  $T_{sol}$  coefficiente di trasmissione del pacchetto vetrato nelle lunghezze d'onda solari. Tale coefficiente non tiene conto solo dei vetri, ma anche dei possibili elementi ombreggianti che fanno parte del pacchetto vetrato, come tende o veneziane. In questo caso, questo parametro deve essere modificato tenendo conto del coefficiente di trasmissione della tenda oppure del fattore di apertura della veneziana.

Dalle equazioni [3.9,](#page-53-0) [3.10,](#page-54-0) [3.11,](#page-54-1) [3.12](#page-54-2) si può arrivare alla seguente:

$$
ERF_{solar} = [0.5f_{svv} (I_{diff} + R_{floor} I_{TH}) + f_p f_{bes} I_{dir}] f_{eff} T_{sol} \left(\frac{\alpha_{SW}}{\alpha L W}\right) (3.15)
$$

Calcolato  $ERF_{solar}$  è possibile aggiungere tale parametro ad  $ERF$  per trovare una nuova temperatura media radiante corretta  $\bar{t}_{rsw}$  (o una differenza di temperatura ∆MRT) attraverso l'equazione [3.8.](#page-53-1) Si usa quindi la nuova temperatura media radiante per calcolare in modo classico il PMV.

# 3.5 Metodi per la valutazione stagionale

La valutazione del comfort descritta finora si riferisce a condizioni stazionarie ed istantanee. Nella valutazione di un ambiente è necessario tenere conto anche della variazione nel tempo delle variabili in ingresso, per avere una valutazione più veritiera. Da una parte le normative di settore affermano che il calcolo della condizione di comfort può essere approssimato ad un calcolo stazionario quando la variazione di temperatura è inferiore a 2 K/h, ma dall'altra le condizioni ambientali in una stanza di un edificio cambiano durante la stagione in modo molto marcato. Per tale motivo l'approccio che si utilizza in questo elaborato è eseguire un calcolo stagionale in regime permanente, utilizzando i parametri di comfort per ogni ora occupata della stagione estiva (si ipotizza che l'impianto mantenga i gradienti di temperatura entro i valori di soglia). Le norme fornisco per calcoli di questo tipo dei metodi per la valutazione stagionale di un ambiente. In generale in questo lavoro ne vengono utilizzati due:

- Si calcola il numero o la percentuale di ore occupate, nella quale si percepisce un PMV inferiore o maggiore ai valori di soglia. Nei risultati si prende come riferimento la classe B, per la quale si ha disagio con PMV>0.5 oppure PMV<-0.5, e si costruisce, per le varie simulazioni, un diagramma di frequenza con la percentuale di ore comprese nelle fasce PMV<-1, -1<PMV-0.5, -0.5<PMV<0, 0<PMV<0.5, 0.5<PMV<1, PMV>1.
- Le ore in cui il PMV e il PPD sono fuori dei valori limite sono pesate rispetto ad un fattore di peso  $wf$  che è funzione del PPD in quella determinata ora. Per la classe B:

$$
\begin{cases} wf = 0 & \text{per } -0.5 \le PMV \le 0.5\\ wf = \frac{PPD_{actual}}{PPD_{limit}} & \text{per } PMV > 0.5; PMV < -0.5 \end{cases}
$$
(3.16)

con  $PPD_{actual}$  il PPD nell'istante di calcolo e  $PPD_{limit}$  quello limite (10%) per classe B). Lo stato di comfort in ore della stanza viene valutato come sommatoria:

$$
\sum wf\cdot t
$$

# Capitolo 4

# Descrizione del caso di studio e simulazione energetica globale

Come già anticipato nei primi capitoli, l'obiettivo di questo elaborato è quello di valutare se e come l'utilizzo della simulazione energetica, basato sulla risoluzione del bilancio dettagliato di una stanza, possa essere uno strumento valido per la valutazione e la previsione, in fase progettuale, dello stato di comfort termico ambientale connesso alla radiazione solare diretta incidente sulle persone all'interno dell'ambiente stesso. È logico che, per giungere a tale scopo, il primo passo rappresenta la costruzione di un modello sufficientemente completo dell'edificio, soprattutto, come verrà messo in luce nelle conclusioni, nella geometria e nell'involucro. In questo capitolo viene esposto come è stato costruito in EnergyPlus il modello dell'edificio, descrivendo la geometria, le strutture, i carichi interni, gli impianti e tutti gli altri aspetti che coinvolgono l'analisi energetica. A seguito di ciò vengono, poi, mostrati i risultati più rilevanti che sono emersi dalla valutazione di comfort ambientale, tenendo conto che i principali software di simulazione energetica non considerano l'effetto della radiazione solare sul comfort puntuale. La principale conseguenza di ciò è che non è possibile studiare direttamente il problema durante la simulazione energetica, almeno per ora, ma è doveroso eseguire una valutazione preliminare e osservare alcune variabili che possano dare un'idea di quali sono le stanze più soggette ad eventuali problemi di radiazione solare. Secondo questo lavoro alcune variabili che forniscono una buona indicazione sono il PMV medio delle stanze e la potenza trasmessa attraverso le finestre specifica su metro quadro di superficie della stanza. Verranno in seguiti esposti i principali risultati in tal senso con l'obiettivo di dare delle indicazioni su come si possa, in fase progettuale, studiare tale problema in modo efficiente; per poi applicare in seguito la valutazione della componente diretta della radiazione solare alle sole stanze più sfavorite.

# 4.1 Il caso di studio

L'edificio considerato per le simulazioni è la nuova sede dell'azienda vinicola Masi, in questo momento in fase progettuale e il cui progetto si divide tra più studi di ingegneria: la fase architettonica è in progetto allo studio Mar di Mestre, mentre gli impianti termomeccanici ed elettrici sono in commessa a Manens-Tifs, di Padova. Si specifica che il progetto è arrivato ad una fase abbastanza avanzata per poter eseguire una simulazione energetica, essendo la struttura prevalentemente completata e gli impianti già ideati; essi sono in corso di dimensionamento durante il periodo di tesi del sottoscritto. Allo stato attuale del progetto è quindi possibile eseguire una simulazione energetica relativamente accurata dell'edificio, che permette di perseguire gli obiettivi di questo lavoro.

Il sito che il cliente ha scelto per la realizzazione di questo edificio si trova nel comune di Sant'Ambrogio di Valpolicella, zona collinare a nord di Verona ed a est del lago di Garda. Tale zona è appunto molto rinomata per la produzione del vino Amarone di Valpolicella, produzione nella quale è specializzata l'azienda. L'edificio ha l'obiettivo di fornire sia una sede amministrativa che commerciale e ristorativa, dato il settore di cui fa parte l'azienda; inoltre è in progetto anche un fruttaio, una particolare stanza adibita all'appassimento delle uve e che, in questo caso, vuole essere espositiva per i visitatori. È possibile quindi dividerlo in più zone: la zona ristorazione e promozione, il fruttaio, la zona uffici e i locali tecnici. La forma ricorda quella di un rettangolo smussato nell'angolo a sud est per i primi due piani, mentre per ultimi due piani ricorda una curva che segue questa "smussatura". In figura [4.1](#page-60-0) sono presenti le piante dei 4 piani.

Andando più nel dettaglio, il piano inferiore è un piano completamente interrato, che si estende per circa  $3500 \text{ m}^2$ , il quale contiene nella parte a nord-ovest l'autorimessa, che occupa la maggior parte del piano, e molti dei locali tecnici. Inoltre, nella parte curvata a sud est sono presenti anche la zona audiovisivi e la zona lavorazione uve e fruttaio; tra queste due è presente la hall. Sia la hall, sia il fruttaio si estendono per tre piani, toccando anche il piano terra e il primo piano.

Il piano terra non è del tutto interrato, lo è solo in parte. Il sito è infatti collinare, con una pendenza nella direzione nord-sud e la parte più alta appunto a nord. Per questo motivo, mentre la zona a sud del piano terra risulta esterna, con i due ingressi, la parte nord è a contatto con il terreno. Inoltre, il livello del terreno a nord è lo stesso del tetto del piano terra e ciò ha permesso di ideare sul soffitto del piano terra una zona di ristoro esterna. Tale zona è raggiungibile da una scala circolare che dal centro del piano porta al soffitto. Il piano terra è dedicato alla zona ristorazione e degustazione. Tale piano ha più o meno nella zona centrale la scala esterna appena descritta, attorno alla quale si trovano il ristorante, la cucina, la rivendita e la piazza coperta, che si affacciano alla scala con delle ampie vetrate. Nella parte sud, collegata alla piazza coperta si trovano le sale riunioni e il locale CED; a est invece sono presenti le zone degustazione che confinano con il fruttaio attraverso delle vetrate che permettono di vederne l'interno. Al piano terra è inoltre presente una barricaia, sempre accessibile al pubblico.

Il vano scale che collega i vari piani nella zona sud permette al personale di raggiungere la parte amministrativa e non pubblica dell'edificio. Al primo piano, si hanno una piccola parte degli uffici e, confinante con la hall, la sala consiglio; il resto del piano è dedicato al fruttaio. Il secondo piano contiene la parte rimanente di uffici e il locale tecnico dedicato alla centrale di trattamento aria del fruttaio.

#### 4.1.1 Involucro edilizio

L'edificio è stato progettato seguendo le attuali normative e regolamentazioni in materia strutturale, energetica, di sicurezza e di comfort. Ciò implica che le strutture opache esterne e portanti siano abbastanza standard con strati di calcestruzzo armato classico o mattoni, intervallati da strati di materiali sintetici che permettono di aumentare sia l'isolamento termico sia acustico. Inoltre, nelle

<span id="page-60-0"></span>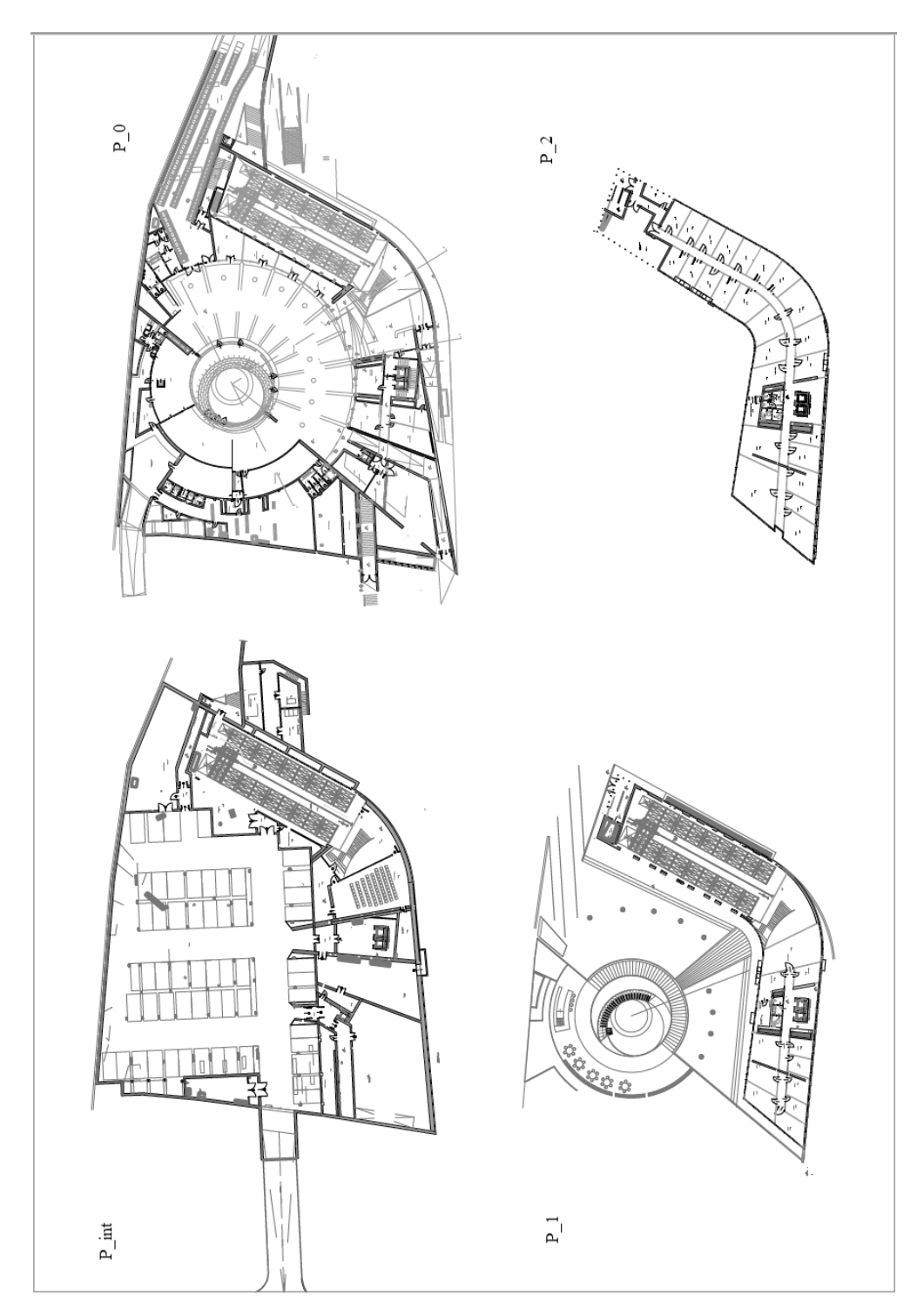

Figura 4.1: Piante dei quattro piani dell'edificio.

zone dove le normative di sicurezza lo impongono, vengono inseriti anche strati ignifughi.

Per il piano interrato le strutture esterne sono tutte a contatto con il terreno, il che implica che è possibile ridurre gli isolamenti termici, anche perché la maggior parte delle stanze del piano non è né riscaldata né climatizzata, dato che sono locali tecnici. In generale, le pareti a contatto con il terreno sono formate principalmente di calcestruzzo con uno strato di isolante più o meno spesso a seconda del tipo di stanza. La parete contro-terra del fruttaio, della hall, e della zona audiovisivi ha uno strato esterno di lastre di pietra ulteriore. Questo abbassa la trasmittanza per queste zone che sono effettivamente climatizzate. I muri interni del piano sono a base di mattoni forati di tipo "poroton", con isolamento e intonaco agli estremi. Il cuore del solaio contro-terra è uno strato di 60 cm di cemento armato con varie finiture interne a seconda della zona. Per la sala audiovisivi, il vano scale e la hall si aggiungono una barriera al vapore, un massetto e una finitura per interni.

Il piano terra ha strutture opache verso l'esterno e verso il terreno analoghe, ma per quanto riguarda le pareti interne differisce leggermente, con pareti divisorie "leggere" a base di strati di cartongesso, isolamento termico ed isolamento ignifugo. Il solaio tra piano terra e piano interrato e composto da calcestruzzo, un isolante di 10 cm e da un massetto con finitura interna, variabile a seconda delle zone. Il soffitto che da all'esterno del piano, oltre al classico calcestruzzo con igloo e massetto alleggerito di polistirolo, ha anche uno strato di terreno drenato sopra la piazza coperta, con manto erboso; sopra il ristorante, nella zona ristoro esterno, c'è invece uno strato di marmo.

Il primo e il secondo piano sono simili. I solai sono alveolari prefabbricati, con una finitura in gomma sopra una platea di ripresa dell'aria degli impianti. Nei casi in cui nella parte sottostante sia presente un ambiente con pannelli radianti a soffitto c'è anche il pannello in cartongesso, di solito spaziato con qualche centimetro di aria sotto al cemento. Le pareti interne sono classiche in cartongesso con uno strato di isolamento interno. Quelle esterne sono formate da uno strato di mattoni e uno strato di isolante interno spesso 11 cm. Il soffitto al secondo piano a nord è formato da un massetto sostenuto da una lamiera grecata e da dei travetti, con al di sopra il sistema drenante e il terreno erboso; a sud si ha invece un insieme di strati di lana di roccia e legnocemento, sostenuti sempre da travetti in acciaio. Oltre alle strutture si ha per tutti gli uffici il pannello in cartongesso contenente i tubi dei pannelli radianti a soffitto; mentre solo nella parte sud, all'esterno, si ha l'impianto fotovoltaico. Quest'ultimo sicuramente fornisce una resistenza termica trascurabile dato che è sollevato rispetto al soffitto stesso, ma può essere considerato come una superficie ombreggiante alla radiazione solare. I dati specifici sulle proprietà geometriche e termiche dei solai e pareti sono presenti in appendice [A.](#page-138-0)

Il vetro di progetto utilizzato è un vetro doppio strato con intercapedine in argon al 90%. La parte esterna è formata da un vetro stratificato formato da un vetro chiaro nel lato esterno, una guaina acustica nell'intermezzo e un vetro altamente selettivo nel lato che da sull'intercapedine di argon. L'alta selettività permette di avere alti coefficienti di trasmissione nelle lunghezze d'onda visibili, ma di limitare l'apporto termico infrarosso. Il vetro interno è esso stesso stratificato, composto da due lastre di vetro chiaro resistente agli urti con in mezzo una pellicola di PVB. Il totale pacchetto vetrato ha proprietà energetiche molto performanti; esse sono descritte dettagliatamente nel paragrafo [4.3.2.](#page-65-0) La scelta, fin dalle fasi iniziali, di un vetro come questo è necessaria in edifici di questo tipo. Se da una parte la simulazione energetica e i progetti degli impianti devono, allo stato attuale, ancora essere conclusi, dall'altra risulta ormai assodato che negli edifici moderni, dove di solito sono presenti superfici con ampia apertura vetrata, è necessario utilizzare dei vetri che siano adatti a limitare i consumi sia nella stagione invernale che in quella estiva. Nel caso in esame il piano interrato è privo di vetri. Il piano terra ha tutte le superfici che danno sulla scala esterna centrale e che permettono di avere ingresso di luce naturale nelle zone dedicate agli ospiti o clienti, cioè nel ristorante, nella rivendita e nella piazza coperta. Risultano invece sacrificate le sale riunioni nelle quali non sono presenti punti luce. Al primo e secondo piano, nella zona uffici, viene cambiato l'approccio; gli uffici sono completamente vetrati con finestre che vanno dal pavimento al soffitto, sostenute da telai zincati con taglio termico e polietilene espanso all'interno.

Allo stato attuale di progetto non è ancora univoca la scelta del tipo di sistemi schermanti, anche se sembra che essa propenda per delle schermature esterne a base di lastre di pietra montate orizzontalmente. Con l'obiettivo di rendere i risultati di questo lavoro più generici e universali si è deciso di eseguire le simulazioni con sistemi di ombreggiamento più tradizionali, come delle veneziane interne o esterne. In particolare, si sono scelte delle veneziane di materiale metallico, colore grigio e con larghezza della stecca di 5 cm.

#### 4.1.2 Impianto elettrico

L'edificio viene illuminato con lampade LED in tutte le sue zone, dai locali tecnici agli uffici. Tale soluzione è ormai uno standard di progetto grazie alla possibilità di legare una buona resa luminosa, senza una dispersione eccessiva di calore. Le potenze che i moduli LED assorbono possono essere molto più basse delle ormai superate lampade ad incandescenza, permettendo non solo di usare meno energia elettrica durante l'anno, ma anche di aumentare la luminosità negli ambienti. In questo modo anche ambienti che non sono illuminati da luce naturale, presentano comunque un comfort visivo elevato. Inoltre, sono state scelte lampade particolari, certificate EN 12464-1, per gli ambienti con videoterminali; tali lampade emanano una luce bianco neutro, con temperatura del colore vicina ai 4000 K, con luminosità che varia tra 110 e 120 lm/W. Il progetto dell'impianto illuminante segue più o meno i 7  $W/m^2$  nelle zone occupate. L'impianto elettrico alimenta anche le cucine i quali elettrodomestici sono tutti elettrificati, compresi i fornelli ad induzione elettromagnetica e i forni (di potenza massima totale intorno ai 100 kW). Altri carichi di grossa taglia che l'impianto deve alimentare sono i server della zona CED, di potenza totale di picco intorno ai 20 kW, e le due pompe di calore a servizio degli impianti meccanici. Per alimentare questi carichi, oltre alla connessione alla rete in media tensione, è presente un impianto fotovoltaico di potenza di picco di 61 kW, con produzione stimata annuale intorno ai 68000 kWh.

#### 4.1.3 Impianti aeraulici ed idronici

La climatizzazione e il riscaldamento dell'edificio vengono garantiti attraverso la combinazione di impianti ad aria e terminali idronici. Gli impianti ad aria forniscono le portate di ricircolo richieste dalle normative di settore negli ambienti dove c'è la possibilità di occupazione, attraverso diffusori senza controllo di portata e con temperatura di mandata neutra invernale e di 17 ◦C estiva. Il trattamento dell'aria ambiente viene eseguito da cinque unità di cui tre sono del tutto analoghe, con ventilatori di mandata e di ripresa, un recuperatore di calore di tipo rotativo e una batteria alettata per il raffrescamento e la deumidificazione estivi e il riscaldamento invernale; esse contengono anche dei sistemi di filtrazione a tasche rigide. Le tre centrali in questione alimentano rispettivamente le seguenti zone: la prima gli uffici e tutti i locali prossimi a questi nella zona ad est, la seconda gli uffici e le altre zone ad ovest, la terza alimenta tutto il piano terra e la zona aperta al pubblico. Oltre a queste tre centrali, è presente anche una UTA apposita per la cucina che è simile alle altre, con le differenze che ha un recuperatore a piastre e filtri a carboni attivi; la portata di progetto è di 12000 m<sup>3</sup>/h. L'ultima centrale è quella dedicata al fruttaio e non è in progetto allo studio ospitante, pertanto si accenna solo che essa ha l'obiettivo principale di fornire condizioni ambientali adatte per l'appassimento delle uve al suo interno, con contenuti di umidità relativa bassi per limitare muffe e assorbire il vapor d'acqua del prodotto.

Gli impianti ad aria non sono predisposti per gestire da soli le condizioni ambientali e sono affiancati da terminali idronici di vario tipo. Per le zone dove si prevede continua occupazione sono stati proposti dei terminali radianti. Questi sono a pavimento per le zone del piano terra, come ristorante, piazza coperta e rivendita, mentre sono a soffitto per gli uffici, la sala degustazione, le sale riunioni e tutte le altre al primo e secondo piano. Questi pannelli sono progettati per lavorare sia in riscaldamento sia in raffrescamento, chiaramente senza deumidificazione, con temperature di progetto di mandata di 16 ◦C estivi e 38 ◦C invernali. A tali terminali vengono affiancati dei ventilconvettori per le zone comuni (sala audiovisivi, riunioni al primo piano, hall, barricaia) che lavorano sia in riscaldamento che in raffrescamento deumidificazione, e dei radiatori per le zone come locali tecnici e bagni.

La generazione è formata da due pompe di calore invertibili tipo aria-acqua e acqua-acqua. La prima alimenta le batterie alettate delle centrali di trattamento aria e tutti i ventilconvettori e terminali che prevedono una quota parte di deumidificazione, con sorgente una batteria alettata esterna. La seconda è adibita alla produzione di acqua calda e refrigerata per tutti gli impianti che non prevedono deumidificazione (pannelli radianti e alcuni ventilconvettori), con circuito esterno a sonde geotermiche verticali. La scelta delle macchine non è ancora stata definita in modo univoco pertanto non è possibile entrare nei dettagli delle prestazioni; le potenze di progetto sono circa di 70 kW al compressore per la prima e 55 kW per la seconda. Per il locale CED è previsto un sistema di condizionatori autonomi.

### 4.2 Generalità sui software utilizzati

Il punto di partenza di una simulazione energetica risulta il modello iniziale dell'edificio con tutte le caratteristiche energetiche implementate in esso. I software che eseguono le simulazioni forniscono vari modelli per ogni componente, attività o caratteristica connessa ai bilanci termici coinvolti nell'edificio. Come già anticipato nel capitolo [2,](#page-30-0) il software in uso, EnergyPlus, è di tipo modulare non solo nell'architettura con cui esegui i calcoli, ma anche nella caratterizzazione del file di input. Questo è un file di testo contenente ogni parametro che si vuole inserire nella simulazione. Tali oggetti non rappresentano solo componenti fisici dell'impianto o dell'involucro, come superfici o batterie alettate, ma anche componenti astratte come possono essere i setpoint di impianto o controlli sull'accensione dell'illuminazione. Inoltre, nella parte iniziale sono presenti una serie di comandi che hanno l'obiettivo di settare diversi parametri di simulazione, quali gli algoritmi di risoluzione dei bilanci, i giorni di warm-up o il modello di scambio termico con il terreno.

La struttura del file di input è molto semplice da comprendere in quanto ogni oggetto viene identificato con il suo nome e la sua tipologia, con tutti i dati ad esso collegati scritti subito dopo il nome (questi valori si riferiscono alle caratteristiche dell'oggetto stesso), tutto ciò scritto con una ben definita sintassi. La struttura modulare rende semplici eventuali modifiche del componente anche grazie ad una minimale interfaccia grafica che il software fornisce. Tuttavia, costruire il modello dell'edificio da zero, in linguaggio EnergyPlus, risulta macchinoso, a causa della mole enorme di dati che è necessario inserire. Basti pensare che per inserire una superficie bisogna scrivere nel file di testo tutte le coordinate dei vertici. Se tali vertici non risultano esattamente combacianti con i vertici delle superfici opposte o adiacenti, la simulazione spesso si ferma identificando errori di stanze non chiuse o bilanci termici non risolti correttamente.

A causa di queste difficoltà nella compilazione del file, sono stati ideati dei software ausiliari che permettono di compilare il file di input idf in modo più comodo e veloce. In questo lavoro si è deciso di utilizzarne due principalmente: Openstudio per la simulazione iniziale completa dell'edificio, i plug-in di Rhino-Grasshopper Honeybee e Ladybug per il modello dell'ufficio di riferimento. Il primo è un software ideato da NREL (National Laboratory of the U.S. Department of Energy) che si basa sul CAD Sketch-up per il disegno delle zone, mentre fornisce un'interfaccia grafica semplificata e intuitiva per le altre parti di costruzione del modello. Il secondo software, Grasshopper, è un'estensione del software per la modellazione geometrica Rhinoceros. Tale estensione permette di costruire algoritmi e strumenti che Rhinoceros fornisce con un'interfaccia a "blocchi". I citati Honeybee e Ladybug sono due set di blocchi di Grasshopper, scritti in linguaggio Phyton ed opensource, che permettono di interfacciare il modello di Rhino ad una simulazione di Openstudio o di EnergyPlus.

Mentre Openstudio è un software a licenza libera, Rhino necessita di una licenza proprietaria; per questo è stata utilizzata la versione di prova della durata di tre mesi per l'esecuzione delle simulazioni.

Nei prossimi paragrafi si spiegherà come si sono utilizzati i due software per compilare i modelli utilizzati.

# 4.3 Modello globale dell'edificio

#### 4.3.1 File climatico

A prescindere dal software o dall'interfaccia grafica usata tutte le simulazioni energetiche necessitano di un file climatico che contiene le condizioni climatiche del sito in esame. In generale tali file contengono informazioni riguardo questi parametri:

- temperatura di bulbo secco dell'aria esterna;
- temperatura di bulbo umido o umidità specifica o relativa;
- direzione ed intensità del vento;
- pressione atmosferica;

• radiazione misurata al suolo: diretta, diffusa, globale, sul piano orizzontale o su altre direzioni.

La definizione del file climatico è molto importante nelle simulazioni energetiche perché l'ambiente esterno è il maggiore fattore che influenza i consumi energetici legati all'edificio. Per questo motivo avere dei dati verosimili per l'ambiente esterno risulta doveroso. Storicamente per ottenere ciò si è sempre utilizzata la procedura del Test Reference Year, o Try. Per compilare il Try di una località è necessario avere misurazioni dei parametri climatici elencati per più anni, di solito 20. Già questo fa comprendere che la definizione di un buon anno di riferimento richiede tempo e numerosi dati. Una volta che sono disponibili tali parametri si prende come riferimento per ogni mese dell'anno tipo, il mese che più si avvicini alla media nell'arco degli anni presi in considerazione. Per esempio, il mese di marzo del Try sarà il mese di marzo, scelto tra i 20 mesi di marzo dei 20 anni presi in considerazione, che avrà temperatura media più vicina alla media delle 20 temperature medie dei mesi di marzo. In tal modo può essere che il mese di marzo scelto non appartenga allo stesso anno del mese di febbraio scelto, o di ottobre. Tale procedura permette di costruire un set di valori di riferimento che sono dei valori realmente misurati, ma scelti sulla base di un procedimento mediato. Di solito i Try contengo i dati in forma oraria, ma è possibile che ci siano anche dati con cadenze più elevate. Utilizzare un anno tipo costruito in tale modo permette di rendere la simulazione verosimile. Per approfondimenti maggiori sui metodi di definizione dei file climatici, si veda il sito di EnergyPlus.

Naturalmente la simulazione energetica ha un carattere probabilistico e viene fatta cercando il modello che più facilmente può prevedere l'andamento annuale delle condizioni climatiche. Questo non significa che le condizioni climatiche reali future non saranno o più estreme o più miti rispetto a quelle del Try, con conseguente variazione dei consumi in funzione di esse, ma si cercherà di avere la stima più verosimile possibile.

I modelli Try vengono importati a livello software con diversi formati; quello usato da EnergyPlus è il formato epw. Tali file climatici, per più di 2000 siti sparsi per il mondo, sono reperibili in rete sul sito di *EnergyPlus*. Per questo progetto è stato scelto il file contenente i dati rilevati presso l'aeroporto di Verona Villafranca. Tale sito è distante circa una decina di chilometri dal sito nella quale sorgerà l'edificio, tuttavia, si considerano trascurabili eventuali differenze climatiche in luoghi così vicini.

#### <span id="page-65-0"></span>4.3.2 Geometria ed involucro edilizio

La geometria e l'involucro sono il punto di partenza della simulazione energetica. La prima fase del processo è stata eseguita in ambiente Sketch-Up. Tale software è un software CAD 3D che ha permesso di disegnare la struttura. Le prime scelte che si sono compiute in questa fase riguardano il come suddividere le stanze del progetto in zone termiche. Spesso in questo tipo di simulazioni risulta possibile semplificare la reale geometria delle stanze, raggruppandole per diminuirne il numero e per velocizzare il calcolo dei bilanci durante la simulazione. Le ipotesi secondo cui tali semplificazioni si possono fare sono che stanze con stessa orientazione, con carichi interni simili, o con lo stesso impianto, si comportano, circa, allo stesso modo. In questo caso, per esempio, si è optato per raggruppare gli uffici al primo piano e al secondo con orientazioni simili. Infatti, essi hanno tutti

gli impianti radianti, circa le stesse portate d'aria e carichi interni uguali. Come si vedrà nelle conclusioni questa scelta può non essere sempre idonea, ma tale aspetto viene approfondito più avanti nei risultati. Alla fine della costruzione geometrica si è giunti a 70 zone termiche.

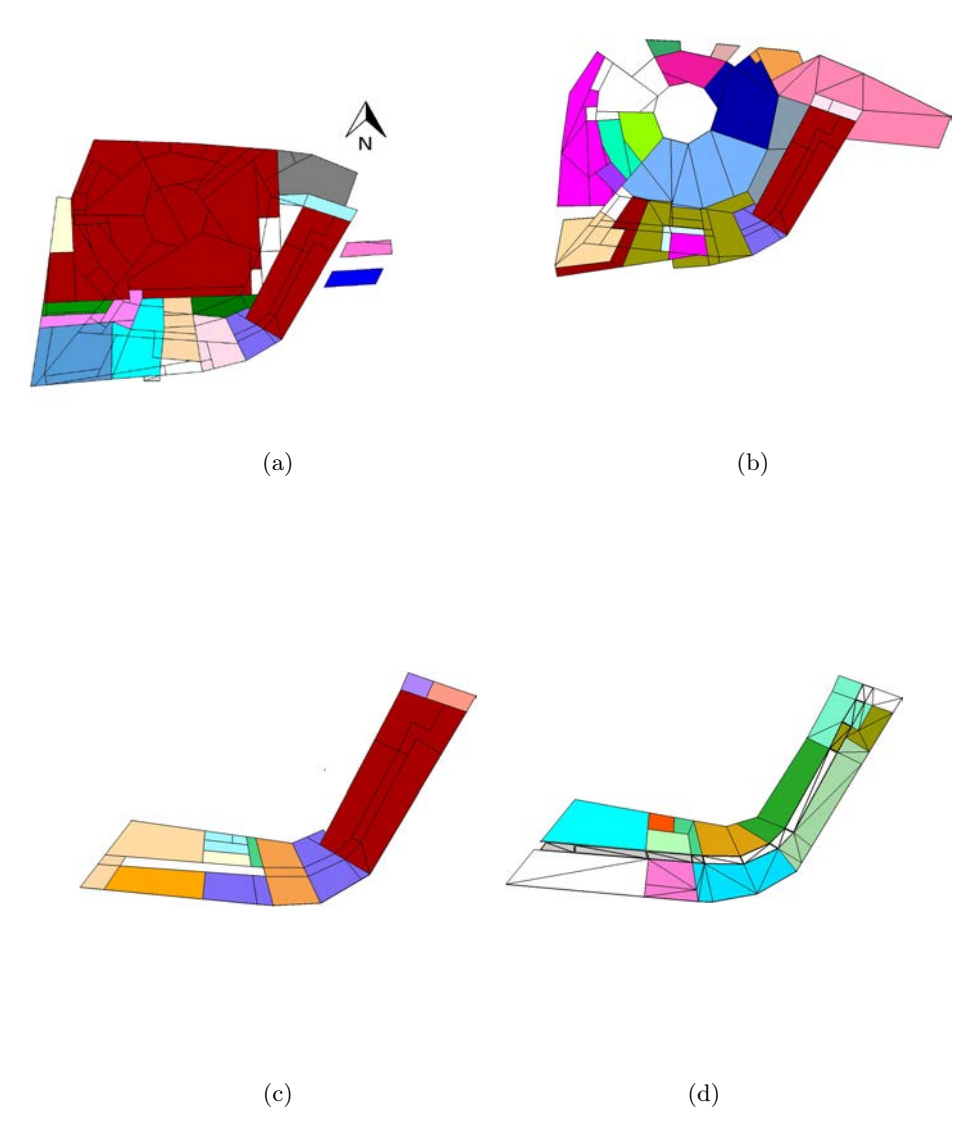

Figura 4.2: Schema delle zone termiche divise per i quattro piani: in alto, piano interrato e piano terra, in basso, primo e secondo piano.

Sempre in ambiente CAD si sono settate le condizioni al contorno delle superfici, siano esse esterne o confinanti con il terreno. Inoltre, si sono disegnate le superfici ombreggianti. In particolare, anche se l'impianto fotovoltaico non verrà considerato nella produzione di energia elettrica, viene inserito come superficie ombreggiante sopra il soffitto a falda al secondo piano. Dopo questi passaggi si è passati all'interfaccia Openstudio per il resto del modello.

La definizione dell'involucro edilizio passa per le strutture opache e vetrate. In

questo caso il software propone una struttura a piramide. Si parte con la definizione degli strati di ogni struttura; i dati richiesti sono lo spessore, la conducibilità, il calore specifico, la densità. Una volta definiti tutti gli strati è possibile costruire la stratigrafia di ognuna delle pareti. Nella tabella in appendice [A](#page-138-0) sono presenti tutte le stratigrafie. La logica con cui queste sono state inserite nel modello è la seguente:

- Piano interrato: Pavimento\_3 per il garage e il fruttaio, Pavimento\_2 per il restante; muro esterno Me\_2a per tutto il piano a parte per il garage che ha il muro Me\_2. Muri interni Mi\_1\_simm, per il fruttaio Me\_Pietra, anche per i muri che confinano con l'interno. Soffitti pari all'inverso dei pavimenti del piano terra.
- Piano terra: muri interni Mi<sup>3</sup> simm a parte attorno al fruttaio dove c'è Me\_Pietra, muri esterni Me\_2b a nord, Me\_Pietra per fruttaio e hall, Me\_2a ad ovest. Pavimento\_5 per le zone senza radianti e Pavimento\_7 per le zone con i pavimenti radianti. I soffitti che danno all'esterno sono il Soffito\_13 dov'è previsto il terreno, Soffitto\_14 dove è previsto il marmo.
- Piano primo: muri esterni Me\_10 e muri interni Mi\_divisorio. Pavimenti impostati a Pavimento\_10 e soffitti inversi rispetto ai pavimenti del secondo piano.
- Piano secondo: muri esterni Me\_10 e muri interni Mi\_divisorio. Pavimenti uguali al Pavimento\_10\_P2 al quale viene aggiunta la sorgente interna nelle superfici che sottostante hanno uffici con radianti al P1, mentre il pavimento contro il fruttaio è il Pavimento\_11. I soffitti sono il Soffitto\_16 a sud e il Soffitto\_17 a nord, ai quali è stata aggiunta la sorgente interna per le zone con soffitti radianti.

In questa fase è importante controllare che superfici adiacenti abbiano gli stessi strati, ma invertiti. Se ciò non vale la simulazione trova delle discordanze nei bilanci delle superfici. Le strutture con pannelli radianti vengono costruite allo stesso modo, aggiungendo lo strato oltre la quale sono presenti i tubi, assieme al loro passo.

Per la costruzione delle vetrate è possibile affidarsi a più modelli. Uno è più complesso e passa attraverso la definizione di proprietà termiche e ottiche di tutti gli strati del componente vetrato, sia vetri che intercapedini. Il secondo tipo è semplificato in quanto chiede solo: fattore solare, trasmittanza e coefficiente di trasmissione nel visibile del totale pacchetto vetrato. Attraverso questi pochi dati il programma ricava il comportamento a radiazione per direzioni diverse calcolandolo da modelli teorici. La scelta del modello è particolare in quanto porta ad alcuni risultati discordanti, come si vedrà nel paragrafo [4.4;](#page-83-0) se da una parte per una classica simulazione energetica può bastare il modello semplificato, quando si ha la necessità di osservare più nel dettaglio il comportamento a radiazione risulta più adatto il modello dettagliato. Alcune conclusioni sulle differenze che si sono riscontrate sono presenti nel paragrafo [4.4,](#page-83-0) per il momento si descrivono solo i dati inseriti e dichiarati dal produttore.

Il pacchetto vetrato di progetto, da scheda tecnica, consiste in un vetro interno stratificato di 4 più 4 mm chiaro, trattato agli urti e con pellicola acustica nell'intermezzo, una intercapedine al 90% di Argon e un vetro stratificato doppio esterno

<span id="page-68-0"></span>

| Dati reali vetro                    |              |                 |
|-------------------------------------|--------------|-----------------|
| Trasmittanza                        | $\mathbf{1}$ | $\rm W/(m^2~K)$ |
| Coefficiente trasmissione luminosa  | 0.58         |                 |
| Coefficiente riflessione luminosa   | 0.12         |                 |
| Fattore solare                      | 0.3          |                 |
| Coefficiente riflessione solare     | 0.23         |                 |
| Coefficiente trasmissione solare    | 0.26         |                 |
| Coefficiente di assorbimento solare | 0.51         |                 |
| Selettività                         | 1.93         |                 |
| pessore                             | 41.52        |                 |
|                                     |              |                 |

Tabella 4.1: Dati del vetro forniti dal produttore.

Tabella 4.2: Dati inseriti nel modello semplificato.

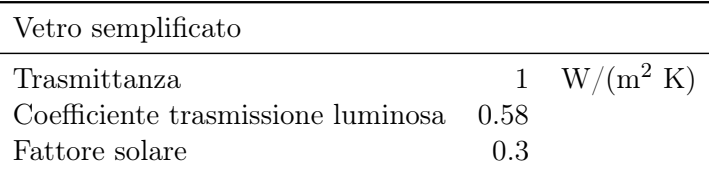

con trattamento per il blocco della radiazione infrarossa. Le caratteristiche fornite dal produttore sono in tabella [4.1.](#page-68-0)

Inserendo gli strati dichiarati dal produttore all'interno del software del Berkeley Lab Window, sito del Lawrence Berkeley National Laboratory, e costruendo nel modo più fedele possibile il pacchetto vetrato, si trovano, in tabella [4.3,](#page-68-1) i dati calcolati (maggiori dettagli sulle stratigrafie dei pacchetti vetrati sono in [B\)](#page-146-0):

<span id="page-68-1"></span>Tabella 4.3: Dati forniti dal software WINDOW del Berkeley Lab per il vetro di progetto Window base.

| Window base   |                                                        |  |  |  |                                          |  |
|---------------|--------------------------------------------------------|--|--|--|------------------------------------------|--|
| $\Box$        | SGHC $T_{vis}$ $R_{vis}$ $T_{sol}$ $R_{sol}$ $R_{bol}$ |  |  |  |                                          |  |
| $(W/(m^2 K))$ |                                                        |  |  |  |                                          |  |
| 1.392         |                                                        |  |  |  | $0.43$ $0.71$ $0.11$ $0.34$ $0.2$ $0.24$ |  |

Tale software viene usato perché contiene un grande e completo database di vetri di vari produttori e permette di esportare i dati completi direttamente all'interno di EnergyPlus. I risultati non combaciano perfettamente con quanto dichiarato dal produttore, ma l'esportazione e l'applicazione del modello EnergyPlus portano a dati ancora diversi. Ulteriori dettagli sono nelle conclusioni, paragrafo [4.4.](#page-83-0)

Poiché, da progetto, le vetrate saranno molto ampie e le cornici molto isolate (intorno al 1 W/( $m^2$  K), grazie al taglio termico) si è deciso di tralasciare tale componente, considerando tutta la finestra come vetrata.

Legato alle superfici vetrate c'è anche il sistema d'ombreggiamento. Per la simulazione completa è stato utilizzato un sistema a veneziane automatiche ad angolo fisso. Il controllo avviene solo sull'apertura o la chiusura della veneziana, la quale si abbassa quando la radiazione che raggiunge la finestra supera il setpoint

di 200 W/m<sup>2</sup> . In alcune simulazioni, per raggiungere particolari conclusioni, la veneziana viene tolta.

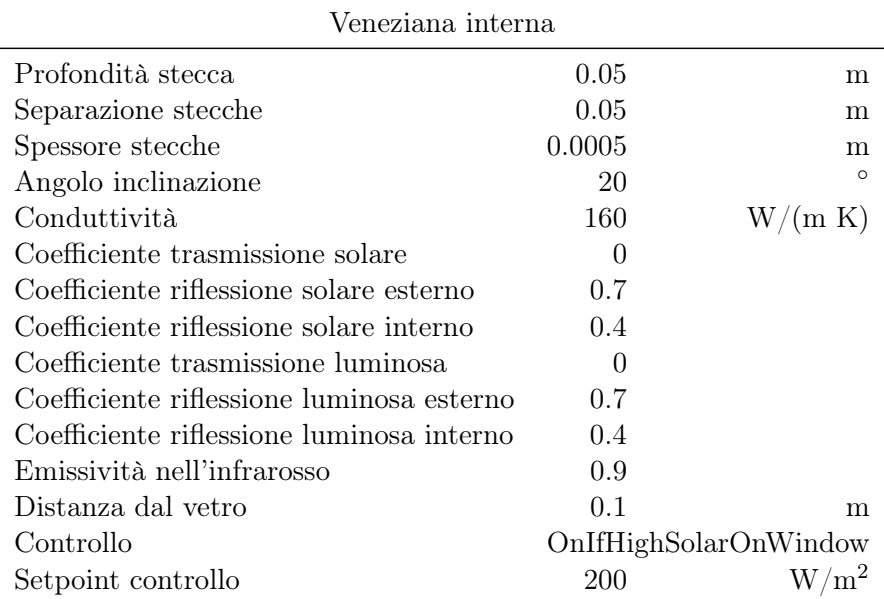

Tabella 4.4: Dati inseriti nel modello per la veneziana interna.

#### 4.3.3 Carichi interni e schedule

Il comportamento temporale di un edificio è influenzato in modo preponderante anche dai carichi interni, ossia tutte quelle attività, o eventi che entrano a far parte del bilancio energetico di una stanza. In generale possono essere: il carico metabolico delle persone, il carico termico degli apparecchi illuminanti ed elettrici, l'energia persa a causa di infiltrazioni o di ventilazione naturale, altri tipi come combustioni o carichi dovuti a fluidi caldi presenti nella zona. In questo caso si sta parlando di un edificio che in parte ha funzione ristorativa e in parte amministrativa. Per questo motivo le zone termiche sono state suddivise in più gruppi a cui sono stati associati carichi interni diversi, tabulati in tabella [4.5,](#page-70-0)[4.6,](#page-71-0)[4.7.](#page-71-1)

Il carico termico associato alle persone è costante in tutte le zone e posto a 115 W/px (circa 1,1 met).

Come si nota la maggior parte di essi sono in funzione delle schedule di occupazione. Con il termine schedule si intendono quelli che sono i profili giornalieri ora per ora di come varia un carico o un determinato parametro. Questo è un altro oggetto della simulazione che l'interfaccia di Openstudio rende più semplice e veloce da gestire e manipolare. Con questa interfaccia è stato possibile costruire le schedule di occupazione e tutte le altre. Non si mostrano tutte le schedule utilizzate, ma solo alcune di occupazione, in quanto le altre sono in funzione di questa. Per esempio, le luci si accendono con il valore 1 quando l'ambiente è occupato, altrimenti sono spente. Le infiltrazioni sono sempre attive. Le schedule di funzionamento degli impianti invece si accendono 2 ore prima della prima occupazione.

Si ricorda che si è in fase progettuale, perciò non è stato possibile ricavare dati sul reale utilizzo della struttura, ma si sono utilizzati gli andamenti descritti nella normativa ISO 18523-1. Tali andamenti sono delle ipotesi e, ricordando l'obiettivo

<span id="page-70-0"></span>

| Gruppi e divisione dei carichi | Schedule                                     |                                                 |                                                   |                                                                             |
|--------------------------------|----------------------------------------------|-------------------------------------------------|---------------------------------------------------|-----------------------------------------------------------------------------|
| Audiovisivi                    | Occupazione<br>Luci<br>App. Elett.<br>Infil  | 80<br>$\overline{7}$<br>1000<br>0.05            | px<br>$W/m^2$<br>W<br>Vol/h                       | occupancy_videoroom<br>Lights videoroom<br>Lights videoroom<br><b>ON</b>    |
| Cucina                         | Occupazione<br>Luci<br>App. Elett.<br>Infil  | 6<br>7<br>15000<br>400000<br>0.05               | px<br>$W/m^2$<br>W<br>W<br>Vol/h                  | occupancy_kitchen<br>Lights kitchen<br>ON<br>occupancy kitchen<br>ON        |
| GRUPPO FOOD<br>bagni           | Occupazione<br>Luci<br>App. Elett.<br>Infil. | 0<br>7<br>$\overline{0}$<br>0.05                | $\rm m^2/px$<br>$\mathrm{W/m^2}$<br>W<br>Vol/h    | light eat food<br>ON                                                        |
| GRUPPO FOOD<br>ristorante      | Occupazione<br>Luci<br>App. Elett.<br>Infil. | 5.59<br>7<br>10<br>0.05                         | $m^2$ /px<br>$W/m^2$<br>W/px<br>Vol/h             | occupancy eat food<br>light eat food<br>$occupancy\_eat\_food$<br>ON        |
| GRUPPO FOOD<br>piazza          | Occupazione<br>Luci<br>App. Elett.<br>Infil. | 5.59<br>$\,7$<br>25<br>0.05                     | $m^2$ /px<br>$\mathrm{W/m^2}$<br>W/px<br>Vol/h    | occupancy eat food<br>light eat food<br>$occupancy\_eat\_food$<br><b>ON</b> |
| GRUPPO FOOD<br>rivendita       | Occupazione<br>Luci<br>App. Elett.<br>Infil. | 5.59<br>7<br>850<br>0.05                        | $m^2$ /px<br>$\mathrm{W/m^2}$<br>W<br>Vol/h       | occupancy eat food<br>light eat food<br>light eat food<br>ON                |
| Riunioni P0                    | Occupazione<br>Luci<br>App. Elett.<br>Infil. | 6.69<br>$\overline{7}$<br>25<br>0.05            | $m^2$ /px<br>$W/m^2$<br>W/px<br>Vol/h             | $occupancy\_ meeting$ P0<br>Light meeting P0<br>occupancy meeting P0<br>ON  |
| Riunioni P1                    | Occupazione<br>Luci<br>App. Elett.<br>Infil. | 39<br>7<br>10<br>0.05                           | px<br>$W/m^2$<br>W/px<br>Vol/h                    | occupancy meeting P1<br>Light meeting P1<br>occupancy meeting P1<br>ON      |
| GRUPPO UFFICI<br>Uffici        | Occupazione<br>Luci<br>App. Elett.<br>Infil. | 12.82<br>$\overline{7}$<br>110<br>0.05          | $\rm m^2/px$<br>$\mathrm{W/m^2}$<br>W/px<br>Vol/h | occupancy_office<br>Lights Office<br>occupancy office<br>ΟN                 |
| GRUPPO UFFICI<br>Bagni         | Occupazione<br>Luci<br>App. Elett.<br>Infil. | 0<br>$\overline{7}$<br>$\boldsymbol{0}$<br>0.05 | $m^2$ /px<br>$\mathrm{W/m^2}$<br>W/px<br>Vol/h    | occupancy office<br>Lights Office<br>occupancy office<br>ON                 |
| GRUPPO UFFICI<br>Corridoi      | Occupazione<br>Luci<br>App. Elett.<br>Infil. | 0<br>7<br>$\boldsymbol{0}$<br>0.05              | $\rm m^2/px$<br>$\mathrm{W/m}^2$<br>W/px<br>Vol/h | occupancy office<br>Lights Office<br>occupancy office<br>$\rm ON$           |

Tabella 4.5: Dati dei carichi interni.

<span id="page-71-0"></span>

| Gruppi e divisione dei carichi |                |                |                                               | Schedule                                        |
|--------------------------------|----------------|----------------|-----------------------------------------------|-------------------------------------------------|
| Fruttaio                       | Luci<br>Infil. |                | $\mathrm{W/m^2}$<br>$\mathrm{Vol}/\mathrm{h}$ | light eat food<br>Infiltration plant dryingroom |
| Garage                         | Luci           | 5              | $\mathrm{W/m^2}$                              | light garage                                    |
|                                | Infil.         | 0.1            | Vol/h                                         | ON                                              |
| Tecnico                        | Infil.         | 0.05           | Vol/h                                         | ON                                              |
| Lavorazione uve                | Luci           | $\overline{7}$ | $\mathrm{W/m^2}$                              | Light meeting P0                                |
|                                | Infil.         | 0.05           | Vol/h                                         | ON                                              |
| Hall                           | Occupazione    | 9.5            | $m^2$ /px                                     | occupancy eat food                              |
|                                | Luci           | $\overline{7}$ | $\mathrm{W/m}^2$                              | light hall                                      |
|                                | Infil.         | 0.05           | Vol/h                                         | ON                                              |

Tabella 4.6: Dati dei carichi interni.

Tabella 4.7: Dati dei carichi interni.

<span id="page-71-1"></span>

|                        | Carichi aggiunti |       |      |                    |  |  |
|------------------------|------------------|-------|------|--------------------|--|--|
| P0 TECNICO CED         | App. Elett.      | 20000 | W    | Schedule CED       |  |  |
| P-1 CORRIDOIO          | App. Elett.      | 2000  | W    | Schedule elevator  |  |  |
| P-1 VANOSCALE 1        | App. Elett.      | 4000  | W    | Schedule elevator  |  |  |
| P0 INGRESSO            | App. Elett.      | 2000  | W    | Schedule elevator  |  |  |
| P0 VANOSCALE 1         | App. Elett.      | 4000  | W    | Schedule elevator  |  |  |
| P1 VANOSCALE 1         | App. Elett.      | 4000  | W    | Schedule elevator  |  |  |
| P2 VANOSCALE 1         | App. Elett.      | 4000  | W    | Schedule elevator  |  |  |
| P0 RECEPTION           | App. Elett.      | 110   | W/px | occupancy eat food |  |  |
| P0 MAGAZZINO RIVENDITA | App. Elett.      | 850   | W    | ON                 |  |  |

di previsione della simulazione, vorrebbero rappresentare quelle che sono i reali andamenti dei carichi. Tuttavia, l'occupazione e i carichi elettrici sono molto aleatori durante l'anno e pertanto difficili da schematizzare con una schedule. E' stato sottolineato questo aspetto per ricordare il carattere in qualche modo incerto della simulazione energetica, la cui base deve partire da delle ipotesi verosimili. Nel caso di simulazioni energetiche di edifici già esistenti la componente di misura diventa fondamentale per rendere tali andamenti più verosimili.

EnergyPlus fornisce comunque alcuni oggetti che aiutano a rendere le simulazioni più verosimili. Oltre ai vari controlli sugli ombreggiamenti, che verranno spiegati nella seconda fase della tesi, è possibile inserire nelle zone un controllo sulla luce naturale. Questo oggetto, specificate le coordinate di un punto all'interno della stanza, calcola, grazie ad alcuni moduli del software, la luce naturale in lx che colpisce tale punto, andando a ridurre di conseguenza la potenza luminosa delle luci all'aumentare della luce naturale che entra. Il controllo può essere fatto a gradini, o in modo continuo; per questa simulazione è stato scelto il controllo continuo, con variazione lineare della potenza elettrica fornita dalle luci dal 100% al 30% con luminosità naturale tra 0 lx e 500 lx (diagramma [4.4\)](#page-72-0).

Sempre con delle schedule si sono settati i setpoint di temperatura e umidità delle zone termiche. Le scelte sono state, per le zone occupate e di servizio, come corridoi, bagni o salette ausiliarie, di 20 ◦C d'inverno e 26 ◦C d'estate; impostati tra le due ore prima della prima occupazione e la fine dell'occupazione. I setback per tutte le altre ore sono invece di 13 ◦C invernali e 30 ◦C estivi. Per queste zone si è impostata un'umidità massima del 60 % nelle ore occupate. La cucina invece ha setpoint di 22 ◦C d'inverno e 26 ◦C d'estate, come definito da progetto.
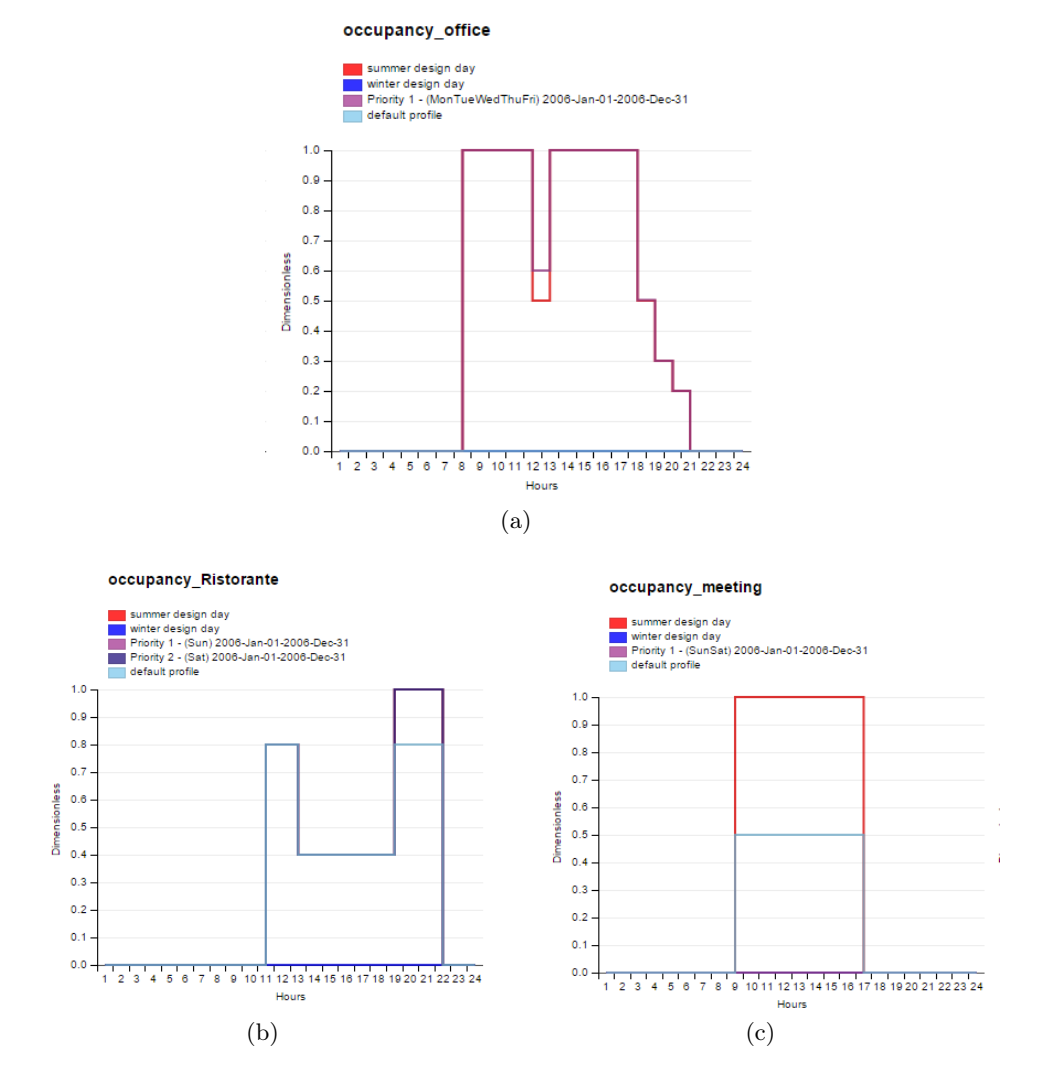

Figura 4.3: Esempi di schedule inseriti nel modello.

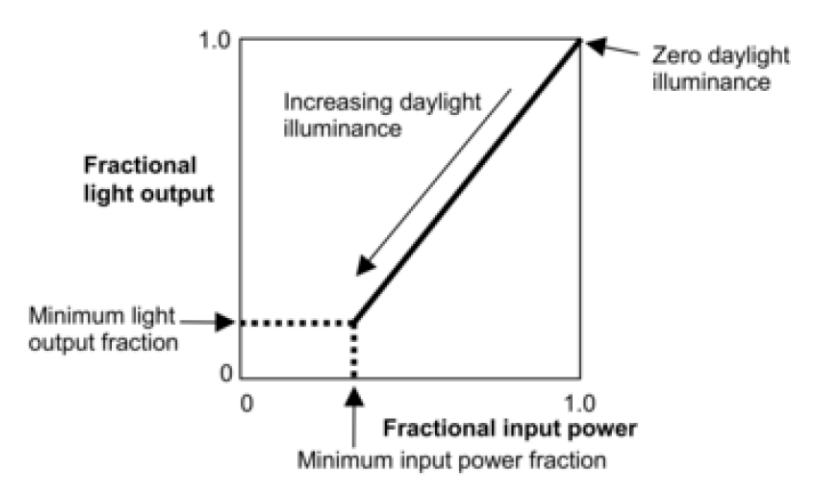

Figura 4.4: Logica del controllo degli apparecchi illuminanti.

I locali tecnici non hanno setpoint, a parte l'archivio che viene riscaldato come un ufficio durante la stagione invernale e il locale CED, il quale possiede un impianto a condizionatori per il raffrescamento, con setpoint di raffrescamento 28 ◦C.

#### 4.3.4 Impianto ad aria

Una volta definita la geometria l'involucro e i carichi si passa all'impianto. Come già anticipato nel capitolo di descrizione dell'edificio, per edifici di questo genere si utilizza spesso la combinazione di impianti ad aria (principalmente dedicati al solo ricircolo) più terminali ad acqua, per la compensazione di carichi e perdite.

Naturalmente si è deciso, attraverso gli strumenti che fornisce il software, di seguire il più possibile la struttura dell'impianto reale. Per tale motivo si sono costruite come prima cosa le unità di trattamento aria, che sono cinque; due dedicate agli uffici (UTA\_1 ed UTA\_2), una alla zona ristorazione (UTA\_3), una alla cucina (UTA\_4) e una al fruttaio. La divisione delle zone nelle varie UTA è consultabile in tabella [4.8.](#page-74-0)

Sono elencate anche le portate d'aria in Vol/h fornite dai progettisti e le schedule di funzionamento. Le schedule sono tutte di tipo ON-OFF e accendono le UTA due ore prima della prima occupazione (alle 6 per gli uffici, alle 8 per la ristorazione). Per il fruttaio si è inserito un andamento particolare che funziona solo tra ottobre e dicembre.

Openstudio fornisce la possibilità di vedere fisicamente gli impianti che si costruiscono nel programma in modo schematico ed intuitivo. A differenza di EnergyPlus, che mostra il solo componente e il nome dei "nodi" d'impianto con la quale esso confina, ma non ne dà una rappresentazione, l'interfaccia di Openstudio crea graficamente dei loop grafici nei quali vengono inseriti in sequenza i vari componenti, potendo agevolmente costruire gli impianti e controllare la disposizione degli oggetti all'interno di essi.

Le unità di trattamento aria reali sono composte dal recuperatore di calore, ventilatori di mandata e di ripresa, filtri e una sola batteria alettata (riscaldamento d'inverno, raffrescamento e deumidificazione d'estate), collegati ai terminali d'impianto, dei diffusori senza controllo di portata.

Per costruire il modello si è partiti dall'inserimento di un AirLoop in Openstudio, al quale si è aggiunto un recuperatore di calore, assieme ad un OutdoorAirController, nella zona di mandata e ripresa verso l'esterno. Il modello del recuperatore di calore richiede in ingresso il tipo di recuperatore, rotativo o a piastre, la portata d'aria di progetto e l'efficienza a diversi livelli di carico. In questo caso per tutte le UTA si sono utilizzati recuperatori di tipo rotativo, a parte per quella della cucina, che ha una batteria alettata. La portata di progetto è la somma delle portate che fluiscono in quella UTA, mentre le efficienze si sono mantenute costanti per tutti i 5 recuperatori (0.68 al 100% del carico). L'OutdoorAirController è, invece, il componente che modellizza le saracinesche di bypass e il ricircolo dell'aria in varie condizioni. E' possibile eseguire controlli sul bypass in funzione dell'umidità o della temperatura, in modo da ottenere anche free cooling, ma in questo caso si sono impostati i valori minimi e massimi di frazione dell'aria esterna pari a 1, in modo tale da non eseguire ricircolo.

I blocchi delle batterie alettate sono due, uno per il riscaldamento e uno per il raffrescamento in quanto non è presente un singolo modello che le modellizzi entrambe. Il blocco della batteria di riscaldamento richiede una schedule di dispo-

<span id="page-74-0"></span>

| ZONA                                    |                    | <b>UTA</b>                       | Schedule                                 |
|-----------------------------------------|--------------------|----------------------------------|------------------------------------------|
|                                         | Portata<br>(Vol/h) |                                  |                                          |
|                                         |                    |                                  |                                          |
| Fruttaio                                | $\overline{4}$     | UTA Fruttaio                     | HVAC Fruttaio                            |
| Hall                                    | 0.52               | UTA 2                            | HVAC Office                              |
| P-1 Archivio                            | 0.58               | UTA<br>$\overline{1}$            | HVAC<br>Office                           |
| P-1 Audiovisivi                         | 7.8                | $\overline{2}$<br><b>UTA</b>     | HVAC Office                              |
| P-1 Filtro Audiovisivi                  | 0.85               | $\overline{2}$<br>UTA            | HVAC<br>Office                           |
| P-1 Processing grapes                   | 0.1                | UTA Fruttaio                     | HVAC Fruttaio                            |
| P-1 Vano Scale 1                        | 0.33               | $\ensuremath{\mathrm{UTA}}$<br>1 | HVAC<br>Office                           |
| P0 Barricaia                            | 0.67               | UTA 3                            | <b>HVAC</b><br>$_{\rm{Ext}}$<br>Food     |
| P0 Corridoio                            | 0.48               | UTA<br>3                         | HVAC<br>Eat Food                         |
| P0 Corridoio Ingresso                   | 0.31               | UTA 3                            | HVAC Eat Food                            |
| P0 Piazza_Coperta_1                     | 1.47               | UTA<br>3                         | HVAC Eat_Food                            |
| P0 Piazza Coperta_2                     | 0.94               | UTA 3                            | <b>HVAC</b><br>Eat Food                  |
| P0 Cucina                               | 24.87              | UTA 4                            | Eat Food<br>HVAC                         |
| P0 Degustazione                         | 2.56               | UTA<br>-3                        | Eat Food<br>HVAC                         |
| P0 Guardaroba                           | 0.64               | UTA<br>3                         | HVAC<br>Eat Food                         |
| P0 Hall                                 | 0.61               | UTA 3                            | Eat Food<br><b>HVAC</b>                  |
| P0 Magazzino Rivedita                   | 0.9                | UTA 3                            | <b>HVAC</b><br>Eat Food                  |
| P0 Ristorante                           | 4.49               | UTA 3                            | HVAC Eat Food                            |
| P0 Riunioni 1                           | 2.96               | UTA 3                            | HVAC Eat Food                            |
| P0 Riunioni 2                           | 2.64               | UTA 3                            | HVAC<br>$_{\rm _E}$ Eat $_{\rm _E}$ Food |
| P0 Rivendita                            | 1.45               | UTA 3                            | <b>HVAC</b><br>Eat Food                  |
| P0 Vano Scale 1                         | 0.48               | UTA 3                            | HVAC Eat Food                            |
| P1 Corridoio                            | 0.44               | UTA 1                            | HVAC Office                              |
| P1 Ristoro                              | 3.75               | UTA<br>-1                        | Office<br><b>HVAC</b>                    |
| P1 Riunioni 1                           | 6.63               | UTA 1                            | <b>HVAC</b><br>Office                    |
| P1 Uffici 1                             | 1.55               | UTA 1                            | HVAC Office                              |
| P1 Uffici<br>$\overline{2}$             | 0.58               | UTA 1                            | HVAC Office                              |
| P1 Uffici 3                             | 1.89               | UTA 1                            | HVAC Office                              |
| P1 Vano Scale 1                         | 0.8                | <b>UTA</b><br>-1                 | HVAC Office                              |
| P2 Corridoio 1                          | 0.43               | UTA 1                            | HVAC Office                              |
| P <sub>2</sub> Corridoio <sub>2</sub>   | 0.86               | <b>UTA</b><br>$\overline{2}$     | HVAC Office                              |
| P <sub>2</sub> Ristoro                  | 1.92               | UTA<br>$\overline{2}$            | HVAC Office                              |
| P <sub>2</sub> Uffici 1                 | 1.06               | UTA 1                            | HVAC<br>Office                           |
| P <sub>2</sub> Uffici<br>$\overline{2}$ | 1.01               | UTA 1                            | Office<br><b>HVAC</b>                    |
| P <sub>2</sub><br>Uffici<br>3           | 2.24               | $\overline{2}$<br>UTA            | HVAC<br>Office                           |
| P <sub>2</sub> Uffici<br>$\overline{4}$ | 1.19               | $\overline{2}$<br>UTA            | HVAC Office                              |
| P <sub>2</sub><br>Uffici<br>5           | 1.92               | <b>UTA</b><br>$\overline{2}$     | HVAC<br>Office                           |
| P <sub>2</sub><br>Uffici<br>6           | 1.68               | UTA 2                            | Office<br><b>HVAC</b>                    |
| Vano Scale 1<br>P <sub>2</sub>          | 0.61               | <b>UTA</b><br>$\mathbf{1}$       | HVAC<br>Office                           |
|                                         |                    |                                  |                                          |

Tabella 4.8: Portate d'aria e centrali di trattamento.

nibilità (pari a 1 per la stagione invernale e 0 nella stagione estiva, in modo che non possa funzionare d'estate) e i parametri di progetto della batteria. Da essi, infatti, EnergyPlus compie un dimensionamento, ricavando il comportamento dei parametri mancanti e il funzionamento in off-design (in riferimento al modello  $\varepsilon$ -NTU). Definite le temperature in ingresso e in uscita dei due fluidi, è possibile seguire due strade di dimensionamento. La prima, UFactorTimesAreaAndWater-MassFlowRate, calcola la potenza della batteria a partire dal fattore kA,  $W/K$ , della batteria e dalla portata d'acqua di progetto. Il secondo, NominalCapacity, a partire dalla potenza calcola la portata d'acqua necessaria e il fattore kA.

$$
q_{heat} = kA\Delta T_{ml} \tag{4.1}
$$

$$
\Delta Tml = \frac{(T_{in,water} - T_{out,air}) - (T_{out,water} - T_{in,air})}{ln \frac{T_{in,water} - T_{out,air}}{T_{out,water} - T_{in,air}}}
$$
(4.2)

I parametri di input delle batterie di riscaldamento sono gli stessi per quanto riguarda le temperature di progetto mentre le potenze sono invece state calcolate come:

$$
q_{heat} = \dot{V}_{UTA} \rho_{air} c_{p,air} (T_{out,air} - T_{in,air}) \tag{4.3}
$$

Dove  $\dot{V}_{UTA}$  è la portata volumetrica, m<sup>3</sup>/s, totale di quella UTA, somma delle portate di ogni zona termica coinvolta. La batteria di raffrescamento viene inserita subito dopo. Anche se di solito tale batteria nelle unità reali è inserita prima per permettere il post-riscaldamento, in questo caso è posta dopo; questo perché tale scelta non influenza il comportamento d'impianto poiché per questa batteria viene inserita una schedule di disponibilità per la sola stagione estiva (complementare alla schedule usata per la batteria di riscaldamento); in questo modo si modellizza la singola batteria realmente presente nella UTA e l'ordine con cui vengono inserite risulta ininfluente.

L'approccio al dimensionamento per le batterie di raffrescamento e deumidificazione è diverso rispetto a quanto appena detto per il riscaldamento. In questo caso il modello del componente richiede temperature e umidità di ingresso ed uscita dell'aria, temperatura di ingresso dell'acqua ed, infine, le due portate volumetriche dei fluidi. Con questi dati il software può calcolare la potenza di progetto e il kA, nonché la temperatura di uscita dell'acqua. Le temperature e le umidità relative di progetto sono costanti per tutte le batterie di raffrescamento di tutte le UTA, mentre le portate d'aria sono le stesse usate per le batterie di riscaldamento. Per quanto riguarda la portata d'acqua essa è stata calcolata fissando una temperatura di uscita dell'acqua dalla batteria di 10 ◦C, in questo modo:

$$
q_{cool} = \dot{V}_{air}\rho_{air} \left( h_{out,air} - h_{in,air} \right) \tag{4.4}
$$

$$
\dot{V}_{water} = \frac{q_{cool}}{\rho_{water} c_{p,water}(T_{out,water} - T_{in,water})}
$$
(4.5)

| Batteria di riscaldamento UTA 2  |        |                                                      |  |  |  |  |  |  |  |
|----------------------------------|--------|------------------------------------------------------|--|--|--|--|--|--|--|
| Potenza                          | 76500  | W                                                    |  |  |  |  |  |  |  |
| T in aqua                        | 40     | $^{\circ}C$                                          |  |  |  |  |  |  |  |
| T in aria                        | -6     | $^{\circ}C$                                          |  |  |  |  |  |  |  |
| T out acqua                      | 30     | $^{\circ}C$                                          |  |  |  |  |  |  |  |
| T out aria                       | 35     | $^{\circ}C$                                          |  |  |  |  |  |  |  |
| Batteria di raffrescamento UTA 2 |        |                                                      |  |  |  |  |  |  |  |
| Tipologia                        |        | Flussi incrociati                                    |  |  |  |  |  |  |  |
| Portata d'acqua 0.0031           |        | $\mathrm{m}^3/\mathrm{s}$                            |  |  |  |  |  |  |  |
| Portata d'aria                   | 1.6787 | $m^3/s$                                              |  |  |  |  |  |  |  |
| T in aqua                        | 8      | $^{\circ}C$                                          |  |  |  |  |  |  |  |
| T in aria                        | 34     | $^{\circ}C$                                          |  |  |  |  |  |  |  |
| T out aria                       | 16     | $^{\circ}C$                                          |  |  |  |  |  |  |  |
| $\Phi$ in aira                   | 0.0185 | $\mathrm{kg_w/kg_{as}}$                              |  |  |  |  |  |  |  |
| $\Phi$ out aria                  | 0.0105 | $\mathrm{kg}_{\mathrm{w}}/\mathrm{kg}_{\mathrm{as}}$ |  |  |  |  |  |  |  |

Tabella 4.9: Esempio dati di dimensionamento batterie UTA.

A valle della batteria di raffrescamento e a monte del miscelatore d'aria sono stati utilizzati due blocchi Fan:VariableVolume, ossia i ventilatori. In tale blocco sono necessarie sia le portate d'aria di progetto sia le perdite di carico di progetto che essi devono vincere. Inoltre, si devono inserire i valori di rendimento del ventilatore e del motore elettrico a carico nominale, con dei coefficienti che rappresentano i coefficienti della funzione polinomiale che approssima la curva di efficienza del ventilatore a carico parziale. In tale elaborato non si entra in questi dettaglio, ma si rimanda al manuale di EnergyPlus, [\[12\]](#page-150-0), e ai manuali di macchine per maggiori dettagli. Sono stati utilizzati valori di default del software.

La centrale di trattamento aria si conclude con l'inserimento nella zona DemandSide delle zone termiche associate a tale UTA con i proprio diffusori, i quali sono tutti senza controllo e richiedono solo le portate di progetto, inserite zona per zona.

Naturalmente i filtri non entrano a far parte del comportamento energetico dell'impianto (a meno di qualche perdita di pressione), pertanto non vengono considerati nella costruzione delle UTA, anche perché EnergyPlus non fornisce componenti che li possono modellizzare.

Tutti gli impianti devono essere controllati da dei setpoint manager, oggetti che, per il software, fungono da vari controlli che si possono inserire all'interno dell'impianto stesso. Essi possono controllare temperature, portate umidità e altro, in diversi modi. Quelli inseriti nelle UTA sono:

- DualSetpoint Manager a valle del miscelatore d'aria; controlla che la temperatura in ingresso alle batterie stia dentro certi limiti impostati tra 50 ◦C  $e \ 0 \ ^{\circ}C$ .
- Setpoint Manager Schedule dopo la batteria di riscaldamento; definisce un obiettivo di temperatura dell'aria dopo la batteria attraverso una schedule, in questo caso 20 ◦C continui.
- Setpoint manager mixed air tra la batteria di raffrescamento e il ventilatore di mandata; tale setpoint permette di calcolare l'incremento di temperatura che compie il ventilatore di mandata e lo sottrae al setpoint scheduled posto dopo il ventilatore. In tal modo se dopo il ventilatore, il setpoint di

temperatura nella stagione di raffrescamento vuole 17 ◦C, questo setpoint permette alla batteria di raffrescamento di sapere quanto l'aria verrà scaldata nel ventilatore e di raffrescare l'aria in modo tale da tenere conto di questo riscaldamento.

• Setpoint Manager scheduled dopo il ventilatore di mandata; è il setpoint preso come riferimento dal mixed air, ed è impostato a 17 ◦C

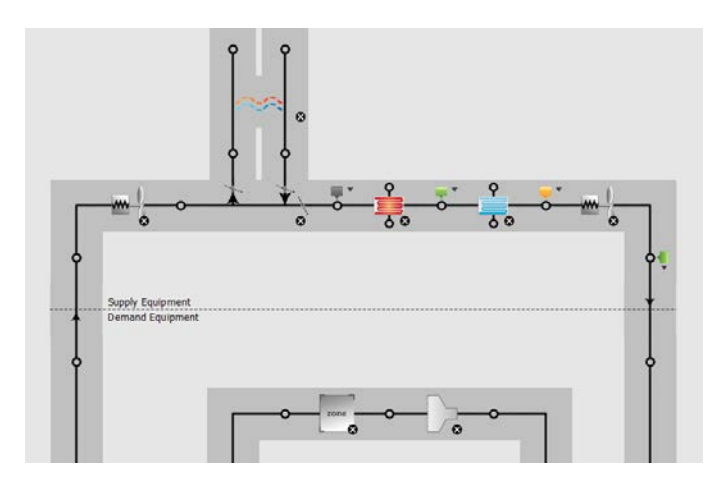

Figura 4.5: Schema in Openstudio della centrale di trattamento aria 2.

Con questa regolazione l'impianto porterà l'aria a 20 ◦C d'inverno, perché la batteria di raffrescamento è inattiva, viceversa porterà l'aria a 17 ◦C in estate. Le UTA dedicate ad uffici, zona clienti e cucina hanno il layout che è appena stato descritto e sono state dimensionate allo stesso modo, tenendo conto delle stesse temperature di progetto e con portate d'aria che sono la somma delle portate delle zone termiche appartenenti alle singole UTA. In particolare:

- UTA 1, comprende la climatizzazione di tutti gli uffici e sale accessorie sul lato ovest al primo e al secondo piano e l'archivio e il vano scale al piano interrato. Le portate d'aria delle zone termiche sono state inserite indicando una schedule HVAC\_uffici, che prevede l'accensione della UTA alle 6:00 del mattino, ossia due ore prima dell'occupazione, e lo spegnimento alle 8:00 di sera; il tutto sempre a portata d'aria costante e massima.
- UTA 2: tratta l'aria per tutti gli uffici ad est del secondo piano e la zona audiovisivi al piano interrato. Segue la stessa schedule della UTA 1, perciò anche l'aula audiovisivi, seppur occupata solo il pomeriggio, viene trattata anche nelle altre ore del giorno.
- UTA 3: è dedicata a tutta la zona ristorativa quindi il piano terra completo a meno della cucina. In questo caso, poiché tutte le zone al piano terra hanno ore di occupazione diverse rispetto agli uffici, viene usata una schedule di accensione delle portate d'aria diversa, chiamato HVAC\_Eat\_Food, il quale prevede l'accensione alle 8:00 del mattino e lo spegnimento alle 23:00, weekend compresi. Poiché la barricaia ha un controllo assolutamente analogo alle stanze del piano terra è stata compresa da questa UTA, nonostante nell'impianto reale ha una centrale dedicata

• UTA 4: è dedicata alla cucina e separata dal resto del piano a causa del grande ricircolo d'aria richiesto da tale zona. Viene comunque attivata allo stesso modo della UTA 3.

Il fruttaio e la zona lavorazione uve hanno una centrale di trattamento aria a sé stante, tuttavia tale unità non è in progetto allo studio ospitante, pertanto non si hanno abbastanza informazioni al riguardo per descriverne appieno il funzionamento. Il modello che si è deciso di implementare è simile a quello delle altre UTA, ma al posto delle due batterie di riscaldamento e raffrescamento si è inserito un blocco chiller, per permettere alla UTA di deumidificare durante la stagione di appassimento delle uve, che va da settembre a dicembre. E' logico che non conoscere bene l'impianto in questione potrebbe falsare una simulazione energetica eseguita con l'obiettivo di stimare i consumi annuali dell'edificio, tuttavia, l'intento diverso di questo lavoro permette di poter tralasciare questo problema. Questo elaborato si concentra sul comportamento di alcune zone termiche che interagiscono col fruttaio solo attraverso lo scambio conduttivo con le pareti confinanti. Le pareti a bassa trasmittanza e un impianto che, seppur approssimato, permette al fruttaio di seguire una temperatura annuale verosimile, danno la possibilità di eseguire lo stesso i calcoli senza grossi scostamenti sulle variabili ricercate.

### 4.3.5 Fancoil e prima pompa di calore

Si descrivono ora i circuiti idronici. Poiché la pompa di calore che alimenta le batterie delle UTA alimenta anche i fancoil, si spiega prima come sono stati inseriti questi blocchi, per poi descrivere tutto l'insieme dei circuiti legati alla prima pompa di calore.

I fancoil sono terminali ad acqua nei quali una batteria di raffrescamento o riscaldamento posta all'interno dell'ambiente deumidifica o scalda l'aria della zona, che passa attraverso la batteria grazie ad un ventilatore. Per questo motivo, in EnergyPlus, è necessario inserire e compilare i seguenti oggetti: una batteria di riscaldamento, una di raffrescamento, un ventilatore e il fancoil globale che richiama i primi tre. Nel modello, per le zone termiche che hanno terminale di questo tipo è stato inserito il componente Openstudio che rappresenta tale terminale, che contiene e compila i quattro oggetti EnergyPlus sopra indicati. Tutti i ventilatori dei fancoil sono di tipo a portata costante e on-off, con efficienza del motore 0.9, del ventilatore 0.7, e calcolo della portata trattata posto in autosize. Gli oggetti batterie sono del tutto analoghi a quelli inseriti nelle UTA e richiedono gli stessi dati in input. Non sono state dimensionate una ad una come per le batterie delle UTA, ma si sono inseriti i parametri in autosize. Questo principalmente perché nella fase attuale sono ancora in fase di progetto. Il componente fancoil che richiama i tre sottoblocchi regola principalmente quello che è il controllo e l'accensione del terminale, nonché la frazione d'aria esterna con cui si può alimentare tale terminale. La schedule di disponibilità è uguale a quella delle UTA,  $HVAC$  eat food per le stanze appartenenti al piano terra, mentre HVAC\_office per le stanze quali audiovisivi o corridoi della zona amministrativa. Il controllo viene fatto tramite variazione del flusso d'acqua nelle batterie e con accensione on-off del ventilatore. La percentuale di aria esterna è stata impostata a zero, perché non è previsto dal progetto che ci siano immissioni dall'esterno, ma solo ricircolo di aria ambiente.

Una volta che si sono associati i fancoil alle zone termiche si sono costruiti i due circuiti idronici che contengono, nella demand side, le batterie di riscaldamento nel primo, e di raffrescamento nel secondo. I due circuiti sono molto minimali e contengono oltre alle batterie, una pompa e uno scambiatore di calore nella supply side. La pompa è a portata variabile, anche a causa del fatto che il controllo dei terminali viene fatto variando la portata d'acqua, con parametri di progetto in autosize. Lo scambiatore, di tipo a controcorrente, viene anch'esso autodimensionato. Il tutto è contollato da un setpoint manager scheduled che mantiene la temperatura di mandata alle batterie a 8 ◦C per il raffrescamento, per deumidificare, e 40 ◦ per il riscaldamento.

E' necessario precisare che, come per le batterie delle UTA, la batterie all'interno di un fancoil non sono due, come per il modello, ma soltanto una; inoltre il mantenere separati i circuiti di riscaldamento e raffrescamento nasce dal fatto che non esiste il componente pompa di calore reversibile nel software, ma esistono la pompa di calore in raffrescamento e quella in riscaldamento. Per tale motivo è necessario costruire i circuiti in questa doppia versione, e questo si riferisce non solo ai circuiti secondari, ma anche a quelli primari.

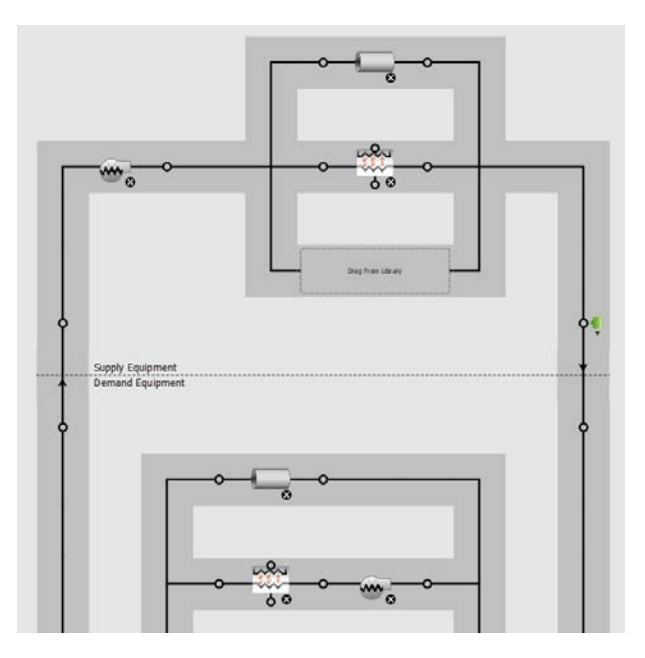

Figura 4.6: Schema in Openstudio del circuito primario della pompa di calore 1.

I circuiti primari della prima pompa di calore rimangono due, uno per stagione. Descriviamo per semplicità quello in riscaldamento per primo.

La prima pompa di calore dà energia ai terminali fino ad ora descritti, quindi le batterie di riscaldamento delle UTA e lo scambiatore che alimenta i fancoil in riscaldamento. Questi cinque blocchi sono inseriti nella demand side del circuito idronico primario. Nella supply side si inserisce il blocco dedicato alla pompa di calore in modalità riscaldamento e una pompa a portata variabile. Il blocco EnergyPlus che modellizza la pompa di calore tiene conto del funzionamento a carico variabile di questa attraverso delle funzioni polinomiali di cui è possibile controllare i coefficienti. Tali funzioni rappresentano quello che è l'andamento di potenza termica ed elettrica al variare delle temperature e delle portate d'acqua lato utenza e lato sorgente. Attraverso questi polinomi durante la simulazione il software può calcolare le condizioni di funzionamento della pompa di calore. Non si approfondisce tale aspetto ulteriormente perché la caratterizzazione di tali polinomi è un procedimento non scontato e che dipende fortemente dai dati che si hanno a disposizione dal produttore. In questo caso sono stati inseriti dei dati di una pompa di calore reale, ma non quella scelta per il progetto; si ipotizza che tale scelta possa influenzare i consumi, ma non il comportamento al comfort delle zone termiche. Si vedano i manuali [\[10\]](#page-150-1) e [\[12\]](#page-150-0).

Il circuito di raffrescamento è assolutamente analogo al circuito di riscaldamento e contiene lato domanda le batterie e lo scambiatore per i fancoil, lato sorgente la pompa di calore, con i coefficienti corretti, e la pompa di circolazione, il tutto mantenuto a 8 ◦C dal setpoint.

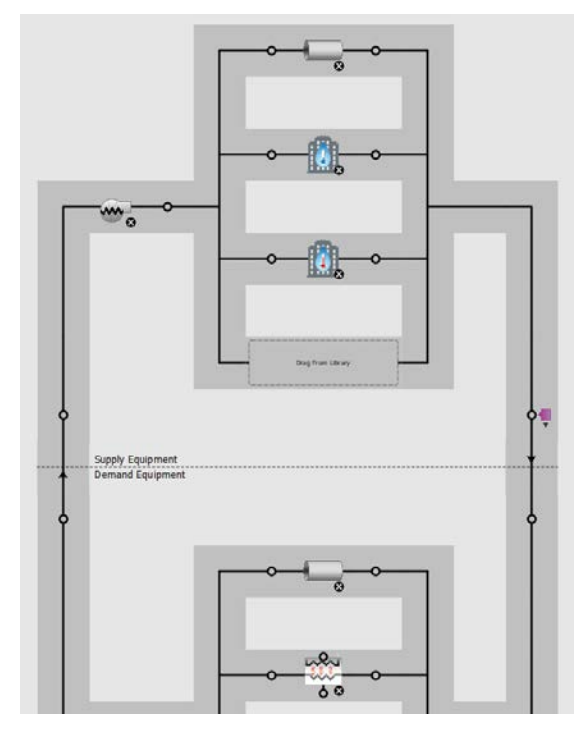

Figura 4.7: Schema in Openstudio del circuito sorgente della pompa di calore 1.

La parte d'impianto dedicata alla prima pompa di calore si conclude con il circuito idronico della sorgente. Tale circuito viene costruito con le pompe di calore in riscaldamento e raffrescamento, già settate, lato domanda, una pompa di circolazione a volume variabile e un componente teleriscaldamento lato sorgente, abbinato ad un setpoint che segue la temperatura dell'aria esterna. La coppia di teleriscaldamento e setpoint così impostata rappresenta l'approssimazione di un sistema che cede o assorbe calore all'ambiente esterno in modo ideale. Tale approssimazione sicuramente influenza i consumi della generazione e nel qual caso si volesse prendere in considerazione questo aspetto, andrebbe modificata; tuttavia, nell'ottica di osservare le condizioni di comfort ambientale all'interno delle stanze, risulta un'ipotesi accettabile.

#### 4.3.6 Altri terminali e seconda pompa di calore

I terminali d'impianto rimanenti sono i radiatori, che operano solo in riscaldamento, e i pannelli radianti.

I primi vengono inseriti all'interno del modello attraverso il blocco Radiant-Baseboard, nelle stanze come i bagni o quei locali tecnici che sono solo riscaldati e non sono climatizzati d'estate. Questi blocchi richiedono, oltre ai classici parametri di progetto fissati in autosize, anche la quota parte di scambio radiante che essi emanano verso le superfici; in questo caso posta a 0.3. Tali componenti vengono inseriti nei bagni e nei locali tecnici.

I pannelli radianti sono più complessi e sono imprescindibilmente connessi alla presenza di superfici con internal source. Prima di inserire in una stanza il componente dedicato è necessario inserire nei parametri relativi all'involucro una superficie di tale tipologia, sia essa un soffitto un pavimento o una parete; è inoltre importante controllare che la posizione della sorgente sia corretta e geometricamente più vicina alla parte interna della struttura, in quanto il software vede gli strati intermedi come resistenze termiche.

Una volta impostate le superfici in modo corretto è possibile inserire all'interno della zona termica il terminale d'impianto LowTemperatureRadiant. Come per i fancoil, il software vede questo terminale come due blocchi separati, uno per il riscaldamento e uno per il raffrescamento, nei quali si possono modificare in modo separato i parametri di progetto per i due casi. Quello che richiedono i blocchi sono le portate massime d'acqua, in questo caso poste in autosize, e le schedule di temperatura usate per il controllo. Il controllo di portata del pannello può avvenire non solo rispetto alla temperatura dell'aria, ma anche rispetto ad altre variabili di temperatura associate alla stanza o all'ambiente esterno. In questo modello viene posto per tutti i pannelli un controllo sulla temperatura dell'aria della stanza. Nel blocco principale dei pannelli è possibile modificare anche le caratteristiche geometriche del pannello, quali diametro del tubo, lunghezza o numero dei circuiti. I pannelli radianti sono stati inseriti a pavimento nelle zone dedicate al pubblico al piano terra e a soffitto negli uffici.

Come per la prima pompa di calore i circuiti idronici vengono costruiti in due versioni, una per il riscaldamento e una per il raffrescamento. I circuiti secondari sono tre per il riscaldamento, uno per pannelli radianti a soffitto, uno per quelli a pavimento e uno per i radiatori, e due per il raffrescamento, cioè quello per pannelli radianti a soffitto e quello per quelli a pavimento. Tali circuiti secondari sono del tutto analoghi uno con l'altro e sono composti dai terminali nella sezione di domanda e da una pompa a flusso variabile e da uno scambiatore di calore nella supply side. I setpoint per questi circuiti sono 40 ◦C in riscaldamento e 16 ◦C in raffrescamento. I due circuiti primari sono del tutto simili a quelli della prima pompa di calore, con scambiatori dei circuiti secondari in parallelo lato utenza e pompe di calore lato sorgente. Le due pompe di calore (raffrescamento e riscaldamento) vengono poi connesse al circuito delle sonde geotermiche. Anche in questo caso si usa un approccio semplificato, dove le sonde sono sostituite con un teleriscaldamento e un setpoint che segue la temperatura del terreno, impostata a 12.9 ◦C. Le due pompe di calore sono analoghe nei coefficienti polinomiali.

#### 4.3.7 Impostazioni parametri di comfort

Una volta costruito il modello in Openstudio è possibile spostarsi in ambiente EnergyPlus per impostare il calcolo dei parametri di comfort nelle varie stanze, opzione non contemplata nell'interfaccia grafica fin qui utilizzata. Tale calcolo viene eseguito direttamente dal software, impostando nella sezione dedicata ai carichi interni delle persone i seguenti parametri:

• Mean radiant temperature calculation type : rappresenta il come viene calcolata la temperatura media radiante usata per il modello di comfort. In questa parte del modello si utilizza il mean avarage, ossia una media pesata

per le aree delle superfici. Tale metodo è il più semplice e si riferisce ad un punto generico all'interno della stanza. Esistono due metodi più complessi per questo calcolo; il surface weighted considera un punto idealmente a contatto con una delle superfici, impostando il fattore di vista per quella superficie come 0.5, mentre l'AngleFactor permette l'inserimento dei fattori di vista per tutte le superfici. Con l'ultimo dei tre è possibile calcolare il comfort in un punto specifico della stanza, calcolandone i fattori di vista verso ogni superficie, ma bisogna comunque considerare che si parte dall'ipotesi di uniformità di temperatura delle superfici. La superficie di riferimento o la sequenza dei fattori di vista possono essere inseriti con altri oggetti.

- Work efficiency schedule name: rappresenta una schedule che definisce la porzione di energia consumata dall'organismo che viene usata per lavoro meccanico e che quindi non entra a far parte del calcolo sul comfort. Poiché si è già inserito un livello di attività assimilabile ad un lavoro d'ufficio sedentario, pari circa ad 1.1 Met o 115 W/px, e poiché tale attività ha componente meccanica trascurabile, si è inserita in questo campo una schedule sempre pari a zero.
- Clothing insulation calculation method: è il modo in cui viene definito l'isolamento dei vestiti. Può essere inserito mediante una schedule, oppure calcolato attraverso il metodo riferito all'ASHRAE 55 (esposto in [\[16\]](#page-151-0)) il quale fornisce una funzione che determina valori di isolamento da utilizzare per il calcolo in base alla temperatura esterna alle 6 del giorno in esame. Tale metodo deriva da diverse centinaia di misurazione fatte dagli autori ed è stato scelto perché più adatto ad una simulazione di tipo annuale.

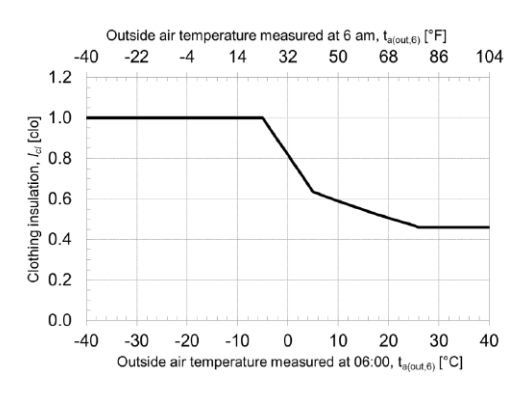

Figura 4.8: Diagramma per il calcolo dell'isolamento del vestiario in EnerguPlus, [\[16\]](#page-151-0),[\[10\]](#page-150-1).

- Air velocity schedule name: schedule che fornisce la velocità dell'aria all'interno della stanza. In questo modello è stata impostata sempre a 0.1 m/s.
- Thermal comfort model: è possibile eseguire il calcolo del PMV in diversi modi, ma per questo caso si è utilizzato il modello di riferimento delle normative, ossia il modello di Fanger, descritto al paragrafo [3.4.](#page-53-0)

## 4.4 Risultati

Il metodo del Solar Calculator presentato al paragrafo [3.4.](#page-53-0) ha l'obiettivo di fornire un'indicazione di quale possa essere l'influenza della radiazione solare sul comfort. Osservando la procedura si può notare che la quantità di variabili in gioco non è trascurabile e questo fatto porta ad una difficile generalizzazione dei risultati. Il come si caratterizza la sola radiazione esterna dipende dal sito preso in considerazione, che modifica il percorso solare, dal file climatico e dagli ombreggiamenti circostanti; oltre ciò si introducono anche la posizione del vetro, il suo coefficiente di trasmissione, la posizione geometrica della persona rispetto al vetro e i parametri di scambio radiativo tra pareti e persona. L'articolo di Arens et al., [\[5\]](#page-150-2), fornisce alcuni risultati che correlano la deviazione di temperatura percepita da una persona illuminata dal sole al coefficiente di trasmissione del vetro, ma questo viene eseguito per una particolare situazione climatica e geometrica della relazione stanza-individuo. Tale documento, inoltre, conclude consigliando un valore massimo indicativo del coefficiente di trasmissione solare del pacchetto vetrato, che dovrebbe essere 0.15.

Questa grande varietà di variabili non permette di utilizzare questi risultati genericamente in un qualsiasi progetto, obbligando uno studio più approfondito del sito e dell'edificio. Pertanto, in questo paragrafo vengono presentati i maggiori risultati dello studio preliminare, mediante questa procedura, di alcuni casi limite, applicati al sito in esame. In seguito, si espongono i risultati della simulazione energetica, con l'obiettivo di comprendere se essa, in parallelo con la valutazione preliminare generica del sito, possa fornire delle indicazioni su eventuali stanze più o meno problematiche.

## 4.4.1 Risultati preliminari sul metodo del SolarCal applicato al sito in esame.

L'edificio in progetto è situato in provincia di Verona, con un file climatico, ed una posizione geografica ben definita. Da questi dati è possibile caratterizzare la posizione solare durante tutto l'anno e le componenti della radiazione sull'orizzontale e sulla normale. Per definire, in primo luogo, dei risultati generici si è deciso di applicare la procedura in esame ad alcuni casi di vetri di progetto, orientati in modo diverso:

- est,  $\gamma=90$  °;
- sud est,  $\gamma=45$  °;
- sud,  $\gamma=0$  °;
- sud ovest,  $\gamma$ =45 °;
- ovest,  $\gamma=90$  °;

Con  $\gamma$  azimut della superficie e inclinazione verticale.

Gli altri dati richiesti dalla procedura sono stati scelti sulla base del principio della situazione peggiore, pertanto in favore di sicurezza.

- posizione seduta;
- corpo completamente illuminato  $(f_{bes}=1);$
- coefficiente di riflessione del pavimento 0.6;
- angolo tra i raggi solari e l'asse della persona 0 ;
- coefficiente di assorbimento dei vestiti nelle lunghezze d'onda solari 0.7;
- coefficiente di assorbimento dei vestiti ad alte lunghezze d'onda 0.95;
- porzione della volta celeste vista pari a  $f_{svv}=0.22$ , per una persona ad un metro da una finestra di dimensioni di 5 m per 2.7 m.

Il coefficiente di trasmissione del vetro è stato posto pari a 0.1, che comprende vetro e veneziana.

Si fa notare che i dati forniti fino ad ora non dipendono dalla geometria della stanza, o dalla posizione della persona, a parte per  $f_{bes}$  e  $f_{svv}$ . Il primo viene fissato ad 1 per via cautelativa, e il secondo viene calcolato per una situazione che difficilmente si supererà per non più di qualche secondo. Pertanto, i risultati che si espongono ora sono associabili ad un qualsiasi vetro del progetto in esame con quella determinata orientazione e trasmissione.

I grafici in figura [4.9](#page-85-0) rappresentano l'andamento della correzione del ∆MRT e del ∆PMV per i vetri delle cinque orientazioni scelte, misurati al variare dell'ora solare (d'estate in realtà in Italia è presente l'ora legale). La variazione del PMV viene calcolata considerando che per una variazione di 1 ◦C della temperatura media radiante si ha una variazione di 0.5 ◦C della temperatura operativa, mentre per una variazione di 1.5 ◦C della temperatura operativa si ha una variazione di 0.5 del PMV. Pertanto, per una variazione di 3 ◦C della temperatura media radiante, il PMV varia circa di 0.5. Utilizzando il CBE Thermal Comfort Tool, si osserva che per una temperatura operativa di 25 ◦C, in condizioni standard estive, il PMV è circa -0.1, pertanto in tali condizioni si può accettare, per avere PMV<0.5, una variazione della temperatura media radiante di, al massimo, 3 ◦C circa. Naturalmente il valore limite che si può accettare rappresenta un compromesso tra la temperatura di setpoint che si vuole mantenere all'interno della stanza e la qualità del pacchetto vetrato e ombreggiamenti. Da una parte si può accettare un setpoint più alto, inserendo ombreggiamenti più selettivi, ma dall'altra si può decidere di utilizzare ombreggiamenti e pacchetti vetrati più scadenti, tenendo setpoint più bassi, questo a discapito dei consumi. Nel secondo caso però è necessario verificare che, scelto il setpoint adatto per avere PMV 0.5 per persona completamente illuminata, non si ricada in una situazione di troppo freddo per gli individui in ombra, PMV<-0.5.

La scelta dei giorni di studio è stata compiuta sulla base del concetto di maggior irradianza normale misurata mensilmente nel file climatico; l'11 maggio (804 W/m<sup>2</sup> alle 12:00), il 16 giugno (868 W/m<sup>2</sup> alle 12:00), il 5 luglio (806 W/m<sup>2</sup> alle 12:00), il 4 agosto (729 W/m<sup>2</sup> alle 12:00), il 2 settembre (758 W/m<sup>2</sup>). I risultati sono che il giorno più critico è il 16 giugno, quando il ∆MRT raggiunge circa 3.65 ◦C e si presenta una variazione di PMV di 0.6. Tale valore supera leggermente l'obiettivo che si era fissato per il progetto. La relazione che si presenta tra il ∆MRT e il coefficiente di trasmissione è lineare (formula [3.15](#page-55-0) e grafico [4.10\)](#page-86-0); eseguendo alcuni test per il 16 giugno, modificando solo questo parametro, si è calcolato che per avere un ∆MRT inferiore a 3 ◦C, il coefficiente di trasmissione massimo dovrebbe essere circa 0.081.

Si mette ora il punto su alcuni concetti. Come si vede chiaramente dai grafici [4.9](#page-85-0) proposti, si nota come non ci sia differenza nel ∆MRT calcolato tra diverse

<span id="page-85-0"></span>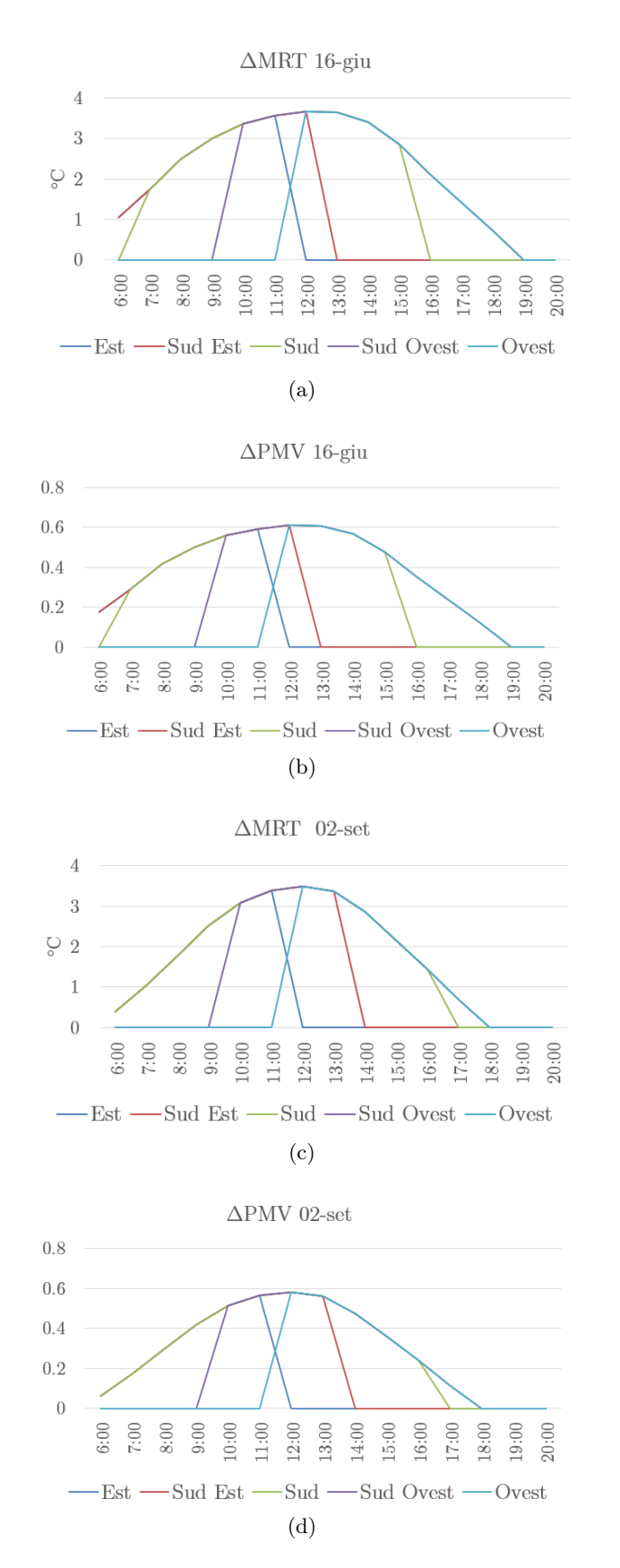

Figura 4.9: Esempi del 16 giugno e 2 settembre per la correzione di temperatura media radiante e influenza sul PMV.  $f_{bes} = 1, f_{svv} = 0.22, SHARP = 0^{\circ}, \tau = 0.1$ .

<span id="page-86-0"></span>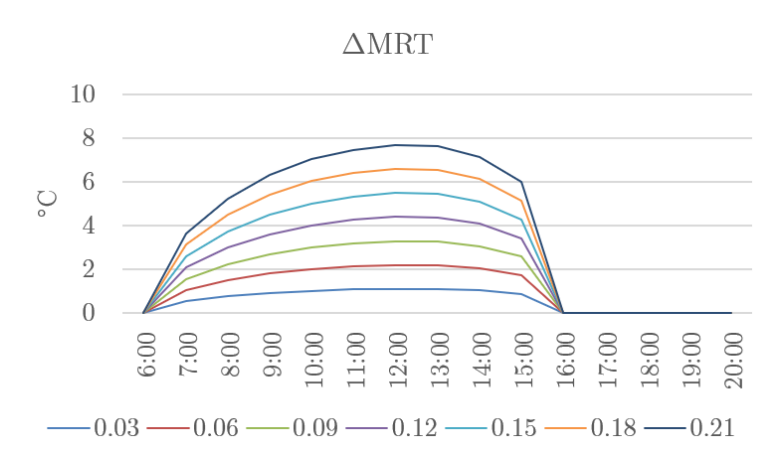

Figura 4.10: Correzione del ∆MRT con coefficiente di trasmissione variabile. Vetro a sud il 16 giugno,  $f_{bes} = 1, f_{svv} = 0.22, SHARP = 0°$ .

orientazioni di vetri. Nella realtà, in situazioni reali, si presenterebbe una differenza tra varie orientazioni, perché variano i fattori  $f_{svv}$ ,  $f_{bes}$  e, soprattutto, il coefficiente di trasmissione. I primi due in una situazione reale variano, chiaramente, dalla geometria della stanza e dalle ombre che si generano all'interno di essa, che sono diverse a seconda di come è orientata la finestra; il coefficiente di trasmissione dipende, in condizioni reali, dall'angolo di incidenza, che cambia tra superfici orientate in modo diverso. Osservando il grafico [1.9](#page-26-0) si vede che, indicativamente, il coefficiente di trasmissione di un vetro rimane costante per angoli di incidenza tra 0 e 50-60 ◦ per poi diminuire in modo repentino. Tuttavia, prendendo il valore massimo, cioè quello con angolo di incidenza nullo, si ottengono risultati in favore di sicurezza.

Nei risultati proposti fino ad ora sembra che le stanze con facciate vetrate a sud siano quelle illuminate per più tempo e generalmente più sfavorevoli. In questo modo non si sta però tenendo conto della parte di stanza che viene realmente illuminata per le varie orientazioni, nelle varie ore del giorno. Tale parametro non è da trascurare, poiché in situazioni reali può essere molto variabile la posizione delle persone all'interno delle stanze. Naturalmente in fase progettuale è difficile prevedere la locazione degli individui che poi si presenterà ad edificio costruito, però, alcune considerazioni geometriche in questa fase possono aiutare nella scelta degli ombreggiamenti. Vengono pertanto presentati degli esempi per una stanza di riferimento di 5 m per 5 m con vetro largo tutto il muro esterno (5 m) e alto 2.7 m. L'orientazione di tale stanza viene fatta variare in modo analogo a quanto fatto fino ad ora, da est, a sud, a ovest. Tale stanza, con un vetro così ampio che parte dal livello del suolo, è una buona rappresentazione degli uffici che si costruiscono ora, come quelli in progetto per l'edificio in esame.

I risultati proposti sono il rapporto tra la distanza della proiezione dei raggi sul pavimento che illuminano la stanza e il vetro, L\_ill, e la profondità della stanza, d stanza (si veda il diagramma [4.12\)](#page-88-0). Il 16 giugno tale parametro raggiunge un massimo del 20%, per la facciata orientata a sud, corrispondente ad una porzione illuminata fino a circa un metro dal vetro, con ∆MRT in quella zona di 3.65 ◦C. In fase progettuale si potrebbe accettare tale valore perché non si considera una zona così vicina alla finestra come problematica, pertanto si può concludere che non interessa il valore di ∆MRT in quella parte di stanza, permettendo una scelta meno stringente della trasmissione solare del pacchetto. Il 2 settembre,

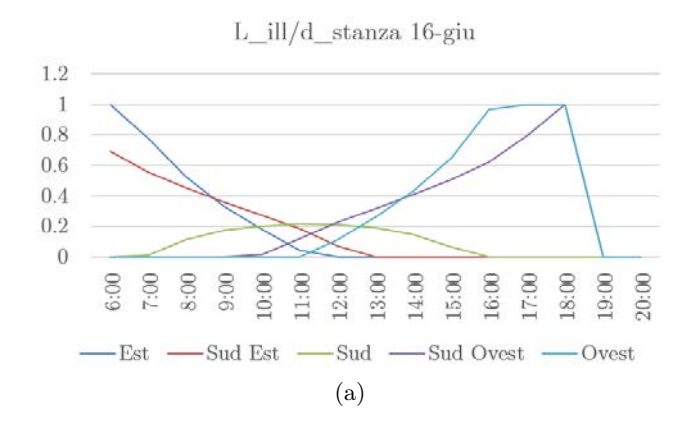

Prodotto  $\Delta \mathrm{MRT}$ e L\_ill/d\_stanza 16-giu

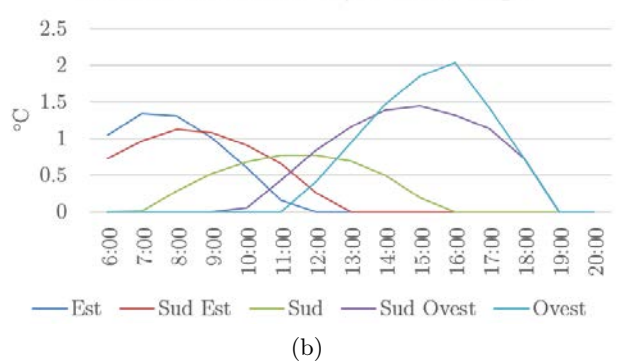

L ill/d stanza 02-set

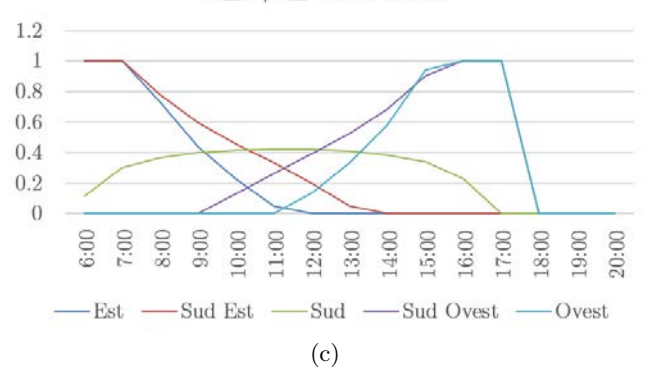

Prodotto  $\triangle MRT$  e L ill/d stanza 02-set

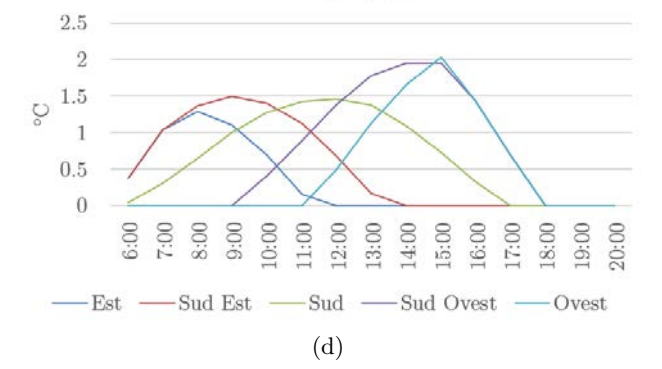

Figura 4.11: Andamento della proiezione dei raggi solari, rispetto alla figura [4.12.](#page-88-0)  $f_{bes} =$  $1, f_{svv} = 0.22, SHARP = 0^{\circ}, \tau = 0.1.$ 

<span id="page-88-0"></span>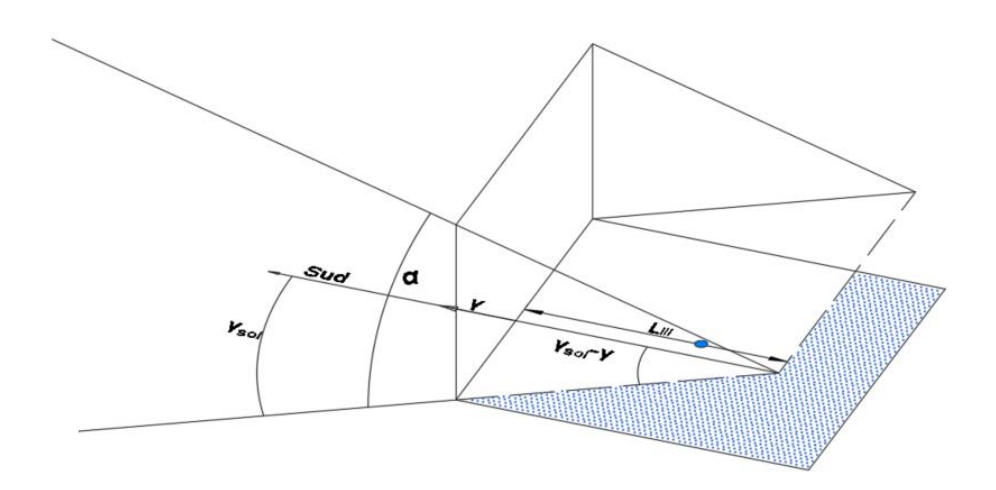

Figura 4.12: Schema esplicativo della lunghezza L\_ill, che viene rapportata alla profondità della stanza d\_stanza.

sempre a sud, la zona illuminata raggiunge i 2 metri di distanza dalla finestra, ma chiaramente chi è situato a 2 metri viene illuminato solo nella parte bassa del corpo, e non percepisce del tutto questa differenza di temperatura. Come è risaputo, invece, le altezze solari per le facciate vetrate ad est e ad ovest sono mediamente molto più basse, facendo entrare radiazione diretta in una maggiore porzione di stanza. Osservando la facciata ad ovest si capisce che alle 16:00 del 16 giugno la stanza è quasi completamente illuminata, poiché i raggi solari arrivano ai 5 m di profondità e l'azimut solare, nell'istante preso in considerazione, è di 94 ◦ ovest, quindi sostanzialmente perpendicolare alla finestra. In queste condizioni, come si vede dal grafico [4.9,](#page-85-0) il ∆MRT per quest'orientazione il 16 giugno alle 16:00 è di circa 2.5 ◦C, che, nonostante sia un valore inferiore al limite fissato, non è un valore in assoluto basso e trascurabile. Nel caso in cui la stanza si alzi di qualche decimo di grado rispetto al setpoint (cosa anche possibile visti gli alti solar gain), si percepirebbe una sensazione di caldo in tutta la stanza, perché quasi completamente illuminata. Si fornisce inoltre il grafico del prodotto tra il ∆MRT calcolato nella zona illuminata e il rapporto appena descritto; tale parametro non ha chiaramente un significato fisico reale, ma vuole rappresentare un'indicazione sul grado di criticità di una stanza. Si nota chiaramente che le stanze ad est, ma soprattutto ad ovest sono molto critiche, perché combinano, ad alte porzioni di stanza illuminata anche alti ∆MRT.

In questo giorno dell'anno il file climatico fornisce i seguenti dati:

- $\bullet~$ alle 12:00 un'irradianza diretta normale di 868 M/m<sup>2</sup> e un'irradianza diffusa orizzontale di 167 W/m<sup>2</sup>. L'altezza solare è di circa 66 ° a cui corrisponde un fattore  $f_p$  di 0.24 ( $SHARP = 0^{\circ}$ );
- alle 16:00 un'irradianza diretta normale di 452  $\mathrm{W/m^2}$  e una componente diffusa di 103 W/m<sup>2</sup>. In questo caso l'altezza solare è di 29 $^{\circ}$ e il fattore  $f_{p}$

corrispondente è di 0.306  $(SHARP = 0^{\circ}).$ 

Da questo esempio si nota che per altezze solari basse si abbassa l'irraggiamento diretto che colpisce l'individuo, ma questa diminuzione non si riflette in modo lineare sulla correzione di temperatura radiante, perché la porzione di corpo che assorbe la radiazione aumenta (il fattore  $f_p$ ). Si riscontra quindi che tra la stanza a sud e quella ad ovest c'è una riduzione del 48% dell'irraggiamento diretto che arriva alla persona, ma la riduzione del ∆MRT è del 32% (3.65 ◦C a mezzogiorno, 2.5 ◦C alle 16:00). Come è stato detto, gli esempi mostrati fino ad ora sono calcolati impostando la maggior parte dei parametri per una situazione molto critica, come si potrebbe scegliere di fare in fase progettuale. La considerazione, però, che viene spontaneo pensare, è capire quanto critiche e lontane dalla realtà siano le condizioni che si stanno inserendo all'interno della procedura. In un ufficio è altamente improbabile che una persona sia completamente illuminata dal sole, con i raggi in direzione frontale, e, anche se dovesse succedere, di solito si presenta per pochi secondi o minuti. Una situazione più verosimile è quella di una persona girata di 90 ◦ rispetto alla finestra e con un tavolo o una scrivania che ne ombreggiano una parte. Tenendo gli altri parametri invariati si presentano ora le simulazioni eseguite con angolo di SHARP 90<sup>°</sup> e fattore  $f_{bes} = 0.6$  (coefficiente di trasmissione pari a 0.1). Come si vede, in queste condizioni, si hanno buoni risultati per tutte le orientazioni, con ∆MRT inferiore ai 2.5 ◦C. In questo caso si può arrivare ad accettare un coefficiente di trasmissione di 0.13, per raggiungere il limite di 3 ◦C.

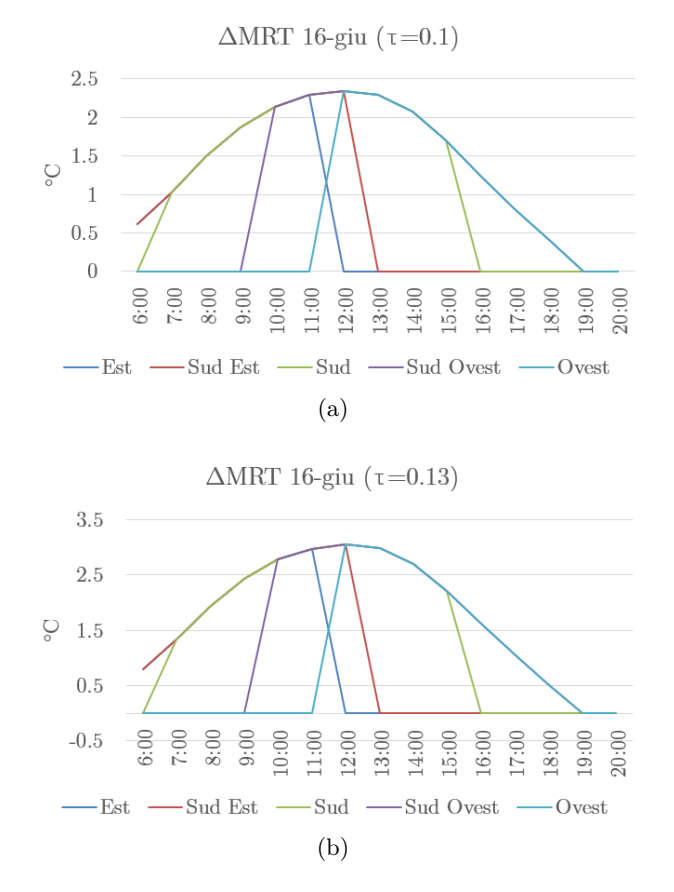

Figura 4.13: Risultati per  $f_{bes}$ =0.6 e SHARP=90 ° con coefficiente di trasmissione di 0.1 e 0.13.

Legato a quest'aspetto della valutazione dei parametri da considerare durante il progetto, risulta interessante analizzare i dati climatici che vengono suggeriti per questo metodo. All'interno della nuova normativa ASHRAE 55 e dell'articolo [\[5\]](#page-150-2), si propongono delle correlazioni rapide e semplici per valutare le tre componenti della radiazione che sono necessarie per la procedura. Questo viene fatto per dare la possibilità di eseguire delle valutazioni anche per siti dove non sono reperibili file climatici attendibili. All'interno di questi documenti è presente una tabella che, in funzione della sola altezza solare, determina l'irradianza diretta normale; a tale tabella vengono poi affiancate le correlazioni [\(3.14\)](#page-54-0), per la valutazione dell'irradianza diffusa e globale sull'orizzontale.

Tabella 4.10: Valori di progetto per la radiazione diretta normale forniti da Arens et al., [\[5\]](#page-150-2).

| Altezza solare $(°)$ 5 10 20 30 40 50 60                                        |  |  |  | 70 | 80. |  |
|---------------------------------------------------------------------------------|--|--|--|----|-----|--|
| Irradianza diretta<br>normale $(W/m^2)$ 210 390 620 740 810 860 890 910 920 925 |  |  |  |    |     |  |

<span id="page-90-0"></span>normativa e radiazione del file climatico 1000 • Direct Normal Radiation  $(W/m^2)$ 900 - Valori progetto norma 800 700 600  $W/m<sup>2</sup>$ 500 400 300 200 100

Confronto radiazione normale di verifica fornita dalla

Figura 4.14: Confronto tra la stima, fornita dalla norma e da [\[5\]](#page-150-2), e il file climatico.

40

Altezza solare  $(°)$ 

50

 $10$ 

 $\overline{0}$ 

20

30

Si espongono quindi i risultati principali del caso a sud con trasmissione pari a 0.1 e  $f_{bes}$ =1, dove, al posto dei dati presi dal file climatico si sono calcolate le 3 componenti di irradianza con le correlazioni appena citate, fig. [4.15.](#page-91-0) Il tutto è confrontato con i reali dati climatici. Si osserva che la correlazione che propone la normativa per la valutazione della componente diretta, fornisce un risultato ampiamente sovrastimato rispetto ai reali dati misurati nel sito, soprattutto quando le altezze solari sono inferiori ai 50 ◦ . Tale andamento è ben comprensibile nel grafico [4.14](#page-90-0) che rappresenta l'irradianza normale misurata durante tutto l'anno in funzione dell'altezza solare. Si nota chiaramente che la sovrastima può essere anche di 200  $W/m^2$  per i nostri climi. La radiazione diffusa e globale sull'orizzontale seguono, invece, andamenti simili e non si discostano in modo rilevante. L'effetto

80

70

60

90

<span id="page-91-0"></span>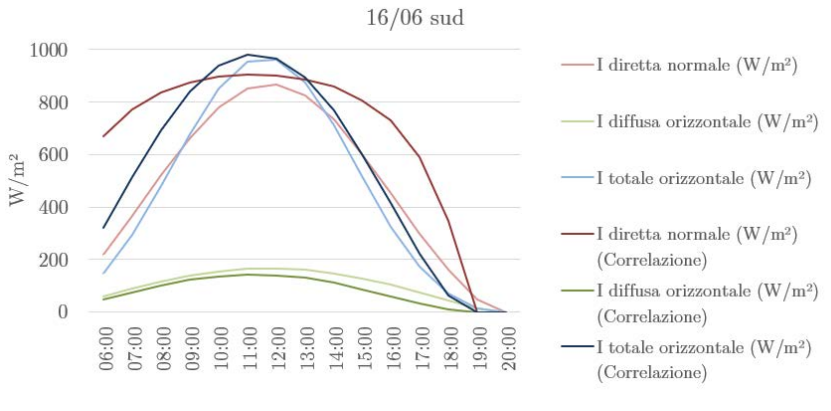

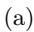

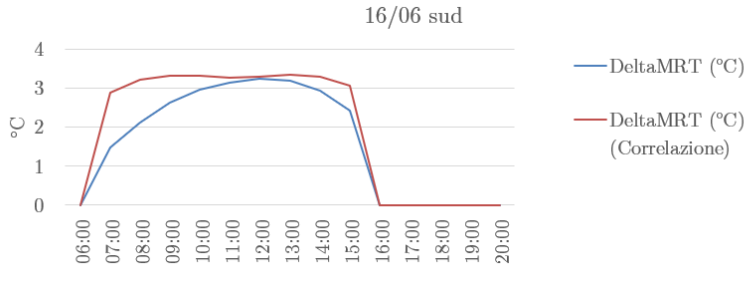

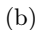

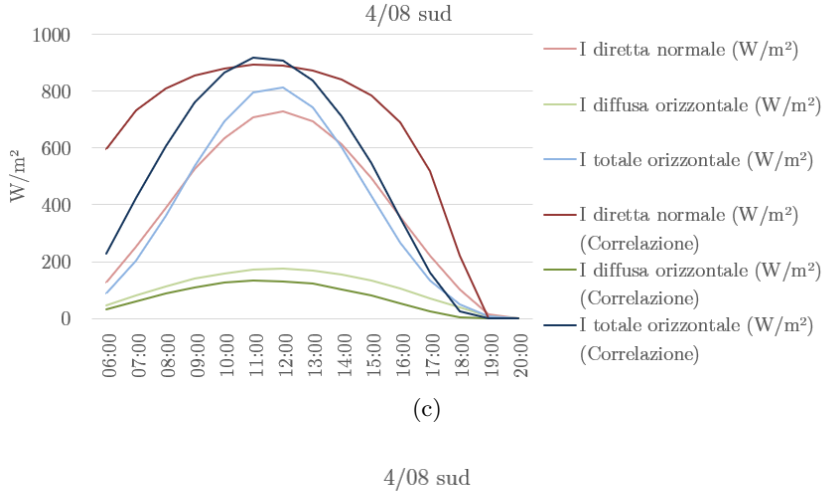

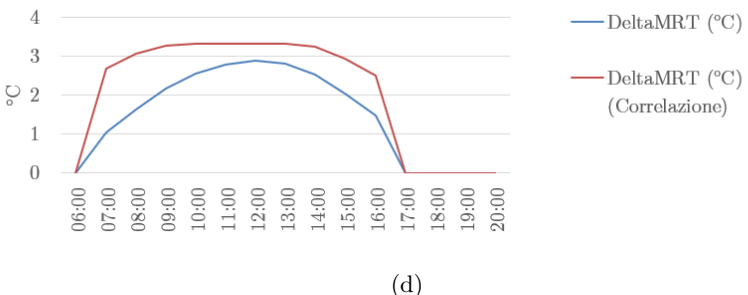

Figura 4.15: Esempi con confronto tra irradianza del file climatico e irradianza stimata con le correlazioni della norma.  $f_{bes} = 1, f_{svv} = 0.22, SHARP = 0°, \tau = 0.1,$  si veda equazione [3.14.](#page-54-0)

globale sul calcolo del ∆MRT radiante, calcolato per vetro a sud, è di 0.5 ◦C sul picco, ma mediamente molto più alto per valori mattutini o pomeridiani. Queste considerazioni permettono di concludere che, per quanto possibile, è meglio utilizzare dei valori realmente misurati poiché la sovrastima di queste correlazioni sembra non trascurabile, seppur sia in favore di sicurezza. Come viene sottolineato nell'articolo di riferimento, Arens et al. [\[5\]](#page-150-2), l'obiettivo di queste correlazioni è quello di ridurre il numero di dati necessari, ma, almeno per questo caso, esse sembrano essere troppo cautelative; un buon compromesso è quello di usare la radiazione diretta del file climatico con le sole correlazioni per la radiazione diffusa e globale, [\(3.14\)](#page-54-0).

In seguito a queste considerazioni si propone ora un possibile iter che ha l'obiettivo di valutare, in fase progettuale, il coefficiente di trasmissione massimo accettabile:

- Identificazione di un coefficiente iniziale di trasmissione del vetro e di un ∆MRT di progetto limite, che dipende dal setpoint in ambiente.
- Scelta di una situazione limite verosimile, oltre la quale si pensa che il soggetto non vada, per più di qualche minuto. Un esempio, per gli uffici, può essere la posizione seduta di fronte ad una scrivania, con la finestra di lato.
- Definizione, in favore di sicurezza nell'ottica del punto precedente, di tutti i parametri che la procedura richiede.
- Definizione di una lunghezza limite,  $L$  ill, della proiezione dei raggi solari sul pavimento oltre la quale non si accetta di superare le condizioni di comfort.
- Implementazione della procedura del Solar Cal in un foglio di calcolo o in uno script, per le orientazioni necessarie dei vetri.
- Verifica che, quando la proiezione dei raggi solari sul pavimento supera la lunghezza limite fissata, il ∆MRT calcolato sia inferiore a quello limite, e accettare eventuali superamenti del ∆MRT quando la proiezione dei raggi è inferire al valore limite scelto (sole molto alto).
- Riprovare la procedura con coefficienti di trasmissione variabili per osservare qual è quello più alto che mantiene le correzioni di temperatura media radiante in intervalli accettabili.

## 4.4.2 Risultati generali della simulazione energetica.

Il capitolo successivo mostrerà come la simulazione energetica sia una buona base di partenza, in combinazione con la correzione del ∆MRT per tenere conto della radiazione solare, per la valutazione dello stato di comfort per casi specifici. Per il momento, però, gli strumenti che implementano l'analisi energetica dinamica non contengono routine per il calcolo della correzione di temperatura media radiante causata da radiazione, descritta nella ASHRAE 55 e in [\[5\]](#page-150-2); questa componente deve essere calcolata a posteriori. I risultati che si presentano in questa fase sono i risultati della sola simulazione, quindi al netto di questa correzione, e hanno l'obiettivo di mettere in evidenza alcune variabili dell'analisi che possano dare l'idea di quali stanze potrebbero presentare discomfort legato a radiazione. I risultati generali di questa fase si concentrano su due parametri, output della simulazione energetica globale descritta precedentemente nel capitolo:

- valutazione del PMV orario stagionale;
- osservazione della totale radiazione trasmessa dai vetri.

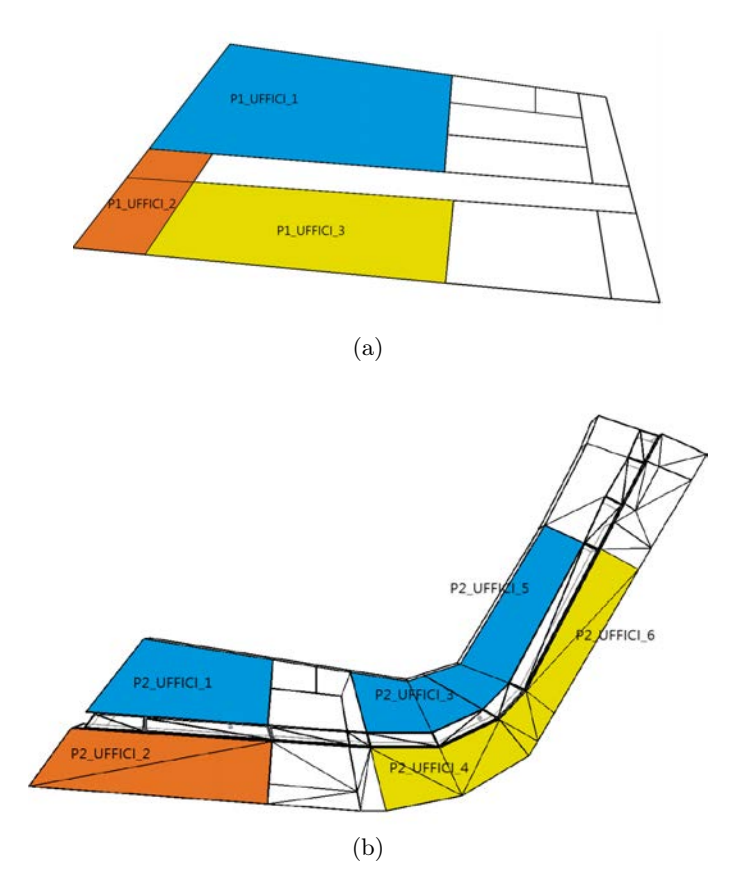

Figura 4.16: Schema delle stanze prese in considerazione per la verifica del comfort: in blu quelle a nord, in giallo sud e sud-est, in arancione sud-ovest.

Si prendono in considerazione le zone termiche degli uffici poiché sono le zone più a rischio discomfort, avendo molte superfici che danno all'esterno ed avendo vetrate molto ampie. Le stanze prese in considerazione sono state divise in tre gruppi: le zone a nord, in blu, le zone a sud-sud est in giallo, e le zone a sud ovest in arancione. Tale suddivisione deriva naturalmente dalle conoscenze già note in questo ambito su come l'orientazione della stanza e dei vetri influenzi i carichi solari entranti nel bilancio energetico. Dalle normative di settore si considera sempre, come riferimento, la fascia B, con PMV accettabile tra -0.5 e 0.5.

I risultati sono in linea con quanto si potrebbe prevedere, ovvero un PMV mediamente più alto per le orientazioni a sud-ovest. Se infatti da un lato il modello comunque non tiene conto della componente diretta sul corpo, dall'altro considera il solar gain che entra nella stanza, che naturalmente è più rilevante per le stanze a sud ovest. Si nota che passando da una stanza a nord ad una a sud ovest la percentuale di ore occupate nella stagione estiva in cui si riscontra un discomfort sopra 0.5, quindi caldo, può aumentare dal 5% al 16% (tabella [4.11\)](#page-94-0). Si pone l'attenzione su un fatto: il setpoint che è stato impostato per questa simulazione

|                                                                              | nord     | sud      | sud-ovest |
|------------------------------------------------------------------------------|----------|----------|-----------|
| $PMV < -1.5$                                                                 | $0.00\%$ | $0.00\%$ | $0.00\%$  |
| $-1.5 < PMV < -1$                                                            | $0.00\%$ | $0.00\%$ | $0.00\%$  |
| $-1$ < PMV < $-0.5$                                                          | $0.31\%$ | $0.26\%$ | $0.24\%$  |
| $-0.5 < PMV < 0$                                                             | $9.39\%$ | $7.34\%$ | 4.26\%    |
| $0$ <pmv<0.5< td=""><td>84.99%</td><td>87.07%</td><td>79.41%</td></pmv<0.5<> | 84.99%   | 87.07%   | 79.41%    |
| 0.5 < PMV < 1                                                                | $5.32\%$ | $5.30\%$ | 16.00%    |
| 1 < PMV < 1.5                                                                | $0.00\%$ | $0.03\%$ | $0.10\%$  |
| PMV > 1.5                                                                    | $0.00\%$ | $0.00\%$ | $0.00\%$  |
| Freddo                                                                       | 0.31%    | $0.26\%$ | $0.24\%$  |
| Comfort                                                                      | 94.37%   | 94.41\%  | 83.67%    |
| Caldo                                                                        | $5.32\%$ | 5.33%    | 16.09%    |

<span id="page-94-0"></span>Tabella 4.11: Tabella riassuntiva della distribuzione di PMV globale per gli uffici.

è di 26 ◦C per l'aria ambiente di tutte le stanze. Con una temperatura operativa di 26 ◦C si ha un PMV di 0.2 (altri parametri in condizioni standard estive, fonte CBE Thermal Comfort Tool) e, in queste condizioni c'è la possibilità che anche un solar gain modesto possa aumentare leggermente la temperatura e sforare il PMV 0.5; infatti questo accade anche per le stanze a nord, che hanno comunque un solar gain entrante, perché presentano finestre leggermente inclinate ad ovest. La scelta di porre questo setpoint durante la simulazione mette in luce chiaramente la differenza che si presenta tra le stanze a sud-ovest e le altre in termini di discomfort globale provocato dal solar gain entrante. Conviene poi specificare che, anche se non si sta tenendo conto dell'effetto della radiazione sul comfort, osservando il PMV stagionale in queste stanze si può capire quali sono quelle mediamente più calde. In tali stanze si avrà una differenza tra la temperatura di PMV 0.5 e la temperatura dell'aria mediamente più bassa, il che si riconduce ad una più bassa correzione della temperatura media radiante accettabile per non superare il limite di PMV.

Osservando il numero di ore pesate di disagio caldo (si veda paragrafo [3.5\)](#page-56-0) per le stanze prese in considerazione, si conferma la considerazione precedente, con l'anomalia di P2\_UFFICI\_1, stanza con finestre a nord ed a ovest, dove si misurano 135 h di discomfort, figura [4.18.](#page-95-0) Questo è dovuto al fatto che tale stanza presenta una ampia superficie vetrate orientata ad ovest, pertanto con un rilevante solar gain. A differenza di questa zona, la zona sottostante, P1 UFFICI 1 non ha questo carico perché è in parte ombreggiata dal secondo piano, e perché le finestre sono più piccole (vanno da 1 m di altezza fino al soffitto, a differenza di quelle al secondo piano che si estendono per tutta l'altezza della parete). Anche la zona P1 UFFICI  $\beta$  è ombreggiata dal piano superiore.

Si osserva ora la radiazione trasmessa attraverso i vetri nelle varie stanze. Durante questa fase si è riscontrato che il modello del vetro che si utilizza durante la simulazione può far variare di molto il coefficiente di trasmissione solare del pacchetto vetrato. Come è già stato accennato all'interno di EnergyPlus è possibile utilizzare un modello che a partire da solo la trasmittanza, il fattore solare e il coefficiente di trasmissione visibile, ricava il comportamento del vetro. Nelle simulazioni eseguite con tale modello, senza alcuna tenda, il software calcola un fattore di trasmissione solare di circa 0.17 per questo tipo di modello. Con il

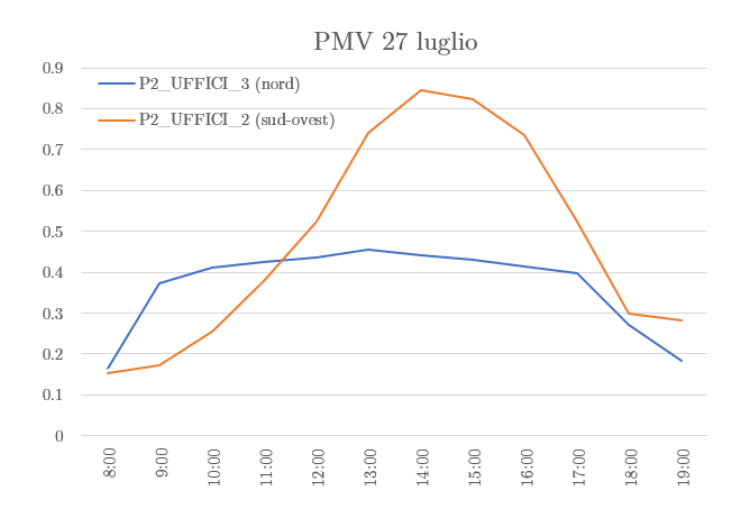

Figura 4.17: Esempio dell'andamento del PMV per due stanze durante la simulazione.

<span id="page-95-0"></span>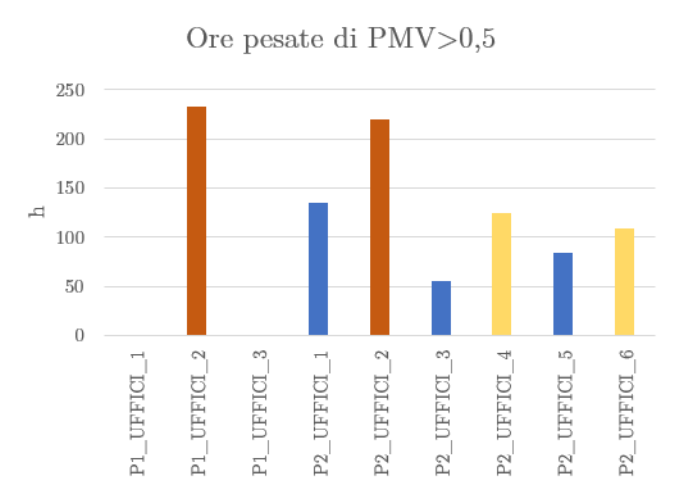

Figura 4.18: Ore pesate di discomfort per le stanze prese in considerazione (si veda paragrafo [3.5\)](#page-56-0), in blu le stanze a nord, in giallo quelle a sud e in arancione quelle a sud ovest.

modello dettagliato, con l'inserimento delle proprietà visive e termiche di tutti gli strati del vetro, il software calcola un coefficiente di trasmissione solare medio di 0.22. Questi valori sono valori medi e non quelli riferiti alla direzione normale, il software infatti tiene conto, per entrambi i modelli, di una correzione di tale fattore al variare dell'angolo di incidenza. Le considerazioni che è necessario fare sono le seguenti:

- I risultati dei modelli non combaciano con quanto dichiarato dalle schede tecniche del produttore, pertanto è necessario controllare che il risultato del modello sia accettabile per i fini della simulazione energetica; se così non fosse è possibile cambiare le proprietà del vetro per fare in modo che siano il più possibile vicine a quanto dichiarato.
- Ci sono delle differenze non trascurabili tra i due modelli. Per un fine puramente energetico il fattore più influente è il *solar gain*, che con il modello semplificato è direttamente controllabile; il fatto che la trasmissione sia sottostimata influenza solo la divisione tra componente radiativa e convettiva che passa attraverso il vetro (equazione [\(1.34\)](#page-28-0)), ma questo non modifica in modo rilevante la simulazione. In una simulazione che ha l'obiettivo di studiare il comfort corretto a radiazione, invece, il coefficiente di trasmissione è molto rilevante, pertanto conviene usare un modello che più si avvicini al valore reale dichiarato. In caso di mancanza di dati certi è possibile scegliere il dato più alto in favore di sicurezza.
- Il software WINDOW, del Berkeley Lab (*Lawrence Berkeley National Labo*ratory), fornisce un valore di coefficiente di trasmissione solare normale, per il vetro Window\_base (si veda il paragrafo [4.3.2\)](#page-65-0) di 0.34, ma l'esportazione dei dati del vetro all'interno di EnergyPlus, con conseguente applicazione del suo modello, pare che riduca il coefficiente di trasmissione del vetro.

Non si entra nel dettaglio dei modelli con cui tali software calcolano le proprietà termiche e visive dei vetri, ma pare chiaro che questi portino a differenze non trascurabili per quei casi dove il coefficiente di trasmissione ha un'importanza rilevante. In questa fase, in una reale applicazione di progetto, è necessario verificare che i coefficienti che calcola il software siano adatti allo scopo dello studio. I risultati esposti ora sono eseguiti con un coefficiente di trasmissione medio di 0.22 (Window\_base), perché sembra l'opzione di EnergyPlus che più si avvicina ai valori di catalogo del vetro. Aggiungendo la veneziana il coefficiente di trasmissione varia al variare dell'angolo di inclinazione delle stecche, ma rimane sempre sotto 0.1.

Tabella 4.12: Aree in pianta delle zone termiche degli uffici.

| Uffici P1 $(m^2)$ |  |                                                                                                    |  | Uffici P2 $(m^2)$ |      |
|-------------------|--|----------------------------------------------------------------------------------------------------|--|-------------------|------|
|                   |  | $1 \t 2 \t 3 \t 1 \t 2 \t 3 \t 4 \t 5$<br>86.04 22.67 70.48 125.96 157.97 59.3 107.3 103.96 112.72 |  |                   | - 6. |

I grafici in figura [4.19,](#page-97-0) [4.20](#page-98-0) mostrano la potenza radiante entrante, specifica per superficie in pianta, per le stanze prese in considerazione. Ciò che salta subito all'occhio è il chiaro effetto delle tende, che riduce di più di metà la quantità di radiazione trasmessa. La zona P2\_UFFICI\_6 (sud-est) abbassa la quota da

<span id="page-97-0"></span>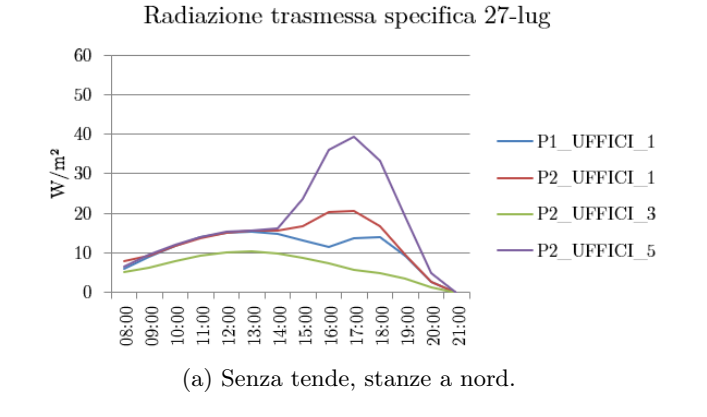

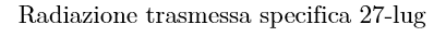

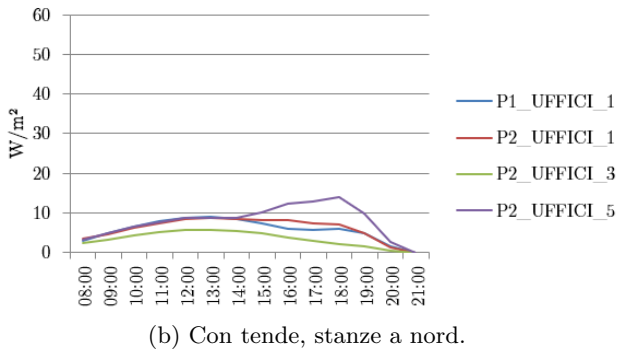

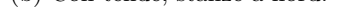

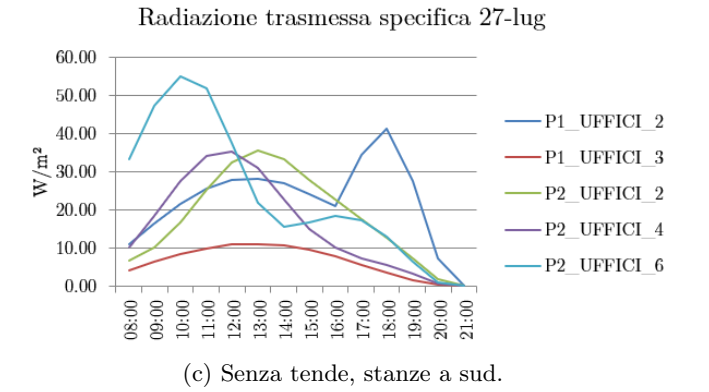

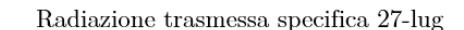

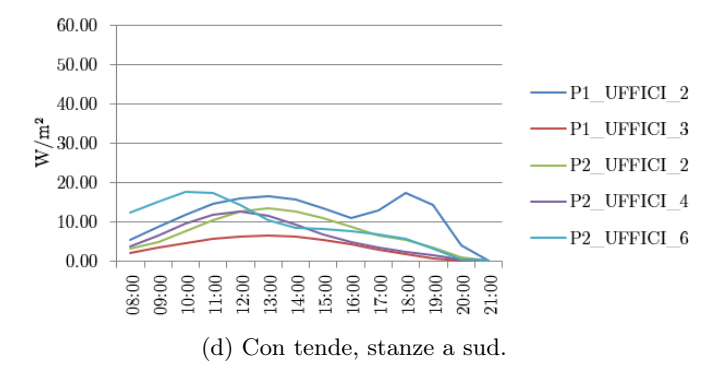

Figura 4.19: Potenza radiante trasmessa, specifica per area in pianta, per le varie zone prese in considerazione. a e b stanze a nord, c e d stanze a sud, sud ovest.

<span id="page-98-0"></span>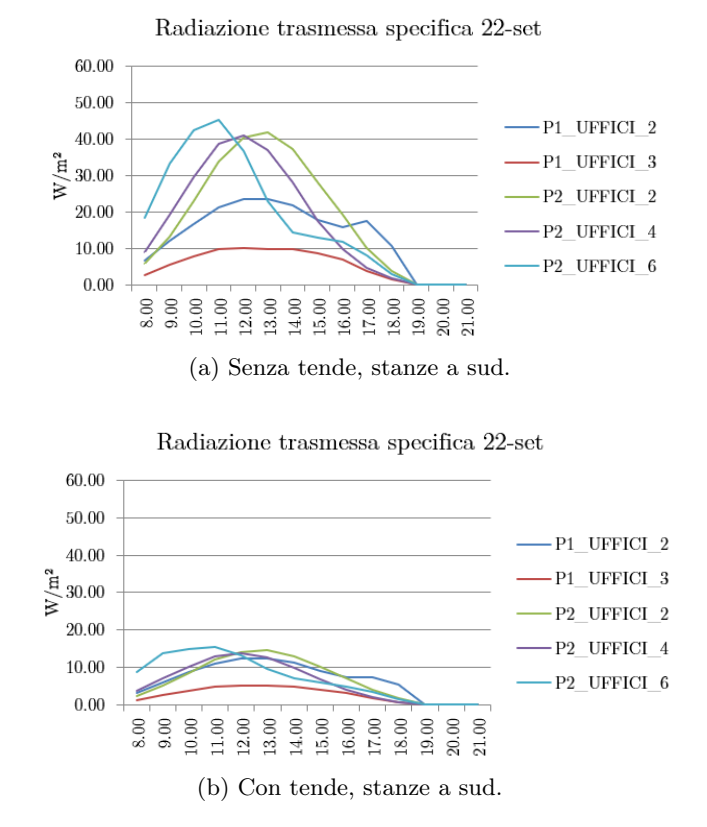

Figura 4.20: Potenza radiante trasmessa, specifica per area in pianta, per le varie zone prese in considerazione, stanze a sud, sud ovest.

un picco di 55  $\text{W/m}^2$  a meno di 20  $\text{W/m}^2$  e in modo analogo le altre stanze. Inoltre, si osserva che mediamente le stanze che sono a nord hanno degli andamenti mediamente più bassi, ma non in assoluto. La stanza P2\_UFFICI\_5, poiché ha molte finestre che danno in parte ad ovest (azimut di circa 120 ◦ ), ha dei picchi molto alti di radiazione entrante nel tardo pomeriggio sera. Questa caratteristica è meno visibile nel momento in cui ci sono le veneziane attive, ma è comunque presente. Anche le zone P1\_UFFICI\_1 e P2\_UFFICI\_1 presentano, seppur in modo meno marcato, lo stesso comportamento, a causa delle vetrate ad ovest. L'effetto del solar gain in queste stanze può alzare la temperatura e ciò spiega il motivo per cui queste stanze a nord hanno alcune ore di discomfort caldo, come era già stato anticipato. Come si è detto la zona P1\_UFFICI\_1 al piano terra, a causa di un maggiore ombreggiamento esterno e di superfici vetrate più piccole sembra soffrire meno questo fattore, con la radiazione solare trasmessa specifica che è la più bassa delle tre stanze. La zona  $P2$  UFFICI  $5$  presenta i picchi più alti, ma, probabilmente per diverse cause connesse alla regolazione d'impianto, riesce a tenere le ore di discomfort più basse della zona P2 UFFICI 1.

Le stanze a sud hanno andamenti di radiazione trasmessa più elevati, non solo nei picchi, ma anche nell'andamento generale. Si vede chiaramente nella simulazione senza tende, che il picco per la stanza che da a sud est  $(P2 \tUFFICI_6 )$ , il 27 luglio, è molto più elevato di quello delle stanze ad ovest; però questo viene ad abbassarsi subito, tornando a valori inferiori a 30  $\rm W/m^2$  dopo le 12:00. Osservando la stanza a sud ovest P2 UFFICI 2 si evidenzia che essa ha degli andamenti più bassi nei picchi, ma mediamente la quantità di potenza giornaliera trasmes<span id="page-99-0"></span>sa è paragonabile. Questo si può osservare sommando la totale energia specifica trasmessa durante tutta la stagione estiva (da maggio a settembre), che viene rappresentata per il caso con le tende, nel grafico [4.21.](#page-99-0) Le due stanze, osservando questo parametro, si comportano in modo simile.

> Totale energia radiante specifica trasmessa 16000 14000 12000  $\rm{fm}^2$ 10000 8000  $N<sub>h</sub>$ 6000 4000 2000  $\Omega$ <sup>21</sup>\_UFFICI\_3 P2\_UFFICI\_6 2 IOFFICI<sub>2</sub> <sup>2</sup>\_UFFICI\_2  $2$  UFFICI $\_4$ <sup>2</sup><sup>UFFICI</sup><sub>3</sub>  $^{92}$  UFFICI\_1  $^{12}$  UFFICI\_ <sup>21</sup> UFFICI

Figura 4.21: Energia radiante stagionale trasmessa specifica, nelle ore occupate.

Si pone ora l'attenzione sulla stanza a sud ovest al piano primo, P1\_UFFICI\_2. Tale stanza è più piccola della stanza a sud ovest al secondo piano e ciò porta a dei valori di irradianza trasmessa su metro quadro in pianta più alta. Questa cosa è dovuta alla differente geometria della stanza, la stanza al piano primo ha una superficie in pianta di 22 m<sup>2</sup> ed una superficie vetrata di 23 m<sup>2</sup>, mentre la stanza al secondo piano sempre a sud ovest,  $P2$  UFFICI 2, ha una superficie vetrata di 80 m<sup>2</sup> contro i 157 m<sup>2</sup> di superficie in pianta. Chiaramente si vede come il fatto che la stanza al primo piano sia più stretta porti ad alzare il rapporto tra area vetrata ed area in pianta (1.05 per P1\_UFFICI\_2, 0.51 per P2\_UFFICI\_2); questo si riconduce in potenze trasmesse più alte per questa stanza piccola. L'effetto si vede sia nell'andamento orario, che presenta un picco di pomeriggio quando questa stanza non è più ombreggiata (41 W/m<sup>2</sup> senza tende e 18 W/m<sup>2</sup> con tende), sia nel valore stagionale di energia trasmessa.

Queste considerazioni introducono il quesito se la divisione delle zone termiche così come è stata fatta in fase preliminare sia corretta. Il progetto prevede, per gli uffici al secondo piano ad ovest, non un grande openspace, ma uffici più piccoli, che sono stati accorpati durante la simulazione nell'unica zona P2\_UFFICI\_2 per la loro simile finalità. Una considerazione simile si può fare per la zona P<sub>2</sub></sub> UFFICI 6.

Vengono esposti ora gli andamenti di radiazione trasmessa per una simulazione del tutta analoga a quella appena descritta, ma con le due zone appena citate divise in più parti, in modo da rappresentare una più verosimile geometria degli uffici. In figura [4.23](#page-101-0) la nuova suddivisione delle stanze.

Dai risultati della simulazione, grafici [4.22,](#page-100-0) è possibile notare come non ci siano differenze sostanziali tra le varie suddivisioni della stanza P2\_UFFICI\_5, e che la potenza entrante specifica nella zona termica accorpata sia la media delle potenze specifiche delle varie suddivisioni. Differente è invece il caso della stanza P2 UFFCI 2, la quale presenta chiaramente degli andamenti più alti, soprattutto al pomeriggio, per la parte che ha le finestre ad ovest  $P2$  UFFICI  $2$  1. Tale differenza si nota anche osservando l'energia stagionale trasmessa, in figura [4.24.](#page-102-0)

<span id="page-100-0"></span>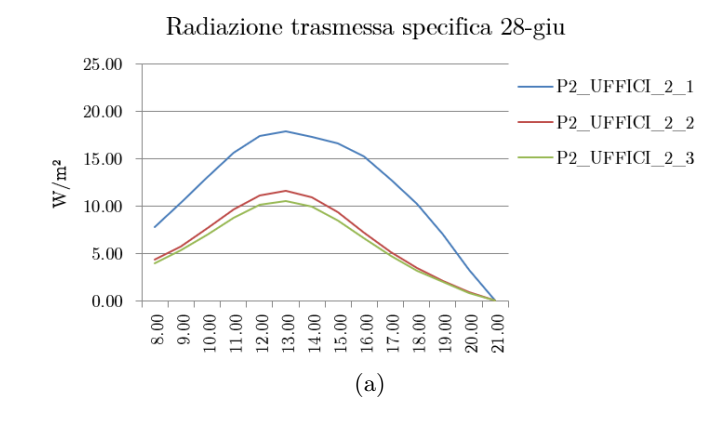

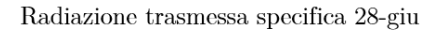

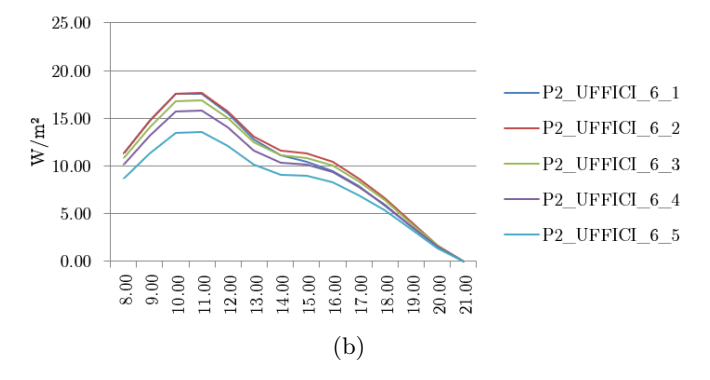

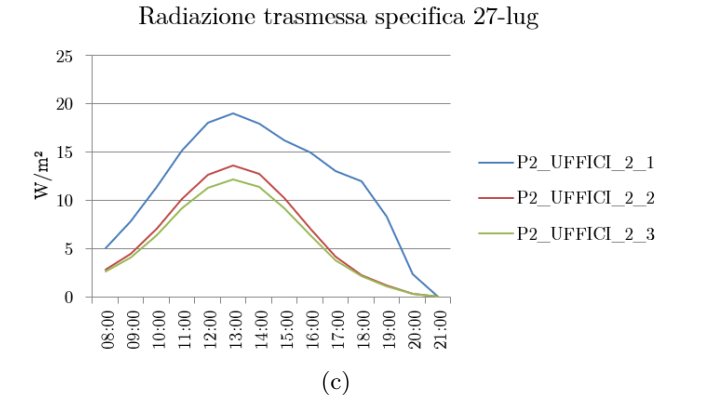

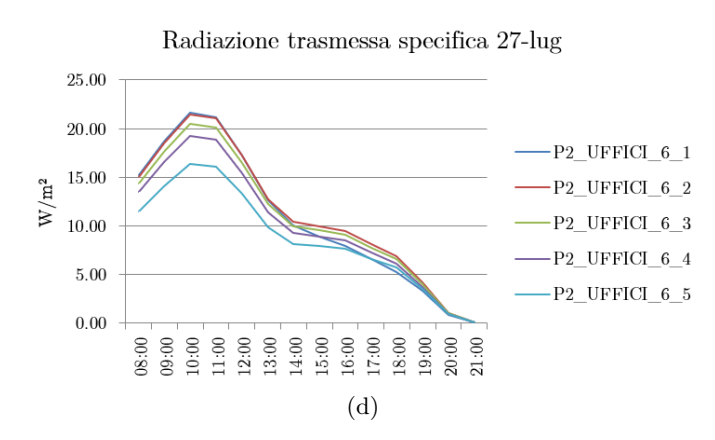

Figura 4.22: Potenza radiante specifica trasmessa per area in pianta per le varie zone prese in considerazione, simulazione eseguita con tende attive.

<span id="page-101-0"></span>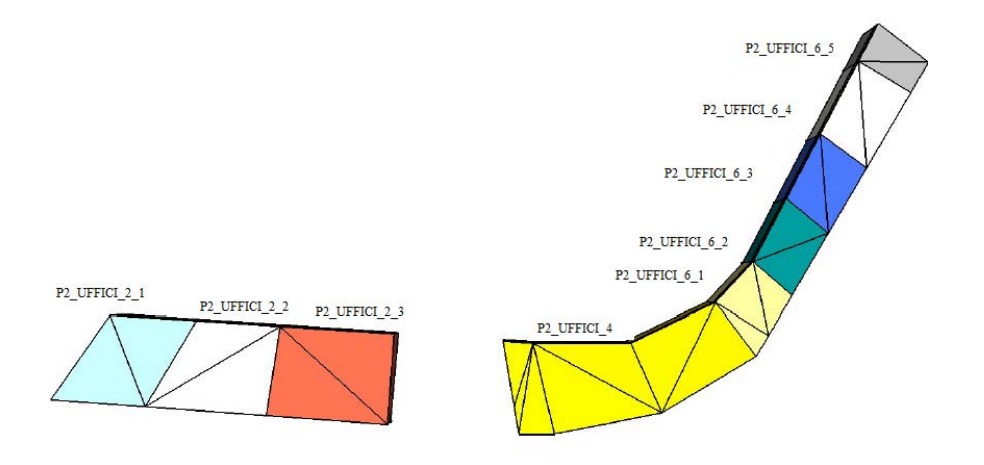

Figura 4.23: Divisione degli uffici dettagliata per lo studio della potenza radiante trasmessa specifica.

In generale per una simulazione energetica classica, ai fini della pura valutazione dei consumi, è possibile accorpare alcune zone in modo più rozzo, ma nel caso in cui sia necessario valutare variabili legate alla radiazione solare di zona, diventa consigliabile considerare in modo separato stanze geometricamente non omogenee nella configurazione dei vetri. Le stanze risultanti dalla suddivisione della zona P2\_UFFICI\_6 hanno tutte un'unica parete vetrata orientata nella stessa direzione e hanno dimensioni in pianta simili, con rapporti di area vetrata area in pianta confrontabili; è possibile riunirle, pertanto, senza provocare errori grossolani. Quando invece una stanza della zona non ha una configurazione simile alle altre conviene che essa sia studiata a parte. Per la zona P2\_UFFICI\_2\_1 il rapporto area vetrata area in pianta è quasi il doppio rispetto alle altre stanze della zona.

|                                                                                                    | P2 UFFICI 2                                                                                                    |  |  | P <sub>2</sub> UFFICI 6 |  |  |  |
|----------------------------------------------------------------------------------------------------|----------------------------------------------------------------------------------------------------|--|--|-------------------------|--|--|--|
|                                                                                                    | $1 \t 2 \t 3 \t 1 \t 2 \t 3 \t 4 \t 5$                                                                                      |  |  |                         |  |  |  |
| Area finestre $(m^2)$   37.16 23.46 24.96   13.53 14.44 15.24 17.24 7.19<br>Area pianta $(m^2)$ 45.53 52.16 60.28 21.49 22.36 24.69 29.89 14.29 |                                                                                                    |  |  |                         |  |  |  |
| Rapporto                                                                                                    | $\begin{array}{ ccc } \hline \rule{0.1cm}{0.8cm} 0.816 & 0.450 & 0.414 & 0.630 & 0.646 & 0.617 & 0.577 & 0.503 \end{array}$ |  |  |                         |  |  |  |

Tabella 4.13: Aree in pianta e delle finestre delle zone dopo la suddivisione.

## 4.5 Conclusioni parziali

I risultati che sono stati raggiunti dall'applicazione della procedura sull'effetto della radiazione solare del comfort individuale, sono in linea con i risultati ottenuti in [\[5\]](#page-150-2), che consigliano trasmissioni solari inferiori a 0.15. Per il progetto in esame si trova che, per un avere comfort in tutta la stanza, con una variazione di PMV 0.5, è necessario un pacchetto vetrato di coefficiente di trasmissione 0.08. Nel caso in cui si accetti un minimo ombreggiamento delle persone si può utilizzare un coefficiente di trasmissione di 0.13. La differenza tra questi due valori non è trascurabile, e

<span id="page-102-0"></span>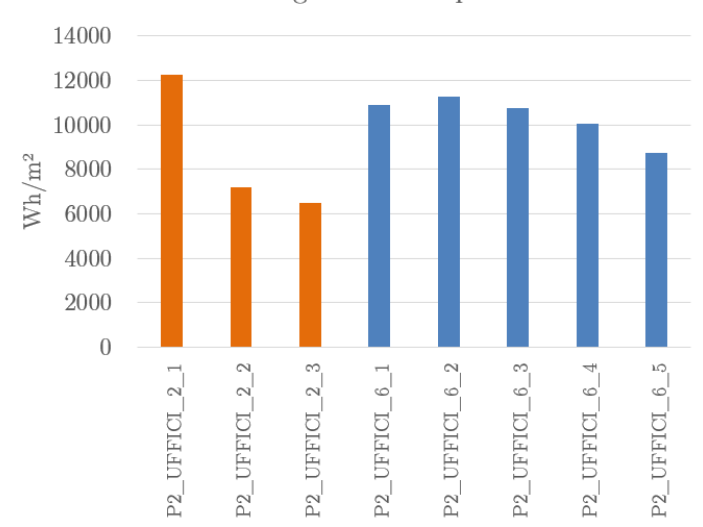

Totale energia radiante specifica trasmessa

Figura 4.24: Energia radiante stagionale trasmessa con divisione alternativa delle stanze, simulazione eseguita con le tende.

dipende dalle condizioni limite che si stanno prendendo in considerazione. In fase progettuale è necessario definire il giusto peso tra la qualità del pacchetto vetrato, l'impostazione dei setpoint ed i costi connessi. Una valutazione preliminare risulta quindi fondamentale, a prescindere dai valori di riferimento che vengono forniti nell'articolo sopracitato. Chiaramente, la scelta delle ipotesi di partenza e dei dati d'ingresso, compreso il metodo di valutazione delle componenti della radiazione, deve essere consona con l'obiettivo, in quanto si presenta una forte variabilità dei risultati.

In questo frangente l'utilizzo della simulazione energetica risulta limitato dall'assenza di strumenti per la compilazione di questa procedura. Tuttavia, essa può indicare, in vari modi, se e come si potrebbero presentare delle situazioni critiche di discomfort caldo. Per esempio, osservare il PMV medio all'interno delle stanze permette di comprendere quali di esse potrebbero avere solar gain più incisivi, e temperature operative medie più alte. Per queste stanze la misura del PMV, durante la simulazione, potrebbe essere comunque accettabile, ma, se la temperatura operativa della stanza supera il setpoint per vari motivi, la scelta del valore limite di ∆MRT potrebbe non essere più sufficiente per fornire un ambiente confortevole a chi è illuminato. In questo modo si può studiare, mediante la valutazione preliminare, la stanza in questione, per definire un nuovo setpoint o un ombreggiamento più performante. La simulazione permette anche di studiare la potenza radiante che passa attraverso le finestre, così da ricercare e mettere in luce le ore dell'anno in cui si presentano i picchi più alti di questa variabile. Tuttavia, nel caso in cui si volesse prendere in considerazione ciò, è necessario tenere conto di una buona divisione delle zone termiche.

Infine, l'utilizzo della simulazione energetica per la valutazione della potenza trasmessa, o del coefficiente di trasmissione del vetro al variare dell'angolo di incidenza, passa attraverso il modello del vetro che viene usato in essa. Come visto, questi modelli possono essere molteplici, ma possono portare a dei risultati discordanti rispetto a quanto dichiarato dai produttori. La differenza tra questi modelli e la loro validità andrebbe valutata separatamente.

La valutazione preliminare proposta non permette di tenere conto di eventuali strutture geometriche complicate con ombreggiamenti esterni o layout complessi delle finestre sulle pareti. D'altro canto, la simulazione energetica contiene al suo interno tutti i dati geometrici necessari per una valutazione più approfondita. Questo è il motivo per cui si prosegue il lavoro analizzando dettagliatamente, attraverso la combinazione dei due strumenti in ambiente Grasshopper, l'ambiente  $P2$  UFFICI  $2$  1.

## Capitolo 5

# Approfondimento sull'applicazione della metodologia

## 5.1 Introduzione

I risultati della simulazione energetica, applicata al caso in esame, hanno messo in luce alcune peculiarità e problematiche di tale strumento nello studio della componente solare sul comfort. Il problema principale risulta l'impossibilità di eseguire delle verifiche direttamente con i software che la compilano. Questo può essere risolto con una valutazione preliminare degli ambienti che potrebbero essere più soggetti a tale problema, per poi verificare in modo più dettagliato quelli più particolari. In questa fase della tesi si espone come, per la stanza scelta, si è eseguita una valutazione sulle possibili opzioni progettuali che permettono di limitare lo stato di disagio che si presenta all'interno, il tutto a partire dai risultati della simulazione energetica. Pertanto, si descrive prima il modello dell'ufficio in questione, per poi esporre i risultati delle valutazioni sui possibili ombreggiamenti. Le opzioni sono state studiate su una base stagionale estiva, senza considerare l'eventuale influenza invernale.

Il principale scopo di tale fase in questo elaborato è, non solo eseguire una valutazione parametrica delle soluzioni, ma esporre la procedura, identificandone gli aspetti positivi e critici, cercando di valutarli in modo oggettivo. Le principali conclusioni sono che l'utilizzo della simulazione energetica abbinata al SolarCal fornisce dei buoni risultati per la valutazione del comfort puntuale perché, nonostante l'obiettivo della simulazione e del bilancio dettagliato non sia principalmente questo, tale metodo offre delle buone basi per applicare in seguito l'influenza della componente solare. Questo, però a patto di eseguire l'analisi con particolare attenzione ad alcuni dettagli, come la divisione delle stanze e un inserimento consapevole del modello del vetro.

## 5.2 Modello dell'ufficio di riferimento

Come si è visto nei risultati delle simulazioni eseguite su tutto l'edificio, si sono identificate come zone mediamente più calde gli uffici con orientazione a sud ovest. Nell'ottica degli obiettivi di questa tesi risultava ridondante e complicato eseguire varie simulazioni per tutti gli uffici dell'edificio, modificando le finestre e misurando il PMV in diverse posizioni. Per questo motivo, alla luce dei risultati sull'edificio completo, si è scelta una delle stanze più sfavorevoli nei confronti del discomfort caldo; la P2\_UFFICI\_2, con pareti esterne molto vetrate orientate a sud ed a ovest.

In questa fase di simulazioni, poiché erano necessari dei calcoli a posteriori diversi dai precedenti, si è deciso di cambiare ambiente software e di passare a Rhino-Grasshopper. Grasshopper nasce come interfaccia interattiva a blocchi di processi e algoritmi di calcolo. Tale interfaccia di base non è connessa al mondo della simulazione energetica, ma permette a sviluppatori software di implementare componenti in linguaggio Python che interfacciano tale ambiente a software esterni e distaccati, oltre che alla possibilità di implementare blocchi nuovi che eseguano particolari procedure o algoritmi. In questo panorama si collocano i plug-in opensource ladybug e honeybee, ossia una serie di blocchi ulteriori che vengono aggiunti all'interfaccia di Grasshopper. Tali blocchi permetto di impostare e gestire le simulazioni di vari software connessi all'energetica degli edifici, come EnergyPlus, DayLight o Therm, ma anche di eseguire analisi ambientali sulla radiazione solare, compreso il calcolo del PMV tramite il metodo di Fanger e il calcolo del ∆MRT, che è stato rilasciato nelle ultime versioni. La combinazione di simulazione energetica con, a valle, il calcolo della correzione di temperatura media radiante, rendono questo software molto comodo e potente, nell'ottica dell'analisi che si sta compiendo.

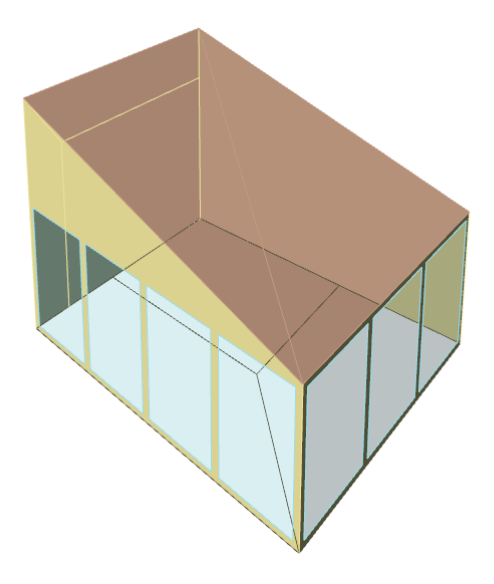

Figura 5.1: Rendering dell'ufficio di riferimento in Rhinoceros.

#### 5.2.1 Geometria e strutture

Prima di tutto si è costruito il modello geometrico dell'ufficio. In questo caso, come già spiegato, le zone termiche della simulazione globale spesso comprendevano molte stanze di comportamento simile e questo vale anche per la zona P2 UFFICI 2, che era l'unione di tre uffici più piccoli divisi da divisori in cartongesso. In questo caso si è scelto di disegnare e simulare l'ufficio più ad ovest e più vetrato che rappresenta solo una parte della totale zona. Tale disegno è stato fatto in Rhino, che permette, al pari di Sketch-up, di avere una rappresentazione in ambiente CAD delle geometrie che poi verranno inserite nella simulazione EnergyPlus. Il disegno ricalca il progetto originale; l'ufficio è posto a 3.6 m d'altezza da terra e ha superfici esterne orientate a sud e a nord-ovest.

In Rhino si sono aggiunte anche le superfici che hanno la funzione di simulare la presenza del resto dell'edificio rispetto alla radiazione solare, impostandole, di fatto, come superfici ombreggianti.

Una volta conclusa la geometria i vari oggetti che la compongono vengono importati nell'interfaccia di Grasshopper, mediante oggetto brep. In questa fase ad ognuno di questi oggetti si associa una tipologia di struttura e per tale tipologia si associano tutte le pareti appartenenti ad essa. Le tipologie sono: muri esterni, muri interni, soffitto, pavimento interno, pavimento esterno, finestre. Tale suddivisione viene fatta perché conviene, in questa fase, tenere separate superfici con stratigrafie e condizioni al contorno diverse. Le stratigrafie sono state importate mediante un blocco che permette, da un file EnergyPlus di importare geometria e stratigrafie. In questo modo è stato possibile anche importare tutti i pacchetti vetrati scelti dal BerkeleyLab, poiché Window dà la possibilità, scelto un set di vetri e pacchetti vetrati, di esportare un idf con tutte le informazioni dedicate. Una volta eseguita questa operazione tutte le stratigrafie importate possono essere richiamate tramite un blocco di testo con il nome contenuto. Utilizzando un blocco Honeybee si possono associare alle superfici le stratigrafie e le condizioni al contorno volute. Nota importante riguarda le pareti interne; dovrebbero confinare con altri ambienti, che tuttavia non esistono geometricamente in questa seconda fase e sono climatizzati allo stesso modo dell'ufficio (corridoi ed uffici), pertanto si è optato per una condizione al contorno di tipo adiabatico. Le altre condizioni sono esterne.

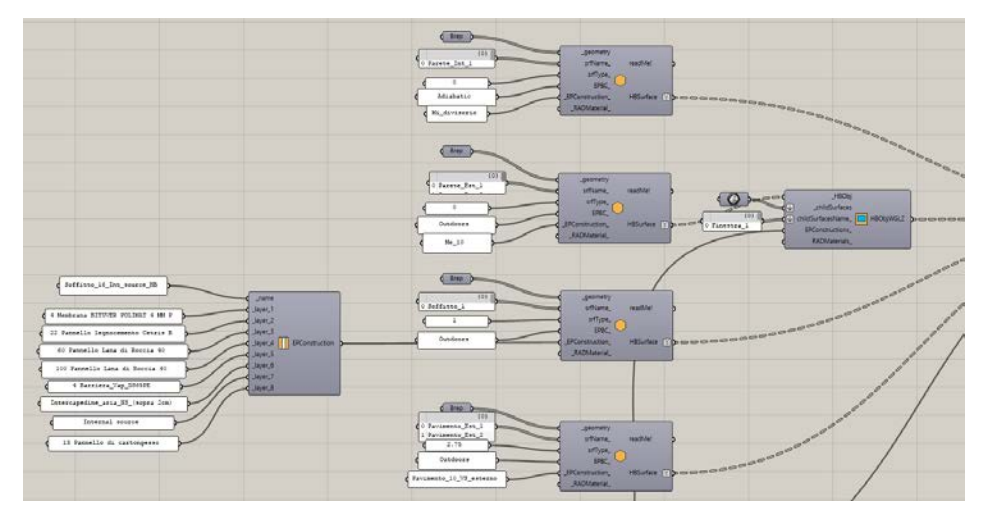

Figura 5.2: Blocchi Honeybee per la realizzazione dell'involucro.

Per entrare nel dettaglio dei vetri essi sono stati scelti nel database di Window secondo tale criterio: per la prima parte di questa fase il vetro base è stato comparato con un vetro reale più performante ed un vetro reale più scadente, per la seconda parte si è partiti da un vetro reale per poi aumentarne via via il coefficiente di assorbimento dello strato interno. Nella prima parte i vetri sono:

• Window base: tra i vetri disponibili nel database è quello più simile al vetro di progetto, i pannelli esterno ed interno sono basso-emissivi ed è presente argon al 90% nell'intercapedine;

|               |                                                        |          | Window base         |                                          |      |
|---------------|--------------------------------------------------------|----------|---------------------|------------------------------------------|------|
| U             | SGHC $T_{vis}$ $R_{vis}$ $T_{sol}$ $R_{sol}$ $R_{bol}$ |          |                     |                                          |      |
| $(W/(m^2 K))$ |                                                        |          |                     |                                          |      |
| 1.392         | $0.43$ $0.71$ $0.11$ $0.34$ $0.2$                      |          |                     |                                          | 0.24 |
|               |                                                        | Window 1 |                     |                                          |      |
| U             | SGHC $T_{vis}$ $R_{vis}$ $T_{sol}$ $R_{sol}$ $R_{bol}$ |          |                     |                                          |      |
| $(W/(m^2 K))$ |                                                        |          |                     |                                          |      |
| 2.703         |                                                        |          |                     | $0.7$ $0.79$ $0.14$ $0.61$ $0.11$ $0.11$ |      |
|               |                                                        | Window 2 |                     |                                          |      |
| U             | SGHC $T_{vis}$ $R_{vis}$ $T_{sol}$ $R_{sol}$ $R_{bol}$ |          |                     |                                          |      |
| $(W/(m^2 K))$ |                                                        |          |                     |                                          |      |
| 0.7           | 0.3                                                    |          | $0.51$ $0.14$ $0.2$ | 0.33                                     | 0.33 |

Tabella 5.1: Dati forniti dal software WINDOW del Berkeley Lab per i vetri della prima fase.

Tabella 5.2: Dati forniti dal software WINDOW del Berkeley Lab per i vetri della seconda fase.

|                |                                                          |  | Vetro fase 2 base |  |  |      |  |  |
|----------------|----------------------------------------------------------|--|-------------------|--|--|------|--|--|
| U              | SGHC $T_{vis}$ $R_{vis}$ $T_{sol}$ $R_{sol}$ $R_{bol}$   |  |                   |  |  |      |  |  |
| $(W/(m^2 K))$  |                                                          |  |                   |  |  |      |  |  |
| 1.684          | $0.432$ $0.64$ $0.25$ $0.38$ $0.38$                      |  |                   |  |  | 0.28 |  |  |
|                |                                                          |  | Vetro fase 2 1    |  |  |      |  |  |
| U              | SGHC $T_{vis}$ $R_{vis}$ $T_{sol}$ $R_{sol}$ $R_{bol}$   |  |                   |  |  |      |  |  |
| $(W/(m^2 K))$  |                                                          |  |                   |  |  |      |  |  |
| 1.684          | $0.388$ $0.25$ $0.25$ $0.15$ $0.38$                      |  |                   |  |  | 0.1  |  |  |
|                |                                                          |  | Vetro fase 2 3    |  |  |      |  |  |
| U              | SGHC $T_{vis}$ $R_{vis}$ $T_{sol}$ $Rf_{sol}$ $Rb_{sol}$ |  |                   |  |  |      |  |  |
| $(W/(m^2 K))$  |                                                          |  |                   |  |  |      |  |  |
| 1.684          | $0.406$ $0.41$ $0.25$ $0.25$ $0.38$ $0.16$               |  |                   |  |  |      |  |  |
| Vetro fase 2 5 |                                                          |  |                   |  |  |      |  |  |
| U              | SGHC $T_{vis}$ $R_{vis}$ $T_{sol}$ $Rf_{sol}$ $Rb_{sol}$ |  |                   |  |  |      |  |  |
| $(W/(m^2 K))$  |                                                          |  |                   |  |  |      |  |  |
| 1.684          | $0.425$ $0.58$ $0.25$ $0.35$ $0.38$                      |  |                   |  |  | 0.25 |  |  |
- *Window* 1: è quello più scadente, un vetrocamera doppio strato con aria all'interno e non basso emissivo;
- *Window 2* è quello più performante, triplo strato con argon nelle due intercapedini e vetri interni ed esterni basso-emissivi.

Nella seconda si modifica il vetro interno del pacchetto vetrato in questo modo:

- Vetro fase 2 base è un vetrocamera con aria, ma trattamento basso emissivo sul vetro esterno. Il vetro interno è chiaro con coefficiente di riflessione 0.07, coefficiente di trasmissione 0.771 e trasmissione nel visibile 0.884
- Vetro fase  $2\,1$  è uguale a quella base, ma con fattore di trasmissione dello strato interno 0.3 e nel visibile 0.344.
- Vetro fase  $2\,$  3 simile, con fattore di trasmissione dello strato interno 0.5 e nel visibile 0.573.
- Vetro fase  $2\,$  5 simile, con fattore di trasmissione dello strato interno 0.7 e nel visibile 0.803.

In tabella [5.2](#page-107-0) sono indicati i dati risultanti dei pacchetti vetrati, mentre i dettagli sulle stratigrafie sono in appendice [B.](#page-146-0)

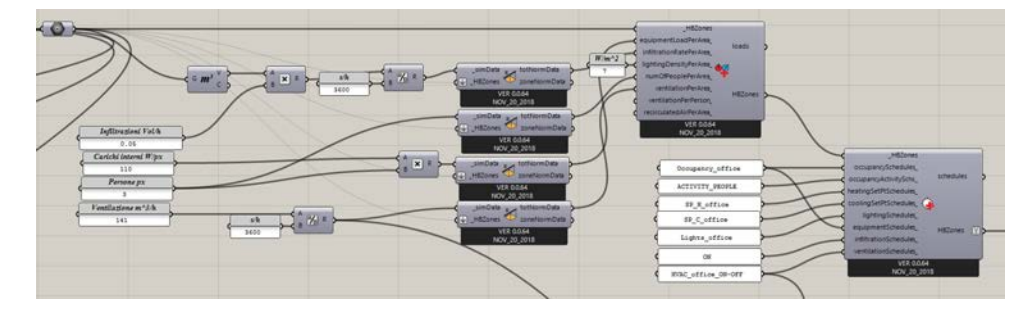

#### 5.2.2 Carichi, schedule ed impianti

Figura 5.3: Blocchi Honeybee per il settaggio dei carichi interni e delle schedule.

Una volta costruita la geometria con l'involucro si è passati alla definizione dei carichi interni e delle schedule. I plug-in forniscono due componenti che permettono di inserire in uno i valori numerici del massimo carico e nell'altro le schedule. Non si entra nel dettaglio di questa fase perché consiste nel solo inserimento dei valori numerici dei carichi della zona uffici, pari a quelli del modello precedente e corretti con le unità di misura richieste, e nell'inserimento delle schedule, che sono state importate nello stesso modo delle strutture.

Honeybee fornisce anche dei blocchi per la costruzione degli impianti, che però sono molto generici e basici. In questo sistema è possibile scegliere tra una lista di pre-set che Honeybee fornisce, che rappresentano la maggior parte degli impianti HVAC utilizzati in ambito civile, tra cui anche la possibilità di avere dei pannelli radianti accoppiati ad una ventilazione meccanica. Si possono inoltre regolare alcuni parametri, fondamentalmente le schedule, i setpoint e le efficienze dei componenti dell'impianto ad aria e dell'impianto di riscaldamento e raffrescamento ad acqua. Tuttavia, a differenza di Openstudio, questa interfaccia non fornisce la possibilità di andare ad agire a livello di componente. Osservando il pre-set di Honeybee si comprende che i terminali in sé hanno poche differenze rispetto all'impianto implementato nel primo modello, regolati i setpoint allo stesso modo, ma c'è una grossa differenza nella generazione, dove vengono inseriti un boiler per il riscaldamento ed un chiller per il raffrescamento. E' naturale che per quanto riguarda i consumi tale soluzione si discosti enormemente dal caso con pompa di calore invertibile; ma in questa fase non si è interessati tanto all'aspetto dei consumi, quanto al come i vetri, i pannelli radianti e l'aria influiscano sul comfort interno di un ambiente. Sotto l'ipotesi che i setpoint di temperatura siano gli stessi, il funzionamento della batteria alettata della UTA non dipende da come viene prodotta l'acqua fredda o calda che l'alimenta, e stessa cosa vale per i pannelli radianti. Per questo motivo si è eseguita la simulazione mantenendo il pre-set d'impianto, inserendo i setpoint di temperatura uguali a quelli della simulazione sull'edificio totale.

### 5.2.3 Simulazione energetica e output

Come detto, Honeybee fornisce la possibilità di eseguire simulazioni in vari software connessi all'analisi energetica degli edifici. Per il caso in esame si possono utilizzare due blocchi principali, quello della simulazione Openstudio (che a valle esegue una simulazione EnergyPlus) e quello della diretta simulazione EnergyPlus. I due sono fondamentalmente analoghi e richiedono in ingresso, oltre al modello fino ad ora costruito, anche tutti i parametri ausiliari, quali: il file climatico, le variabili di output, le superfici ombreggianti, le impostazioni di simulazione. Il file climatico rimane quello di Verona Villafranca usato nel primo modello e i parametri di simulazione rimangono gli stessi, a parte per il modulo di calcolo della radiazione interna alla stanza, che si è impostato a FullInteriorAndExterior. Per superfici ombreggianti si è collegato il brep contenente tutte le superfici che rappresentano geometricamente il resto dell'edificio.

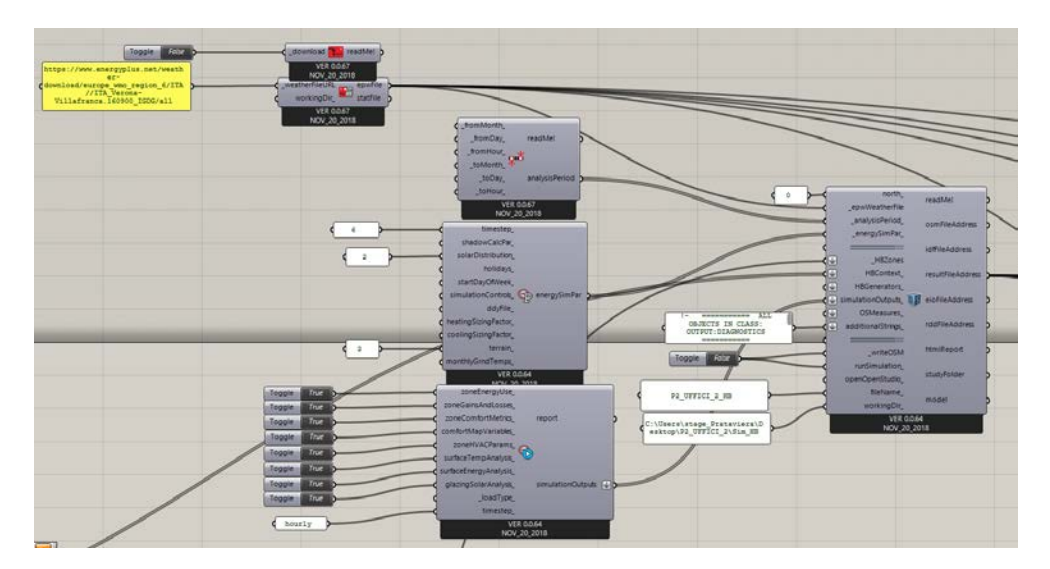

Figura 5.4: Blocchi per l'esecuzione della simulazione in Honeybee.

In questa fase è possibile inserire anche un file di testo come input alla simulazione, che contiene, con sintassi consona per il software, gli oggetti EnergyPlus che non si sono riusciti ad inserire nella costruzione del modello. Questo strumento non permette di modificare parte del modello, per esempio gli impianti, ma solo di aggiungere oggetti. Tramite questa stringa si sono potute inserire le veneziane con il loro controllo sull'indice di abbagliamento e alcune variabili di output, non contemplate da Honeybee, ma utili per il post-processing, quali l'attivazione delle tende, l'illuminazione nel punto centrale della stanza e altre.

#### 5.2.4 Calcolo del PMV corretto a radiazione solare

Come detto, l'obiettivo dell'elaborato è quello di osservare la variazione del PMV rispetto alla nuova procedura introdotta sulla componente di radiazione diretta. Per far ciò si è scelta la stanza più sfavorevole non solo per la sua predisposizione ad essere calda (si vedano le conclusioni sulla prima fase), ma anche per la presenza di vetrate molto ampie a sud ed a ovest. Per osservare le zone di maggior discomfort è possibile, tramite Honeybee, costruire una mappa della stanza, dove su una mesh più o meno fitta si misura il PMV, ma questo ha lo svantaggio di poter rilevare solo poche condizioni stagionali, magari sui giorni di progetto. Viceversa, si è optato per scegliere tre punti nello spazio che fossero verosimili rispetto alle possibili posizioni che potrebbero essere occupate dal personale, e che indicassero posizioni sotto stress rispetto alla radiazione diretta, per poi calcolarne i parametri di comfort su tutte le ore occupate della stagione estiva. I tre punti scelti sono raffigurati in immagine [5.5](#page-110-0) e sono a 60 cm di altezza da terra, poiché si ipotizza che il personale sia seduto; inoltre essi sono nei pressi delle finestre a sud, delle finestre ad ovest (questi a circa un metro dalle finestre) e in una posizione interna al riparo dal sole.

<span id="page-110-0"></span>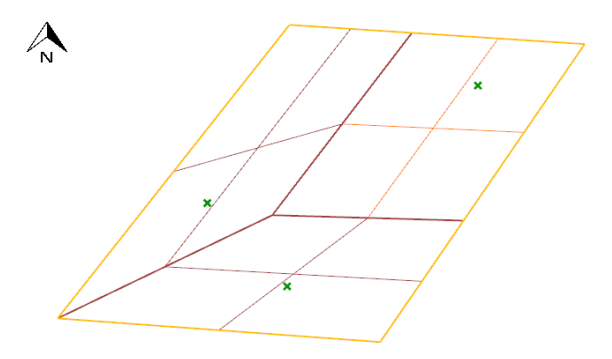

Figura 5.5: Schema dei punti presi in considerazione per il calcolo del PMV all'interno dell'ufficio di riferimento.

Il calcolo delle condizioni di comfort parte dai risultati della simulazione che sono: le temperature delle superfici, comprese le finestre, la temperatura dell'aria e l'umidità relativa della stanza. A questi dati si devono aggiungere tutti gli altri dati legati all'individuo e al clima che servono per il modello di Fanger e il modello del ∆MRT. Tali variabili sono:

- Coefficiente di assorbimento del vestiario: è una variabile molto aleatoria e dipende fortemente dal colore dei vestiti, tuttavia le normative consigliano, per casi in cui non sono presenti valori misurati, di porre 0.7.
- Carico metabolico: il carico metabolico rimane, come per la prima fase, di 1.1 met, riferito ad una persona seduta che compie lavoro di ufficio.
- Isolamento del vestiario: a differenza della simulazione diretta dove si è applicato il metodo della norma ASHRAE 55 ([\[16\]](#page-151-0),[\[10\]](#page-150-0)), in questo frangente viene utilizzato un valore costante di isolamento del vestiario di 0.6 clo. Questo è da una parte uno svantaggio perché non tiene conto di una possibile variazione durante la stagione, ma dall'altra porre un valore di 0.6 risulta più verosimile con la realtà di un ufficio. Infatti, il metodo citato calcola un valore inferiore a 0.5 per temperatura alle 6 del mattino sopra i 25 ◦C, ma un valore sotto 0.5 si avvicina a quello di una persona vestita con pantaloni corti e maglietta. Le normative di settore associano ad una persona vestita con pantalone lungo e camicia a maniche corte 0.57 clo, mentre con maniche lunghe 0.61 clo. Tali condizioni sono più simili al reale vestiario all'interno di un ufficio climatizzato, ed inoltre la scelta di 0.6 clo è in favore di sicurezza rispetto al classico valore di 0.5 clo utilizzato in fase di progetto.
- Velocità dell'aria: di solito tale parametro si aggira intorno a 0.1 m/s al massimo all'interno degli ambienti. In questo caso si è posto 0.1 m/s.
- Angolo relativo tra raggi solari e asse frontale del corpo: si è scelto costante e pari a 70 ◦ , essendo di difficile previsione.
- Postura del corpo: seduta.
- Coefficiente di trasmissione solare: EnergyPlus calcola tale parametro per il pacchetto vetrato simulato tenendo conto anche del tendaggio, quando questo è abbassato. Dato che questo coefficiente varia durante le simulazioni poiché il tendaggio si alza e si abbassa, se ne è considerato il valore orario, che si ricava dalla simulazione EnergyPlus.
- Le superfici ombreggianti: esse sono le superfici che influenzano il fattore  $f_{bes}$ , ossia tutte le strutture opache. Uno dei vantaggi di implementare questa procedura in un'interfaccia come Grasshopper è quello di poter calcolare, per ogni ora dell'anno, come e quanto l'individuo viene colpito da radiazione, modificando il fattore  $f_{bes}$  di conseguenza. Questo aspetto rappresenta un grosso vantaggio rispetto alle valutazioni preliminari eseguite con i fogli di calcolo, dove non era possibile tenere conto di questo aspetto e tale parametro andava fissato manualmente. Ciò permette di studiare nel dettaglio ambienti complessi geometricamente, con molte superfici ombreggianti attorno.

Dopo aver fissato tutti i parametri necessari, il calcolo delle condizioni di comfort si basa principalmente su tre blocchi Honeybee, che connessi in serie calcolano il PMV. Il primo blocco è quello del calcolo dei fattori di vista dei piani rispetto al punto preso in considerazione. E' necessario per calcolare, poi, la temperatura media radiante percepita da quel punto mediante la seguente formula:

$$
MRT_p = \sqrt[4]{F_{p1}T_1^4 + F_{p2}T_2^4 + F_{p3}T_3^4 + \dots}
$$
\n(5.1)

- $MRT_p$  temperatura media radiante percepita dal punto p in K;
- $F_{pi}$  fattore di vista della superficie i vista dal punto p;
- $T_i$  temperatura della superficie i in K.

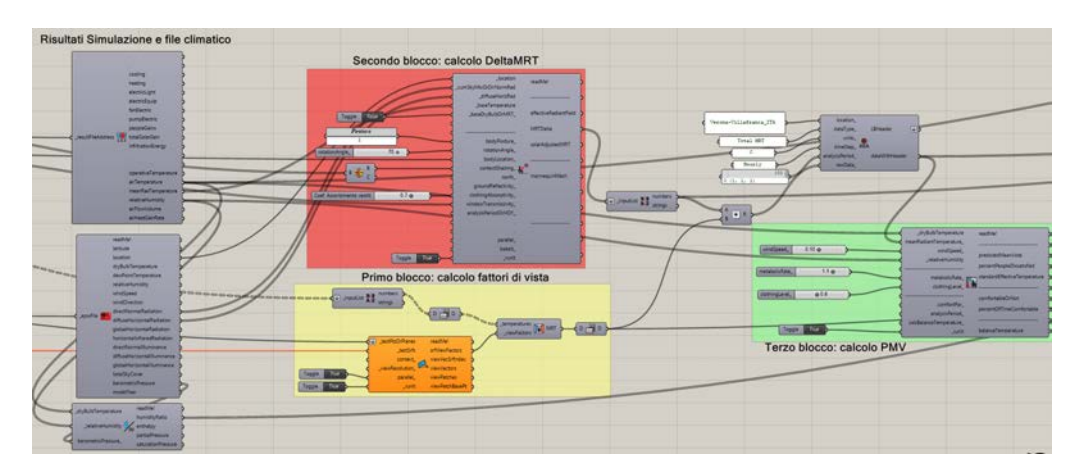

Figura 5.6: Blocchi per il calcolo della correzione ∆MRT e del PMV in Honeybee.

Eseguire tale conto è doveroso, poiché EnergyPlus fornisce la temperatura media radiante della stanza solo nel punto centrale (impostazione standard).

Il secondo blocco calcola il ∆MRT con la procedura del SolarCal, paragrafo [3.4,](#page-53-0) [\[5\]](#page-150-1). Il blocco viene fornito dal software e necessita della componente normale della radiazione diretta, della diffusa sull'orizzontale (fornite nel file epw) e dei dati sull'individuo e sulla finestra descritti nella precedente pagina. Si inseriscono anche le superfici opache ombreggianti. Il risultato di questo algoritmo viene sommato alla temperatura media radiante calcolata nel primo blocco.

Il terzo blocco calcola il PMV e PPD secondo il modello di Fanger; esso richiede in ingresso la temperatura media radiante corretta con ∆MRT, la velocità dell'aria, la temperatura dell'aria, umidità relativa, il tasso metabolico e l'isolamento dei vestiti. Il calcolo è orario ed eseguito per tutte le ore occupate della stagione estiva, da giugno a settembre. I blocchi utilizzati, come dichiarato dai programmatori di Honeybee, hanno alla base gli stessi script software che sono inseriti nelle normative per il calcolo delle condizioni di comfort e presenti nel sito CBE Thermal Comfort Tool, University of Berkeley.

#### <span id="page-112-0"></span>5.2.5 Prova con superfici suddivise

Il comfort puntuale all'interno di una stanza dipende, come visto, anche dalla temperatura media radiante e dal layout geometrico che si instaura tra superfici e persona. L'approccio dei software di simulazione energetica tende a semplificare molto il problema, considerando le superfici come oggetti a parametri concentrati, e mediandone le caratteristiche nello spazio, per esempio la temperatura. Un approccio simile risulta sicuramente semplificativo nel momento in cui c'è la necessità di studiare globalmente edifici con migliaia di superfici, tuttavia, nel momento in cui si vuole definire il comfort puntuale si incontra il problema della radiazione solare dentro la stanza. Come anticipato nei capitoli [1](#page-12-0) e [2,](#page-30-0) esistono vari modi di valutare nel bilancio ambientale la radiazione solare e, secondo [\[9\]](#page-150-2), è consigliabile, per una valutazione precisa del comfort, utilizzare dei modelli dettagliati. Il problema di software come EnergyPlus è che esiste la possibilità di utilizzare modelli dettagliati di distribuzione della radiazione solare interna, valutando superficie per superficie la componente riflessa ed assorbita, ma poi tale precisione viene a mancare nel momento in cui si media la temperatura delle superfici, perdendo il grado di dettaglio. Una possibile soluzione è quella di dividere in più parti, in una mesh più o meno fitta, le superfici ed eseguire le simulazioni che interessano attraverso un modello FullInteriorAndExterior. Naturalmente tale soluzione porta a degli aspetti critici: si aumenta esponenzialmente il numero di superfici e questo influisce sia sul tempo della simulazione, sia sulla complessità e lunghezza del calcolo dei fattori di vista. Risulta quindi estremamente scomodo eseguire questa operazione in fase di simulazione globale, ma può essere fatta molto più facilmente per singoli ambienti, limitando l'aumento di equazioni da risolvere.

Sono state eseguite alcune simulazioni tenendo conto di queste considerazioni, per mostrare se sia consigliabile utilizzare, in questa fase, un modello geometrico con superfici divise e un calcolo dettagliato della distribuzione solare. La stanza di riferimento scelta viene geometricamente modificata rispetto alla P2\_UFFICI\_2, con l'obiettivo di generalizzare i risultati. Si è optato per una stanza di 5 m per 5 m, alta 3 m, con una finestra nel muro ad ovest di 2.7 m per 5 m. I punti studiati all'interno sono due, posti sull'asse ovest-est della stanza, e localizzati, uno in ombra ad un metro dalla parete ad est, e l'altro ad un metro dalla finestra ad ovest. Le simulazioni compiute sono le seguenti:

- Strutture opache e vetrate divise in quadrati da 1 m<sup>2</sup>, con metodo FullInteriorAndExterior, sia con veneziana sia senza.
- Strutture opache non suddivise in mesh, con metodo FullInteriorAndExterior, sia con veneziana sia senza.

Le stratigrafie e i carichi interni rimangono quelli precedenti, ma per l'impianto si è deciso di utilizzare un modello ideal load con controllo sulla temperatura operativa, setpoint impostato a 26 ◦C.

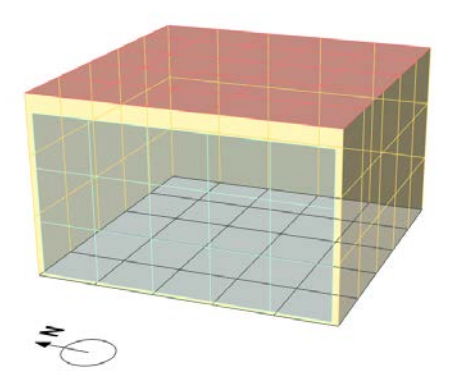

Figura 5.7: Modello geometrico con superfici suddivise della stanza di riferimento.

# 5.3 Risultati

I risultati che si presentano in questo capitolo si riferiscono ad un'analisi di sensibilità che si è eseguita per un singolo ambiente in diversi punti e con diverse configurazioni di vetri e sistemi ombreggianti. Per prima cosa si sono osservate le differenze tra l'assenza e la presenza di una veneziana interna controllata ed un veneziana esterna, con tre tipologie di vetri reali, descritti al paragrafo [5.2.1.](#page-105-0) La veneziana è la stessa usata per la simulazione globale, si veda pagina [60,](#page-69-0) con controllo impostato OnIfHighGlare, cioè la veneziana si abbassa solo quando si

<span id="page-114-0"></span>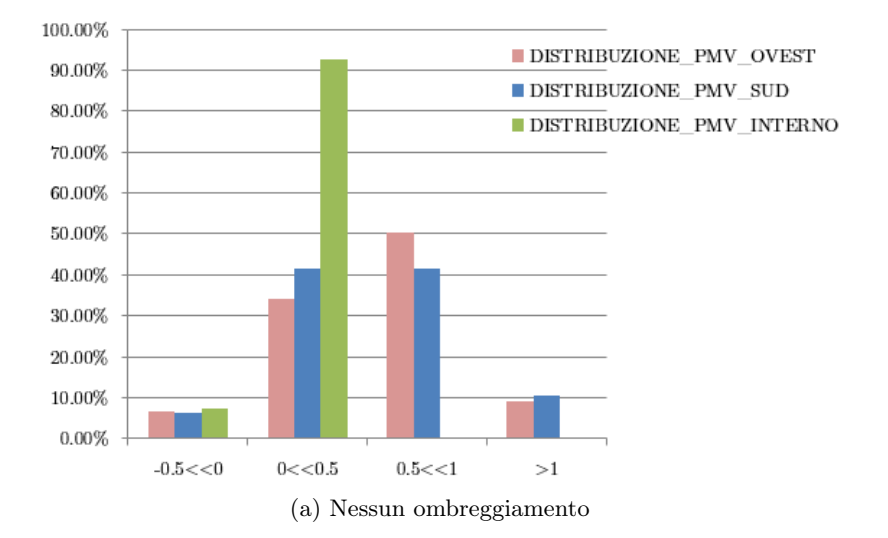

#### Distribuzione PMV Window\_base senza veneziana

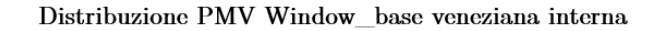

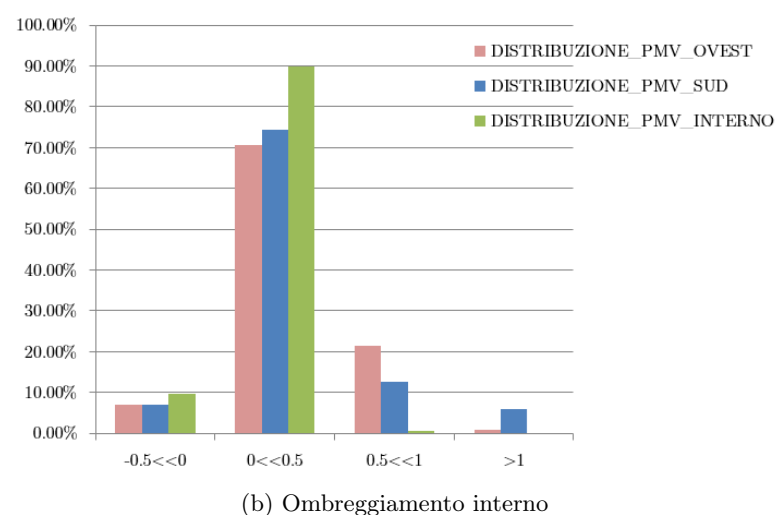

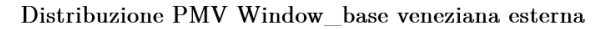

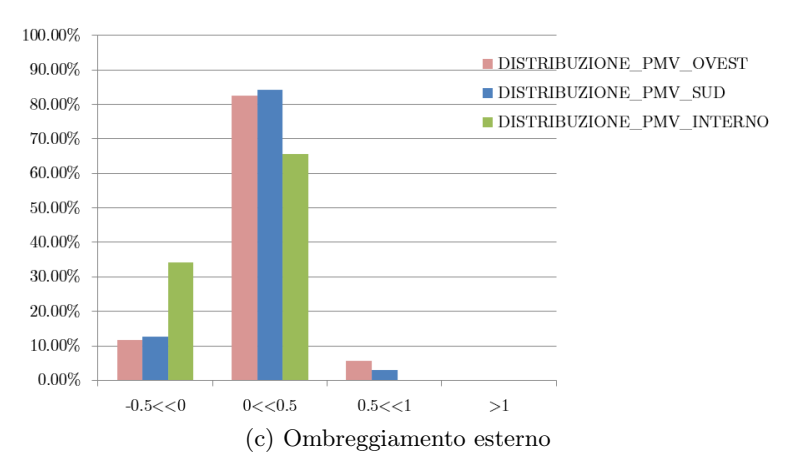

Figura 5.8: Distribuzione annuale del PMV per il Window\_base nelle 3 configurazioni.

ha in indice di abbagliamento superiore a 22 DGI (consigliati per gli uffici dal manuale), e angolo di inclinazione che segue perpendicolarmente i raggi solari. La veneziana esterna è dello stesso materiale, ma viene impostata fissa per la stagione estiva, con angolo di inclinazione 60 ◦ rispetto all'orizzontale, e ha una distanza tra le lamelle di 10 cm.

Viene descritto per primo il vetro Window\_base. Questo vetro è già buono, con un fattore solare di 0.43, ma, nonostante questo, è chiaro dall' immagine [5.8,](#page-114-0) che in assenza di un ombreggiamento il comfort nei punti vicini alle finestre a sud ed a ovest non è garantito per molte ore della stagione estiva, questo alla luce del fatto che il coefficiente di trasmissione calcolato da EnergyPlus è pari mediamente a 0.22. Risulta comunque chiaro, già da ora, che un tendaggio è assolutamente necessario anche per vetri molto performanti, non solo per ridurre l'indice di abbagliamento, ma quanto per migliorare il comfort delle postazioni nei pressi delle finestre.

La veneziana interna ha un controllo sull'indice di abbagliamento che si misura nel centro della stanza. Durante il mese di settembre, con altezze solari piuttosto basse, la radiazione che entra, non permette di attivare il controllo della veneziana, ma raggiunge la postazione a sud, che è soggetta a discomfort molto alti. Chiaramente con la veneziana esterna, che è fissa, tale problema è molto meno percepito, in quanto si ha sempre la schermatura. Valutare un tipo di controllo automatico, legato all'illuminazione, è complicato perché deve essere il compromesso tra il comfort visivo e termico, ed esula dagli scopi di questo lavoro.

Nella condizione di veneziana esterna sempre abbassata durante l'estate, si osserva che ci sono alcuni punti di discomfort nella postazione a sud, dove il PMV supera 0.5. Si consideri che la temperatura di setpoint dell'aria è impostata a 26 ◦C. In questo caso l'impianto è di tipo radiante, e in raffrescamento tende a tenere la temperatura operativa leggermente più bassa di quella dell'aria, ma l'equilibrio tra queste due variabili dipende dai carichi e da come reagisce l'impianto. In immagine [5.10](#page-117-0) si vedono le temperature operative percepite, tra cui quelle ad ovest e a sud già corrette, per tutta la giornata. All'interno, la temperatura alle 12:00 è di 25.1 ◦C, ed in queste condizioni si misura un leggero discomfort nella postazione sud. Il coefficiente di trasmissione del pacchetto vetrato in quest'ora è 0.078 da EnergyPlus. Nella situazione appena descritta si è molto vicini alle condizioni di progetto che erano state proposte nella valutazione preliminare del capitolo precedente. In questo caso si presenta questo leggero discomfort perché la temperatura media radiante che si percepisce nella zona sud è più alta di quella percepita all'interno e, nonostante il coefficiente di trasmissione sia basso, la radiazione diretta e diffusa che entrano dalla grande quantità di finestre tengono alta la correzione ∆MRT. Il risultato globale è che a causa di una temperatura operativa leggermente più alta dei 25 ◦C e a causa della maggiore area vetrata si supera il limite di PMV.

Una cosa analoga succede per la posizione ovest nelle ore pomeridiane di giugno e luglio, ma è dovuta al più alto coefficiente di trasmissione che calcola il software; con questa inclinazione delle lamelle del tendaggio, è di 0.11. Si conclude, però, che le ore misurate di discomfort sono trascurabili e il disagio che si raggiunge è lieve con questo tipo di ombreggiamento.

Altre considerazioni sono legate ai consumi. I tendaggi interni come le veneziane, nonostante abbiano una leggera componente riflessiva, assorbono la maggior parte della radiazione che li colpisce, per poi rilasciarla nell'ambiente interno, pertanto il solar gain non si abbassa in modo rilevante usando tale componente. Si

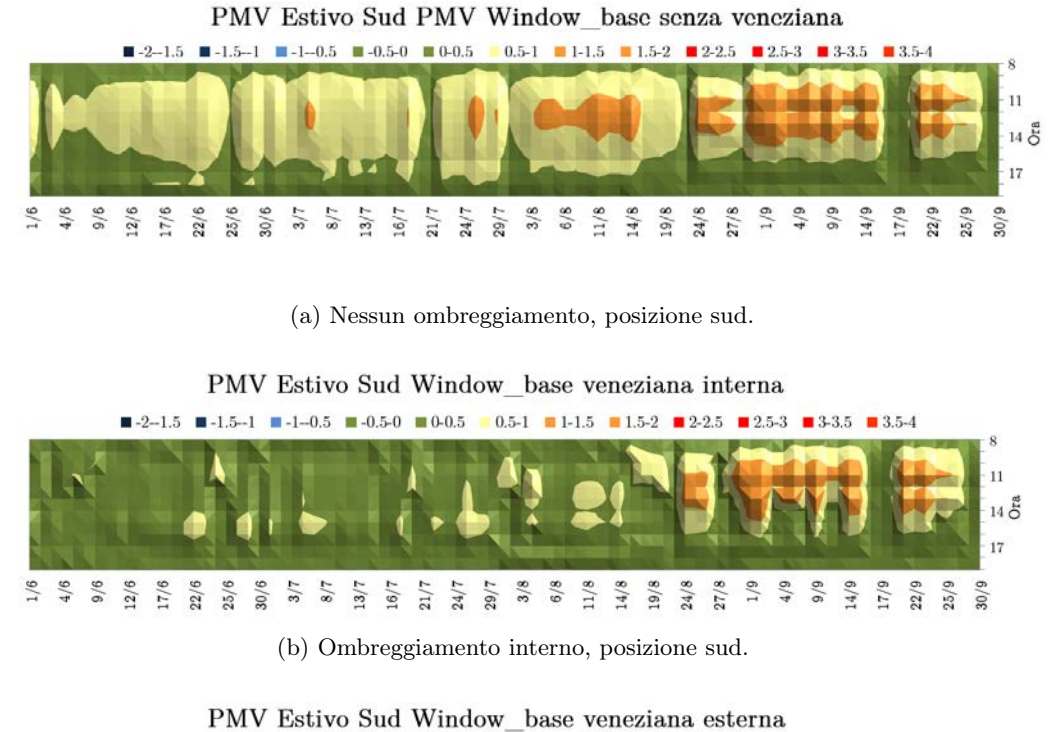

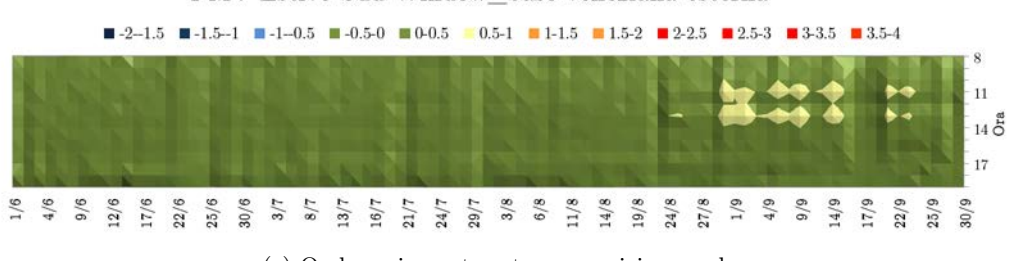

(c) Ombreggiamento esterno, posizione sud.

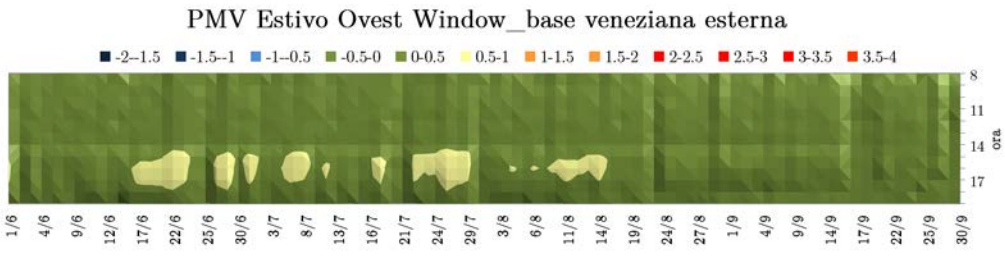

(d) Ombreggiamento esterno, posizione ovest.

Figura 5.9: Esempi di diagrammi stagionali del PMV per il Window\_base. L'ordinata è l'ora del giorno, in ascissa varia il giorno stagionale, zona verde PMV<0.5, zona gialla 0.5<PMV<1, zona arancione PMV>1.

<span id="page-117-0"></span>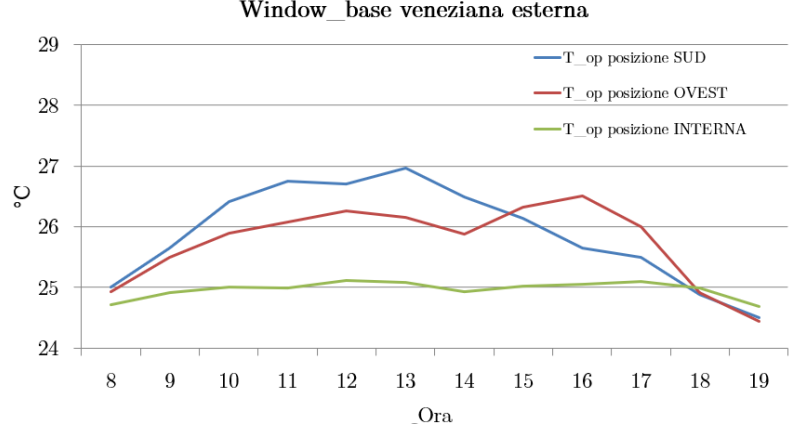

Temperature operative calcolate nei 3 punti scelti: 22 settembre Window base veneziana esterna

Figura 5.10: Temperatura operativa del 22 settembre con veneziana esterna nei tre punti definiti in figura [5.5.](#page-110-0)

Tabella 5.3: Ore pesate di discomfort per il vetro Window\_base.

| Ore pesate di discomfort caldo.<br>Window base. |                            |                            |                |  |
|-------------------------------------------------|----------------------------|----------------------------|----------------|--|
|                                                 | Sud<br>(h)                 | Ovest<br>(h)               | Interno<br>(h) |  |
| No Ven.<br>Ven. int.<br>Ven. est.               | 1115.84<br>440.56<br>37.17 | 1155.03<br>356.81<br>68.16 | $\Box$<br>8.22 |  |

propone un esempio per mettere in luce questa caratteristica. Il 27 luglio, senza la veneziana, il software calcola, alle 11:00 di mattina (12:00 ora legale), una totale potenza termica trasmessa dalle finestre, o heat gain, di 2830 W (circa 686 W per ogni finestra a sud, ognuna di 4.4 m<sup>2</sup>, e 193 W per quelle ad ovest, di 3.8 m<sup>2</sup> ciascuna). Per lo stesso caso, ma con la veneziana attiva, alla stessa ora, si ha un totale heat gain di 2680 W (665 W per la finestra a sud e 171 W per quella a ovest). Si nota chiaramente come l'utilizzo di un tendaggio interno non modifichi in modo rilevante la trasmissione attraverso la finestra. Calcolando in modo grossolano anche gli altri carichi, si aggiungono circa 700 W (non si considera per semplicità la capacità termica dei muri), che vengono solo in parte assorbiti dall'aria di ricircolo, che entrando a 17 °C con 0.025 m<sup>3</sup>/s, fornisce intorno ai 270 W di potenza frigorifera. Tutto il resto viene smaltito dai pannelli radianti. Nelle stesse, condizioni, se si osserva la trasmissione di calore che si ha con il tendaggio esterno, questa si abbassa a 240 W per le finestre a sud e 130 W ad ovest, per un totale solar gain di 1240 W. Le potenze assorbite dall'impianto radiante sono inferiori, in tutti i casi, al limite di 88  $\mathrm{W/m^2}$  (normativa UNI EN 1264), ma hanno andamenti molto diversi, come si nota in figura [5.11.](#page-118-0)

Tutte queste considerazioni confermano la nota capacità dei tendaggi esterni di diminuire i consumi stagionali in raffrescamento. Naturalmente questo risparmio dipende anche dagli organi di generazione. Ipotizzando un EER medio stagionale di 4 ed un C.O.P. stagionale di 3.24, si è stimata l'energia elettrica totale annua assorbita dalla pompa di calore; tale valore risulta praticamente costante per le tre situazioni. Se da una parte, con la veneziana esterna, c'è una forte diminuzione

<span id="page-118-0"></span>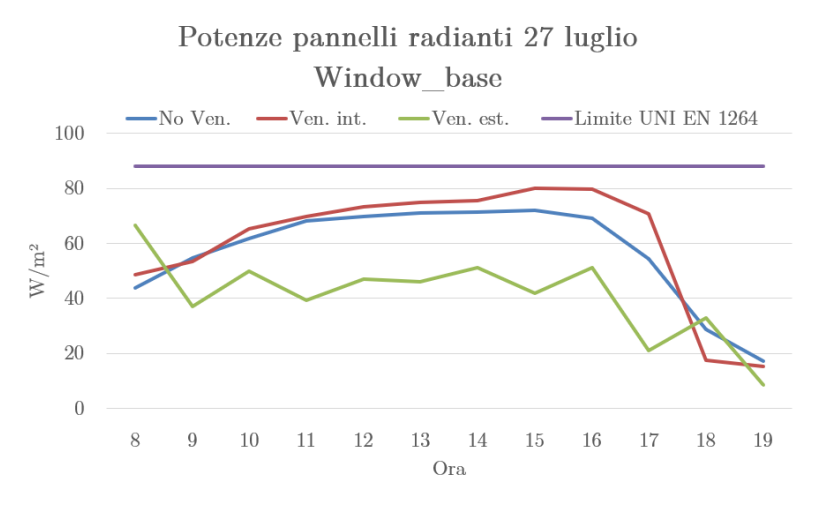

Figura 5.11: Potenza specifica dei pannelli radianti il 27 luglio, Window\_base.

della potenza per raffrescamento, dall'altra la potenza delle luci, che è regolata dalla luminosità interna, aumenta in questa simulazione. Con valori di E.E.R. stagionali elevati, come nel caso di una Ground Source Heat Pump, il risparmio di energia per raffrescamento si affievolisce; in questo caso più o meno si bilancia con l'aumento dell'energia dedicata alle luci.

<span id="page-118-1"></span>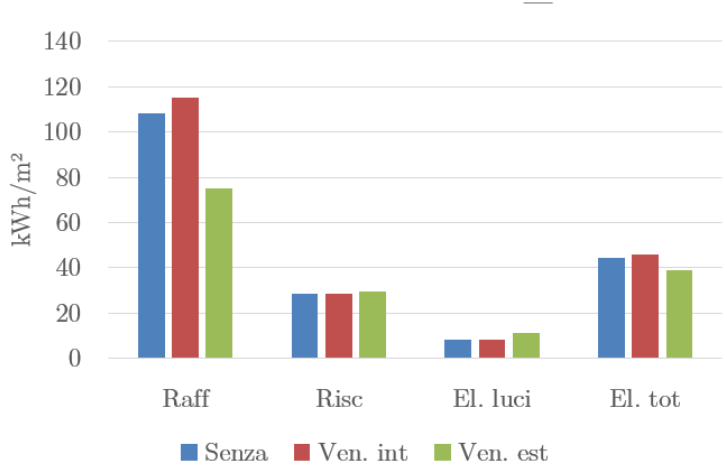

Consumi annuali Window base

Figura 5.12: Consumi annuali specifici per le configurazione del vetro Window\_base, le prime due colonne sono energie termiche, le seconde due si riferiscono all'energia elettrica. Si sono considerati come E.E.R. medio 4 e C.O.P. 3.24.

Un'ultima considerazione interessante riguarda i consumi di raffrescamento di poco più alti nel caso con veneziana interna, rispetto al caso senza nulla. Questo comportamento anomalo è legato al fatto che una veneziana interna, come appena spiegato, non porta a grandi riduzioni di carico solare, e, oltre a questo, tende ad alzare di qualche grado la temperatura all'interno della stanza. La veneziana viene considerata dal software come un componente senza capacità termica, che assorbe la radiazione solare e rilascia immediatamente il suo flusso termico all'aria. Quando questo organo non è presente la radiazione entra nella stanza e il suo flusso viene, in parte, assorbito dalle capacità termiche delle strutture opache; questo permette all'impianto di lavorare con carichi mediamente più bassi durante l'arco della giornata, grafico [5.11](#page-118-0) e consumi [5.12.](#page-118-1) Inoltre, è possibile che parte del solar gain assorbito venga smaltito durante le ore notturne, attraverso perdite per trasmissione verso l'esterno. Questo è il motivo per cui si hanno dei consumi leggermente più bassi senza alcun ombreggiamento. A tale comportamento si riconduce anche il valore di 8 h di discomfort caldo che si presenta nella postazione interna in questa condizione.

Alla luce di tutte le considerazioni appena fatte si è optato per eseguire delle simulazioni simili utilizzando due vetri diversi, uno più performante, Window\_2, l'altro meno, Window 1. Le proprietà di tali vetri sono riassunte al paragrafo [5.2.1.](#page-105-0)

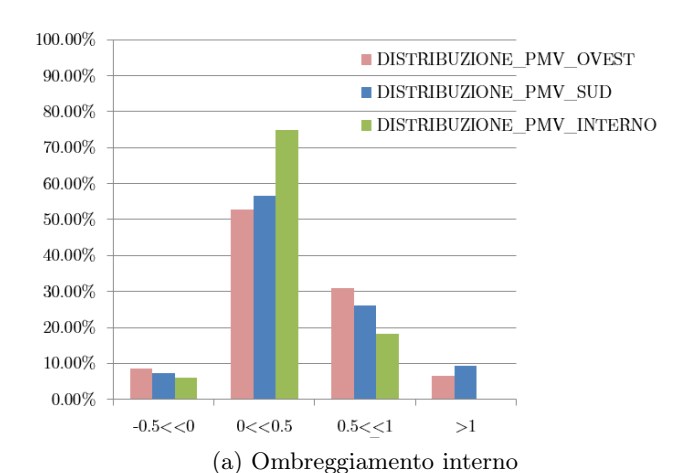

Distribuzione PMV Window 1 veneziana interna

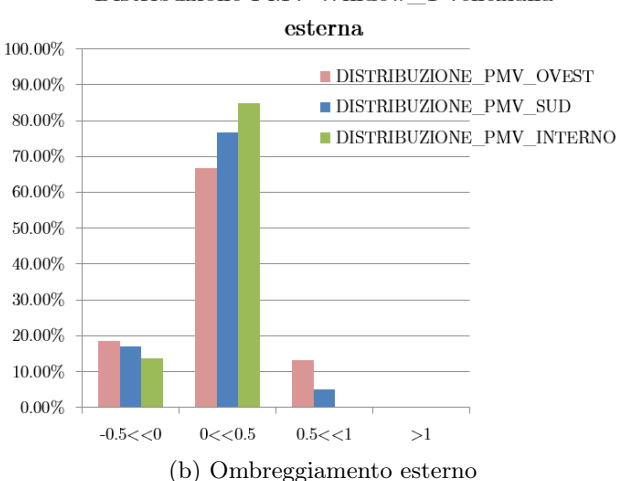

Distribuzione PMV Window 1 veneziana

Figura 5.13: Distribuzione annuale del PMV per il Window\_1.

I risultati per il vetro più scadente sono un naturale peggioramento della situazione, con discomfort che può arrivare sopra il valore di PMV 1 con la veneziana interna. In questo caso l'alto fattore solare (SHGC=0.7) dei vetri porta ad una ben più alta radiazione solare entrante, che alza la temperatura media radiante e la temperatura dell'aria. Per come è stato impostato il pannello radiante in raffrescamento, esso supera gli 88  $\rm W/m^2$ , con conseguente discomfort legato al

soffitto freddo e temperatura del soffitto che può andare sotto i 18 ◦C; questo funzionamento va fuori dei parametri fissati dalla UNI EN 1264. Si consideri che il vetro utilizzato in questa prova è un vetro a doppio strato con una buona trasmittanza, ma la sua incapacità di fermare una buona percentuale di radiazione lo rende completamente inadatto allo scopo. Questo dimostra come sia fondamentale avere vetri selettivi nel caso in cui si progettino edifici con così alta percentuale di area vetrata. Se anche il sistema di raffrescamento riuscisse a gestire le potenze in gioco, il problema del comfort per le postazioni colpite da radiazione diretta risulterebbe comunque molto rilevante.

Quando si ha ombreggiamento esterno la situazione è simile al caso del  $Win$ dow base, ma con un aumento medio del PMV e delle ore di discomfort caldo, dovuto al coefficiente di trasmissione più alto. Il coefficiente di trasmissione misurato da EnergyPlus per questo vetro con veneziana interna è mediamente di 0.23 e con veneziana esterna di 0.18.

| Ore pesate di discomfort caldo.<br>Window 1. |                        |                                 |                        |  |
|----------------------------------------------|------------------------|---------------------------------|------------------------|--|
|                                              | Sud-<br>(h)            | Ovest<br>(h)                    | Interno<br>(h)         |  |
| Ven. int.<br>Ven. est.                       | 870.72 736.60<br>66.89 | 188.44                          | 272.38<br>$\mathbf{0}$ |  |
|                                              |                        |                                 |                        |  |
|                                              | Window 2.              | Ore pesate di discomfort caldo. |                        |  |
|                                              | Sud<br>(h)             | Ovest<br>(h)                    | Interno<br>(h)         |  |
| No Ven.                                      |                        | 198.51 217.38                   | ∩                      |  |
| Ven. int.                                    | 175.57                 | 82.84                           |                        |  |

Tabella 5.4: Ore pesate di discomfort per il vetro Window\_1 e Window\_2.

Simulando con un vetro triplo strato si ha un miglioramento delle condizioni di comfort durante tutta la stagione, principalmente per le posizioni nelle vicinanze delle finestre. La percentuale delle ore con PMV sopra 0.5 si abbassa, rispetto al Window base, per la veneziana interna, dal  $22.35\%$  al  $5.9\%$  in posizione ovest, e dal 19.2% al 12.2% in posizione sud. Inoltre, non si riscontrano più valori di PMV superiori ad 1. Le ore di discomfort per le varie posizioni e per i vari ombreggiamenti si riducono, seppur di poco, grazie al più basso coefficiente di trasmissione. Questo parametro, calcolato da EnergyPlus, per questo vetro è di 0.17 senza tendaggi, 0.08 con veneziana interna e 0.05 per veneziana esterna.

La considerazione più importante da fare rispetto a questo vetro è, tuttavia, che permette di avere una migliore equidistribuzione del PMV nello spazio. Si nota infatti come passando dal Window\_1, al Window\_base al Window\_2, con o senza l'ombreggiamento, si abbassano gradualmente le ore di discomfort caldo, nonostante il setpoint sia sempre di 26 ◦C. Questo è conseguenza del fatto che avere coefficienti di trasmissione molto bassi permette di ridurre il ∆MRT e di affievolire la differenza di PMV che è presente tra la posizione interna e quelle nei pressi delle finestre.

Nelle valutazioni preliminari del precedente capitolo si era messo in luce come, per una temperatura operativa in ombra di 25 ◦C, il ∆MRT massimo accettabile

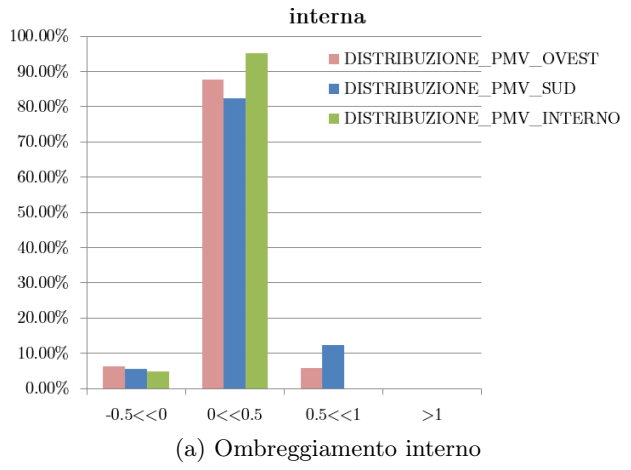

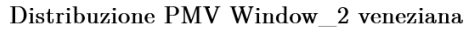

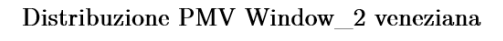

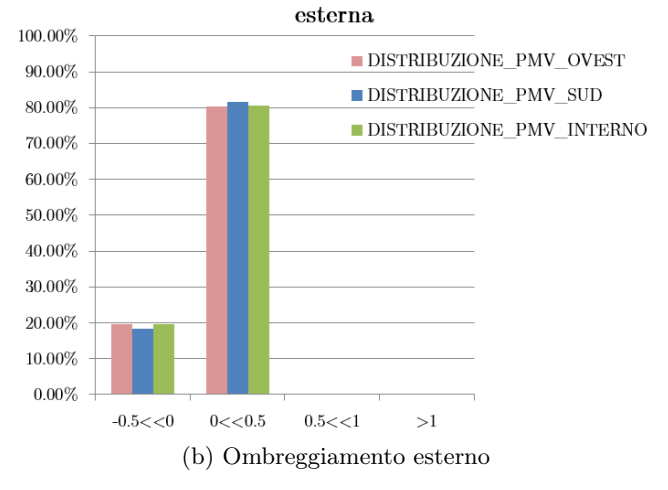

Figura 5.14: Distribuzione annuale del PMV per il Window\_2.

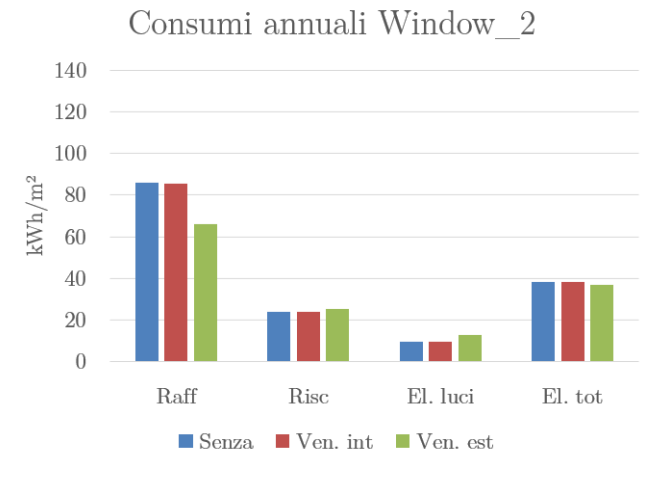

Figura 5.15: Consumi annuali specifici per le configurazione del vetro Window\_2, le prime due colonne sono energie termiche, le seconde due si riferiscono all'energia elettrica. Si sono considerati come E.E.R. medio 4 e C.O.P. 3.24.

è di circa 3 ◦C. In questo caso, con un setpoint di un grado più alto, si necessita di coefficienti di trasmissione più performanti del valore 0.08 definito in quella fase. Infatti, con il coefficiente di trasmissione di 0.05 del pacchetto con veneziana esterna, è possibile raggiungere comfort in tutte le tre postazioni per tutta la stagione. Chiaramente l'uso della simulazione energetica prima della valutazione del comfort puntuale introduce la possibilità di conoscere, ora per ora, le temperature delle superfici e la temperatura dell'aria, il che permette di valutare il PMV tenendo conto del globale comportamento dell'edificio, compreso l'impianto. Nelle valutazioni preliminari questo non è possibile.

I consumi per raffrescamento si abbassano con questo tipo di vetro, soprattutto per le configurazioni con veneziana interna e senza veneziana (diminuzione di circa il 20% rispetto al vetro Window\_base); la riduzione è un po' meno marcata per il caso con veneziana esterna. I minori consumi per raffrescamento riducono ancora di più, rispetto al vetro base, la differenza che c'è nel consumo elettrico globale tra i vari ombreggiamenti. Con la veneziana esterna e il Window base si consumano 39 kWh/m<sup>2</sup>, mentre con il *Window* 2 37 kWh/m<sup>2</sup>. Le differenze in termini di energia totale consumata tra i due vetri sono minime.

In generale si può concludere che il vetro di progetto Window\_base permette di raggiungere dei buoni valori stagionali di comfort anche in posizioni particolarmente svantaggiate, purchè abbia un buon sistema di ombreggiamento, che porti il coefficiente di trasmissione sotto 0.1. Per mantenere sempre i PMV sotto 0.5, con setpoint a 26 ◦C è necessario abbassare ancora il coefficiente di trasmissione, e una soluzione potrebbe essere quella di usare vetri molto performanti a triplo strato, oltre che l'ombreggiamento. In casi particolari, dove l'impianto lo permette, è possibile anche ridurre il setpoint di temperatura, ma questo può portare alle seguenti conseguenze: aumento fisiologico dei consumi e possibile discomfort freddo nelle zone in ombra. Questi problemi vanno valutati caso per caso.

Queste considerazioni non tengono conto dell'aspetto visivo, che tuttavia andrebbe valutato.

#### 5.3.1 Influenza del coefficiente di assorbimento del vetro sul comfort

Il fattore solare tiene conto non solo della parte di radiazione che passa attraverso il vetro, ma anche della quota parte che viene assorbita e ceduta per convezione. Osservando la formula [1.34](#page-28-0) si può comprendere che, mantenendo costante il termine di riflessione, si può teoricamente alzare il coefficiente di assorbimento di un vetro e abbassare la componente di trasmissione, mantenendo circa costante il fattore solare. L'effetto di questo procedimento dentro la stanza è una minore trasmissione solare del vetro, che abbassa il ∆MRT percepito all'interno. Tuttavia, aumentando il coefficiente di assorbimento la temperatura di equilibrio che raggiungerà il vetro sarà più alta. Con superfici vetrate così grandi l'influenza sulla temperatura media radiante delle temperature delle finestre non è trascurabile, soprattutto per le postazioni in prossimità di tali finestre. Le considerazioni appena fatte sono alla base di questa seconda fase di conclusioni dove appunto si sono simulati diversi vetri con fattori di assorbimento variabili. Il vetro base scelto per tali simulazioni è un vetro basso emissivo doppio strato, con aria nell'intercapedine, a cui man mano si è aumentato il fattore di assorbimento dello strato interno; i dettagli accurati sono nel paragrafo [5.2.1,](#page-105-0) sotto il nome di Vetro\_fase\_2. Tali simulazioni sono state eseguite sia con le veneziane, sia senza. Si è anche deciso di eseguire le simulazioni con una portata d'aria più alta, di 1 Vol/h. Questo perché aumentando il fattore di assorbimento oltre ad aumentare la temperatura della finestra, aumenta il flusso convettivo che essa cede all'aria; per gestire al meglio questa fonte di calore si è deciso di aumentare questo parametro e di scaricare leggermente la quota parte relativa all'impianto radiante.

Le prime considerazioni che si possono fare sono che l'effetto di vetri con fattori di assorbimento sempre più alto abbassano la percentuale di discomfort con PMV sopra 1, ma spostano anche parte delle ore di comfort dalla fascia 0-0.5 alla fascia 0.5-1. Sembra infatti che l'effetto sia quello di assorbire quota parte della radiazione diretta che colpisce il corpo abbassando i picchi di PMV nelle ore pomeridiane, ma dall'altra parte alza, già al mattino, la temperatura della finestra e dell'aria, aumentando la percentuale di discomfort leggero. Se la finestra assorbe di più, la radiazione che arriva alle strutture opache e che viene smorzata dal loro assorbimento diminuisce molto. La potenza assorbita dalla finestra, invece, viene ceduta immediatamente all'aria, comportandosi in modo simile ai tendaggi interni. Globalmente sembra che questo effetto, seppur diminuisca i picchi di discomfort, aumenti le totali ore pesate di disagio, tabella [5.5.](#page-123-0) Questo si vede chiaramente nella posizione sud, grafici in [5.16.](#page-124-0)

Questa caratteristica è particolarmente presente nelle configurazioni con veneziana interna o senza, mentre è praticamente assente quando si ha un ombreggiamento esterno, naturalmente perché il flusso radiativo viene dissipato per gran parte fuori. Le ore di discomfort in questo caso sono molto basse, come succedeva nella precedente fase.

Con i diversi vetri utilizzati, non si riscontrano nella posizione interna scostamenti rilevanti. Questo principalmente perché non viene colpita da radiazione solare e perché i fattori di vista verso le finestre sono piccoli, influenzando poco la temperatura media radiante percepita.

| Ore pesate di discomfort con veneziana interna. |                                                                                       |                     |                  |                  |
|-------------------------------------------------|---------------------------------------------------------------------------------------|---------------------|------------------|------------------|
|                                                 | Vetro fase 2 base Vetro fase 2 5 Vetro fase 2 3 Vetro fase 2 1<br>$\lfloor h \rfloor$ | $\lfloor h \rfloor$ | 'h'              | (h)              |
| Sud<br>Ovest                                    | 384.73<br>255.76                                                                      | 375.08<br>207.88    | 571.63<br>496.77 | 587.94<br>575.06 |
| Int.                                            | 2.07                                                                                  | 3.16                | 0.00             | 0.00             |

<span id="page-123-0"></span>Tabella 5.5: Ore pesate di discomfort della fase 2 per la configurazione con veneziana interna, da sinistra a destra aumenta l'assorbimento.

Tabella 5.6: Ore pesate di discomfort della fase 2 per la configurazione con veneziana esterna, da sinistra a destra aumenta l'assorbimento.

| Ore pesate di discomfort con veneziana esterna. |                                                                       |              |      |      |  |
|-------------------------------------------------|-----------------------------------------------------------------------|--------------|------|------|--|
|                                                 | Vetro fase 2 base Vetro fase 2 5 Vetro fase 2 3 Vetro fase 2 1<br>(h) | $\mathbf{h}$ | h'   | (h)  |  |
|                                                 |                                                                       |              |      |      |  |
| Sud                                             | 4.13                                                                  | 1.04         | 0.00 | 0.00 |  |
| Ovest                                           | 31.02                                                                 | 19.94        | 5.42 | 2.08 |  |
| Int.                                            | 0.00                                                                  | 0.00         | 0.00 | 0.00 |  |

Al di là del PMV percepito è interessante osservare le temperature delle finestre e il ∆MRT nelle due posizioni più sfavorevoli per comprendere meglio gli aspetti

<span id="page-124-0"></span>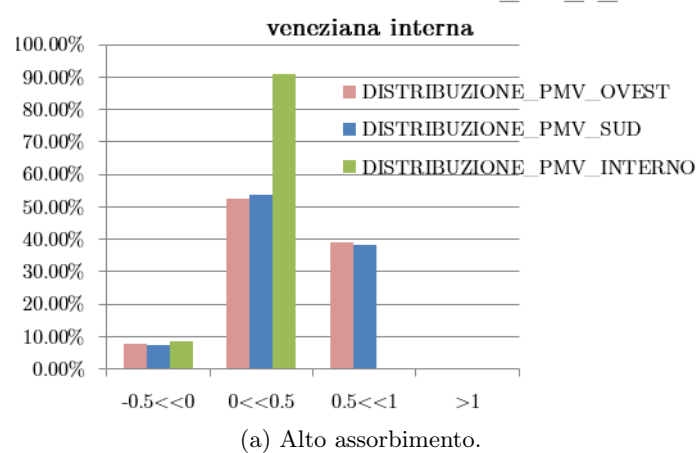

Distribuzione PMV estivo Vetro\_fase\_2\_1

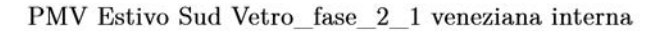

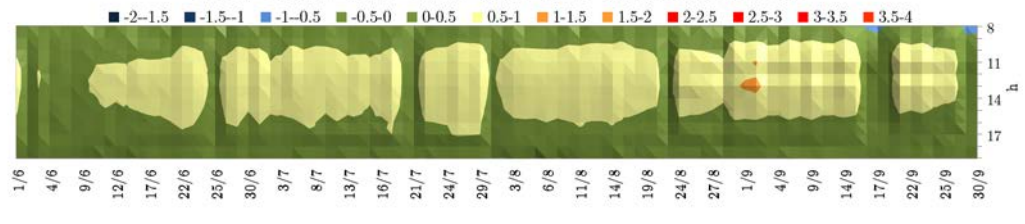

(b) Alto assorbimento.

Distribuzione PMV estivo Vetro\_fase\_2\_base

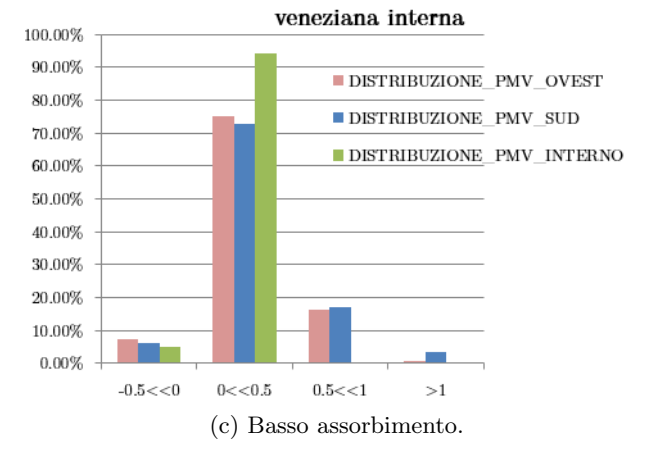

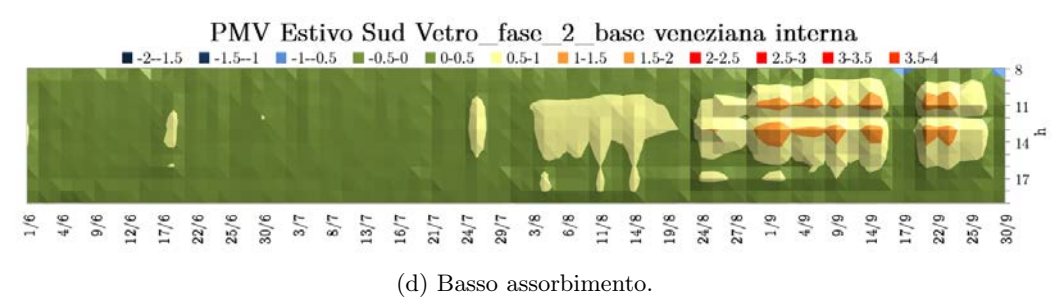

Figura 5.16: Distribuzioni del PMV per la veneziana interna.

<span id="page-125-0"></span>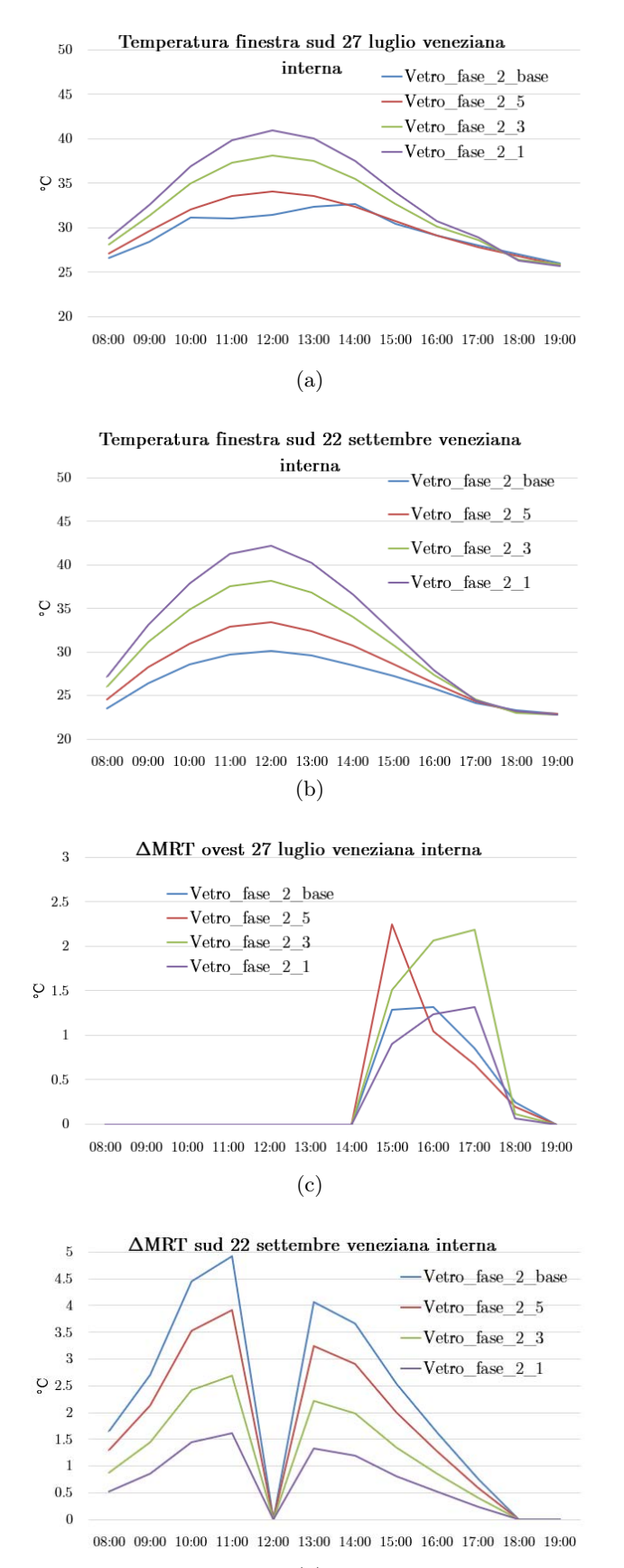

(d)

Figura 5.17: Esempi per la veneziana interna di andamenti della temperatura delle finestre, della correzione ∆MRT.

elencati precedentemente. Per osservare le differenze si prendono in considerazione alcuni casi della configurazione con veneziana interna, attivata dall'indice di abbagliamento (figura [5.17\)](#page-125-0). I dati riferiti al 27 luglio mostrano come la temperatura delle finestre, con il vetro a più alto assorbimento, possa arrivare anche sopra i 40 ◦C. Ad ovest, rispetto a sud, la temperatura raggiunge valori leggermente più bassi perché, nonostante il sole sia più basso, l'irradianza normale è più lieve e l'angolo di incidenza è comunque alto a causa dell'azimut spostato verso nord dei vetri. Studiare il ∆MRT in questo caso è complesso, con i vetri poco assorbenti l'indice di abbagliamento è alto e la veneziana si attiva, mantenendo la correzione sotto 1.5 °C; nel caso in cui il coefficiente di assorbimento si alzi, la veneziana non si attiva, ma il ∆MRT rimane sotto 2.5 ◦C grazie alla bassa trasmissione (pos. ovest).

Il 22 settembre la temperatura per la finestra sud raggiunge picchi di qualche grado più alti, intorno ai 42 ◦C, grazie alla più bassa altezza solare. In questo giorno, inoltre, il ∆MRT più critico si ha verso la facciata sud, con dei dati calcolati su questo parametro che possono arrivare quasi a 5 ◦C, poiché la veneziana non si attiva mai. Si sottolinea che, nonostante le alte temperature raggiunte dalle finestre, non si può parlare di discomfort localizzato dovuto a differenza di temperatura media radiante tra pareti, che secondo le normative si presenta sopra i 23 ◦C (PD 5%), (si veda grafico [3.3.4\)](#page-52-0). Tuttavia, il limite di temperatura per pannelli a parete radianti in riscaldamento è di 35 ◦C, superato abbondantemente dalle finestre.

La temperatura operativa, figura [5.18,](#page-127-0) che entra direttamente nel modello di Fanger, risente quindi, da una parte dell'aumento della temperatura della finestra nella temperatura media radiante, ma dall'altra una diminuzione del fattore ∆MRT. Si può osservare l'effetto totale diagrammando per i vari vetri le temperature operative calcolate. Quando non si ha irraggiamento diretto sulla persona naturalmente la temperatura operativa percepita si alza all'alzarsi dell'assorbimento. Tale aumento, nelle giornate di riferimento può arrivare a circa mezzo grado. Nei momenti in cui si passa ad avere irraggiamento, però, pesa di più sulla temperatura percepita l'abbassamento del fattore correttivo ∆MRT rispetto all'aumento della temperatura media radiante stessa. Perciò, all'aumentare del coefficiente di assorbimento si può arrivare ad una riduzione della temperatura percepita anche di un grado.

La veneziana esterna si comporta allo stesso modo, con andamenti del tutto simili, ma in tutti i casi affievoliti: la temperatura delle finestre non supera mai i 33 ◦C e il ∆MRT arriva al massimo a 2 ◦C, nei casi presi in considerazione. Nella totale temperatura operativa percepita si hanno dei valori in assoluto più bassi e la differenza che si presenta tra i differenti coefficienti di assorbimento è molto limitata. Gli andamenti sono rappresentati in figura [5.19.](#page-128-0)

Le differenze nei consumi tra il caso con assorbimento elevato e con assorbimento basso sono presenti nel grafico [5.20.](#page-129-0) Come nella precedente fase si può notare che ci sono delle grosse differenze nel termine di raffrescamento tra veneziana interna ed esterna, ma a parità di ombreggiamento, l'utilizzo di un vetro che assorbe più o meno radiazione (SHGC simile) non comporta grandi differenze nell'energia consumata dal raffrescamento. Osservando l'energia di alimentazione delle luci, si nota che essa cresce all'aumentare dell'assorbimento, a causa della minore luminosità che entra nella stanza. Chiaramente questa considerazione deriva dal fatto che si è potuta simulare una connessione tra la luminosità misurata all'interno e la potenza modulata delle luci (in questo caso controllo a gradini con

<span id="page-127-0"></span>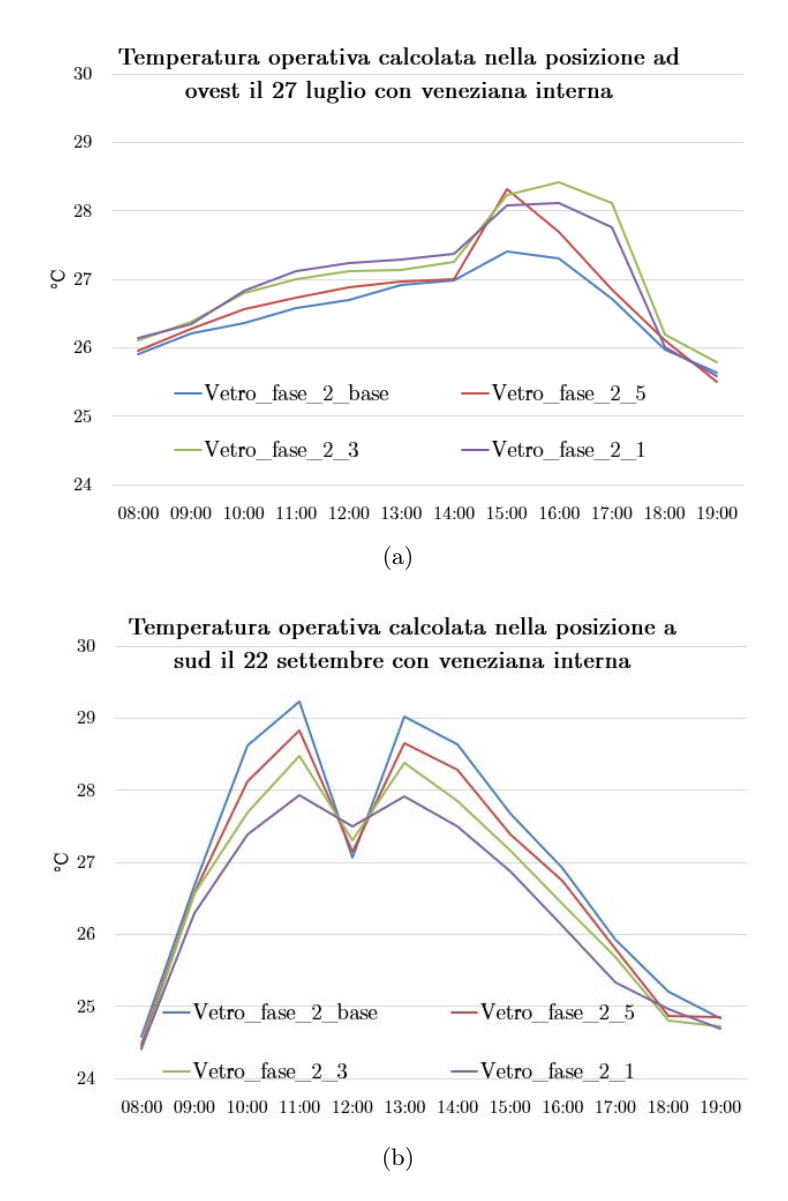

Figura 5.18: Esempi per la veneziana interna di andamenti della temperatura operativa calcolata nelle posizioni ad ovest e sud, descritte in figura [5.5.](#page-110-0)

<span id="page-128-0"></span>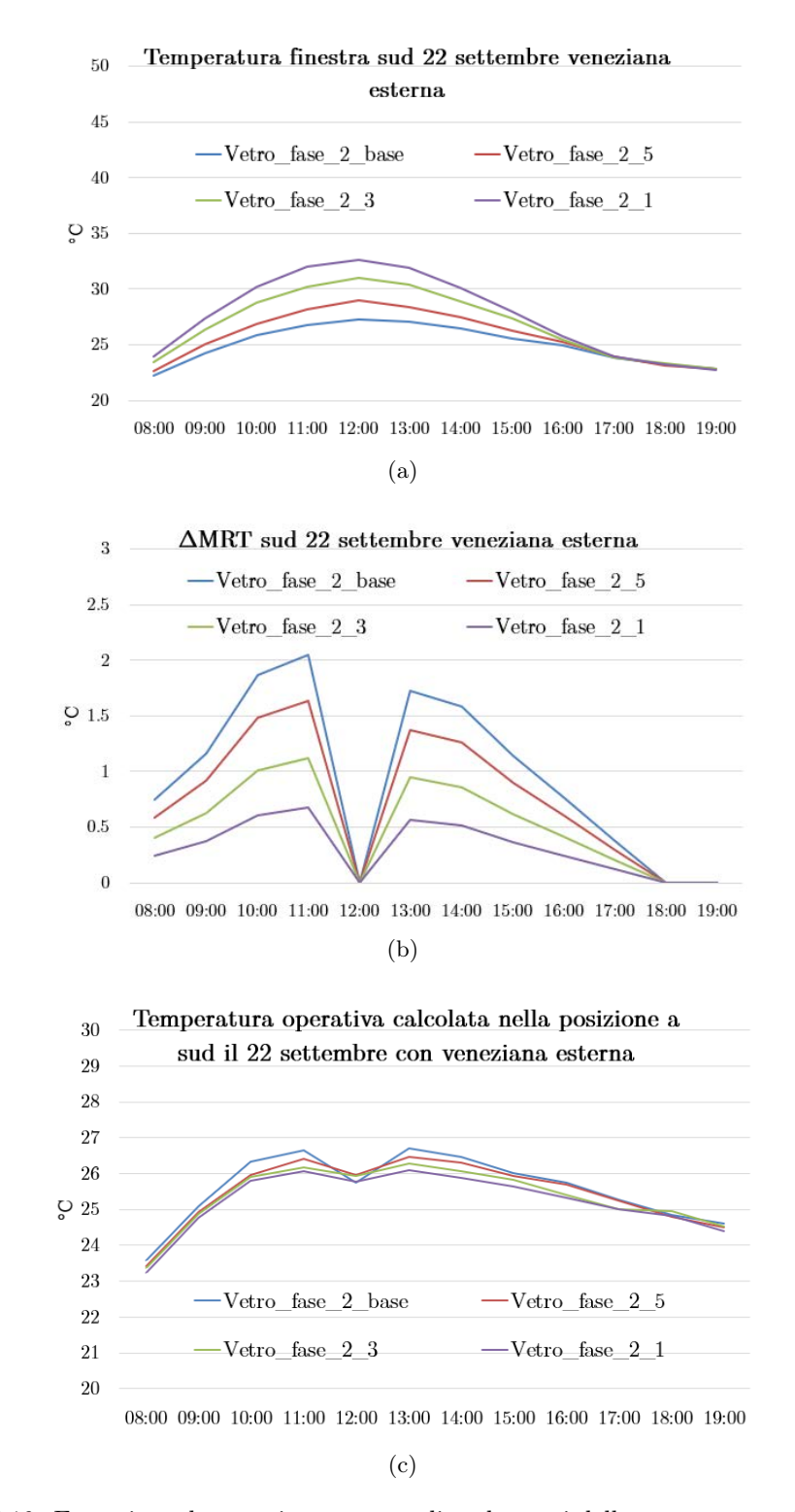

Figura 5.19: Esempi per la veneziana esterna di andamenti della temperatura della finestra, della correzione ∆MRT e della temperatura operativa per la posizione sud, si veda fig. [5.5.](#page-110-0)

due step). Se nei consumi totali l'aumento dell'energia per raffrescamento pesa poco a causa dell'alto E.E.R., l'aumento del consumo delle luci non è trascurabile. I totali consumi aumentano del 12 % circa.

<span id="page-129-0"></span>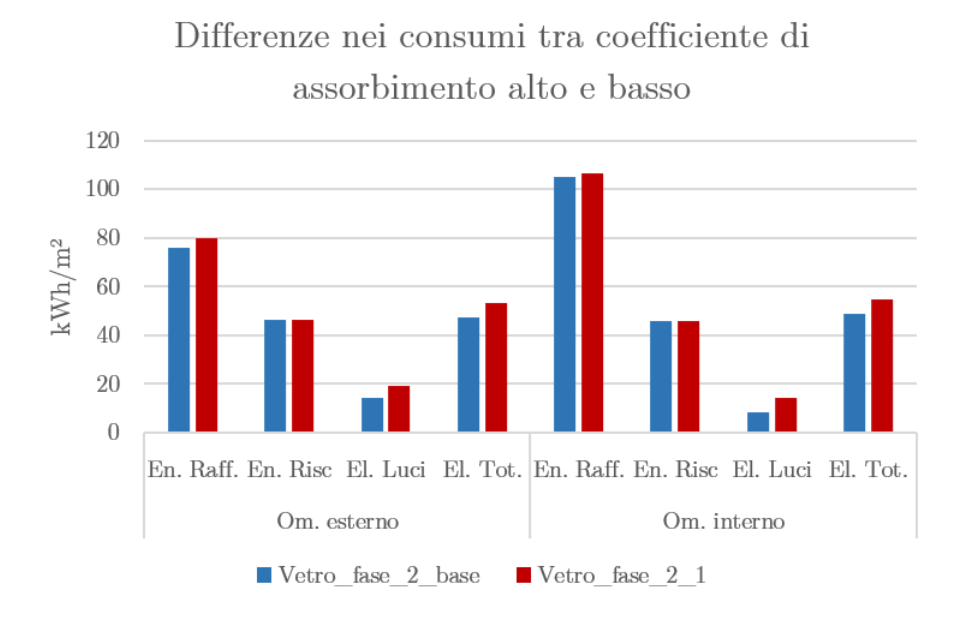

Figura 5.20: Consumi annuali specifici per il Vetro\_fase\_2\_base e per Vetro\_fase\_2\_1, con entrambi gli ombreggiamenti. Si sono considerati come E.E.R. medio 4 e C.O.P. 3.24.

#### 5.3.2 Risultati delle simulazioni con suddivisione delle strutture

L'obiettivo di questa parte è quello di verificare se è possibile tenere conto, nella valutazione del comfort puntuale, della distribuzione di temperatura delle superfici con un modello a superfici suddivise, attraverso EnergyPlus. Per questo motivo vengono qui esposti i risultati della simulazione che è stata descritta nel paragrafo [5.2.5,](#page-112-0) con particolare attenzione ai due punti rispettivamente vicino alla finestra e all'interno della stanza, definiti nello stesso paragrafo.

Si osserva prima la distribuzione delle ore di discomfort caldo, proposte in tabella [5.7;](#page-130-0) per entrambe le posizioni si ha una diminuzione di ore fuori dallo stato di comfort dividendo le superfici in più parti. Nel momento in cui si inserisce la tenda, tale differenza si assottiglia, ma è presente. Questo comportamento è particolare in quanto si potrebbe presumere un aumento, per la posizione ovest, del discomfort. E' chiaro, mappando le temperature dei pavimenti, come si vede in figura [5.21](#page-130-1) nel caso senza tende, che la posizione ad ovest è sopra una parte di pavimento che è mediamente più calda, e i suoi fattori di vista verso quelle porzioni sono rilevanti. Nonostante le temperature del pavimento seguano un andamento verosimile, quindi, si riscontra un comportamento anomalo nel momento in cui si va ad osservare il fenomeno finale.

Per comprendere meglio ciò che accade si mostrano, per il caso senza tende, alcune variabili del 16 giugno. Per prima cosa è possibile calcolare la differenza di temperatura media radiante che si ha tra la posizione ovest e l'interno, con le superfici divise in mesh e non, figura [5.22.](#page-131-0) Dal diagramma è ben visibile che, nel caso con pavimento diviso, si hanno delle differenze più accentuate tra l'interno e l'esterno, com'è verosimile che sia. La differenza di pomeriggio, verso le 15:00,

<span id="page-130-1"></span>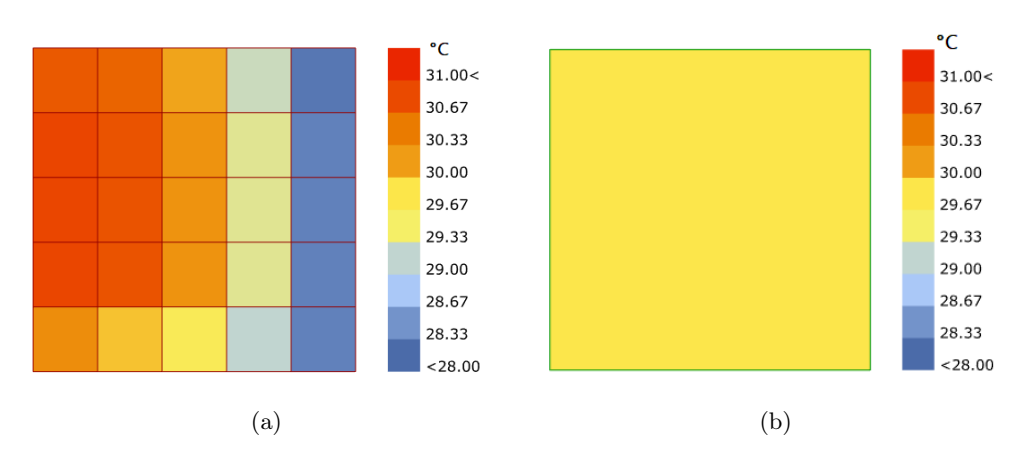

Figura 5.21: Temperature dei pavimenti nei due modelli senza tende.

|              | Senza veneziane |         |        | Veneziane |
|--------------|-----------------|---------|--------|-----------|
|              | ovest           | interno | ovest  | interno   |
|              | (h)             | (h)     | (h)    | (h)       |
| Sup. divise  | 1704.15         | 88.62   | 511.65 | 51.86     |
| Sup. normali | 1870.23         | 187.98  | 531.40 | 53.02     |

<span id="page-130-0"></span>Tabella 5.7: Ore pesate di discomfort nelle simulazioni eseguite con il pavimento diviso.

tra la temperatura media radiante vicino alla finestra e l'interno, può essere di 4 ◦C (senza considerare il ∆MRT solare), che viene accentuata di 0.4-0.5 ◦C nel momento in cui si fa una mesh delle superfici. Tuttavia, osservando il grafico che confronta le temperature medie radianti nei due casi nel punto ad ovest, è possibile osservare che queste sono più basse per entrambe le posizioni, nel momento in cui le superfici sono suddivise in più parti. Questo è un andamento anomalo, infatti, come per le ore di discomfort, con un pavimento suddiviso ci si aspetterebbe di avere una temperatura media radiante, sopra il punto ad ovest, più alta, a causa di più alti fattori di vista verso le parti di pavimento più calde. Questo comportamento è più chiaro osservando la differenza di temperatura media radiante nella stanza tra il caso con mesh e senza mesh, percepita alle 16:00, in figura [5.22](#page-131-0) c. Nei pressi della finestra si misurano valori negativi di questa differenza, che dimostrano che dividendo le strutture la temperatura media radiante misurata è più bassa. Ciò che si è riscontrato è che, nel caso di superfici suddivise, il software calcola temperature delle varie porzioni di finestra tra i 44.3 e i 44.65 ◦C, con temperatura media di 44.47 ◦C, mentre la temperatura della finestra nella simulazione senza mesh è di 47.9 ◦C. Si sottolinea che i modelli sono del tutto simili nella definizione dei carichi, delle stratigrafie e dell'impianto, l'unica differenza è appunto la suddivisione delle superfici.

Si è ipotizzato che questa grande differenza di temperatura della finestra sia causata da possibili approssimazioni che EnergyPlus esegue nell'esecuzione del bilancio energetico delle superfici, che è possibile vengano accentuate nel momento in cui una zona viene suddivisa in questo modo. L'architettura di tale programma non è stata pensata per simulare mediante delle mesh con un grado di dettaglio così elevato, a differenza di altri strumenti come i software CFD.

Nell'obiettivo di questo elaborato si è deciso di non studiare ulteriormente

<span id="page-131-0"></span>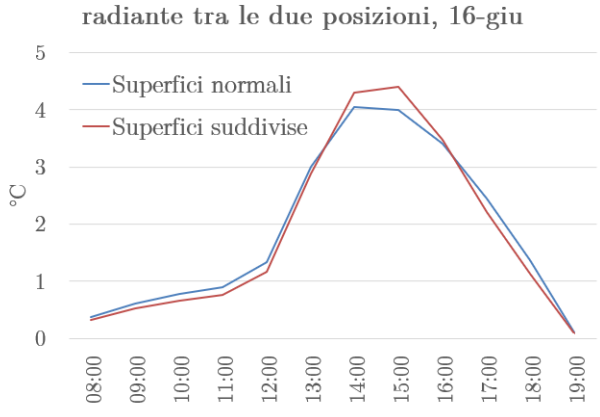

Differenze di temperatura media

Confronto per la posizione ovest di temperatura media radiante e operativa, 16-giu

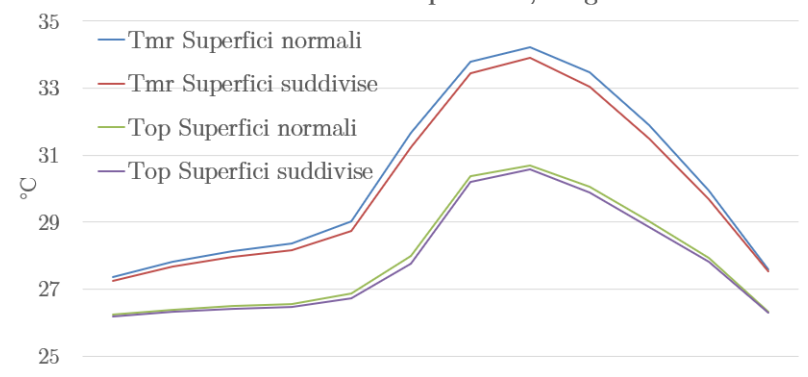

 $08{:}00\ \ 09{:}00\ \ 10{:}00\ \ 11{:}00\ \ 12{:}00\ \ 13{:}00\ \ 14{:}00\ \ 15{:}00\ \ 16{:}00\ \ 17{:}00\ \ 18{:}00\ \ 19{:}00$ (b) Confronto delle temperature operative e medie radianti nei due casi senza tenda.

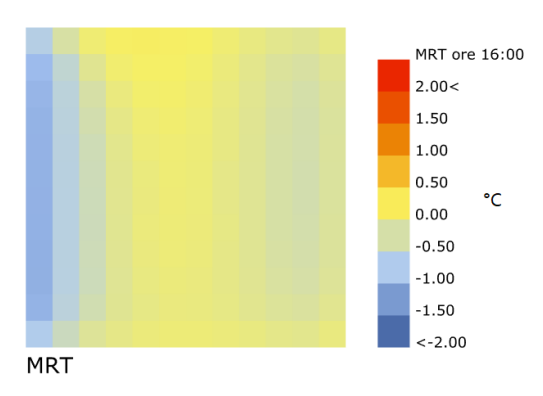

(c) Differenza di temperatura media radiante percepita tra il caso con mesh delle superfici e senza mesh, vicino alla finestra si misurano valori negativi.

Figura 5.22: Andamenti di alcune temperature significative con suddivisione delle superfici e non.

<sup>(</sup>a) Differenza tra vicino alla finestra e lontano della temperatura media radiante.

questi aspetti per i seguenti motivi:

- La correzione della temperatura media radiante rispetto alla radiazione solare ha ampiezze di qualche grado, molto di più rispetto alle differenze che si presentano dividendo o no il pavimento in più parti, soprattutto con coefficienti di trasmissione bassi come quelli che si stanno prendendo in considerazione in questo lavoro.
- I risultati sono in favore di sicurezza per il caso con superfici non suddivise. In una fase di progetto, quindi, ha più senso mantenere l'approccio meno dettagliato.

In genere, sembra più sensato utilizzare programmi più specifici per lo studio di queste differenze di temperatura percepite nei diversi punti dello spazio, per poi ipotizzare a posteriori quale effetto sia più influente: la correzione dovuta a radiazione solare o la differente percezione delle temperature delle superfici; queste due possono essere, poi, sommate o combinate.

## 5.4 Conclusioni parziali

In questo quinto capitolo si è applicata la procedura del SolarCal a valle della simulazione energetica di un ambiente, per studiare in modo dettagliato alcune posizioni specifiche interne. Il metodo utilizzato in questo contesto, rispetto a quanto fatto nel quarto capitolo, fornisce la possibilità, attraverso i software utilizzati, di tenere conto, in un unico algoritmo, di diversi aspetti legati al comfort percepito. Per esempio, si è potuta simulare in modo dettagliato la distribuzione istantanea delle ombre all'interno della stanza, con un calcolo orario da parte di EnergyPlus del coefficiente di trasmissione solare del serramento. Oltre a ciò si è potuto introdurre anche il comportamento d'impianto per ogni step di calcolo, evitando di fare ipotesi approssimative sulle temperature delle superfici o dell'aria. Con questo approccio si riesce ad avere l'andamento globale delle condizioni di comfort nel punto preso in considerazione, per tutta la stagione; l'unico aspetto che viene trascurato è la velocità dell'aria interna, che risulta impossibile introdurre attraverso EnergyPlus. Questa è stata impostata in favore di sicurezza.

Ciò che risulta dalle simulazioni eseguite è che il pacchetto vetrato scelto può bastare per rendere l'ambiente confortevole in tutti i suoi punti, pur di accettare alcune ore di discomfort, che comunque possono essere ridotte diminuendo il setpoint di temperatura. Utilizzare un vetro più performante permette di tenere il setpoint a 26 ◦C, ma questa sembra essere una scelta esagerata, soprattutto considerando che grazie alla buona resa dell'impianto i risparmi sarebbero poco rilevanti. Inoltre, si puntualizza che, nel momento in cui si studia una singola stanza, perde d'importanza il peso dei consumi di quella stanza sul consumo globale dell'edificio; conviene quindi valutare caso per caso.

Passando all'aumento progressivo del coefficiente di assorbimento del vetro, sembra che agendo su di esso si arrivi all'unico vantaggio di ridurre i picchi di PMV nelle ore estive, ma questo a discapito di: una maggiore temperatura della superficie interna delle finestre, una cessione diretta del flusso termico all'aria, una minore luminosità ambientale con maggiori consumi elettrici per le luci e minor comfort visivo. Il caso con veneziana esterna porta a dei risultati soddisfacenti in termini di PMV e una differenza di assorbimento delle finestre diventa poco rilevante. A parità di coefficiente di trasmissione, la veneziana esterna, o comunque un qualsiasi ombreggiamento esterno, rappresentano la soluzione migliore per la riduzione delle correzioni di temperatura media radiante.

Si sottolinea che il fenomeno di assorbimento e cessione istantanea delle schermature interne e dei vetri ad alto assorbimento, non è per nulla trascurabile, specialmente in stanze con sistema di climatizzazione radiante e superfici vetrate molto ampie. Come si è visto a pagina [109,](#page-118-0) quando si hanno così grandi vetrate il pannello radiante può arrivare in prossimità del suo limite di potenza refrigerante specifica. È chiaro che lo smorzamento di carico dovuto all'inerzia termica delle superfici rappresenta un aiuto allo smaltimento del solar gain; se questo viene a mancare, per la presenza di tende interne o vetri che assorbono molto, si può verificare un innalzamento della temperatura dell'aria nella stanza. Conviene quindi controllare, oltre al comfort ambientale, le potenze che il pannello radiante deve gestire.

Riferendosi, invece, alla suddivisione delle superfici in un'analisi dedicata ad una specifica stanza, sembra che gli strumenti di simulazione energetica, partendo da un'architettura diversa rispetto ai programmi CFD, per esempio, non siano adatti ad uno studio così dettagliato. Dividere le superfici in più porzioni sembra portare ad anomalie che comunque sono trascurabili in questo tipo di analisi, date le loro discordanze di qualche decimo di grado sulle temperature medie radianti. Questo comportamento andrebbe, però, ulteriormente approfondito, per comprendere da che tipo di fenomeno nascono queste discordanze. Dalle simulazioni fatte sembra che il problema possa essere una sottostima della temperatura delle superfici suddivise in EnergyPlus.

# Conclusioni generali

L'obiettivo dell'elaborato è stato una valutazione della nuova procedura, introdotta dall'articolo del 2013 di Arens et al, [\[5\]](#page-150-1), e inserita all'interno dell'aggiornamento dell'ASHRAE 55, per introdurre la valutazione dell'effetto della radiazione solare sul comfort interno degli edifici. Questa valutazione modifica il calcolo del PMV introducendo una correzione della temperatura media radiante. Tale correzione dipende principalmente da questi fattori: intensità della radiazione solare sull'individuo, in tutte le sue componenti, proprietà di trasmissione del totale pacchetto vetrato e layout geometrico che si instaura tra persona, finestre e superfici opache. L'articolo in questione fornisce già dei valori indicativi del coefficiente di trasmissione massimo che dovrebbe avere il pacchetto vetrato, ma nel momento in cui si valuta un completo edificio si introduce una molteplicità di situazioni differenti, che devono essere verificate.

Dai risultati del capitolo [4](#page-58-0) si comprende che la particolare semplicità di calcolo della procedura fornisce la possibilità di eseguire facilmente una valutazione preliminare sulla base di una condizione di progetto che si fissa. Dai risultati proposti si sottolinea che la definizione di una condizione di progetto non deve contemplare solo la scelta dei classici parametri di comfort, come la temperatura operativa, l'attività metabolica o la resistenza termica del vestiario, ma deve passare anche per la definizione di una zona critica, oltre la quale non si può accettare il discomfort associato all'irradianza solare. Tale fase non è da trascurare, perché è possibile che si vadano a scegliere degli ombreggiamenti eccessivi, che da una parte riducono i PMV percepiti in zone non occupate, ma dall'altra riducono anche il comfort visivo ambientale. In questa fase la simulazione energetica non fornisce la possibilità di valutare direttamente tale componente, ma mette in luce chiaramente quali possono essere le stanze mediamente più calde e le stanze con maggiore potenza radiante solare trasmessa. Naturalmente questa valutazione è importante perché il calcolo del PMV non dipende dalla sola correzione della temperatura media radiante, ma anche dalla temperatura media radiante stessa dovuta alle temperature interne delle diverse superfici. Non è detto che per tutte le stanze l'impianto riesca a mantenere il setpoint per tutta la stagione, e nel caso si superi tale valore potrebbe non essere più adeguato il valore massimo ammissibile di ∆MRT che si è imposto nella valutazione preliminare. L'analisi della simulazione globale permette di definire le stanze e i momenti dell'anno più critici, per, poi, eseguire simulazioni più approfondite.

Nel capitolo [5](#page-104-0) si è mostrato come, attraverso software complementari ad EnergyPlus, è possibile analizzare singolarmente alcuni ambienti in modo dettagliato. In questo caso si sono eseguite in successione la simulazione energetica ed il calcolo del comfort con la correzione proposta da Arens, [\[5\]](#page-150-1). Questo ha permesso, da una parte poter sfruttare la potenza della simulazione energetica nella valutazione oraria dettagliata di molte delle variabili necessarie per il metodo di Fanger, dall'altra aggiungere il calcolo dettagliato della distribuzione delle ombre all'interno della stanza e la definizione di tutti i parametri geometrici, necessari per il metodo in esame. Applicando in successione le due procedure è possibile raggiungere un elevato grado di dettaglio, che da la possibilità di valutare diverse soluzioni di progetto. Nel caso di studio in esame si può concludere che la vetrata base, con un ombreggiamento esterno, rappresenta una buona soluzione, che permette di avere comfort per la maggior parte delle ore estive, nella quasi totalità della stanza presa in considerazione (con setpoint di 26 ◦C). Utilizzare finestre più scadenti aumenta le ore di discomfort, mentre usare finestre più performanti sembra essere eccessivo sia nell'ottica della riduzione dei consumi, sia nella valutazione del comfort. Dalle analisi proposte, inoltre, si mette in luce come, per la sola riduzione del ∆MRT, sia possibile pensare di aumentare il coefficiente di assorbimento, per ridurre la trasmissione diretta della radiazione solare, ma ciò porta ad altre problematiche legate al comportamento dell'impianto, che non sempre può gestire l'incremento del carico termico. In generale la riduzione del coefficiente di assorbimento deve essere fatta nell'ottica di evitare il più possibile soluzioni che aumentino la quota parte convettiva di scambio delle vetrate con l'aria, soprattutto in stanze ed edifici con alta percentuale vetrata.

Nelle valutazioni che sono state compiute si sono messe in luce alcune criticità che dovrebbero essere approfondite. Per prima cosa si ricorda che lo studio della radiazione solare a valle di una simulazione energetica deve partire da una definizione adeguata delle zone termiche, che devono eventualmente essere modellate anche tenendo conto della diversa geometria delle vetrate. Inoltre, i risultati ottenuti hanno evidenziato che la scelta della tipologia di vetratura in EnergyPlus può modificare in modo rilevante tali risultati, non tanto nei consumi, ma nella valutazione del coefficiente di trasmissione. All'interno dell'articolo sulla procedura si spiega come, nel caso di ombreggiamenti, o di direzione non normale dei raggi solari, è consigliabile correggere il coefficiente di trasmissione del pacchetto vetrato. In quest'ottica, l'uso di un modello in EnergyPlus che calcola tale parametro ora per ora, rende semplice tale valutazione, ma come visto, la scelta del modello, della relativa impostazione, e la sua validità devono essere approfonditi. Un altro spunto di approfondimento è la possibile suddivisione delle strutture in più componenti. Nonostante possa essere un problema meno influente rispetto alla correzione mediante il ∆MRT, la distribuzione della radiazione solare all'interno della stanza e la relativa modellizzazione possono indurre un incremento di PMV. È possibile tenere conto di tale aspetto con EnergyPlus, per studi di specifiche stanze, ma i risultati che si sono ottenuti in questo caso non sembrano del tutto soddisfacenti e verosimili. Tale comportamento può derivare dal fatto che i software di simulazione energetica non siano ideati per calcoli così dettagliati, che in genere vengono eseguiti con programmi agli elementi finiti o CFD. Tuttavia, si ritiene possa essere utile approfondire tale aspetto per capire se possa valer la pena utilizzare questo approccio. Tutte queste considerazioni dovrebbero essere inoltre associate al comfort visivo che si presenta all'interno della stanza.

In ultima analisi si conclude ricordando che il software in uso, EnergyPlus, è un programma opensource e per tale motivo è possibile leggere e proporre modifiche al codice sorgente. All'interno di esso sono presenti moduli per il calcolo delle ombre all'interno della stanza, moduli per l'esecuzione del modello di Fanger, i dati climatici completi di radiazione, modelli per il calcolo del coefficiente di trasmissione. Per questo motivo è possibile pensare ad un aggiornamento del software, che tuttora, ad un anno e mezzo dal rilascio dell'aggiornamento dell'A-

SHRAE 55, non ha proposto soluzioni al riguardo, sviluppando una routine che esegua la procedura in oggetto direttamente all'interno di EnergyPlus.

Appendice A

# Tabelle riassuntive stratigrafie strutture

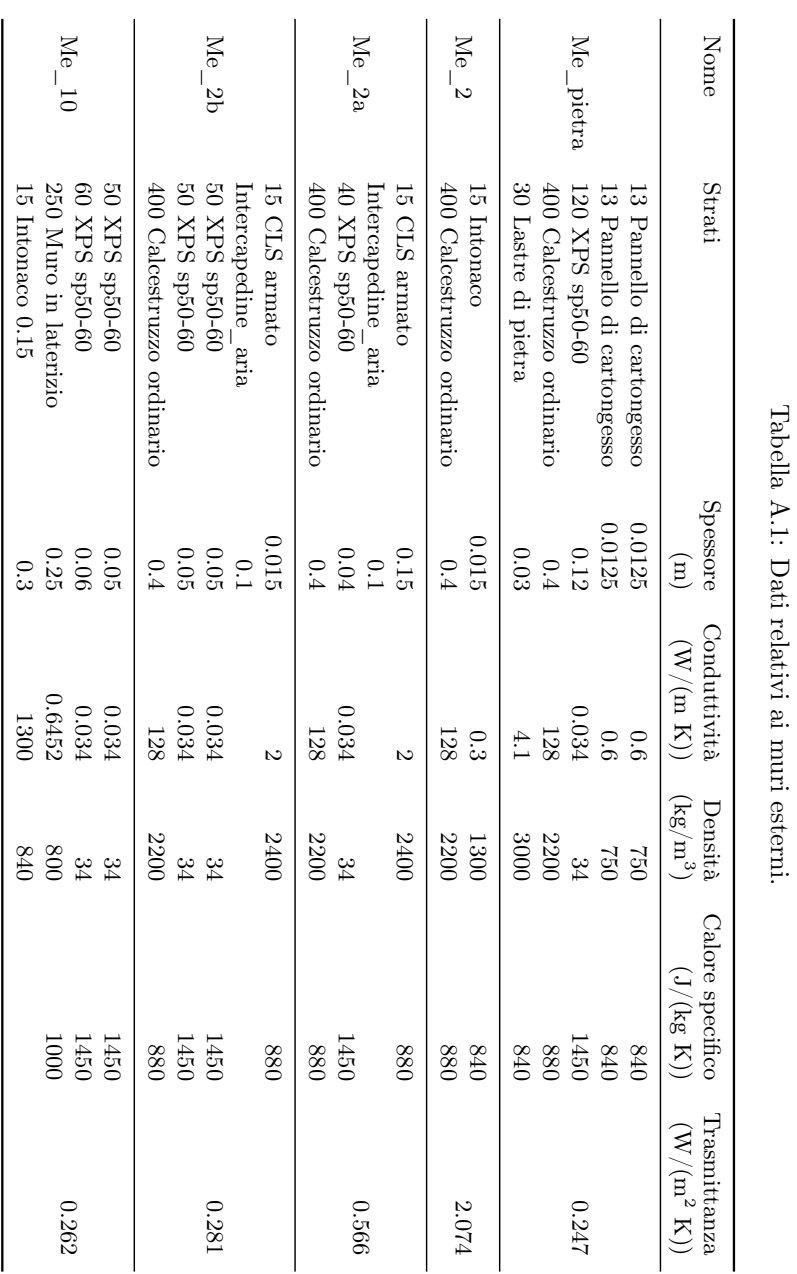

Tabella A.1: Dati relativi ai muri esterni.

APPENDICE A. TABELLE RIASSUNTIVE STRATIGRAFIE STRUTTURE

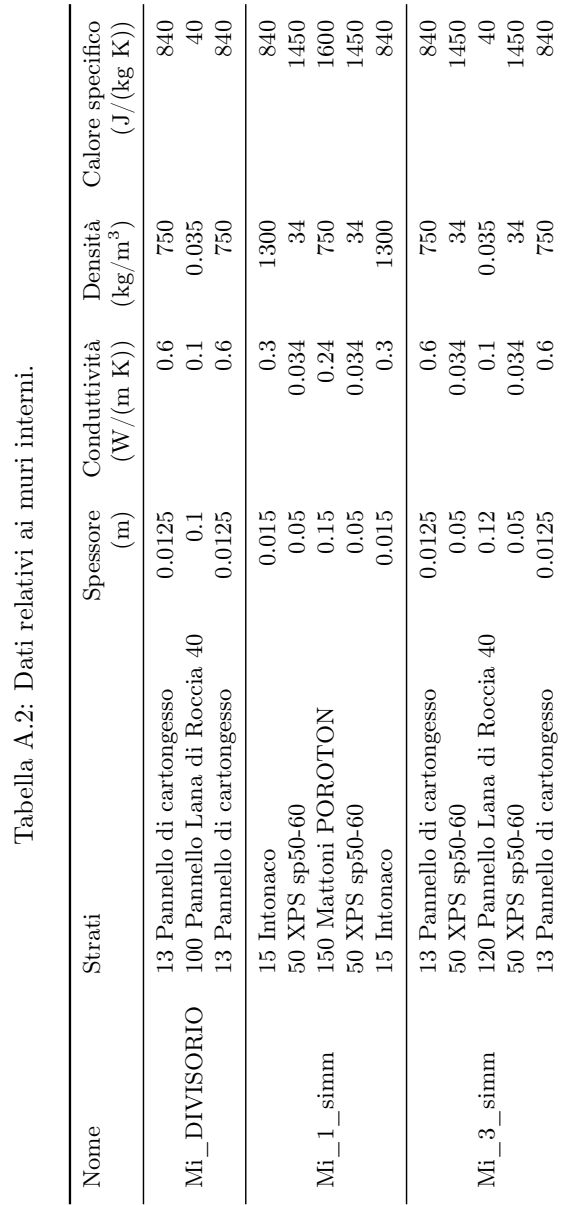

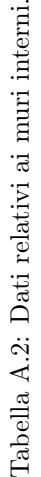

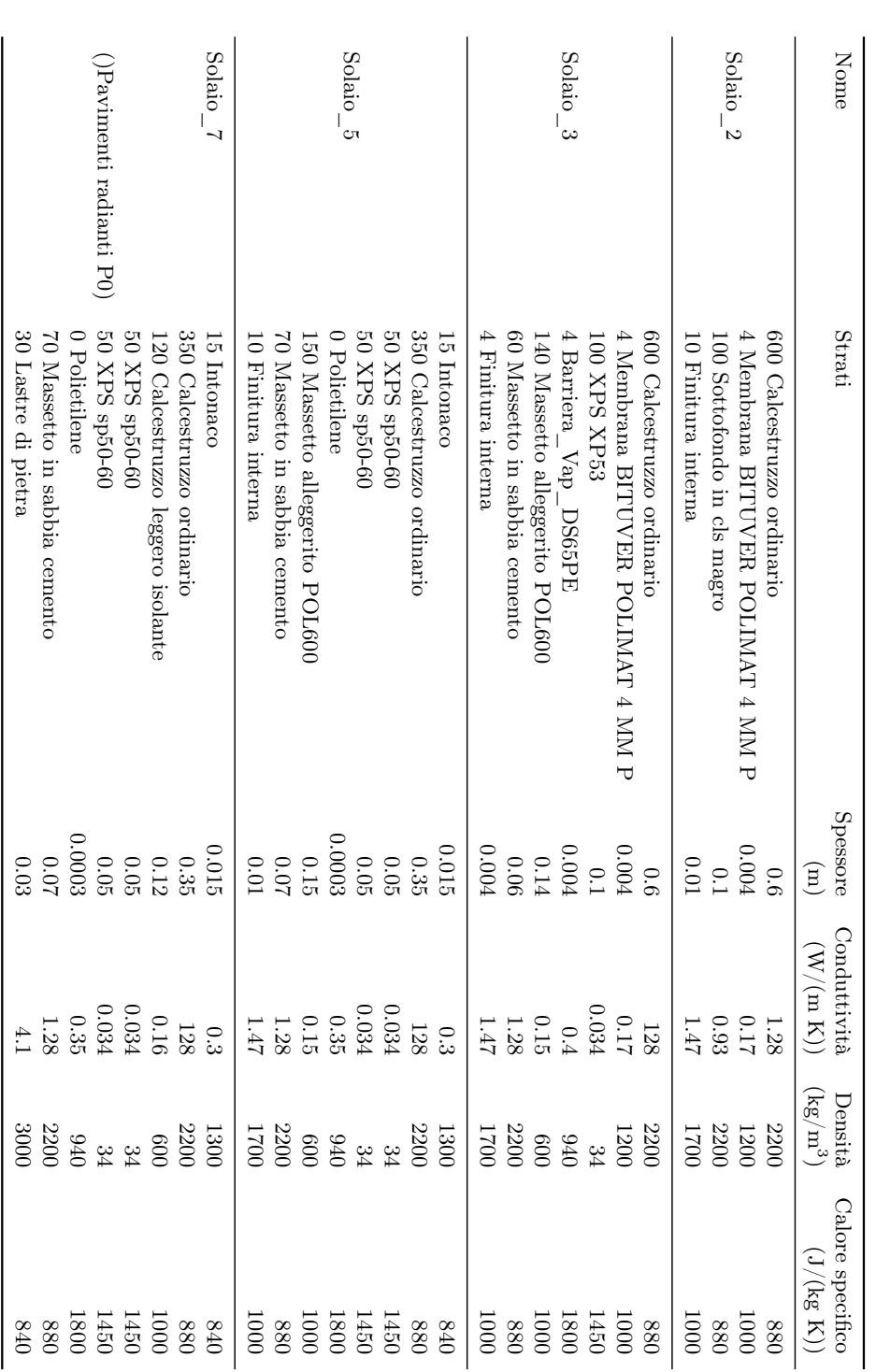

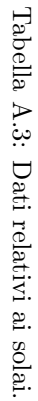

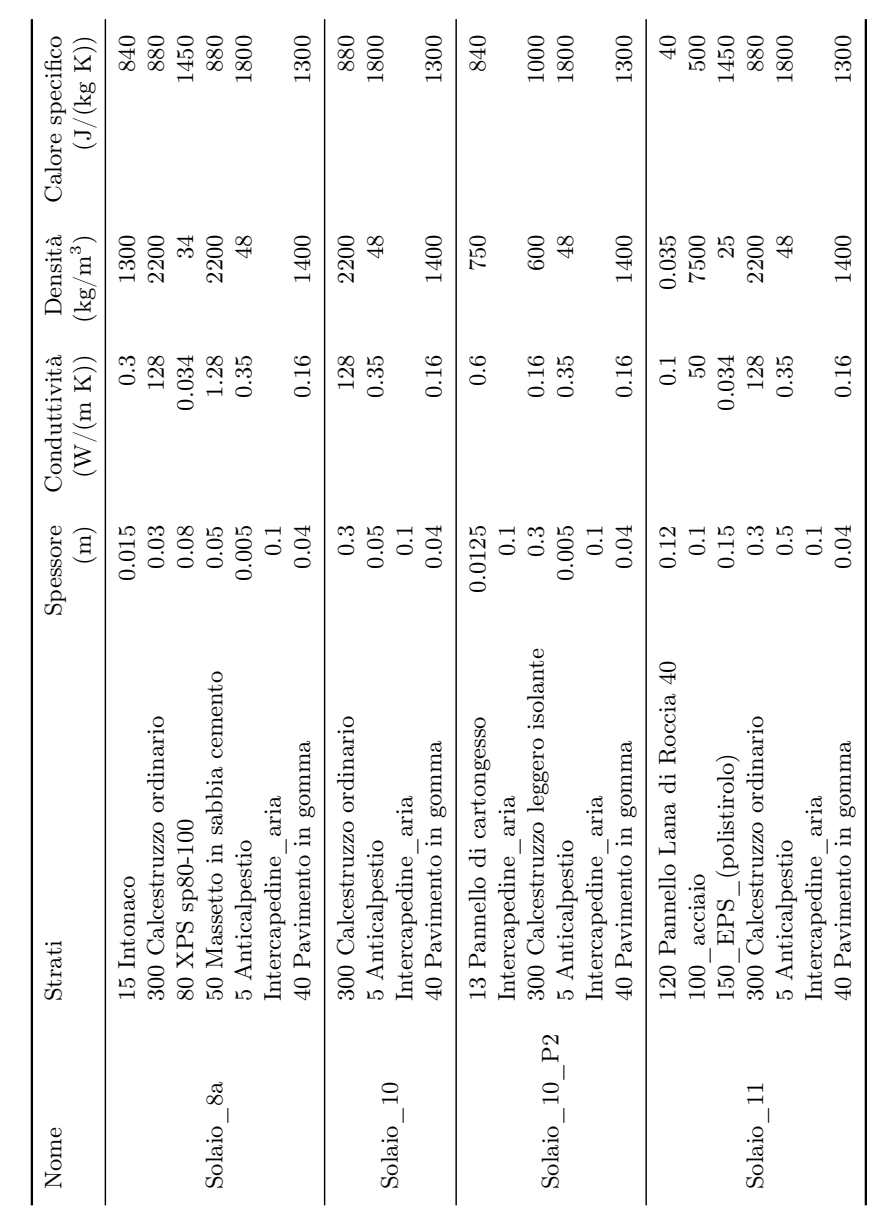

Tabella  $\mathbf{A}.4:$  Dati relativi ai solai. Tabella A.4: Dati relativi ai solai.

APPENDICE A. TABELLE RIASSUNTIVE STRATIGRAFIE STRUTTURE

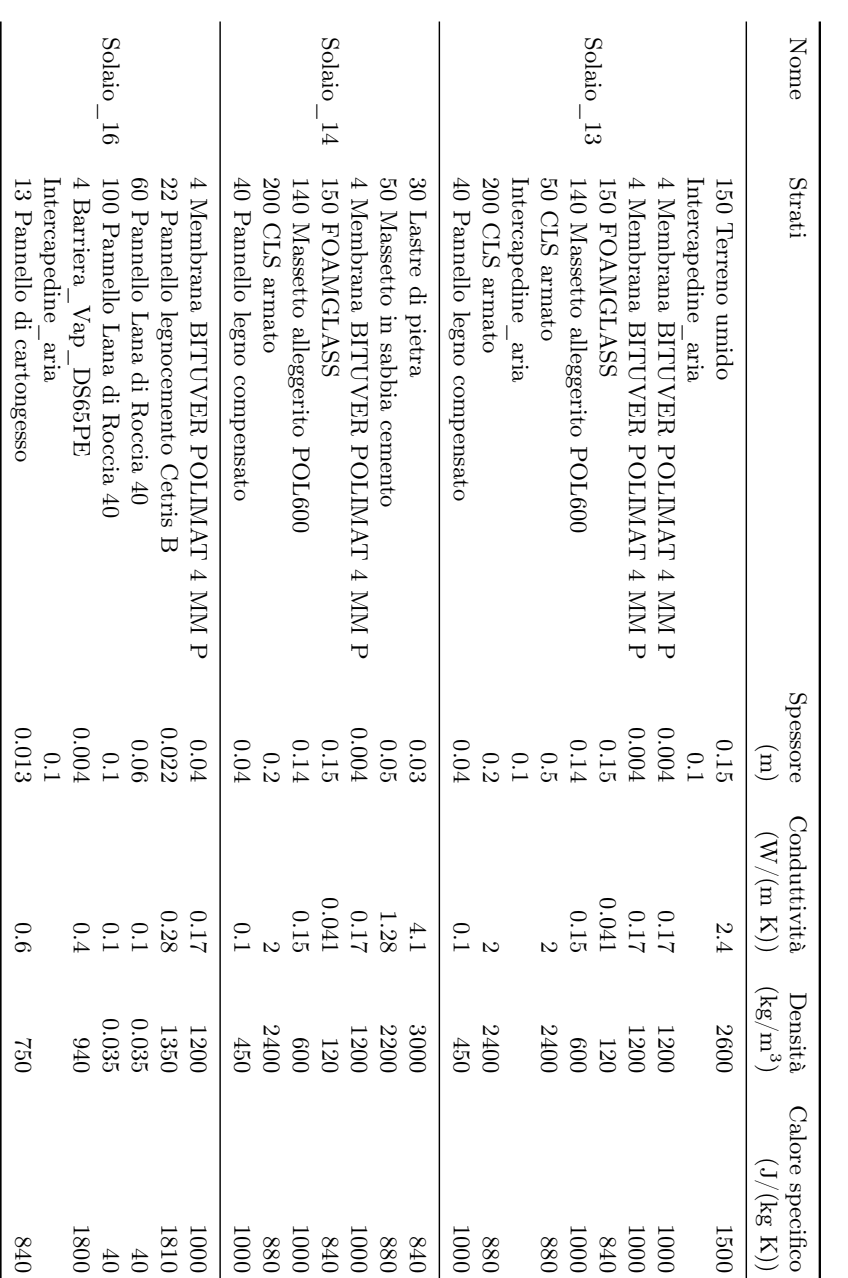

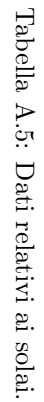
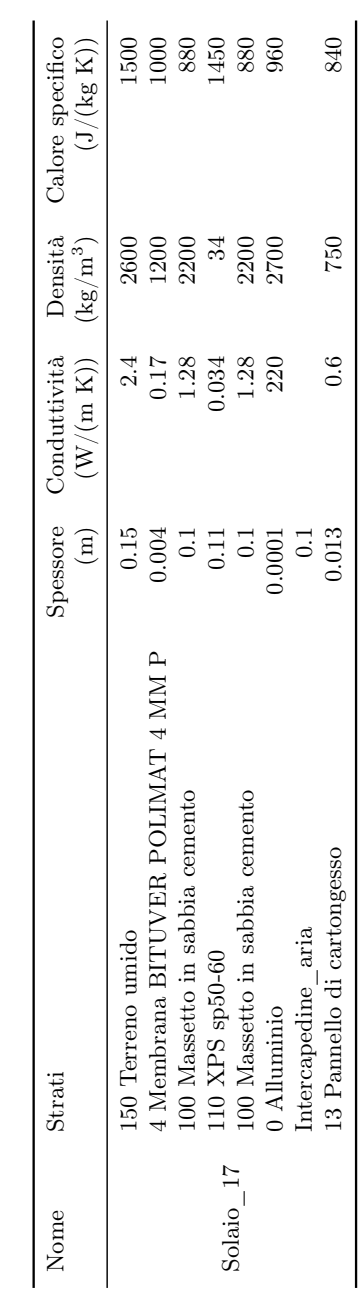

Tabella A.6: Dati relativi ai solai. Tabella A.6: Dati relativi ai solai. APPENDICE A. TABELLE RIASSUNTIVE STRATIGRAFIE STRUTTURE

## Appendice B

# Tabelle riassuntive pacchetti vetrati

### B.1 Stratigrafie dei vetri prima fase

|                |               | Window base                             |               |                      |
|----------------|---------------|-----------------------------------------|---------------|----------------------|
|                | Vetro esterno | Intercapedine<br>$(90\% \text{ argon})$ | Vetro interno |                      |
| Thickness      | 12.5          | 20                                      | 8.5           | mm                   |
| $T_{\rm sol}$  | 0.477         |                                         | 0.508         |                      |
| $R_{\rm sol1}$ | 0.165         |                                         | 0.331         |                      |
| $R_{sol2}$     | 0.329         |                                         | 0.197         |                      |
| $T_{\rm vis}$  | 0.83          |                                         | 0.849         |                      |
| $R_{vis1}$     | 0.072         |                                         | 0.058         |                      |
| $R_{\rm vis2}$ | 0.057         |                                         | 0.074         |                      |
| $E_1$          | 0.84          |                                         | 0.033         |                      |
| E <sub>2</sub> | 0.033         |                                         | 0.84          |                      |
| λ              | 0.818         |                                         | 0.754         | W/<br>$(\text{m K})$ |

Tabella B.1: Dati dettagliati forniti dal software WINDOW del Berkeley Lab per il vetro di progetto Window\_base.

Tabella B.2: Dati dettagliati forniti dal software WINDOW del Berkeley Lab per il vetro di progetto Window\_1.

|                |               | Window 1               |               |         |
|----------------|---------------|------------------------|---------------|---------|
|                | Vetro esterno | Intercapedine<br>(Air) | Vetro interno |         |
| Thickness      | 5.7           | 12                     | 5.7           | mm      |
| $T_{\rm sol}$  | 0.771         |                        | 0.771         |         |
| $R_{\rm sol1}$ | 0.07          |                        | 0.07          |         |
| $R_{sol2}$     | 0.07          |                        | 0.07          |         |
| $T_{\rm vis}$  | 0.884         |                        | 0.884         |         |
| $R_{\rm vis1}$ | 0.08          |                        | 0.08          |         |
| $R_{vis2}$     | 0.08          |                        | 0.08          |         |
| $E_1$          | 0.84          |                        | 0.84          |         |
| E <sub>2</sub> | 0.84          |                        | 0.84          |         |
| λ              |               |                        | 1             | W/(m K) |

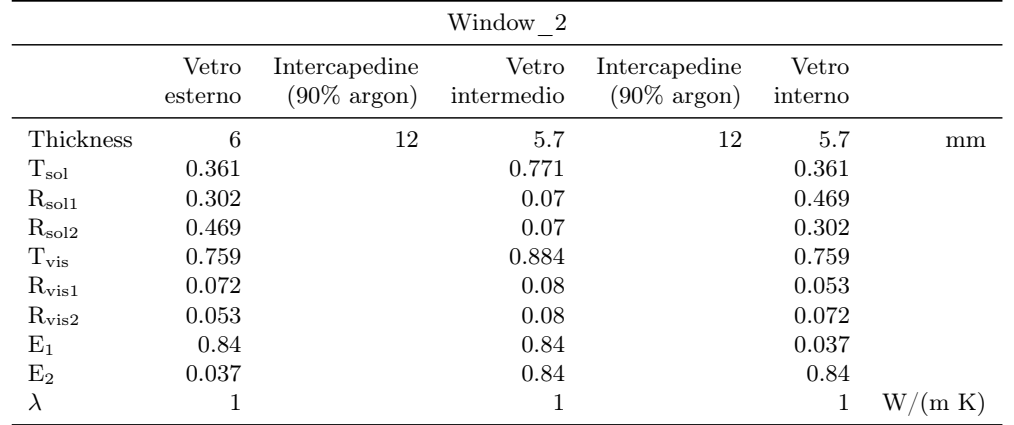

Tabella B.3: Dati dettagliati forniti dal software WINDOW del Berkeley Lab per il vetro di progetto Window\_2.

### B.2 Stratigrafie dei vetri prima fase

Tabella B.4: Dati dettagliati forniti dal software WINDOW del Berkeley Lab per il vetro di progetto Vetro\_fase\_2\_base.

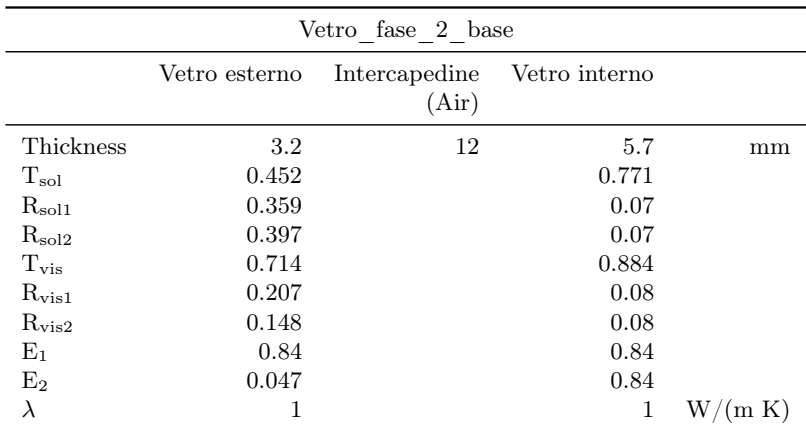

| Vetro fase 2 1 |               |                        |               |         |  |
|----------------|---------------|------------------------|---------------|---------|--|
|                | Vetro esterno | Intercapedine<br>(Air) | Vetro interno |         |  |
| Thickness      | 3.2           | 12                     | 5.7           | mm      |  |
| $T_{\rm sol}$  | 0.452         |                        | 0.3           |         |  |
| $R_{sol1}$     | 0.359         |                        | 0.07          |         |  |
| $R_{sol2}$     | 0.397         |                        | 0.07          |         |  |
| $T_{\rm vis}$  | 0.714         |                        | 0.344         |         |  |
| $R_{\rm vis1}$ | 0.207         |                        | 0.08          |         |  |
| $R_{\rm vis2}$ | 0.148         |                        | 0.08          |         |  |
| $E_1$          | 0.84          |                        | 0.84          |         |  |
| E <sub>2</sub> | 0.047         |                        | 0.84          |         |  |
| λ              | 1             |                        | 1             | W/(m K) |  |

Tabella B.5: Dati dettagliati forniti dal software WINDOW del Berkeley Lab per il vetro di progetto Vetro  $fase$  2 1.

Tabella B.6: Dati dettagliati forniti dal software WINDOW del Berkeley Lab per il vetro di progetto Vetro\_fase\_2\_3.

| Vetro fase 2 3 |               |                        |               |         |
|----------------|---------------|------------------------|---------------|---------|
|                | Vetro esterno | Intercapedine<br>(Air) | Vetro interno |         |
| Thickness      | 3.2           | 12                     | 5.7           | mm      |
| $T_{\rm sol}$  | 0.452         |                        | 0.5           |         |
| $R_{\rm sol1}$ | 0.359         |                        | 0.07          |         |
| $R_{sol2}$     | 0.397         |                        | 0.07          |         |
| $T_{\rm vis}$  | 0.714         |                        | 0.573         |         |
| $R_{\rm vis1}$ | 0.207         |                        | 0.08          |         |
| $R_{vis2}$     | 0.148         |                        | 0.08          |         |
| $E_1$          | 0.84          |                        | 0.84          |         |
| E <sub>2</sub> | 0.047         |                        | 0.84          |         |
| $\lambda$      | 1             |                        | 1             | W/(m K) |

Tabella B.7: Dati dettagliati forniti dal software WINDOW del Berkeley Lab per il vetro di progetto Vetro\_fase\_2\_5.

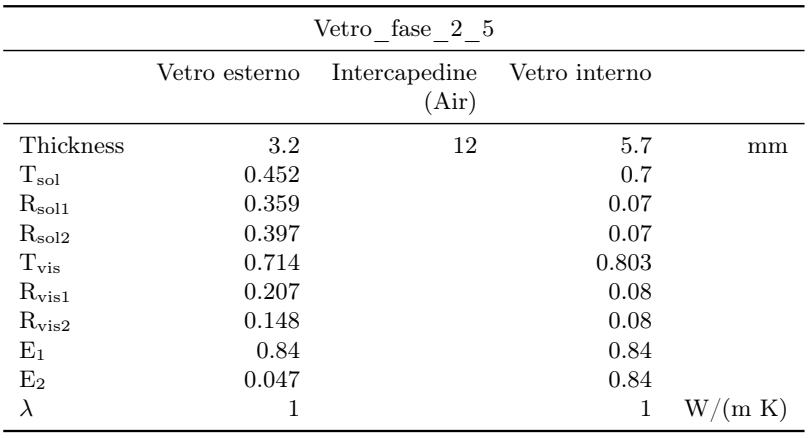

APPENDICE B. TABELLE RIASSUNTIVE PACCHETTI VETRATI

## Bibliografia e sitografia

#### Articoli e manuali

- [1] BS EN 15251. Indoor environmental input parameters for design and assessment of energy performance of buildings addressing indoor air quality, thermal environment, lighting and acoustics. A cura di BSI. 2007.
- [2] BS ISO 18523-1. Energy performance of buildings. Schedule and condition of building, zone and space usage for energy calculation. Non-residential buildings. A cura di BSI. 2016.
- [3] ASHRAE 55. Thermal Environmental Conditions for Human Occupancy. A cura di ASHRAE. 2017.
- [4] BS EN ISO 7730. Ergonomics of the Thermal Environment. Analytical Determination and Interpretation of Thermal Comfort Using Calculation of the PMV and PPD Indices and Local Thermal Comfort Criteria. A cura di BSI. 2005.
- [5] Edward Arens et al. «Modeling the comfort effects of short-wave solar radiation indoors». In: Building and Environment 88 (2015), pp. 3–9.
- [6] Hazim B Awbi. «Calculation of convective heat transfer coefficients of room surfaces for natural convection». In: Energy and Buildings 28.2 (1998), pp. 219–227.
- [7] G. Comini e S. Savino. La Captazione dell'Energia Solare. CISM, 2013. url: <https://books.google.it/books?id=lPszfpUCpdQC>.
- [8] Michele De Carli. Simulation and numerical methods Energy modeling for buildings and components. Budapest: TERC Kft., 2013.
- [9] Michele De Carli e Massimo Tonon. «Effect of modelling solar radiation on the cooling performance of radiant floors». In: Solar energy 85.5 (2011), pp. 689–712.
- [10] US DoE. Energyplus Engineering Reference. 2018.
- [11] US DoE. Energyplus Getting Started. 2018.
- [12] US DoE. Energyplus Input Output Reference. 2018.
- [13] Poul O Fanger et al. «Thermal comfort. Analysis and applications in environmental engineering.» In: Thermal comfort. Analysis and applications in environmental engineering. (1970).
- [14] D. Guzzon. «Simulazione e analisi energetica di un impianto con pompa di calore innovativa a doppia sorgente». Tesi di laurea. Università degli studi di padova, 2016.
- [15] Manens-Tifs ingengeria. Relazione tecnica. A cura di Manens-Tifs ingengeria. 2018.
- [16] Stefano Schiavon e Kwang Ho Lee. «Dynamic predictive clothing insulation models based on outdoor air and indoor operative temperatures». In: Building and Environment 59 (2013), pp. 250–260.

#### Risorse online

- [i] CBE Thermal Comfort Tool. Center for the Built Environment, University of California Berkeley. 2019. url: <http://comfort.cbe.berkeley.edu/>.
- [ii] U.S. Department of Energy. EnergyPlus. 2019. URL: [https://energyplus.](https://energyplus.net/) [net/](https://energyplus.net/).
- [iii] U.S. Department of Energy. Lawrence Berkeley National Laboratory. 2019. url: <https://www.lbl.gov/>.

## Ringraziamenti

A conclusione del lavoro svolto ringrazio in modo particolare i titolari e i dirigenti dell'azienda Manens-Tifs, che hanno messo a mia disposizione spazi e strumenti necessari a procedere nelle simulazioni. Inoltre ringrazio tutti i collaboratori dell'azienda conosciuti al suo interno per avermi con pazienza introdotto nel settore della progettazione impiantistica e dell'energetica degli edifici. Un ringraziamento speciale va al prof. Roberto Zecchin, che, oltre ad avermi suggerito l'argomento, mi ha seguito con professionalità durante la stesura, l'ing Michele Quaggia e l'ing. Diego Guzzon, per i preziosissimi suggerimenti che mi hanno dato sui software e sulle metodologie utilizzate.

Ringrazio il relatore, il prof. Angelo Zarrella, per il tempo che mi ha dedicato e l'aiuto che mi ha fornito nella realizzazione della tesi.

Infine, vorrei ringraziare la mia famiglia, che con passione e pazienza mi ha dato la possibilità di concludere i miei studi, e soprattutto l'instancabile Claudia, che, più di tutti, mi ha sostenuto in questi mesi.